# <span id="page-0-0"></span>**A Súgóútmutató ajánlott oldalai**

#### **Funkciók keresése itt: MENU**

[Megtekintheti a menüpontok listáját. A lista menüpontjaiból az egyes elemeket ismertető oldalra is léphet.](#page-74-0)

#### **Bluetooth távirányító**

[Bluetooth-kompatibilis távvezérlővel \(külön megvásárolható\) vagy exponáló markolattal \(külön megvásárolható\) is](#page-302-0) kezelheti a fényképezőgépet.

### **Fájlformátum (mozgókép)**

[Kiválaszthatja a mozgókép fájlformátumát.](#page-193-0)

#### **S&Q beállítások**

[Rögzíthet egy olyan pillanatot, amely szabad szemmel észrevehetetlen \(lassított felvétel\), vagy rövidebb felvételbe](#page-196-0) sűríthet egy hosszú ideig tartó jelenséget (gyorsított felvétel).

#### **[Gyakran használt funkciók hozzárendelése gombokhoz \(Egyéni gomb beál\)](#page-249-0)**

A gyakran használt funkciókat a kívánt gombokhoz rendelheti.

### **Támogatási információk**

#### **Ha értékes információkat, például alapvető fényképezési tudnivalókat keres**

[Ez a webhely kényelmi funkciókat, használati és beállítási példákat mutat be. A fényképezőgép beállításával](https://www.sony.net/tutorial/dc/zv1m2/?id=hg_stl) kapcsolatban segítségére lehet a webhely.

### **Firmware, kérdések és válaszok, kompatibilitás**

[Ez a webhely firmware-frissítéseket, kérdéseket és válaszokat, valamint kompatibilitási információkat tartalmaz](https://www.sony.net/support/zv-1m2/?source=hg)

A fényképezőgép használatával kapcsolatos megjegyzések

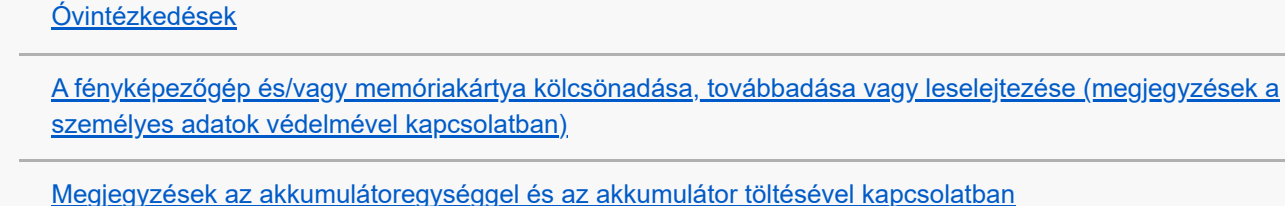

[Megjegyzések a memóriakártyával kapcsolatban](#page-23-0)

[A tisztításról](#page-25-0)

[A fényképezőgép és a mellékelt tartozékok ellenőrzése](#page-26-0)

Az alkatrészek nevei

[A készülék részei](#page-27-0)

[A képernyőn megjelenő alapvető ikonok](#page-30-0)

[Érintéses funkcióikonok](#page-32-0)

Alapvető műveletek

[Érintőképernyő](#page-34-0)

[Érintéses funkcióikonok](#page-32-0)

[Vezérlőkerék](#page-38-0)

[Állókép/Mozgókép/S&Q gomb](#page-39-0)

[MENU gomb](#page-40-0)

[Főmenü \(felvételi beállítások listája\)](#page-43-0)

[Fn \(Funkció\) gomb](#page-46-0)

[C \(egyéni\) gombok](#page-48-0)

[DISP \(kijelzés beállítása\) gomb](#page-49-0)

[Törlés gomb](#page-51-0)

[Képernyő-billentyűzet](#page-52-0)

[Beépített súgó](#page-54-0)

A fényképezőgép előkészítése / alapvető fényképezési műveletek

Az akkumulátoregység feltöltése

[Az akkumulátoregység behelyezése és eltávolítása](#page-55-0)

[Az akkumulátor töltése kereskedelmi forgalomban vásárolt AC adapterrel vagy mobil akkumulátorról](#page-57-0)

[Az akkumulátortöltő használata külföldön](#page-59-0)

[Tápellátás fali csatlakozóaljzatról](#page-60-0)

[Használható memóriakártyák](#page-61-0)

[Memóriakártya behelyezése és eltávolítása](#page-63-0)

[A fényképezőgép kezdeti beállításának elvégzése](#page-65-0)

Alapvető fényképezési műveletek

[Ellenőrzés felvétel előtt](#page-67-0)

[Mozgóképkészítés \(Intell. autom.\)](#page-68-0)

[Fényképezés \(Intell. autom.\)](#page-71-0)

[Funkciók keresése a MENU-ben](#page-74-0)

#### A fényképezési funkciók használata

[A fejezet tartalma](#page-81-0)

Felvételi mód választása

[Felvételi mód \(állókép\)/Felvételi mód \(mozgókép\)/Felvételi mód \(S&Q\)](#page-85-0) [Felvételi mód: Intell. autom.](#page-86-0) [Felvételi mód: Jelenet](#page-88-0) [Képek beállítása automatikus módban \(Saját képstílus\)](#page-90-0) [Felvételi mód: Autom. Program](#page-92-0) [Felvételi mód: Rekesz elsőbbs.](#page-93-0) [Felvételi mód: Zárseb. elsőbbs.](#page-94-0) [Felvételi mód: Kézi expozíció](#page-95-0)

### Kényelmes funkciók szelfivideók és vlogok készítéséhez

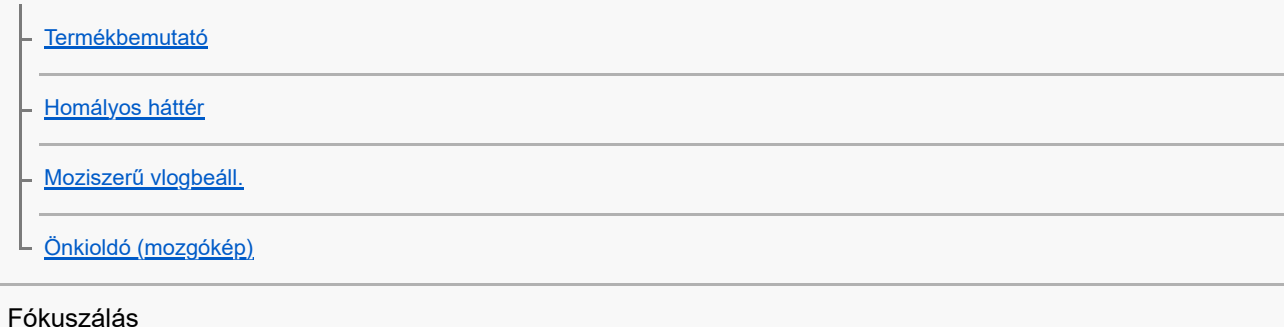

[A fókuszálási mód kiválasztása \(Fókusz mód\)](#page-104-0)

[A fókuszmező kiválasztása \(Fókuszmező\)](#page-106-0)

[Témakövetés \(követés funkció\)](#page-109-0)

[Kézi fókusz \(Fókusz beállítás\)](#page-110-0)

[Közvetlen kézi fókuszálás \(Közvetl.kézifók.\)](#page-112-0)

Témafelismerés

L

[Fókuszálás emberi szemekre](#page-113-0)

[Témafelism. AF \(állókép/mozgókép\)](#page-116-0)

[Felismerési cél \(állókép/mozgókép\)](#page-117-0)

– <u>[Jobb/bal szemv. \(állókép/mozgókép\)](#page-118-0)</u>

[Témaf. keret. megj \(állókép/mozgókép\)](#page-120-0)

- [Arc Regisztráció](#page-122-0)

[Regiszt. arcok els. \(állókép/mozgókép\)](#page-123-0)

A fókuszállítási funkciók használata

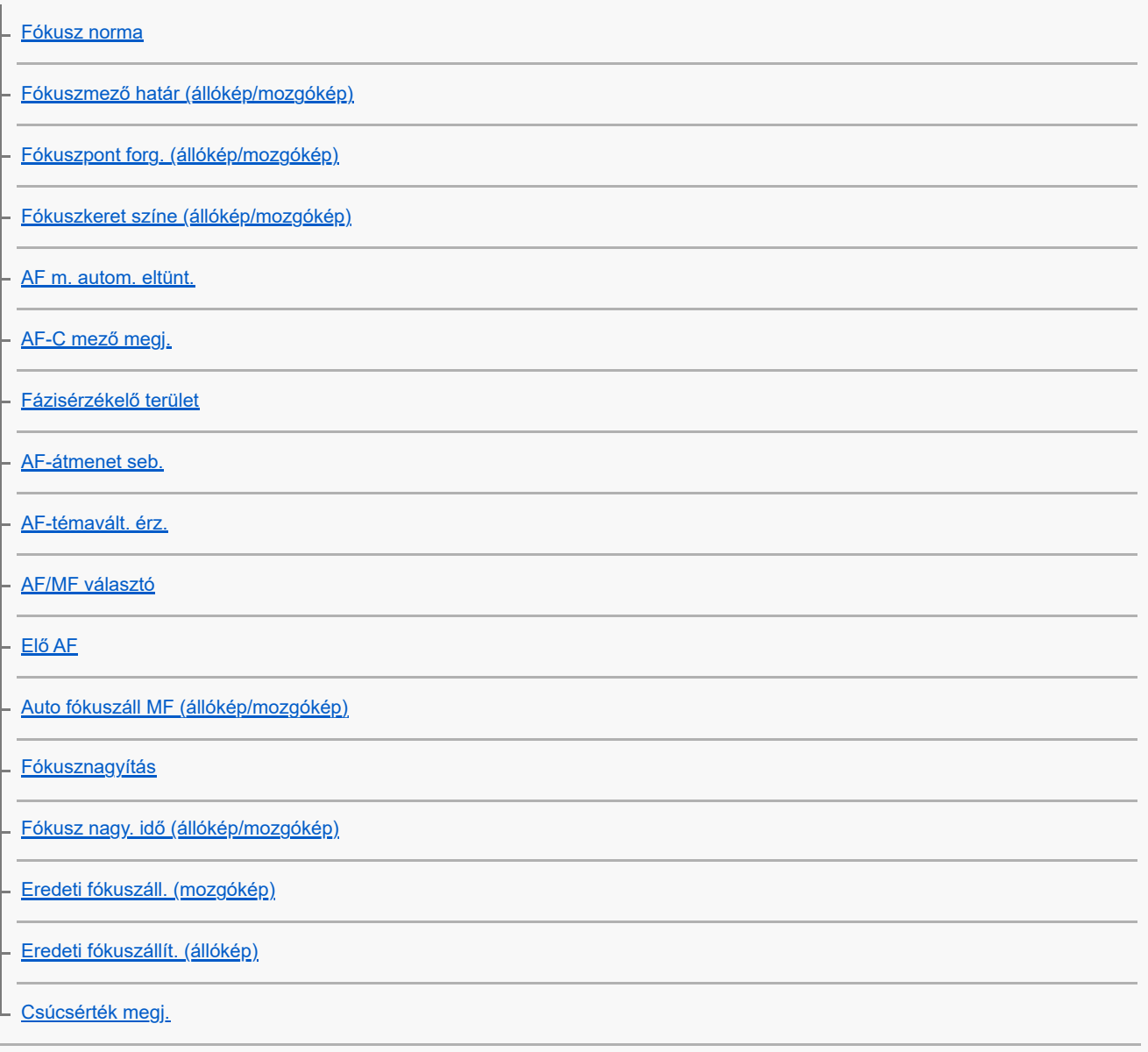

Az expozíciós/fénymérési üzemmódok beállítása

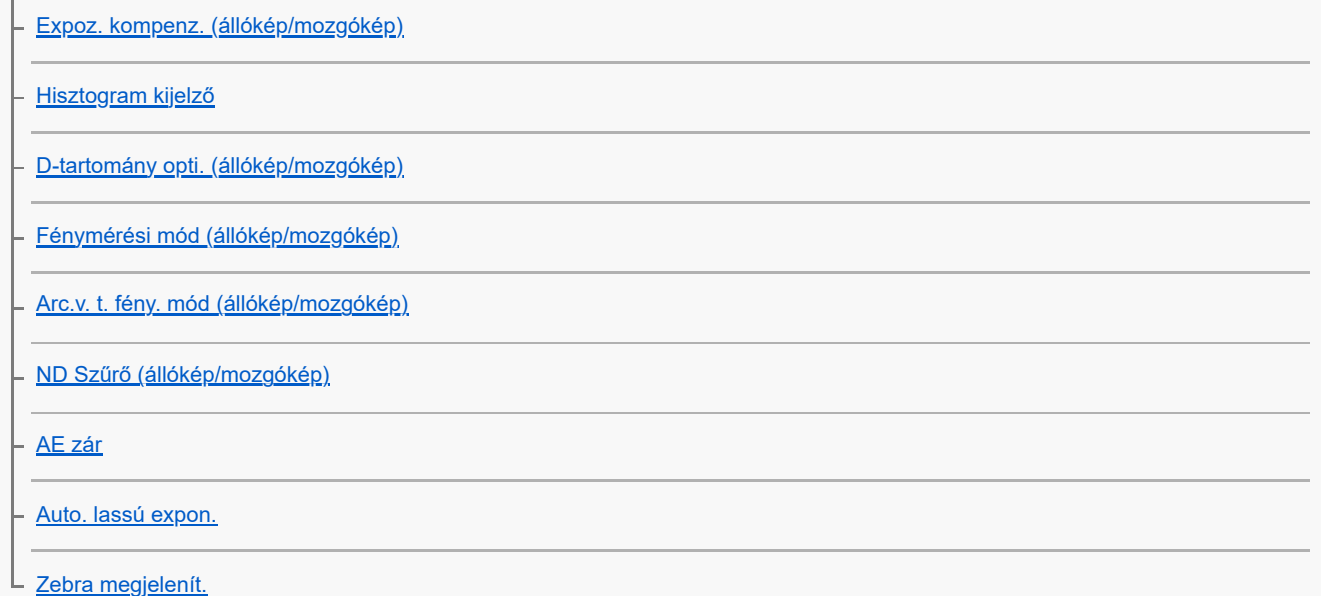

#### Az ISO-érzékenység kiválasztása

[ISO \(állókép/mozgókép\)](#page-154-0)

**[ISO AUTO Min. zárs.](#page-155-0)** 

Fehéregyensúly

[Fehéregyensúly \(állókép/mozgókép\)](#page-156-0)

[A normál fehér szín rögzítése a fehéregyensúly beállításához \(egyéni fehéregyensúly\)](#page-158-0)

- [Els. beáll. AWB \(állókép/mozgókép\)](#page-159-0)

[Exp. g. AWB zár](#page-160-0)

#### Effektusok adása a képekhez

[Kreatív megj. \(állókép/mozgókép\)](#page-162-0)

[Képtulajdonságok \(állókép/mozgókép\)](#page-164-0)

[Sima bőr effektus \(állókép/mozgókép\)](#page-169-0)

Fényképezés képtovábbítási módokkal (folyamatos felvétel/önkioldó)

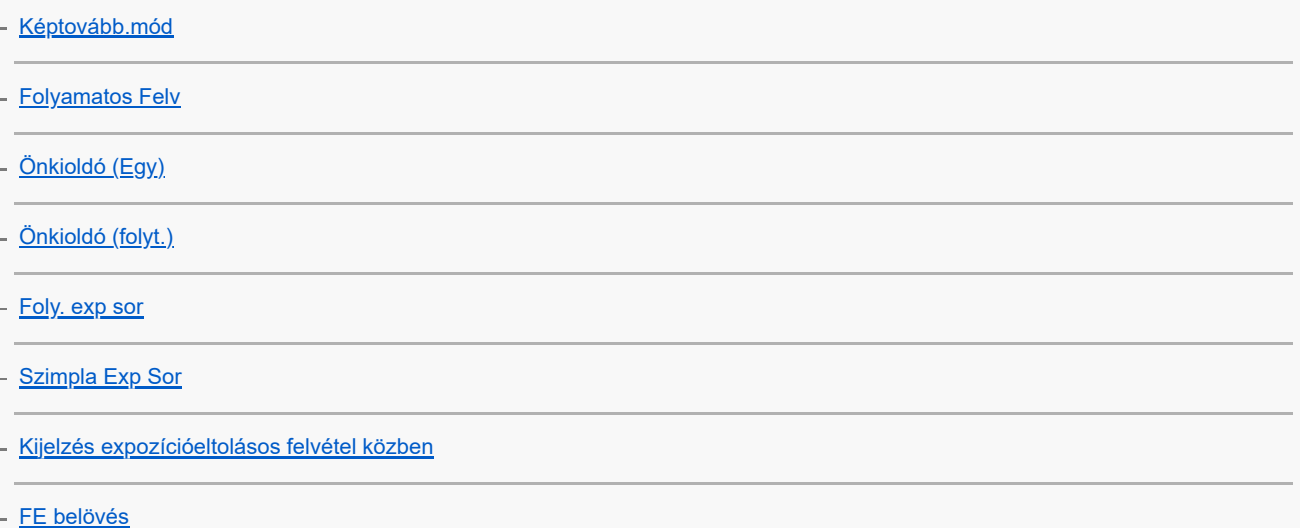

[DRO Exp Sor](#page-181-0)

L

[Exp.-eltolási beáll.](#page-182-0)

[Önkioldó \(mozgókép\)](#page-102-0)

[Időköz felv. funk.](#page-185-0)

A képminőség és a felvételi formátum beállítása

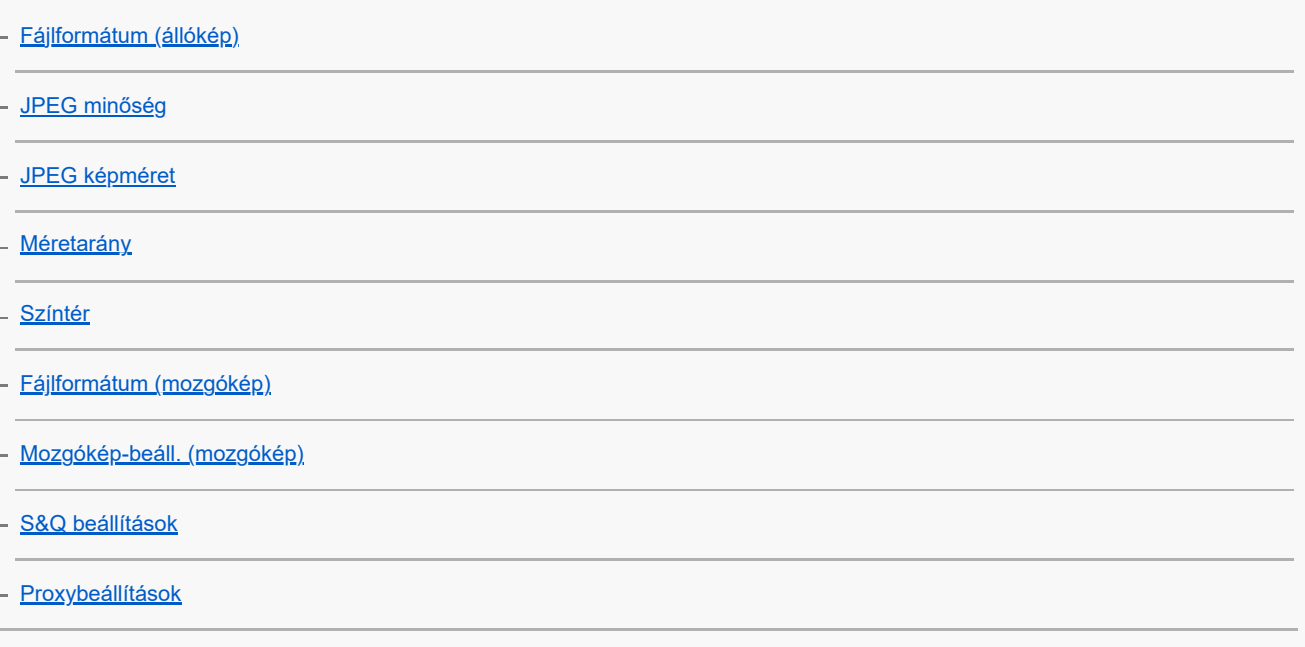

### Az érintéses funkciók használata

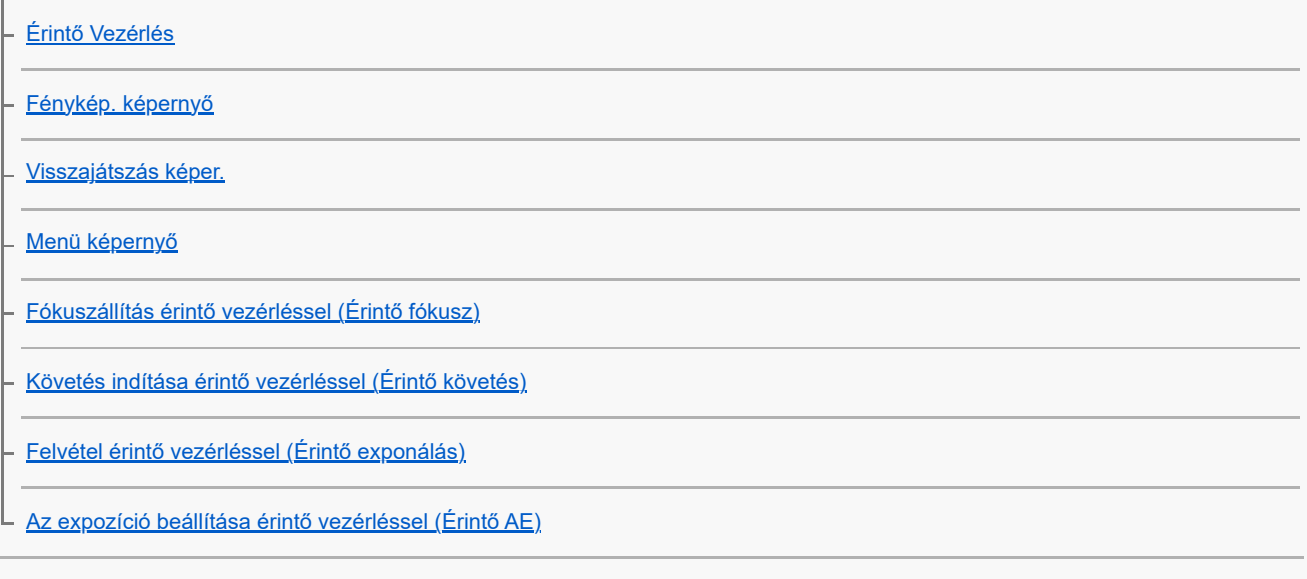

A zár beállításai

– <u>[Csendes mód \(állókép/mozgókép\)](#page-212-0)</u>

[Kiold m.kártya nélkül](#page-213-0)

A zoom használata

[A készülék zoom funkciói](#page-214-0)

[Zoom](#page-216-0)

L

[Zoom tartománya \(állókép/mozgókép\)](#page-217-0)

[Zoom sebesség](#page-218-0)

[Zoom mért. lépt. \(állókép/mozgókép\)](#page-219-0)

[A zoomarányokról](#page-220-0)

A vaku használata

[Vaku \(külön megvásárolható\) használata](#page-221-0)

- [Vaku üzemmód](#page-223-0)

- [Vaku kompenz.](#page-224-0)

L [Exp.komp.beáll.](#page-225-0)

Az elmosódás csökkentése

L [SteadyShot \(mozgókép\)](#page-226-0)

Zajcsökkentés

L [Nagy ISO zajcs.](#page-227-0)

A képernyő kijelzésének beállítása felvétel közben

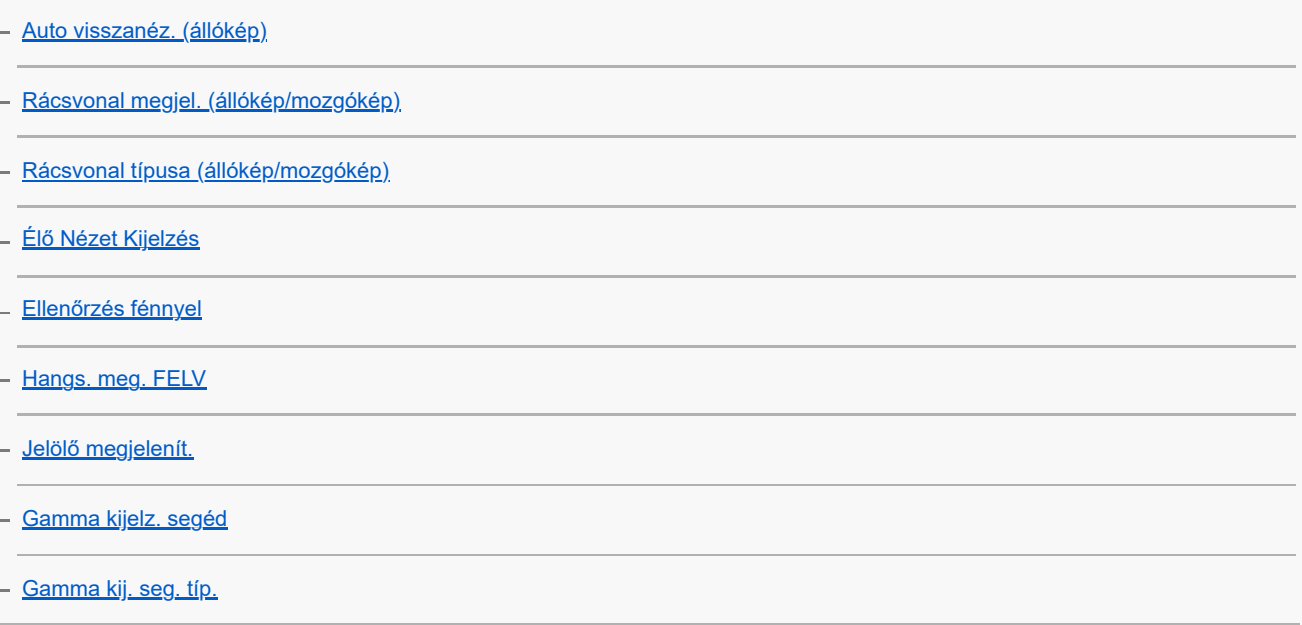

### Mozgóképek hangjának felvétele

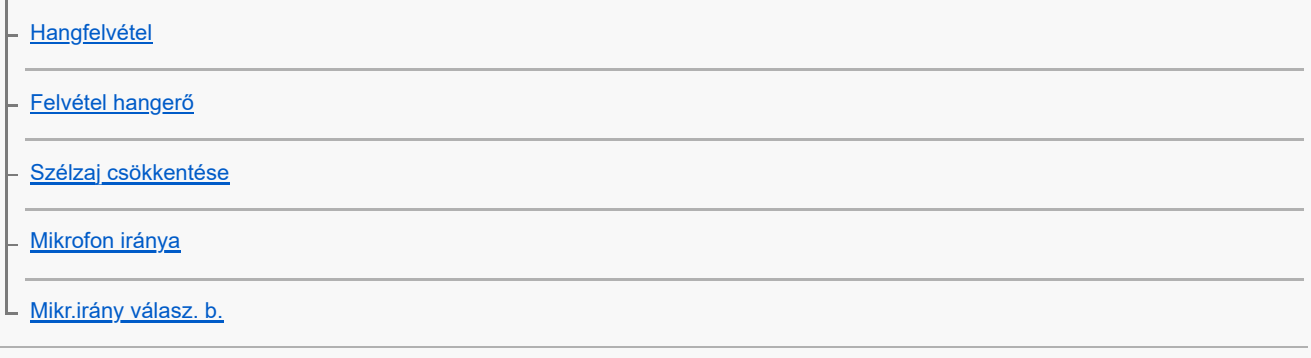

TC/UB beállítások

[TC/UB](#page-243-0)

[TC/UB Megj. beáll.](#page-245-0)

[Kép és hang élő közvetítése \(USB-stream\)](#page-246-0)

A fényképezőgép testreszabása

[A fejezet tartalma](#page-248-0)

[Gyakran használt funkciók hozzárendelése gombokhoz \(Egyéni gomb beál\)](#page-249-0)

Fényképezőgép-beállítások eltárolása és előhívása

[Felv. beáll. mem.](#page-251-0)

[Az eltárolt felvételi beállítások előhívása \(Felvételbeállít.\)](#page-252-0)

A gyakran használt funkciók regisztrálása a Funkció menübe

[Fn menü beállításai](#page-253-0)

A gyakran használt funkciók regisztrálása Saját menübe

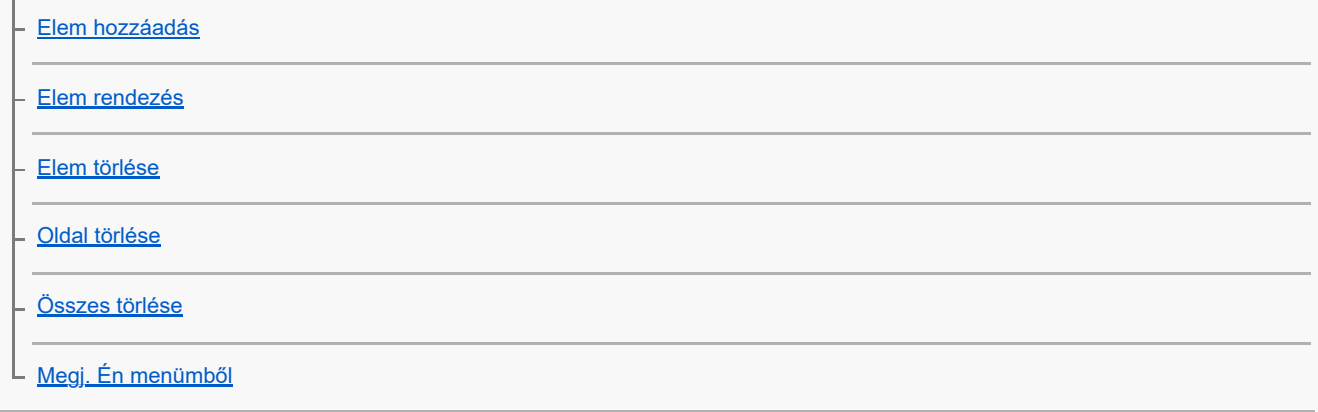

Mozgóképfelvétel az exponáló gomb megnyomásával

L [REC zár gombbal \(mozgókép\)](#page-260-0)

Képernyő-beállítások

[Képernyő megf. ir.](#page-261-0)

L <u>[DISP \(Kép. megj.\) b.](#page-262-0)</u>

### Megtekintés

[A fejezet tartalma](#page-264-0)

#### Képek megtekintése

[Állóképek lejátszása](#page-265-0)

[Egy megjelenített kép felnagyítása \(Kinagyít\)](#page-266-0)

[Nagyít. er. mérték](#page-267-0)

[Nagyít. eredeti poz.](#page-268-0)

[A rögzített képek automatikus elforgatása \(Megjelenít. forgatása\)](#page-269-0)

[Mozgókép lejátszása](#page-270-0)

[Hangerő beállítások](#page-272-0)

[Képek lejátszása diavetítéssel \(Diabemutató\)](#page-273-0)

[Foly. vissza. Idők.](#page-274-0)

[Lejátsz. seb. Idők.](#page-275-0)

A képek megjelenítési módjának módosítása

[Képek lejátszása az indexképernyőn \(Kép index\)](#page-276-0)

[Váltás állóképek és mozgóképek között \(Megtekintő ü.mód\)](#page-277-0)

[Csoportként jel. meg](#page-278-0)

[Dátum-idő megj. kép](#page-279-0)

[A rögzített képek védelme \(Védelem\)](#page-280-0)

Információk hozzáadása a képekhez

[Értékelés](#page-281-0)

[Ért. beáll. \(Egyéni g.\)](#page-282-0)

[Kép elforgatása \(Forgatás\)](#page-283-0)

Állóképek kibontása mozgóképekből

L [Fotórögzítés](#page-284-0)

Képek törlése

[Több kiválasztott kép törlése \(Töröl\)](#page-285-0)

[2x nyomás: törlés](#page-287-0)

[Törlés megerős.](#page-288-0)

Képek megtekintése televízión

L [Képek megtekintése tévékészüléken egy HDMI-kábel használatával](#page-289-0)

A fényképezőgép-beállítások módosítása

A memóriakártya beállításai

[Formázás](#page-291-0)

[Képkez.fájl helyre. \(állókép/mozgókép\)](#page-292-0)

L [Szab. tárhely megj \(állókép/mozgókép\)](#page-293-0)

### Fájlbeállítások

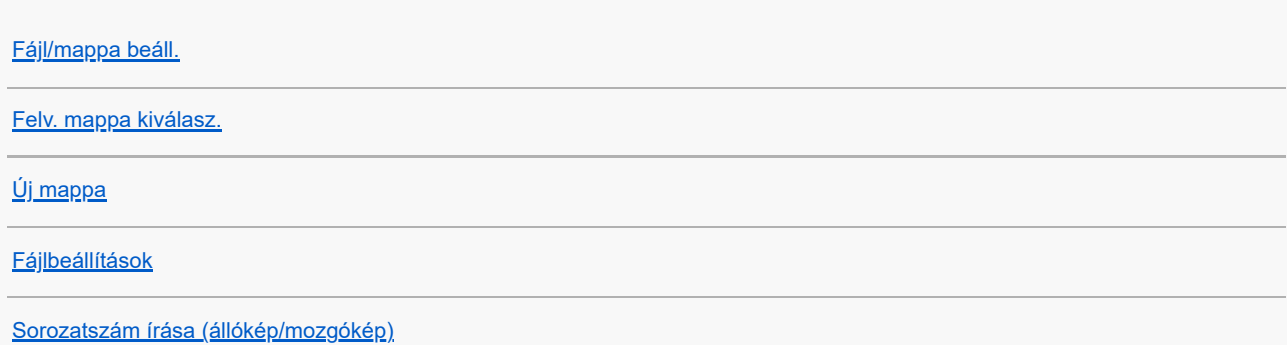

### Hálózati beállítások

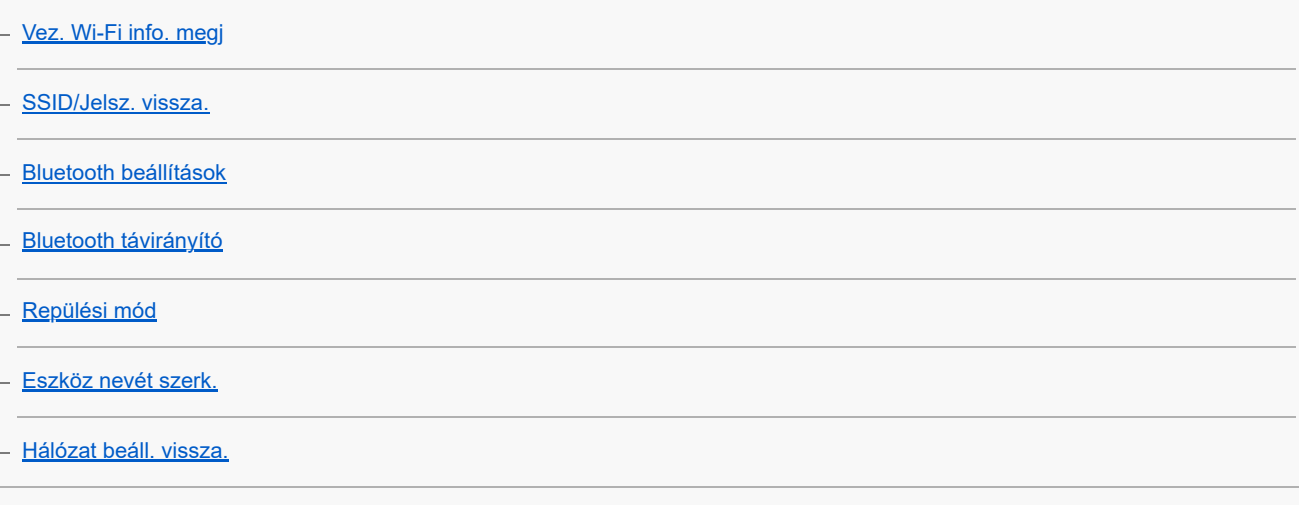

### Képernyő-beállítások

L<br><u>[Képernyő fényerő.](#page-307-0)</u>

#### Tápellátási beállítások

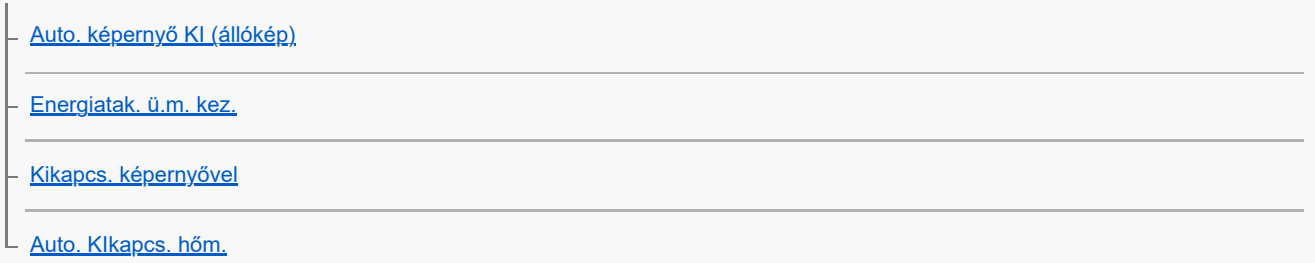

### USB-beállítások

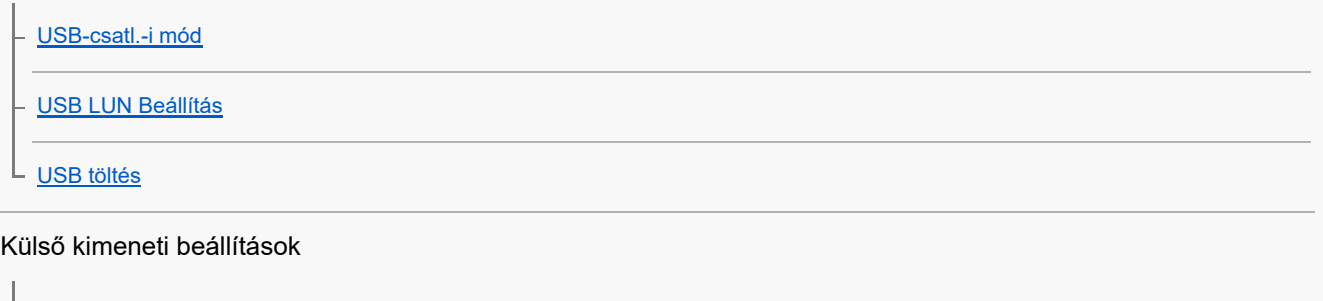

# - [HDMI felbontás](#page-315-0) [HDMI kim. beáll. \(mozgókép\)](#page-316-0)

[HDMI info. megjelen.](#page-318-0)

#### Általános beállítások

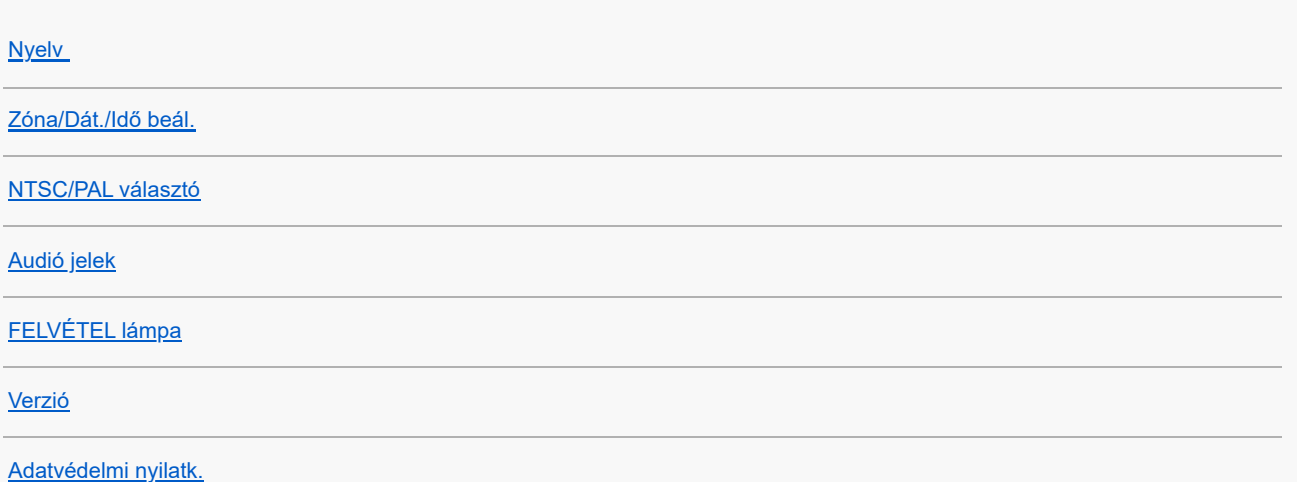

[Képernyőolvasó \(Csak bizonyos modellek esetében\)](#page-327-0)

[Beállít. visszaállítása](#page-328-0)

Okostelefonnal elérhető funkciók

[Okostelefonnal elérhető funkciók \(Creators' App\)](#page-329-0)

[A készülék párosítása okostelefonnal \(Okostel.-kapcsolat\)](#page-330-0)

Okostelefon használata távvezérlőként

[Okostelefon használata távvezérlőként](#page-332-0)

[Távoli felvételi beáll.](#page-333-0)

Képek továbbítása okostelefonra

[Kiv. kam.án, küld. \(áttöltés okostelefonra\)](#page-334-0)

[Átvit. áll. visszaáll. \(áttöltés okostelefonra\)](#page-337-0)

Csatlakozás a fényképezőgép kikapcsolt állapotában

L [Csatl. kikapcs.-kor \(okostelefon\)](#page-338-0)

[Helyinformációk kiolvasása okostelefonból](#page-340-0)

Számítógép használata

[Ajánlott számítógépes környezet](#page-342-0)

A fényképezőgép és a számítógép csatlakoztatása/szétválasztása

[A fényképezőgép csatlakoztatása számítógéphez](#page-343-0)

[A fényképezőgép leválasztása a számítógépről](#page-344-0)

Képek kezelése és szerkesztése számítógépen

[A számítógépes szoftver bemutatása \(Imaging Edge Desktop/Catalyst\)](#page-345-0)

[Képek importálása számítógépre](#page-346-0)

#### A fényképezőgép kezelése számítógépről

[A fényképezőgép kezelése számítógépről](#page-347-0)

[Távoli felvételi beáll.](#page-333-0)

[Kép és hang élő közvetítése \(USB-stream\)](#page-246-0)

#### Függelék

[Az akkumulátor-üzemidő és a megtekinthető képek száma](#page-351-0)

[Rögzíthető képek száma](#page-352-0)

[Mozgókép-felvételi idők](#page-354-0)

A képernyőn megjelenő ikonok listája

[Mozgóképfelvételkor a képernyőn megjelenített ikonok listája](#page-356-0)

[Fényképezéskor a képernyőn megjelenített ikonok listája](#page-359-0)

[A lejátszás képernyőn megjelenő ikonok listája](#page-363-0)

[Műszaki adatok](#page-366-0)

[Védjegyek](#page-369-0)

[Licenc](#page-370-0)

Ha problémába ütközik

**[Hibaelhárítás](#page-371-0)** 

[Öndiagnózis-kijelző](#page-372-0)

[Figyelmeztető üzenetek](#page-373-0)

# <span id="page-12-0"></span>**A "Súgóútmutató" használata**

A "Súgóútmutató" egy "webes használati útmutató", amely abból a célból készült, hogy leírja a fényképezőgép funkcióit és azok használatát. A "Súgóútmutató" tartalmaz minden információt, amelyre szüksége van a fényképezőgép teljes kihasználásához.

(Az oldalon látható "Súgóútmutató" képernyők csak tájékoztatásul szolgálnak. Ezek eltérhetnek az adott modell képernyőjén megjelenő tényleges kijelzéstől.)

### **Tipp**

A fényképezőgéphez járó "Használatbavételi útmutató" a készülék alapvető működését és a felhasználással kapcsolatos óvintézkedéseket írja le. Kérjük, a "Súgóútmutató" mellett a "Használatbavételi útmutató" információit is tekintse át.

### **A "Súgóútmutató" ikonjai**

**o x szóciálókép-felvételi módokban megjelenő menüelemek** 

**E 880**: A mozgókép-felvételi módokban és a lassított/gyorsított felvételi módokban megjelenő menüelemek

**O DE S&O**: Az állókép-felvételi módokban, a mozgókép-felvételi módokban és a lassított/gyorsított felvételi módokban egyaránt megjelenő menüelemek

Az egyes felvételi módok és a menü közötti kapcsolat részleteit lásd: "[MENU gomb"](#page-40-0).

# **A kívánt információk megkeresése**

### **"A" módszer: Keresés kulcsszó alapján**

Írja be a keresési kulcsszót ("fehéregyensúly", "fókuszmező" stb.), és a keresési eredményekből jelenítse meg a megtekinteni kívánt leíró oldalt. Ha két vagy több kulcsszót ad meg szóközzel elválasztva, akkor olyan oldalakat kereshet, amelyek ezeket a kulcsszavakat mind tartalmazzák.

#### **"B" módszer: A tartalomjegyzék megtekintése**

Ha a tartalomjegyzékből kiválaszt egy címet, megjelenítheti a leíró oldalt.

Számítógépen megjelenő képernyő

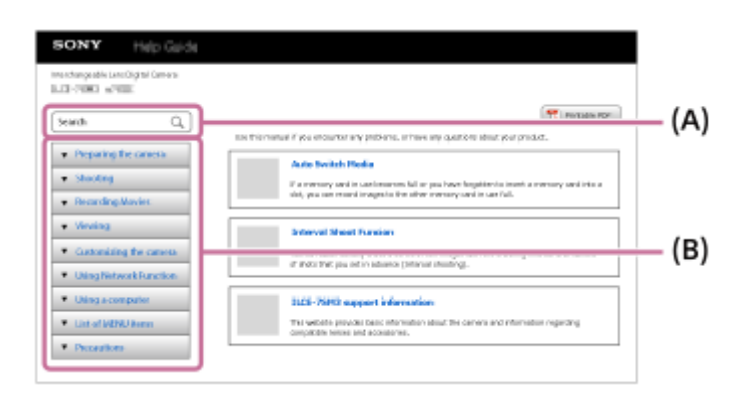

Okostelefonon megjelenő képernyő

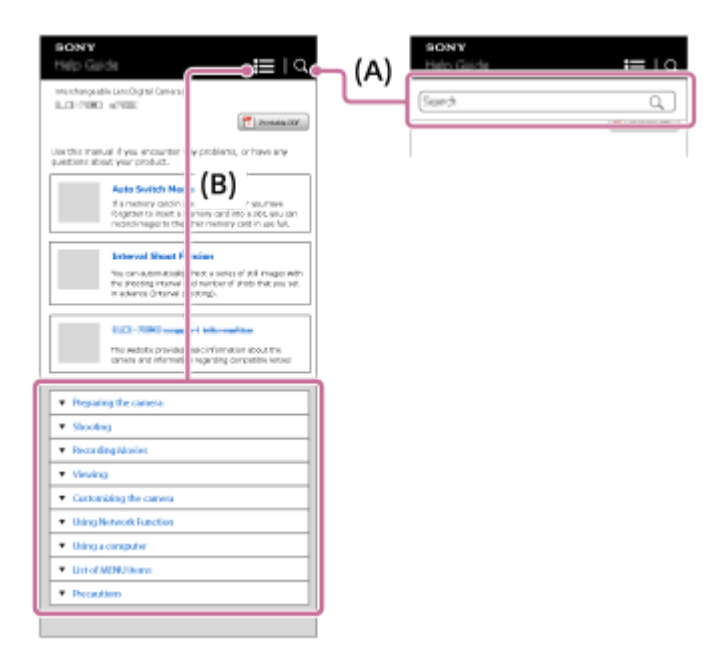

### **"C" módszer: Funkciók keresése a MENU-ben**

Ha úgy szeretne információkat keresni, hogy közben nézi a fényképezőgép MENU képernyőjét, használja a "[Funkciók](#page-74-0) [keresése a MENU-ben"](#page-74-0) oldalt. A listából egy MENU elemet kiválasztva közvetlenül a leíró oldalra léphet.

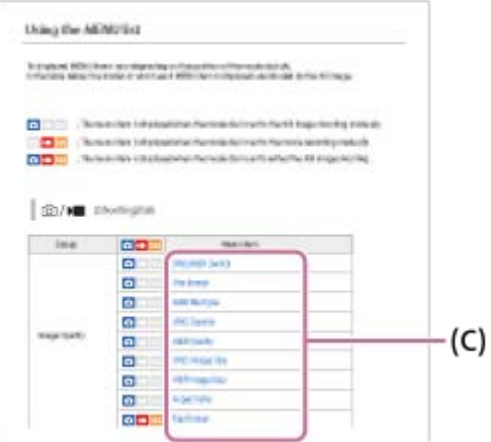

### **A kapcsolódó funkciókkal kapcsolatos információk megtekintése**

Az egyes oldalak alján olyan "Kapcsolódó témák" szakaszok találhatók, amelyek az éppen megjelenített leíró oldalhoz kapcsolódó információkat tartalmaznak. Az éppen megjelenített oldal mélyebb megértéséhez olvassa el az ott felsorolt részeket is.

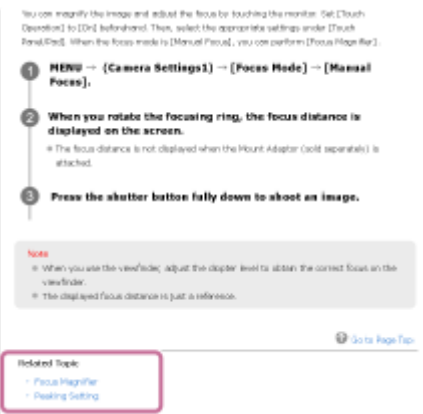

# **A "Súgóútmutató" összes oldalának kinyomtatása**

Az összes oldal kinyomtatásához válassza a [ | Nyomtatható PDF] gombot a kezdőlap jobb felső sarkában. Amikor megjelenik a PDF fájl, a böngésző nyomtatási menüjével nyomtassa ki.

Ez a funkció bizonyos nyelveken nem érhető el.

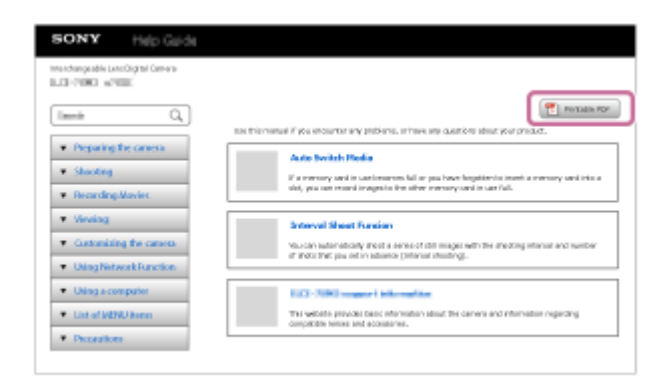

### **Csak az éppen megjelenített oldal nyomtatása (csak számítógépen)**

Csak az éppen megjelenített oldal kinyomtatásához válassza a [ Nyomtatás] gombot az oldal tetején. Amikor megjelenik a nyomtatási képernyő, válassza ki a nyomtatót.

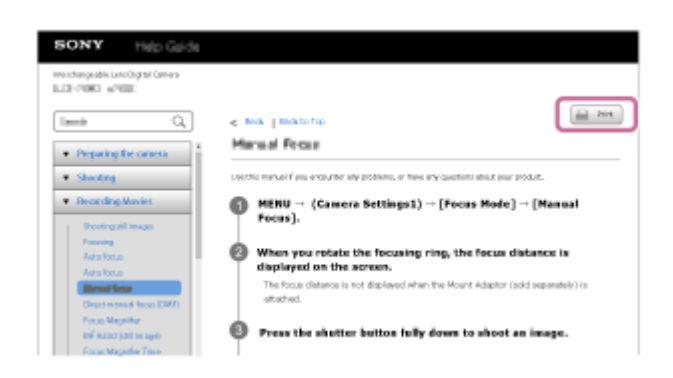

TP1000829545

# <span id="page-15-0"></span>**Óvintézkedések**

Lásd még: "Megjegyzések a használattal kapcsolatban" itt: a készülékhez kapott Használatbavételi útmutató (mellékelt).

# **Környezettudatos csomagolóanyagokat használunk**

A fényképezőgéphez és a mellékelt tartozékokhoz környezettudatos csomagolóanyagokat használtak. A csomagolóanyagok jellemzői miatt vegye figyelembe az alábbiakat.

- A csomagolóanyagból származó por stb. rátapadhat a fényképezőgépre vagy a mellékelt tartozékokra. Ebben az esetben használat előtt távolítsa el ezt a kereskedelmi forgalomban kapható kézi levegőpumpával vagy törlőkendővel.
- A csomagolóanyagok állapota tartós használat esetén leromlik. Legyen óvatos, amikor a terméket a csomagolásánál fogva hordozza.

# **Tudnivalók a jelen kézikönyvben leírt műszaki adatokról**

- Ha a kézikönyvben másképp nem jelezzük, a teljesítményadatok és a műszaki adatok 25 °C környezeti hőmérsékleten lettek meghatározva.
- A használt, teljesen feltöltött akkumulátoregység a töltés lámpa kialvásáig lett feltöltve.

# **Az üzemi hőmérsékletről**

- Az üzemi hőmérséklet-tartományon kívül eső, szélsőségesen hideg vagy meleg környezetben nem ajánlatos felvételt készíteni.
- Ha a környezeti hőmérséklet magas, a fényképezőgép hőmérséklete gyorsan emelkedik.
- Ha a fényképezőgép hőmérséklete magasabb, romolhat a képminőség. A fényképezés folytatása előtt ajánlatos megvárni, hogy a fényképezőgép hőmérséklete csökkenjen.
- A fényképezőgép és az akkumulátor hőmérsékletétől függően előfordulhat, hogy a fényképezőgép nem tud mozgóképeket készíteni, vagy a fényképezőgép a saját védelme érdekében automatikusan kikapcsol. Egy üzenet jelenik meg a képernyőn, mielőtt a gép kikapcsol, vagy amikor már nem tud több mozgóképet készíteni. Ilyenkor hagyja a fényképezőgépet kikapcsolva, és várjon, amíg a fényképezőgép és az akkumulátor hőmérséklete lecsökken. Ha anélkül kapcsolja be a fényképezőgépet, hogy az akkumulátor és maga a készülék kellőképpen lehűlt volna, akkor előfordulhat, hogy a fényképezőgép automatikusan újra kikapcsol, vagy továbbra sem tud mozgóképeket készíteni.

# **Megjegyzések a hosszú ideig tartó felvétellel vagy 4K mozgóképek felvételével kapcsolatban**

- Használat közben a fényképezőgép és az akkumulátor felmelegedhet. Ez nem utal hibás működésre.
- Alacsony hőmérsékletű környezetben a felvételi idő rövidebb lehet, különösen 4K felvétel esetén. Melegítse fel az akkumulátoregységet, vagy cserélje ki új akkumulátorra.

# **Megjegyzések mozgóképek más készüléken történő lejátszásához**

XAVC S mozgóképeket csak kompatibilis eszközökön lehet lejátszani.

# **A felvétellel/lejátszással kapcsolatos megjegyzések**

- A felvétel megkezdése előtt próbafelvétellel ellenőrizze a fényképezőgép hibátlan működését.
- A készülékkel felvett képek lejátszása más készülékeken, illetve a más készülékkel felvett vagy szerkesztett képek lejátszása ezen a készüléken nem garantált.
- A Sony nem vállal garanciát abban az esetben, ha a felvétel, illetve a rögzített képek vagy audioadatok elvesztése vagy lejátszásának elmaradása a készülék vagy az adathordozó stb. hibájából következik be. Javasoljuk, hogy a fontos adatokról készítsen biztonsági másolatot.
- A memóriakártyák formázásakor a memóriakártyán lévő összes adat törlődik, és nem lehet őket később helyreállítani. Formázás előtt másolja az adatokat számítógépre vagy egyéb eszközre.
- Erősítse a vállpántot a fényképezőgépre, hogy megelőzze annak leesését.
- Ha a készüléket állvánnyal vagy markolattal használja, ügyeljen arra, hogy a fényképezőgépet biztonságosan rögzítse ezekhez.

### **Megjegyzések a háromlábú állvány használatával kapcsolatban**

Használjon olyan állványt, amelynek rögzítőcsavarja rövidebb 5,5 mm-nél. Különben nem lehet a fényképezőgépet az állványon megfelelően rögzíteni, és a fényképezőgép megsérülhet.

### **Megjegyzések a memóriakártyák kezelésével kapcsolatban**

A memóriakártyák hőmérséklete az adatmentés során megemelkedhet. Ez nem utal hibás működésre.

### **Biztonsági másolat készítése memóriakártyákról**

Adatsérülés következhet be az alábbi esetekben. A védeni kívánt adatokról készítsen biztonsági másolatot.

- Amikor olvasási vagy írási művelet közben eltávolítják a memóriakártyát, kihúzzák az USB-kábelt vagy kikapcsolják a készüléket.
- Amikor a memóriakártyát olyan helyen használják, ahol statikus elektromosság vagy elektromos zaj lehet rá hatással.

# **Képkezelő fájl hiba**

- Ha egy képkezelő fájlt nem tartalmazó memóriakártyát helyez a készülékbe, majd bekapcsolja, akkor a készülék automatikusan létrehoz egy képkezelő fájlt, felhasználva a memóriakártya kapacitásának egy részét. A művelet hosszú időt vehet igénybe, és a művelet befejezéséig a készülék nem működtethető.
- Képkezelő fájl hiba esetén exportálja számítógépre az összes képet, majd formázza meg a memóriakártyát a készülékben.

# **Ne használja/tárolja a készüléket a következő helyeken**

- Különösen meleg, hideg vagy párás helyen Például napon parkoló autóban a fényképezőgép burkolata deformálódhat, és ez hibás működéshez vezethet.
- Tárolás közvetlen napsugárzásnak kitéve vagy fűtőtest közelében
- A fényképezőgép burkolata elszíneződhet vagy deformálódhat, és ez hibás működéshez vezethet.
- Erős rázkódásnak kitett helyen Ez meghibásodást okozhat, és előfordulhat, hogy nem tud adatokat rögzíteni. Ezenkívül a felvételi adathordozó használhatatlanná válhat, vagy a rögzített adatok sérülhetnek. **Erősen mágneses hely közelében**
- 
- **Homokos vagy poros helyen**

Ügyeljen arra, nehogy homok vagy por kerüljön a készülékbe. Ez a készülék hibás működését okozhatja, és bizonyos esetekben ez a működési hiba nem javítható.

- Magas páratartalmú helyeken
- Emiatt penész rakódhat az objektívre.
- Erős rádióhullámokat vagy sugárzást kibocsátó helyek közelében Ellenkező esetben előfordulhat, hogy a felvétel és lejátszás nem jól működik.

# **Tudnivalók a páralecsapódásról**

- Ha a készüléket hideg helyről közvetlenül meleg helyre viszi, akkor pára csapódhat le a készülék belsejében vagy felületén. A páralecsapódás a készülék hibás működését okozhatja.
- Ha a készüléket hideg helyről közvetlenül egy meleg helyre akarja vinni, a páralecsapódás megelőzése érdekében előbb tegye műanyag zacskóba, és a zacskót zárja le légmentesen. Várjon körülbelül egy órát, hogy a készülék hőmérséklete elérje a környezeti hőmérsékletet.

Páralecsapódás esetén kapcsolja ki a készüléket, és várjon körülbelül egy órát, amíg a nedvesség elpárolog. Vegye figyelembe, hogy ha belül párás objektívvel fényképez, akkor a rögzített képek nem lesznek élesek.

# **Szállítással kapcsolatos óvintézkedés**

- Az alábbi alkatrészeket nem szabad megütni, túl nagy erő behatásának kitenni vagy ezeknél fogva tartani a fényképezőgépet:
	- Objektív
	- Mozgatható képernyő
	- Mozgatható vaku
	- Mozgatható kereső
- Ne szállítsa a fényképezőgépet, ha a háromlábú állvány csatlakoztatva van hozzá. Ellenkező esetben kitörhet az állványrögzítő furat.
- Ne üljön le székre vagy más helyre a nadrágjának vagy szoknyájának hátsó zsebében lévő fényképezőgéppel, mivel ez a fényképezőgép hibás működését vagy károsodását okozhatja.

# **Megjegyzések a készülék használatával kapcsolatban**

- A fényképezőgép nem porálló, cseppálló vagy vízálló.
- Mielőtt a kábelt a csatlakozóba dugná, ellenőrizze a csatlakozó irányát. Ezután egyenesen tartva dugja be a kábelt. A kábelt ne dugja be vagy húzza ki erőszakkal. Ellenkező esetben eltörhet a csatlakozója.
- A fényképezőgépben vannak mágneses alkatrészek, például mágnesek. Ne tegyen a fényképezőgép közelébe olyan tárgyakat, amelyekre hatással lehet a mágneses mező (például bankkártyát vagy hajlékonylemezt).
- A fényképezőgép mágneses érzékelővel van ellátva. A fényképezőgép bekapcsolhat, ha túl közel helyezi egy mágneshez vagy egy mágnest tartalmazó eszközhöz. Ügyeljen arra, hogy a fényképezőgépet ne helyezze mágneses eszközök közelébe.
- Előfordulhat, hogy a rögzített kép eltér attól a képtől, ami a készüléken a felvétel készítése előtt megjelent.

# **A tárolásról**

- Beépített objektíves fényképezőgépek esetében Ügyeljen rá, hogy az objektívsapka a helyén legyen, ha nem használja a fényképezőgépet. (Csak objektívsapkás modellek esetében)
- Cserélhető objektíves fényképezőgépek esetében

Ügyeljen rá, hogy az első objektívsapka vagy a vázsapka a helyén legyen, ha nem használja a fényképezőgépet. A vázsapka fényképezőgépre helyezésekor előbb távolítsa el az összes port a sapkáról, hogy ne kerüljön por vagy szennyeződés a fényképezőgépbe.

Ha a fényképezőgép a használat után koszos, tisztítsa meg. A fényképezőgépbe kerülő víz, homok, por, só stb. meghibásodást okozhat.

# **Megjegyzések az objektívek használatával kapcsolatban**

- Motoros zoomos objektív használata esetén vigyázzon, hogy az ujja vagy más tárgyak ne akadjanak az objektívbe. (Csak motoros zoomos modellek és cserélhető objektíves fényképezőgépek esetében)
- Ha kénytelen a fényképezőgépet fényforrásnak, például napfénynek kitenni, helyezze fel rá az objektívsapkát. (Csak objektívsapkás modellek vagy cserélhető objektíves fényképezőgépek esetében)
- Ha a napfény vagy egy erős fényforrás fénye az objektíven keresztül a fényképezőgépbe jut, és ott fókuszálódik, akkor füst vagy tűz keletkezhet. Ha ellenfényben fényképez, vigyázzon, hogy a nap kellőképpen a látószögön kívül legyen. Akkor is keletkezhet füst vagy tűz, ha a fényforrás kissé a látószögön kívülre esik.
- Az objektívet ne tegye ki közvetlen sugárzásnak, például lézersugárnak. Ezek károsíthatják a képérzékelőt, és a fényképezőgép üzemzavarát okozhatják.
- Ha a tárgy túl közel van, akkor a képen láthatóvá válhat a lencsén lévő por vagy az ujjlenyomatok. Tisztítsa meg a lencsét puha törlőkendővel vagy hasonlóval.

# **Megjegyzések a vakuval kapcsolatban (csak a vakus modellek esetében)**

Ne tartsa az ujjait a vaku közelében! A fénykibocsátó egység felforrósodhat.

- A vaku felületét tisztítsa meg a szennyeződésektől. A vaku fénykibocsátásával keletkező hő miatt a vaku felületén lévő szennyeződés füstölni vagy égni kezdhet. Ha szennyezett vagy poros, tisztítsa meg egy puha ruhával.
- Használat után állítsa vissza a vakut az eredeti helyzetébe. Ellenőrizze, hogy nem áll-e ki a vaku. (Csak a mozgatható vakus modellek esetében)

# **Megjegyzések a több illesztőfelületű vakusínnel kapcsolatban (csak a több illesztőfelületű vakusínes modellek esetében)**

- Kapcsolja ki a készüléket, mielőtt valamilyen kiegészítőt, például külső vakut csatlakoztat vagy távolít el a több illesztőfelületű vakusínről. Kiegészítő csatlakoztatásakor ellenőrizze, hogy az jól lett-e rögzítve a készülékre.
- Ne használja a több illesztőfelületű vakusínt 250 V vagy magasabb feszültségű kereskedelmi forgalomban kapható vakuval vagy a fényképezőgépével ellentétes polaritású vakuval. Ellenkező esetben üzemzavar keletkezhet.

# **Megjegyzések a keresővel és a vakuval kapcsolatban (csak a keresős vagy vakus modellek esetében)**

- Vigyázzon, hogy a vaku lenyomásakor ne legyen útban az ujja. (Csak a mozgatható keresős vagy mozgatható vakus modellek esetében)
- Ha víz, por vagy homok kerül a keresőbe vagy a vakuba, az üzemzavart okozhat. (Csak a mozgatható keresős vagy mozgatható vakus modellek esetében)

# **Megjegyzések a keresővel kapcsolatban (csak a keresős modellek esetében)**

- Ha a keresőbe nézve fényképez, előfordulhat, hogy szemfáradást, fáradtságot, szédülést vagy hányingert érez. A keresővel fényképezve ajánlatos rendszeres időközönként szünetet tartani. Ha nem érzi jól magát, a közérzete javulásáig tartózkodjon a kereső használatától, és ha kell, forduljon orvoshoz.
- Bár a kereső nagy pontosságú technológiával készült a legalább 99,99% hasznos képpontarány elérése érdekében, mégis előfordulhat, hogy fekete pontok jelennek meg, illetve fehér, piros, kék vagy zöld pontok nem tűnnek el. Ez nem utal hibás működésre. Ezek a pontok nem kerülnek rá a képekre.
- A keresőt nem szabad erővel lenyomni, amikor ki van húzva a nézőke. Ellenkező esetben üzemzavar keletkezhet. (Csak a mozgatható keresős és kihúzható nézőkés modellek esetében)
- Ha a keresőbe tekintve pásztáz a fényképezőgéppel, vagy körbenéz, a kereső képe torzulhat vagy elszíneződhet. Ez a jelenség az objektív és a megjelenítő eszköz tulajdonságai miatt tapasztalható, és nem jelent hibás működést. Fényképezéskor ajánlatos a keresőben középre nézni.
- A kereső sarkai közelében a kép enyhén torzulhat. Ez nem utal hibás működésre. Ha a teljes kompozíció minden részletét ellenőrizni szeretné, ehhez használhatja a képernyőt is.
- Ha a fényképezőgépet hideg helyen használja, az elmozduló kép csíkot húzhat maga után. Ez nem utal hibás működésre.
- A keresőt ne tegye ki közvetlen sugárzásnak, például lézersugárnak. Ezek károsíthatják a kereső belsejét, és a fényképezőgép üzemzavarát okozhatják.

# **Megjegyzések a képernyővel kapcsolatban**

- Bár a képernyő nagy pontosságú technológiával készült a legalább 99,99% hasznos képpontarány elérése érdekében, mégis előfordulhat, hogy fekete pontok jelennek meg, illetve fehér, piros, kék vagy zöld pontok nem tűnnek el. Ez nem utal hibás működésre. Ezek a pontok nem kerülnek rá a képekre.
- Ne nyomja meg a kijelzőt. Ez a kijelző elszíneződéséhez, illetve hibás működéshez vezethet.
- Ha a képernyőre víz vagy más folyadék kerül, törölje le egy puha ruhával. Ha a képernyő nedves marad, a képernyő felülete megváltozhat vagy károsodhat. Ez hibás működést idézhet elő.
- Ha a fényképezőgépet hideg helyen használja, az elmozduló kép csíkot húzhat maga után. Ez nem utal hibás működésre.
- Ha kábeleket csatlakoztat a fényképezőgép csatlakozóihoz, a képernyő elforgatási tartománya korlátozott lehet.

# **Megjegyzések a képérzékelővel kapcsolatban**

Ha alacsony ISO-érzékenységgel fényképez, és a fényképezőgépet rendkívül erős fényforrás felé fordítja, akkor előfordulhat, hogy a képek kiemelt területei a felvételen feketék lesznek.

# **Megjegyzések a szélvédővel kapcsolatban (csak a szélvédővel ellátott modellek esetében)**

- A szélvédő elszíneződhet, ha hosszú ideig közvetlen napfénynek kitett helyen vagy fűtőberendezés közelében tárolja. A szőrszálak szerkezete és állásuk szöge a környezettől függően változhat a használat és a tárolás során, illetve az öregedés során.
- A szélvédőn lévő szőrszálak kefélése vagy erőteljes húzása azok leválását okozhatja.
- Ha a szélvédő nedves vagy piszkos lesz, ne távolítsa el a szélvédőadapterről. Törölje le puha, száraz ruhával, és szárítsa meg árnyékban.

### **A képadat kompatibilitásával kapcsolatos megjegyzések**

A készülék megfelel a JEITA (Japan Electronics and Information Technology Industries Association) által létrehozott DCF (Design rule for Camera File system) univerzális szabványnak.

### **Más cégek által nyújtott szolgáltatások és kiadott szoftverek**

A Készülék hálózati szolgáltatásainak, tartalmának, [operációs rendszerének és] szoftverének használatára egyéni feltételek vonatkozhatnak, ezek bármikor megszakadhatnak, megváltozhatnak, illetve regisztrációt vagy bankkártyaadatok megadását igényelhetik.

### **Megjegyzések az internetre csatlakozással kapcsolatban**

A fényképezőgépet az internetre csatlakoztathatja útválasztón, vagyis routeren keresztül egy hálózathoz, illetve csatlakoztathatja ugyanilyen funkciójú LAN porthoz. A más módon történő csatlakoztatás biztonsági problémákat okozhat.

### **Megjegyzések a biztonsággal kapcsolatban**

- A SONY NEM VONHATÓ FELELŐSSÉGRE SEMMILYEN KÁRÉRT, AMELY AZ ADATÁTVITELI ESZKÖZÖK ELÉGTELEN BIZTONSÁGÁBÓL, AZ ÁTVITELI SPECIFIKÁCIÓBÓL ELKERÜLHETETLENÜL ADÓDÓ ADATSZIVÁRGÁSBÓL VAGY EGYÉB BIZTONSÁGI PROBLÉMÁKBÓL ERED.
- A használati környezettől függően előfordulhat, hogy jogosulatlan harmadik fél férhet a hálózaton keresztül a készülékhez. Ha a fényképezőgépet hálózathoz csatlakoztatja, előbb győződjön meg a hálózat kielégítő biztonságáról.
- A kommunikáció tartalmát észrevétlenül lehallgathatják jogosulatlan harmadik felek a jelek vételhatárán belül. Vezeték nélküli LAN-kommunikáció használata esetén megfelelő biztonsági intézkedéseket kell tenni a kommunikáció tartalmának védelme érdekében.

# **Opcionális kiegészítők**

- Javasoljuk, hogy eredeti Sony kiegészítőket használjon.
- Egyes Sony kiegészítők csak bizonyos országokban vagy régiókban érhetők el.

# **Elérhető modellek és szettek**

Egyes modellek és szettek csak bizonyos országokban és régiókban érhetők el.

TP1000826618

# <span id="page-20-0"></span>**A fényképezőgép és/vagy memóriakártya kölcsönadása, továbbadása vagy leselejtezése (megjegyzések a személyes adatok védelmével kapcsolatban)**

A funkcióktól és a fényképezőgép beállításaitól függően előfordulhat, hogy fontos információk vannak tárolva a fényképezőgépen és/vagy a memóriakártyán.

Mielőtt kölcsönadná, továbbadná vagy leselejtezné a fényképezőgépet és/vagy a memóriakártyát, feltétlenül olvassa el az alábbiakat, és feltétlenül végezze el az itt felsorolt teendőket.

# **Megjegyzések a fényképezőgép kölcsönadásával, továbbadásával vagy leselejtezésével kapcsolatban**

Ha a fényképezőgépet kölcsönadja, továbbadja vagy leselejtezi, a személyes információk védelme érdekében végezze el a következőket.

■ Válassza a következőket: [Beállít. visszaállítása]  $\rightarrow$  [Gyári beállítás].

### **Megjegyzések a memóriakártya kölcsönadásával, továbbadásával vagy leselejtezésével kapcsolatban**

Előfordulhat, hogy a [Formázás] vagy a [Töröl] parancs végrehajtása a fényképezőgépen vagy a számítógépen nem törli teljesen a memóriakártyán lévő adatokat. Javasoljuk, hogy adattörlő szoftver segítségével teljesen törölje le róla az adatokat, mielőtt a memóriakártyát kölcsönadná vagy továbbadná valakinek. A memóriakártya leselejtezésekor javasoljuk, hogy fizikailag semmisítse meg azt.

# **Megjegyzések a hálózati funkciókkal kapcsolatban**

Ha hálózati funkciókat használ, a használati környezettől függően a hálózaton keresztül illetéktelenek is hozzáférhetnek a fényképezőgéphez. Például a fényképezőgéphez való jogosulatlan hozzáférés előfordulhat olyan hálózati környezetben, amelyhez egy másik hálózati eszköz csatlakozik, illetve engedély nélkül csatlakozhat. A Sony nem vállal felelősséget az ilyen hálózati környezetekhez való csatlakozásból eredő veszteségekért vagy károkért.

# **Megjegyzések a helyinformációkkal kapcsolatban**

Ha az internetre feltölti és ott megosztja a fényképezőgéppel készített állóképeket vagy mozgóképeket, miközben a helyadatok össze vannak kapcsolva az erre szolgáló okostelefon-alkalmazással, akkor véletlenül felfedheti a helyadatokat egy harmadik félnek. Ha nem akarja, hogy harmadik fél megszerezze a helyadatokat, kapcsolja ki a [Tartózkodási hely adatok kapcsolat] funkciót az erre szolgáló alkalmazásban.

# **Figyelmeztetés a szerzői jogokra vonatkozóan**

A televíziós műsorok, filmek, videokazetták és egyéb anyagok szerzői jogvédelem alatt állhatnak. Az ilyen anyagok jogosulatlan rögzítése a szerzői jogi törvényekbe ütközhet.

TP1001107389

# <span id="page-21-0"></span>**SONY**

[Súgóútmutató](#page-0-0)

Digitális fényképezőgép ZV-1M2

# **Megjegyzések az akkumulátoregységgel és az akkumulátor töltésével kapcsolatban**

### **Megjegyzések az akkumulátoregység használatával kapcsolatban**

- Csak eredeti, Sony márkájú akkumulátoregységet használjon.
- A felhasználás feltételeinek és körülményeinek függvényében előfordulhat, hogy a töltöttség jelző kijelzése helytelen.
- Ne érje víz az akkumulátort. Az akkumulátor nem vízálló.
- Ne hagyja az akkumulátort szélsőségesen meleg helyen, például autóban vagy közvetlen napfénynek kitéve.

# **Megjegyzések az akkumulátoregység feltöltésével kapcsolatban**

- Töltse fel az akkumulátoregységet (mellékelt), mielőtt először használja a készüléket.
- A feltöltött akkumulátoregység idővel akkor is lemerül, ha nem használják. A készülék használata előtt mindig töltse fel az akkumulátoregységet, nehogy lemaradjon egy jó felvétel lehetőségéről.
- Csak a készülékhez előírt típusú akkumulátoregységeket töltse a készülékkel. Ellenkező esetben kifolyhat az elektrolit, illetve túlmelegedés, robbanás, áramütés, égési vagy egyéb sérülés keletkezhet.
- Ha a teljesen új akkumulátoregységet használ, vagy ha a használt akkumulátoregységet előtte hosszabb ideig nem használták, az akkumulátor töltésekor a töltés lámpa (CHARGE) gyorsan villoghat. Ilyen esetben vegye ki az akkumulátoregységet, majd az újratöltéshez helyezze vissza.
- Az akkumulátoregység töltését 10°C és 30°C közötti környezeti hőmérsékleten ajánlott végezni. Előfordulhat, hogy az e hőmérsékleti tartományon kívül töltött akkumulátor töltése nem lesz megfelelő.
- A működés nem garantálható minden külső tápegységgel.
- Ha a feltöltés befejeződött, húzza ki az AC adaptert a fali aljzatból, vagy húzza ki az USB-kábelt a fényképezőgépből. Ellenkező esetben csökkenhet az akkumulátor élettartama.
- Ne töltse fel többször egymás után az akkumulátoregységet anélkül, hogy használta volna, ha már teljesen vagy majdnem teljesen fel van töltve. Ellenkező esetben csökkenhet az akkumulátor teljesítménye.
- Ha a készülék töltés lámpája töltés közben villog, vegye ki az éppen töltött akkumulátoregységet, majd helyezze vissza megfelelően a készülékbe. A Töltés lámpa ismételt villogása az akkumulátor hibáját jelezheti, illetve azt, hogy a meghatározott típustól eltérő akkumulátoregységet helyezett a készülékbe. Ellenőrizze, hogy az akkumulátoregység a meghatározott típusú-e.

Ha a behelyezett akkumulátor előírt típusú, távolítsa el az akkumulátort, és helyezzen be egy új vagy másik egységet, és ellenőrizze, hogy megfelelően töltődik-e az újonnan behelyezett akkumulátor. Ha az újonnan behelyezett akkumulátor megfelelően töltődik, akkor feltehetően hibás a korábban használt akkumulátor.

Ha a töltés lámpa villog, amikor az akkumulátort a fényképezőgépben tölti, az azt jelzi, hogy a töltés ideiglenesen leállt, és készenlétre váltott. A töltés leáll, és automatikusan készenléti állapotra vált, amikor a hőmérséklet a javasolt működési tartományon kívül esik. Mikor a hőmérséklet visszatér a megfelelő tartományba, az akkumulátortöltő folytatja az akkumulátor töltését, és a Töltés lámpa újból kigyullad.

# **Töltöttségjelző**

- A töltöttség jelző megjelenik a képernyőn. Körülbelül egy percet vesz igénybe, amíg a töltöttség jelző megjelenik.
- A felhasználás feltételeinek és körülményeinek függvényében előfordulhat, hogy a töltöttség jelző kijelzése helytelen.
- Ha egy ideig nem működteti a bekapcsolt készüléket, akkor a készülék automatikusan kikapcsol (automatikus kikapcsolás funkció).
- Ha a töltöttségjelző nem jelenik meg a képernyőn, a megjelenítéshez nyomja meg a DISP (kijelző beállítása) gombot.

# **Az akkumulátor hatékony használata**

Az akkumulátor teljesítménye alacsony hőmérsékletű környezetben csökken. Azaz hideg helyeken rövidebb az akkumulátor működési ideje. Az akkumulátoregység üzemidejének növelése érdekében javasoljuk, hogy helyezze az akkumulátoregységet a zsebébe, közel a testéhez, hogy megfelelően felmelegedhessen, és csak közvetlenül a

fényképezés előtt helyezze azt a készülékbe. Ha van a zsebében valamilyen fémtárgy, például kulcs, akkor vigyázzon, nehogy rövidzárlat keletkezzen.

- Az akkumulátor gyorsan lemerül, ha gyakran használja a vakut vagy a folyamatos fényképezés funkciót, sűrűn be- és kikapcsolja a fényképezőgépet, vagy nagyon világosra állítja a képernyőt.
- Javasoljuk, hogy legyen kéznél tartalék akkumulátoregység, és készítsen próbafelvételeket a tényleges felvételek előtt.
- Ha az akkumulátoregység kivezetései elkoszolódnak, akkor előfordulhat, hogy a készülék nem kapcsol be, vagy az akkumulátoregység nem töltődik megfelelően. Ilyen esetben a szennyeződést óvatosan, puha ruhával vagy vattapamaccsal finoman letörölve tisztítsa meg az akkumulátort.

### **Az akkumulátor szakszerű tárolása**

Működésének fenntartásához évente legalább egyszer töltse teljesen fel, majd merítse teljesen le a fényképezőgéppel az akkumulátoregységet. A fényképezőgépből kivett akkumulátort tartsa hűvös, száraz helyen.

### **Tudnivalók az akkumulátor élettartamáról**

- Az akkumulátor élettartama korlátozott. Ha egy akkumulátort többször egymás után használ, vagy hosszabb ideje használja ugyanazt az akkumulátort, annak kapacitása fokozatosan csökkenni kezd. Ha az akkumulátor működési ideje jelentősen lecsökken, elképzelhető, hogy szükségessé vált az akkumulátoregység cseréje.
- Az akkumulátoregységek élettartama a tárolás módjától, valamint az akkumulátoregységek működtetési feltételeitől és használati környezetétől függően eltérő.

TP1000795784

# <span id="page-23-0"></span>**Megjegyzések a memóriakártyával kapcsolatban**

- Ha megjelenik a képernyőn a **[[4]** (Figyelmeztetés túlmelegedésre ikon), ne vegye ki azonnal a memóriakártyát a fényképezőgépből. Ehelyett várjon egy ideig a fényképezőgép kikapcsolása után, mielőtt kiveszi a memóriakártyát. Ha hozzáér a forró memóriakártyához, akkor az leeshet és megsérülhet. A memóriakártya eltávolításakor legyen óvatos.
- Ha többször rögzít/töröl képeket, a memóriakártyán lévő adatok töredezetté válhatnak, és előfordulhat, hogy megszakad a mozgóképfelvétel. Ilyen esetben mentse a képeket számítógépre vagy más tárolóeszközre, majd a fényképezőgép használatával futtassa le a [Formázás] parancsot.
- Ne távolítsa el az akkumulátoregységet, a memóriakártyát vagy az USB-kábelt, és ne kapcsolja ki a fényképezőgépet, ha világít a memóriaműködés-jelző. Ellenkező esetben megsérülhetnek a memóriakártyán lévő adatok.
- A védeni kívánt adatokról készítsen biztonsági másolatot.
- Nem garantált, hogy minden memóriakártyával jól működik a készülék.
- USB-kábel csatlakoztatásakor az SDXC memóriakártyákra rögzített képek nem importálhatók és nem játszhatók le exFAT fájlrendszerrel nem kompatibilis számítógépekkel és AV-eszközökkel. Mielőtt a fényképezőgéphez csatlakoztatja az eszközt, ellenőrizze, hogy kompatibilis-e az exFAT fájlrendszerrel. Ha nem kompatibilis eszközhöz csatlakoztatja a fényképezőgépet, előfordulhat, hogy a gép arra kéri, formázza a kártyát. Soha ne formázza a kártyát, amikor megjelenik ez a kérés, mivel ezzel minden adatot törölne a kártyáról. (Az exFAT az SDXC memóriakártyákon használt fájlrendszer.)
- Ne érje víz a memóriakártyát.
- Ne ütögesse, ne hajlítsa meg, és ne ejtse le a memóriakártyát.
- Ne használja és ne tárolja a memóriakártyát az alábbi körülmények között:
	- Magas hőmérsékletű helyek, például napon parkoló gépkocsi belseje
	- Közvetlen napfénynek kitett helyek
	- Magas páratartalmú vagy maró anyagokat tartalmazó helyek
- Ha a memóriakártyát olyan helyen használják, ahol erős mágneses tér, statikus elektromosság vagy elektromos zaj lehet rá hatással, megsérülhetnek a memóriakártyán lévő adatok.
- Ne érintse meg a kezével vagy fémtárggyal a memóriakártya érintkezőit.
- Ne hagyja a memóriakártyát kisgyermekek számára elérhető helyen. Előfordulhat, hogy véletlenül lenyelik.
- Ne szedje szét és ne alakítsa át a memóriakártyát.
- A memóriakártya huzamosabb ideig tartó használat után közvetlenül forró lehet. Legyen óvatos, amikor hozzányúl.
- Nem garantálható, hogy a számítógéppel formázott memóriakártyák működnek a készülékkel. Ne felejtse a memóriakártyát a készülékkel megformázni.
- Az adatok olvasási/írási sebessége a memóriakártya és a használt eszköz kombinációjától függően eltér.
- Ne nyomja erősen a tollat, amikor a memóriakártyán az emlékeztető sávra ír.
- Ne ragasszon címkét a memóriakártyára, sem a memóriakártya-adapterre. Lehet, hogy úgy nem tudja eltávolítani a memóriakártyát.
- Ha egy SD memóriakártya írásvédelmi vagy törlésvédelmi kapcsolója LOCK állásban van, nem lehet képeket rögzíteni vagy törölni. Ebben az esetben állítsa át a kapcsolót a rögzítést megengedő állásba.
- Ha Memory Stick Micro adathordozót vagy microSD memóriakártyát akar használni a készülékkel:
	- Ügyeljen rá, hogy egy megfelelő adapterbe helyezze be a memóriakártyát. Ha egy memóriakártyát memóriakártya-adapter nélkül helyez a készülékbe, előfordulhat, hogy nem fogja tudni kivenni azt a készülékből.
	- Amikor memóriakártyát helyez be egy memóriakártya-adapterbe, ügyeljen arra, hogy a memóriakártyát a helyes irányban, teljesen helyezze be. Hibás működést okozhat, ha a kártya nem megfelelően van behelyezve.
- A Memory Stick PRO Duo és a Memory Stick PRO-HG Duo adathordozókról:
	- Ez a Memory Stick kártya rendelkezik MagicGate funkcióval. A MagicGate egy kódolást alkalmazó szerzőijogvédelmi technológia.

A fényképezőgép nem tud olyan adatokat rögzíteni/lejátszani, melyekhez MagicGate funkciók szükségesek.

A párhuzamos interfész használatával megvalósuló nagysebességű adatátvitel támogatott.

### **Kapcsolódó témák**

[Formázás](#page-291-0)

TP1000821052

<span id="page-25-0"></span>[Súgóútmutató](#page-0-0)

Digitális fényképezőgép ZV-1M2

# **A tisztításról**

# **Az objektív tisztítása**

- Ne használjon olyan tisztítószeroldatot, amely szerves oldószert, például hígítót vagy benzint tartalmaz.
- Az objektív felületéről egy kereskedelmi forgalomban kapható kézi levegőpumpával fújja le a port. Ha a felületre por tapadt, objektívtisztító oldattal enyhén benedvesített puha kendővel vagy papírtörlővel törölje le. Spirális mintában, belülről kifelé haladjon. Ne szórjon tisztítószert közvetlenül az objektív felületére.

# **A készülék felületének tisztítása**

A készülék felületét puha, vízzel enyhén benedvesített ruhával tisztítsa, majd törölje meg egy száraz ruhával. Hogy megelőzze a külső felület vagy burkolat károsodását:

- Ne tegye ki a készüléket vegyszerek, pl. hígító, benzin, alkohol, eldobható törlőkendő, rovarriasztó, napolaj vagy rovarölő szer hatásának.
- Ne érjen a készülékhez, ha a keze a fenti anyagok valamelyikével szennyezett.
- Ne hagyja, hogy a készülék hosszabb ideig gumival vagy PVC-vel érintkezzen.

# **A képernyő tisztítása**

- A képernyő megkarcolódhat, ha a képernyőt papírtörlővel vagy hasonlóval erősen törli.
- Ha ujjnyomatos vagy poros lesz a képernyő, finoman távolítsa el a port a felületéről, puha textillel vagy hasonló anyaggal tisztítsa meg a képernyőt.

TP1000795738

# <span id="page-26-0"></span>**A fényképezőgép és a mellékelt tartozékok ellenőrzése**

A zárójelekben feltüntetett számok a darabszámot jelölik.

- Fényképezőgép (1)
- NP-BX1 Újratölthető akkumulátor (1)

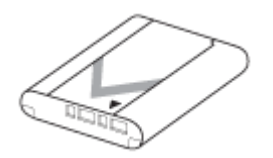

Szélvédő (1) (a szélvédőadapterhez rögzítve)

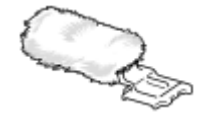

- Szélvédőadapter (1)
- Használatbavételi útmutató (1)
- Felhasználói útmutató (1)

TP1000827914

### <span id="page-27-0"></span>**SONY**

[Súgóútmutató](#page-0-0)

Digitális fényképezőgép ZV-1M2

# **A készülék részei**

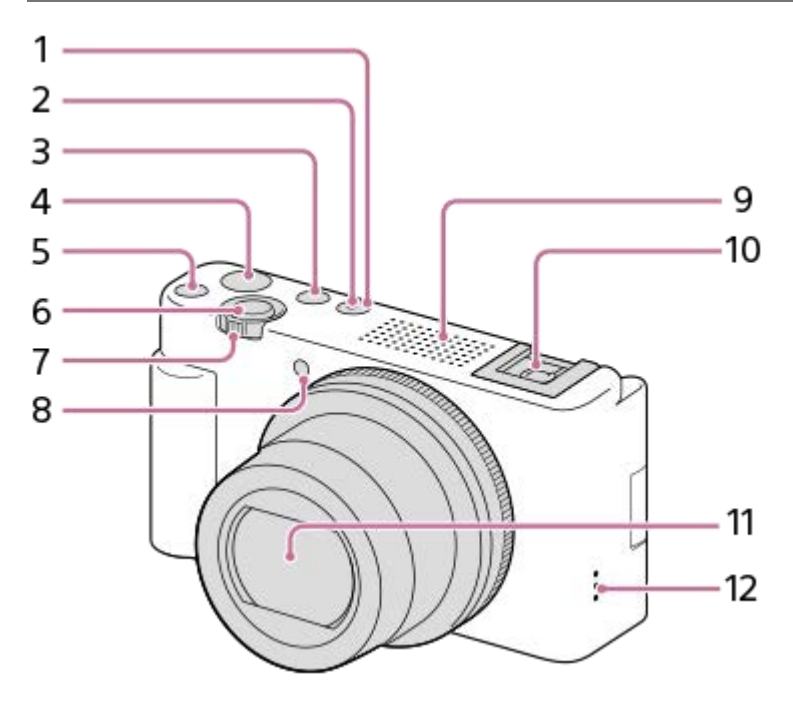

- **1.** ON/OFF (Bekapcsoló) gomb
- **2.** Bekapcsolás/Töltés lámpa
- **3.** Állókép/Mozgókép/S&Q gomb
- **4.** MOVIE (Mozgókép) gomb
- **5.** C1 gomb (1. Egyéni gomb)/  $\triangleq$  (Homályos háttér) gomb
- **6.** Exponáló gomb
- Felvétel készítéséhez: W/T (zoom) kar **7.**
- Megtekintéshez: **DES** (Index) kar/Lejátszás zoomolókar
- **8.** Önkioldó jelzőfény/Felvétel jelzőfény
- Belső mikrofon **9.**

Ne takarja el ezt az alkatrészt mozgóképfelvétel közben. Ellenkező esetben a felvétel zajos vagy halk lehet.

- Több illesztőfelületű vakusín **10.**
	- Vannak olyan kiegészítők, amelyeket nem lehet teljesen betolni, és hátul kilógnak a több illesztőfelületű vakusínből. Ennek ellenére a csatlakoztatás megtörténik, ha a kiegészítő eléri a sín elejét.
	- Ha kíváncsi rá, hogy milyen kiegészítők csatlakoztathatók a több illesztőfelületű vakusínbe, látogasson el a Sony honlapra, vagy forduljon egy Sony forgalmazóhoz vagy a helyileg illetékes Sony szervizhez. A tartozék vakusínbe is lehet tartozékokat csatlakoztatni. Más gyártók kiegészítőivel a működés nem garantált.

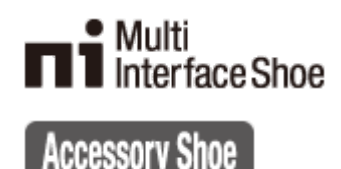

- **11.** Objektív
- **12.** Hangszóró

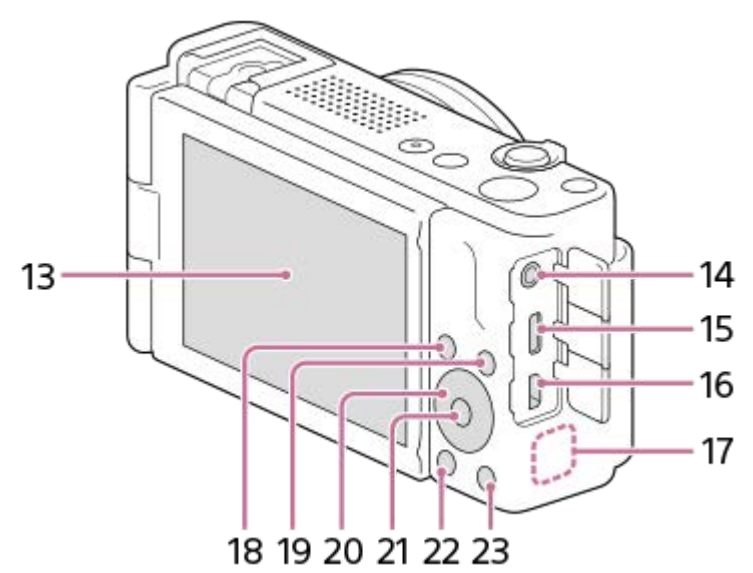

13. Képernyő/Érintőképernyő

A képernyőt beállíthatja egy kényelmes megtekintési szögbe, és bármilyen pozícióból fényképezhet.

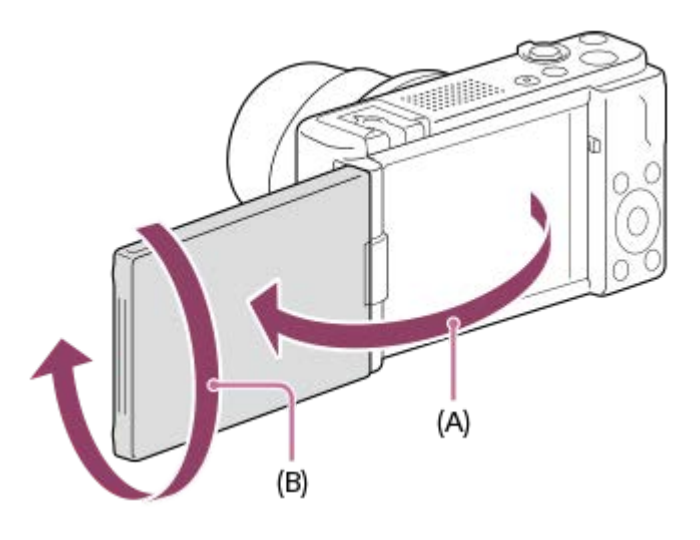

**(A):** Kb. 176° **(B):** Kb. 270°

- Ha kinyitja a képernyőt a csukott, befelé néző helyzetből, a fényképezőgép bekapcsol.
- Ha be akarja állítani, hogy kikapcsoljon-e a fényképezőgép, ha a képernyő csukva van és befelé néz, válassza a következőket: MENU → (Beállítások) → [Áramellátás beál.] → [Kikapcs. képernyővel].
- A használt háromlábú állvány típusától függően előfordulhat, hogy nem lehet a képernyő szögét beállítani. Ilyen esetben lazítsa meg az háromlábú állvány csavarját, majd állítsa be a képernyő szögét.
- Ne erőltesse a képernyő nyitását, csukását vagy elfordítását. Ellenkező esetben meghibásodás következhet be.

(Mikrofon) aljzat **14.**

- Külső mikrofon csatlakoztatása esetén a beépített mikrofon automatikusan kikapcsol. Ha a külső mikrofon vezetékes tápellátású, akkor a fényképezőgép látja el tápfeszültséggel a mikrofont.
- **15.** USB Type-C csatlakozó
- **16.** HDMI micro aljzat
- **17.** Wi-Fi/Bluetooth antenna (beépített)
- Felvétel készítéséhez: Fn (Funkció) gomb **18.**
	- Megtekintéshez: « (Küldés okostelefonra) gomb
- **19.** MENU gomb
- **20.** Vezérlőkerék
- **21.** Középső gomb
- **22.** (Lejátszás) gomb
- 23. 面 (Törlés) gomb/ **2m** (Termékbemutató) gomb

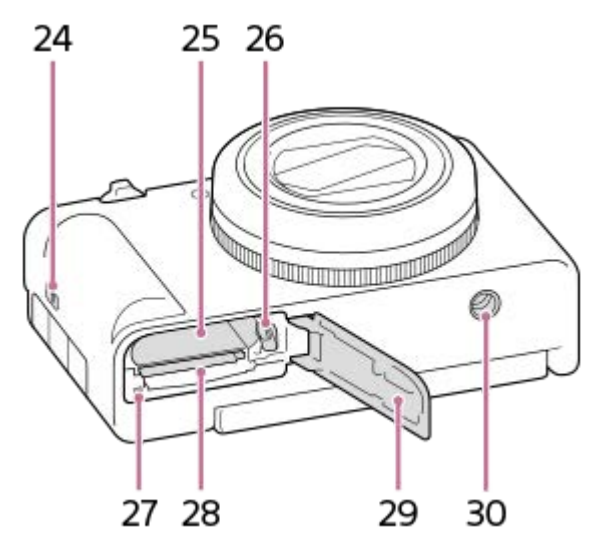

- **24.** Fül a pánt számára
- **25.** Áramforrás-behelyező nyílás
- **26.** Akkumulátorrögzítő kar
- **27.** Memóriaműködés-jelző
- **28.** Memóriakártya-nyílás
- **29.** Áramforrás-/memóriakártya-fedél
- Állványrögzítő furat **30.** 1/4-20 UNC csavarok valók hozzá
	- Használjon olyan állványt, amelynek rögzítőcsavarja rövidebb 5,5 mm-nél. Különben nem lehet a fényképezőgépet az állványon megfelelően rögzíteni, és a fényképezőgép megsérülhet.

### **A szélvédő (mellékelt) használata**

A szélvédő több illesztőfelületű vakusínhez csatlakoztatásával csökkenthető a mozgóképfelvétel során a belső mikrofon által rögzített szélzaj.

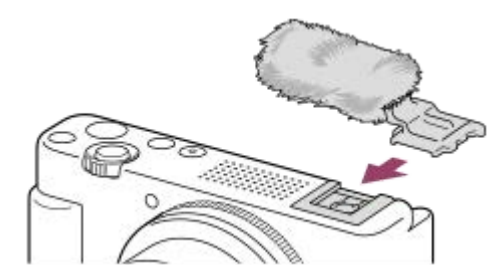

#### **Megjegyzés**

A szélvédő csatlakoztatásakor ügyeljen rá, hogy a szélvédő ne szoruljon a több illesztőfelületű vakusínbe.

TP1001107351

# <span id="page-30-0"></span>**A képernyőn megjelenő alapvető ikonok**

Ez a rész bemutatja a képernyő megjelenését  $\mathsf{P}$  (Autom. Program) felvételi módban.

- Alább látható, hogyan jelenik meg a képernyő, ha a [DISP (Kép. megj.) b.] beállított értéke [Alapinf. Megjel.], és az érintéses funkcióikonok el vannak rejtve.
- A kijelzőtartalom és az elemek elhelyezkedése csak tájékoztató jellegű, a tényleges kijelzés ettől eltérhet. A fényképezőgép beállításaitól függően előfordulhat, hogy egyes ikonokat nem lehet megjeleníteni.
- Az érintéses funkcióikonok megjelenítésével és elrejtésével kapcsolatos részleteket, illetve az érintéses funkcióikonok megjelenési példáit lásd: "[Érintéses funkcióikonok](#page-32-0)".

# **Mozgóképfelvétel közben**

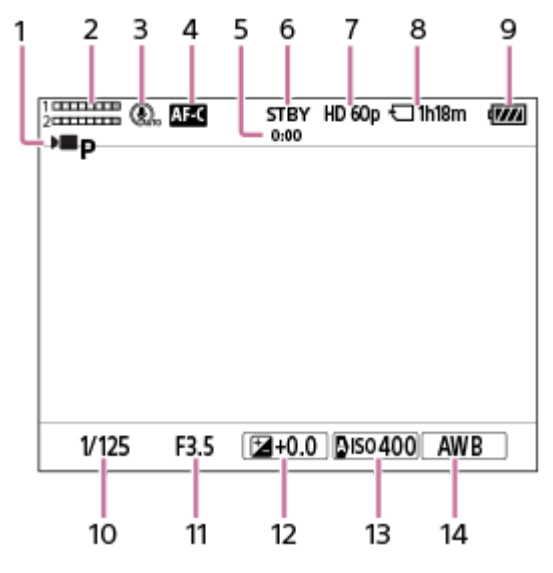

- 1. A [ **]** Felvételi mód] beállítása **D p** [Autom. Program].
- **2.** Hangerő
- **3.** A [Mikrofon iránya] beállítása [Automatikus].
- **4.** A [ Fókusz mód] beállítása [Folyamatos AF].
- **5.** A mozgókép tényleges felvételi ideje
- **6.** A fényképezőgép felvételi készenlét üzemmódban van.
- **7.** Ha a [ Fájlformátum] beállítása [XAVC S HD], és a [Rögzítési képseb.] beállítása [60p].
- **8.** A memóriakártyára rögzíthető mozgókép időtartama
- **9.** Töltöttségjelző
- **10.** Zársebesség
- **11.** Rekeszérték
- **12.** Expozíciókompenzáció
- **13.** A [ ISO] beállítása [ISO AUTO]. (A fényképezőgép által automatikusan beállított ISO érték jelenik meg.)
- 14. A [ $\cdot$ ] Fehéregyensúly] beállítása [Automatikus].

### **Fényképezés közben**

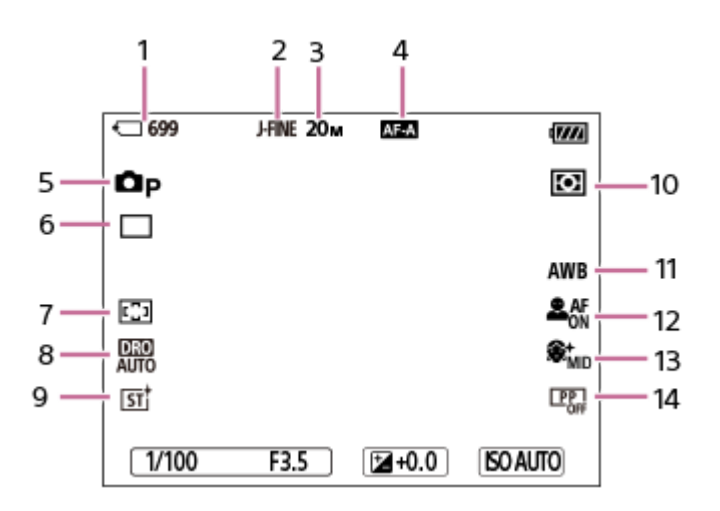

- **1.** A memóriakártyára rögzíthető állóképek száma
- **2.** A [JPEG minőség] beállítása [Finom].
- **3.** A [JPEG képméret] beállítása [L: 20M].
- **4.** A [ Fókusz mód] beállítása [Automatikus AF].
- **5.** A [ **]** Felvételi mód] beállítása **Dp** [Autom. Program].
- **6.** A [Képtovább.mód] beállítása [Egyszeri Felv.].
- **7.** A [ Fókuszmező] beállítása [Széles].
- **8.** [D-tartomány optimalizáló: Auto.] van kiválasztva.
- **9.** A [ Kreatív megj.] beállítása [ST].
- **10.** A [ Fénymérési mód] beállítása [Több].
- **11.** A [ Fehéregyensúly] beállítása [Automatikus].
- 12. Ha a [ $\frac{1}{2}$  Témafelism. AF] beállítása [Be], és a [ $\frac{1}{2}$  Felismerési cél] beállítása [Ember].
- 13. A [ $\blacksquare$  Sima bőr effektus] beállítása [Be: Közepes].
- 14. A [ $\bigcirc$  Képtulajdonságok] beállítása [Ki].

#### **Kapcsolódó témák**

- [Érintéses funkcióikonok](#page-32-0)
- [Mozgóképfelvételkor a képernyőn megjelenített ikonok listája](#page-356-0)
- [Fényképezéskor a képernyőn megjelenített ikonok listája](#page-359-0)
- [A lejátszás képernyőn megjelenő ikonok listája](#page-363-0)

TP1001107354

# <span id="page-32-0"></span>**Érintéses funkcióikonok**

Egyes funkciókhoz érintő vezérlést lehetővé tevő ikonok tartoznak (érintéses funkcióikonok). Az ikonok megérintésével végrehajthatja vagy módosíthatja a funkciók beállításait.

### **Az érintéses funkcióikonok használatának beállításai**

- [Érintő Vezérlés]: [Be]
- [Fénykép. képernyő]:
	- Állítsa a [Fénykép. képernyő] opciót [Be] értékre.
	- [Pöccintés jobbra] vagy [Pöccintés balra] → kívánt beállítás.

### **Az érintéses funkcióikonok megjelenítése/elrejtése**

Seperjen jobbra vagy balra a felvételi készenlét képernyőn. Az érintéses funkcióikonok a képernyő bal és jobb oldalán jelennek meg a [Fénykép. képernyő] alatti [Pöccintés jobbra] és [Pöccintés balra] beállításnak megfelelően. Az érintéses funkcióikonok elrejtéséhez seperjen a képernyőn az ikonok megjelenítésének irányával ellentétes irányba.

### **Példák az érintéses funkcióikonok megjelenésére és az egyes ikonok funkcióira**

A példákban a megjelenítés úgy van beállítva, hogy az ikonok a bal és a jobb oldalon is megjelenjenek. **Mozgóképfelvétel közben**

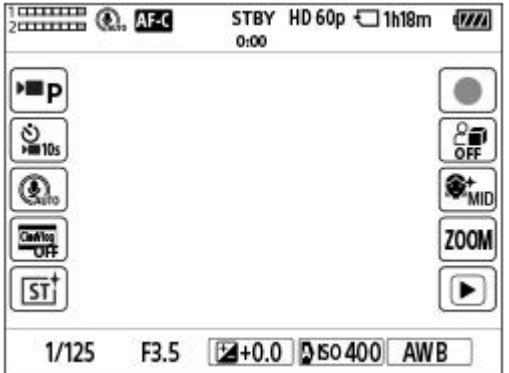

Bal oldali ikonok:  $\blacktriangleright$  Felvételi mód,  $\blacktriangleright$  Önkioldó, Mikrofonirány válasz., Moziszerű vlogbeáll.,  $\blacktriangleright$  Kreatív megj.\* Jobb oldali ikonok: Mozgóképfelvétel indítása,  $\blacksquare$  Termékbemutató,  $\blacksquare$  Sima bőr effektus, Zoom léptetése, váltás a lejátszás képernyőre\*\*

Ha a felvételi mód beállítása [Intell. autom.], az ikon módosul a  $\bigstar$  (képbeállítás) beállítás ikonjára.

\*\* A felvétel jel gomb megjelenik mozgóképfelvétel közben, így felvétel jelek állíthatók be a rögzítendő mozgóképhez.

#### **Fényképezés közben**

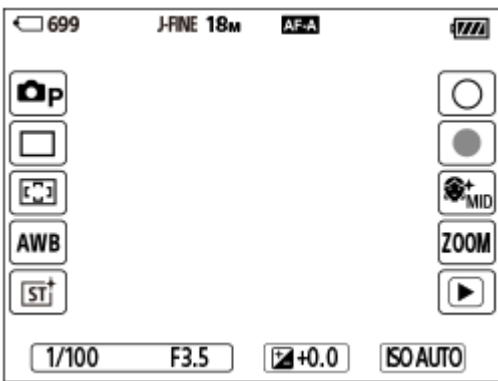

Bal oldali ikonok: **O** Felvételi mód, Képtovább.mód, C Fókuszmező, C Fehéregyensúly, C Kreatív megj.\* Jobb oldali ikonok: Fényképfelvétel indítása, mozgóképfelvétel indítása,  $\blacksquare$  Sima bőr effektus, Zoom léptetése, váltás a lejátszás képernyőre\*\*

- Ha a felvételi mód beállítása [Intell. autom.], az ikon módosul a  $\bigstar$  (képbeállítás) beállítás ikonjára.
- A felvétel jel gomb a fényképezési üzemmódban indított mozgóképfelvétel közben is megjelenik, így felvétel jelek állíthatók be a rögzítendő mozgóképhez. \*\*

#### **Tipp**

- Ha a MENU → (Beállítások) → [Érintő vezérlés] → [Visszajátszás képer.] beállítása [Be], a lejátszás képernyőn az érintéses funkcióikonok mindig megjelennek.
- Ha a MENU → (Beállítások) →[Érintő vezérlés] → [Fénykép. képernyő] → [Ikon megford. mon.] opciót [Megfordítás] értékre állítja be, akkor beállíthatja, hogy a felvételkészítés képernyő bal és jobb oldali ikonjai átkerüljenek-e a másik oldalra, amikor a képernyőt megfordítják.

#### **Kapcsolódó témák**

- [Fénykép. képernyő](#page-202-0)
- [Felvételi mód \(állókép\)/Felvételi mód \(mozgókép\)/Felvételi mód \(S&Q\)](#page-85-0)
- [Önkioldó \(mozgókép\)](#page-102-0)
- [Mikrofon iránya](#page-241-0)
- **[Moziszerű vlogbeáll.](#page-99-0)**
- [Kreatív megj. \(állókép/mozgókép\)](#page-162-0)
- [Képek beállítása automatikus módban \(Saját képstílus\)](#page-90-0)
- [Mozgóképkészítés \(Intell. autom.\)](#page-68-0)
- [Termékbemutató](#page-97-0)
- [Sima bőr effektus \(állókép/mozgókép\)](#page-169-0)
- [Zoom mért. lépt. \(állókép/mozgókép\)](#page-219-0)
- [Mozgókép lejátszása](#page-270-0)
- [Képtovább.mód](#page-170-0)
- [A fókuszmező kiválasztása \(Fókuszmező\)](#page-106-0)
- [Fehéregyensúly \(állókép/mozgókép\)](#page-156-0)
- [Fényképezés \(Intell. autom.\)](#page-71-0)
- [Állóképek lejátszása](#page-265-0)

TP1001107408

# <span id="page-34-0"></span>**Érintőképernyő**

A képernyő megérintésével intuitív módon végrehajthat olyan műveleteket, mint a felvételi képernyőre fókuszálás vagy a lejátszási képernyő kezelése.

# **Érintő vezérlés (a felvételi képernyőn)**

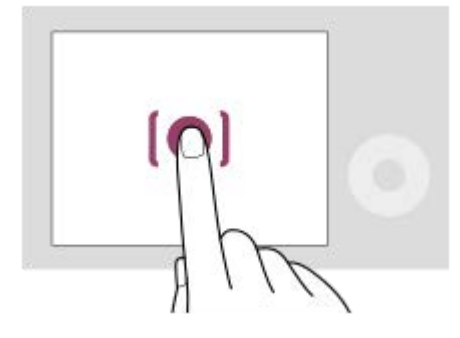

A fókusz helyét megadhatja a képernyő megérintésével (Érintő fókusz).

Az érintő követés funkció használatához érintsen meg egy tárgyat a képernyőn (Érintő követés).

Fókuszálhat egy témára, és egyszerűen fényképezhet, a téma megérintésével a képernyőn(Érintő exponálás).

Ha megérinti a témát a képernyőn, a fényképezőgép automatikusan beállítja a fényerőt a témának megfelelően (Érintő AE). Az [Érintő AE] használható az [Érintő fókusz], az [Érintő követés], vagy az [Érintő exponálás] funkcióval is. Az érintő vezérléssel aktivált funkció váltásával kapcsolatos információkat lásd: "[Fénykép. képernyő](#page-202-0)".

# **Érintő vezérlés (a lejátszási képernyőn)**

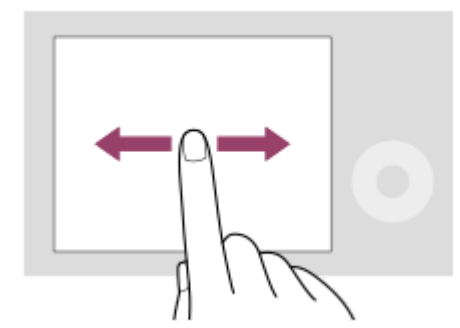

Képenkénti lejátszás közben seperjen a képernyőn balra vagy jobbra az előző vagy a következő képhez lépéshez.

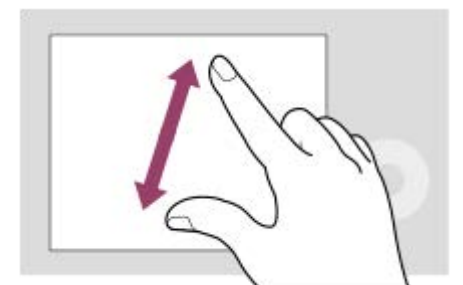

Képenkénti lejátszás közben nagyíthatja vagy kicsinyítheti a megjelenített képet, ha két ujját egymástól távolítja, vagy közelíti a képernyőn (szétcsippentés/összecsippentés).

- Állókép nagyításához vagy a nagyításból kilépéshez duplán is koppinthat a képernyőre.
- Mozgókép lejátszása közben érintő vezérléssel elindíthatja vagy szüneteltetheti a lejátszást.

#### **Tipp**

- A fényképezőgépet a képernyő alján megjelenő jelzések megérintésével is működtetheti (kivéve [Intell. autom.] módban).
- A funkció menüt a felvételi képernyőn gyorsan felfelé seperve nyithatja meg. Megjelenítheti és elrejtheti a képernyő bal és jobb oldalán megjelenő funkcióikonokat, ha gyorsan balra és jobbra seper a felvételi képernyőn.
- Beállíthatja, hogy engedélyezi-e az érintő vezérlést, és konfigurálhatja a részletes beállításokat a [Fénykép. képernyő], a [Visszajátszás képer.] és a [Menü képernyő] alatt.

### **Kapcsolódó témák**

- [Érintő Vezérlés](#page-201-0)
- [Fénykép. képernyő](#page-202-0)
- [Visszajátszás képer.](#page-204-0)
- [Menü képernyő](#page-205-0)
- [Érintéses funkcióikonok](#page-32-0)
- [Fókuszállítás érintő vezérléssel \(Érintő fókusz\)](#page-206-0)
- [Követés indítása érintő vezérléssel \(Érintő követés\)](#page-208-0)
- [Felvétel érintő vezérléssel \(Érintő exponálás\)](#page-209-0)
- [Az expozíció beállítása érintő vezérléssel \(Érintő AE\)](#page-211-0)

TP1000829435
# **Érintéses funkcióikonok**

Egyes funkciókhoz érintő vezérlést lehetővé tevő ikonok tartoznak (érintéses funkcióikonok). Az ikonok megérintésével végrehajthatja vagy módosíthatja a funkciók beállításait.

### **Az érintéses funkcióikonok használatának beállításai**

- [Érintő Vezérlés]: [Be]
- [Fénykép. képernyő]:
	- Állítsa a [Fénykép. képernyő] opciót [Be] értékre.
	- [Pöccintés jobbra] vagy [Pöccintés balra] → kívánt beállítás.

### **Az érintéses funkcióikonok megjelenítése/elrejtése**

Seperjen jobbra vagy balra a felvételi készenlét képernyőn. Az érintéses funkcióikonok a képernyő bal és jobb oldalán jelennek meg a [Fénykép. képernyő] alatti [Pöccintés jobbra] és [Pöccintés balra] beállításnak megfelelően. Az érintéses funkcióikonok elrejtéséhez seperjen a képernyőn az ikonok megjelenítésének irányával ellentétes irányba.

### **Példák az érintéses funkcióikonok megjelenésére és az egyes ikonok funkcióira**

A példákban a megjelenítés úgy van beállítva, hogy az ikonok a bal és a jobb oldalon is megjelenjenek. **Mozgóképfelvétel közben**

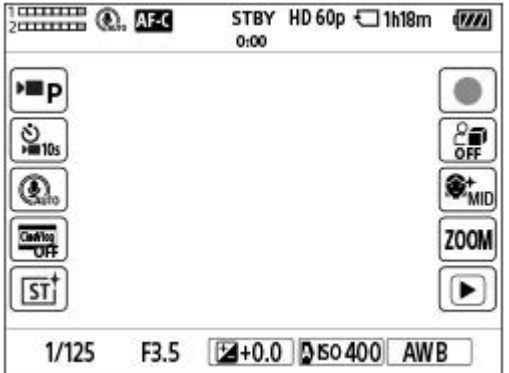

Bal oldali ikonok:  $\blacktriangleright$  Felvételi mód,  $\blacktriangleright$  Önkioldó, Mikrofonirány válasz., Moziszerű vlogbeáll.,  $\blacktriangleright$  Kreatív megj.\* Jobb oldali ikonok: Mozgóképfelvétel indítása,  $\blacksquare$  Termékbemutató,  $\blacksquare$  Sima bőr effektus, Zoom léptetése, váltás a lejátszás képernyőre\*\*

Ha a felvételi mód beállítása [Intell. autom.], az ikon módosul a  $\bigstar$  (képbeállítás) beállítás ikonjára.

\*\* A felvétel jel gomb megjelenik mozgóképfelvétel közben, így felvétel jelek állíthatók be a rögzítendő mozgóképhez.

### **Fényképezés közben**

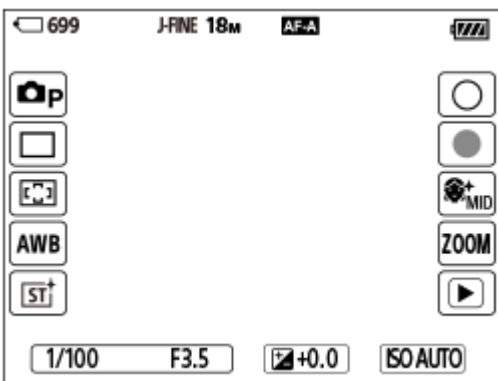

Bal oldali ikonok: **O** Felvételi mód, Képtovább.mód,  $\mathbf{G}$  Fókuszmező,  $\mathbf{G}$  Fehéregyensúly,  $\mathbf{G}$  Kreatív megj.\* Jobb oldali ikonok: Fényképfelvétel indítása, mozgóképfelvétel indítása,  $\blacksquare$  Sima bőr effektus, Zoom léptetése, váltás a lejátszás képernyőre\*\*

- Ha a felvételi mód beállítása [Intell. autom.], az ikon módosul a  $\bigstar$  (képbeállítás) beállítás ikonjára.
- A felvétel jel gomb a fényképezési üzemmódban indított mozgóképfelvétel közben is megjelenik, így felvétel jelek állíthatók be a rögzítendő mozgóképhez. \*\*

#### **Tipp**

- Ha a MENU → (Beállítások) → [Érintő vezérlés] → [Visszajátszás képer.] beállítása [Be], a lejátszás képernyőn az érintéses funkcióikonok mindig megjelennek.
- Ha a MENU → (Beállítások) →[Érintő vezérlés] → [Fénykép. képernyő] → [Ikon megford. mon.] opciót [Megfordítás] értékre állítja be, akkor beállíthatja, hogy a felvételkészítés képernyő bal és jobb oldali ikonjai átkerüljenek-e a másik oldalra, amikor a képernyőt megfordítják.

#### **Kapcsolódó témák**

- [Fénykép. képernyő](#page-202-0)
- [Felvételi mód \(állókép\)/Felvételi mód \(mozgókép\)/Felvételi mód \(S&Q\)](#page-85-0)
- [Önkioldó \(mozgókép\)](#page-102-0)
- [Mikrofon iránya](#page-241-0)
- **[Moziszerű vlogbeáll.](#page-99-0)**
- [Kreatív megj. \(állókép/mozgókép\)](#page-162-0)
- [Képek beállítása automatikus módban \(Saját képstílus\)](#page-90-0)
- [Mozgóképkészítés \(Intell. autom.\)](#page-68-0)
- [Termékbemutató](#page-97-0)
- [Sima bőr effektus \(állókép/mozgókép\)](#page-169-0)
- [Zoom mért. lépt. \(állókép/mozgókép\)](#page-219-0)
- [Mozgókép lejátszása](#page-270-0)
- [Képtovább.mód](#page-170-0)
- [A fókuszmező kiválasztása \(Fókuszmező\)](#page-106-0)
- [Fehéregyensúly \(állókép/mozgókép\)](#page-156-0)
- [Fényképezés \(Intell. autom.\)](#page-71-0)
- [Állóképek lejátszása](#page-265-0)

TP1001107408

# **SONY** [Súgóútmutató](#page-0-0)

Digitális fényképezőgép ZV-1M2

# **Vezérlőkerék**

A menüképernyőn vagy az Fn gomb megnyomására megjelenő képernyőn a kijelölőkeretet a vezérlőkerék elforgatásával vagy a vezérlőkerék felső/alsó/bal/jobb oldalának megnyomásával mozgathatja. A kiválasztást a vezérlőkerék közepének megnyomásával lehet megerősíteni.

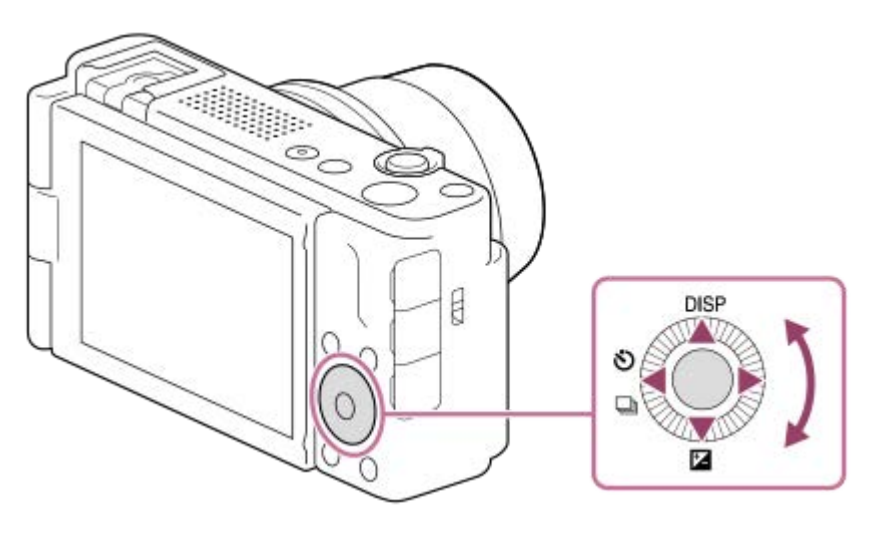

- A DISP (kijelzés beállítása), M ( S Expoz. kompenz.) és az ヴ / ロ ( I Chkioldó/Képtovább.mód) funkció van hozzárendelve a vezérlőkerék felső/alsó/bal oldalához. Választott funkciókat is rendelhet a vezérlőkerék bal/jobb oldalához és a közepéhez.
- Lejátszás közben a vezérlőkerék jobb/bal oldalának megnyomásával vagy a vezérlőkerék elforgatásával a következő vagy az előző képet lehet megjeleníteni.

### **Kapcsolódó témák**

[Gyakran használt funkciók hozzárendelése gombokhoz \(Egyéni gomb beál\)](#page-249-0)

TP1000823825

# <span id="page-39-0"></span>**Állókép/Mozgókép/S&Q gomb**

Az Állókép/Mozgókép/S&Q **(A)** gombbal felvételi módot választhat.

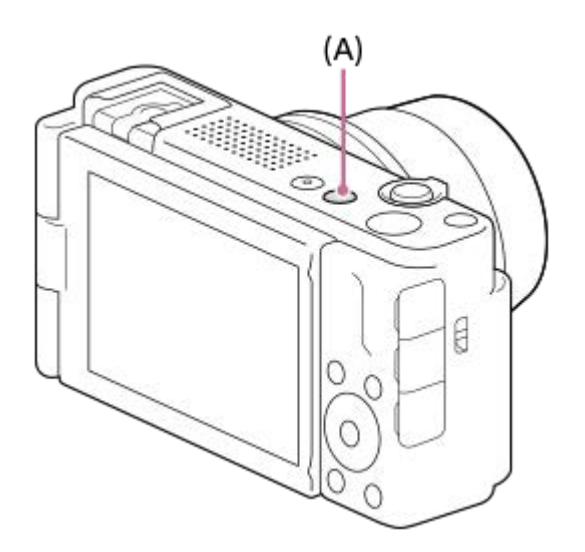

A felvételi mód az Állókép/Mozgókép/S&Q gomb minden megnyomására a következőképpen változik: fényképezés, mozgóképfelvétel, lassított/gyorsított felvétel mód.

#### **Tipp**

A [Felvétel], az [Expozíció/szín] és a [Fókusz] lapon megjelenő menüelemek a felvételi módtól függően változnak (állókép/mozgókép/S&Q). Mielőtt módosítaná ezeket a beállításokat, válassza ki a kívánt felvételi módot az Állókép/Mozgókép/S&Q gombbal.

#### **Kapcsolódó témák**

- [MENU gomb](#page-40-0)
- [Mozgóképkészítés \(Intell. autom.\)](#page-68-0)
- [Fényképezés \(Intell. autom.\)](#page-71-0)
- [S&Q beállítások](#page-196-0)

TP1000832771

# <span id="page-40-0"></span>**SONY**

[Súgóútmutató](#page-0-0)

Digitális fényképezőgép ZV-1M2

# **MENU gomb**

A MENU gomb megnyomására megjelenik a menüképernyő. A menüképernyőn megváltoztathatja a fényképezőgép műveleteivel kapcsolatos beállításokat – beleértve a felvételt és a lejátszást –, illetve aktiválhat egy funkciót.

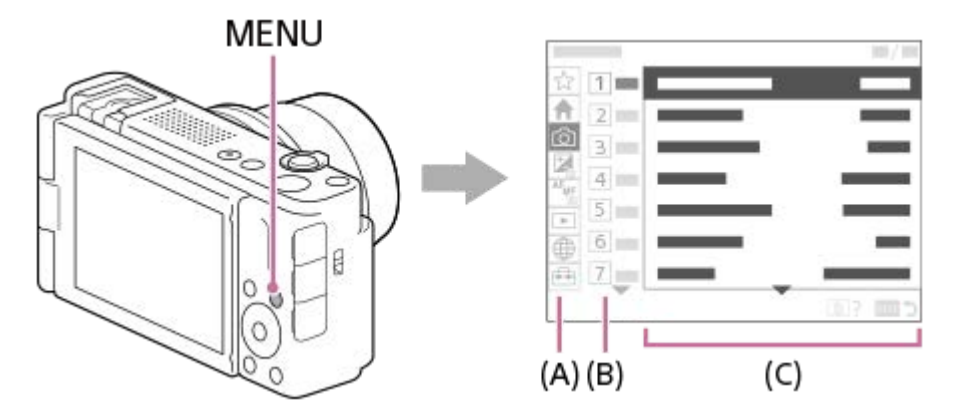

### **(A) Menüfül**

A menülapok felhasználási forgatókönyvek szerint vannak kategorizálva, például fényképezés, lejátszás, hálózati beállítások stb.

### **(B) Menücsoport**

A menüelemek minden lapon funkció szerint vannak csoportosítva. A csoporthoz rendelt szám a fülön található sorszám. A szám alapján megállapíthatja a használt csoport helyét.

### **(C) Menüelem**

Válassza ki a beállítani vagy végrehajtani kívánt funkciót.

### **Tipp**

- A kiválasztott fül vagy csoport neve megjelenik a képernyő tetején.
- Ha az [Érintő Vezérlés] beállított értéke [Be], és a [Menü képernyő] beállított értéke [Be], a menüképernyőn engedélyezett az érintő vezérlés.

### **Alapvető műveletek a menüképernyőn**

- **1.** Nyomja meg a MENU gombot a menüképernyő megjelenítéséhez.
- A menüfában lépkedve keresse meg a kívánt menüelemet a vezérlőkerék felső/alsó/bal/jobb oldalának **2.** megnyomásával.
	- A megjelenített menüelemek különböznek fényképezési és mozgókép-felvételi módok esetében.

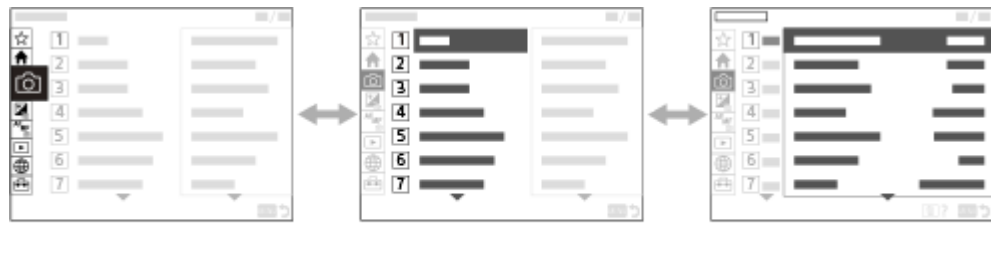

 $(B)$ 

 $(A)$ 

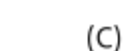

- **(A)** Menüfülek
- **(B)** Menücsoportok
- **(C)** Menüelemek
- A menüelem kiválasztásához nyomja meg a vezérlőkerék közepét. **3.**
	- A képernyőn megjelenik a kiválasztott elem beállítási vagy végrehajtási képernyője.
- Válasszon egy paramétert, vagy hajtsa végre a funkciót. **4.**
	- Ha meg akarja szakítani a paraméter módosítását, nyomja meg a MENU gombot, és térjen vissza az előző képernyőhöz.
- 5. A menüképernyőről történő kilépéshez nyomja meg a MENU gombot. Visszatér a felvételi vagy a lejátszási képernyőhöz.

### **Tipp**

A A (Fő) lapon megtekintheti az aktuális felvételi beállítások listáját. A kívánt menüpont megnyitásához és a beállítási érték módosításához válasszon ki egy beállítási értéket a lapon.

### **A felvételi mód és a menüképernyő közötti kapcsolat**

A [Fő], a [Felvétel], az [Expozíció/szín] és a [Fókusz] lapon megjelenő menücsoportok és menüelemek a felvételi módtól függően változnak.

### **Fényképezési üzemmódok**

Megjelennek a fényképezéshez tartozó menüelemek.\*

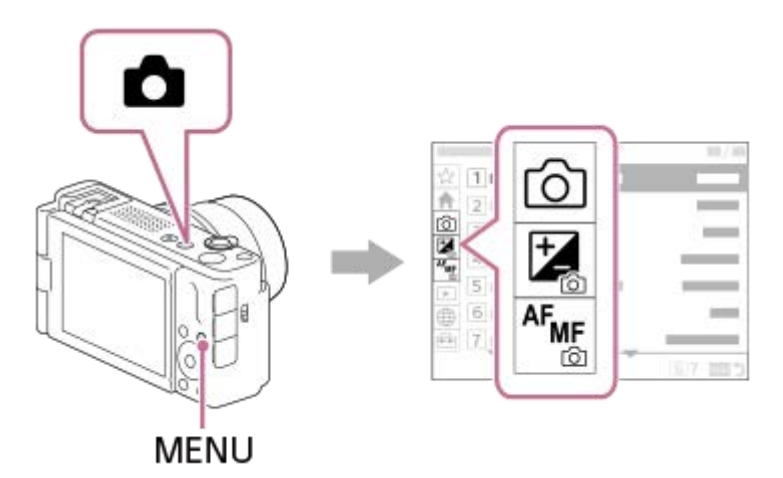

Néhány alapvető mozgókép menüpont is megjelenik, mivel a MOVIE (Mozgókép) gombbal állókép-felvételi módban is készíthet mozgóképfelvételt. \*

### **Mozgókép-felvételi módok/Lassított és gyorsított felvételi módok**

Megjelennek a mozgóképfelvételhez tartozó menüelemek.

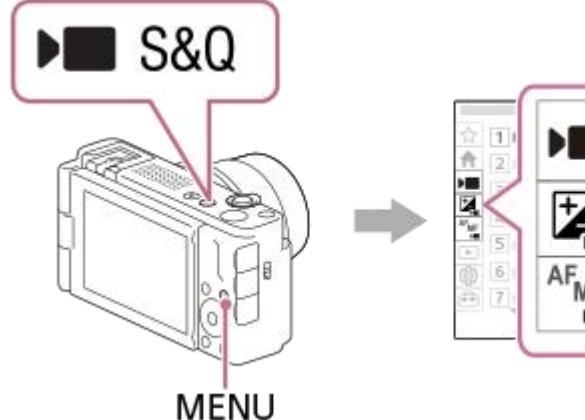

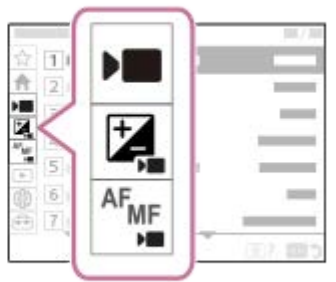

# **A "Súgóútmutató" ikonjai**

**o Bag:** Az állókép-felvételi módokban megjelenő menüelemek **DE S&Q**: A mozgókép-felvételi módokban és a lassított/gyorsított felvételi módokban megjelenő menüelemek **IO DE S&Q**: Az állókép-felvételi módokban, a mozgókép-felvételi módokban és a lassított/gyorsított felvételi módokban egyaránt megjelenő menüelemek

### **Kapcsolódó témák**

- [Elem hozzáadás](#page-254-0)
- [Megj. Én menümből](#page-259-0)
- [Gyakran használt funkciók hozzárendelése gombokhoz \(Egyéni gomb beál\)](#page-249-0)
- [Állókép/Mozgókép/S&Q gomb](#page-39-0)
- [Főmenü \(felvételi beállítások listája\)](#page-43-0)

TP1000820857

# <span id="page-43-0"></span>**Főmenü (felvételi beállítások listája)**

A menüképernyőn a (Fő) lapot kiválasztva megjelenítheti a felvételi beállítások listáját. A beállításokat a felvételek vagy jelenetváltás előtt ellenőrizheti, és közvetlenül erről a képernyőről módosíthatja is a beállításokat.

### **Főmenü mozgóképfelvételhez**

**Fő 1**

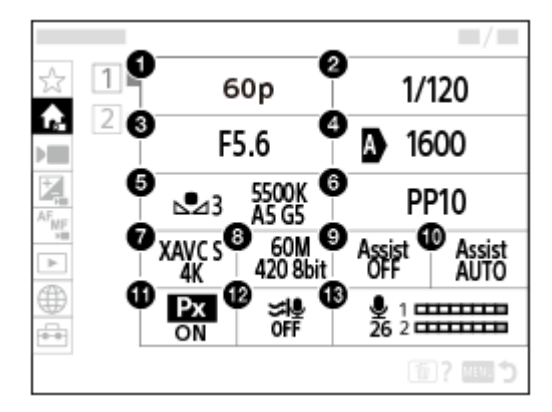

- **1.** Rögzítési képseb./ S&Q beállítások (lassított/gyorsított mozgóképfelvétel készítésekor)
- **2.** Zársebesség
- **3.** Rekesz
- **4.** ISO
- **5.** Fehéregyensúly
- **6.** Kép tulajdonságok
- **7.** Fájlformátum
- 8. Rögzítési Beállít./ S<sub>80</sub> Rögzítési Beállít. (lassított/gyorsított mozgóképfelvétel készítésekor)
- **9.** Gamma kijelz. segéd
- **10.** Gamma kij. seg. típ.
- 11. Px Proxy felvétel
- **12.** Szélzaj csökkentése
- **13.** Felvétel hangerő

**Fő 2**

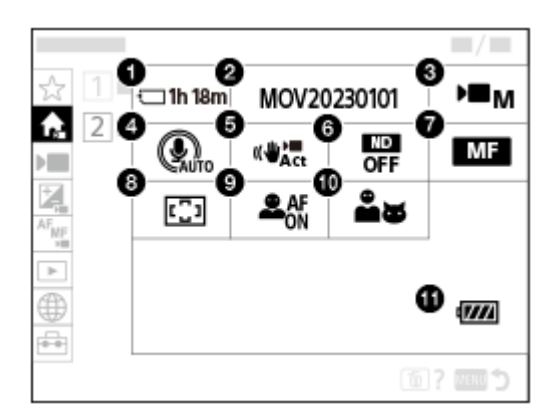

- **1.** Formázás
- **2.** Fájlbeállítások
- **3.** Felvételi mód
- **4.** Mikrofon iránya
- **5.** SteadyShot
- **6.** ND Szűrő
- **7.** Fókusz mód
- **8.** Fókuszmező
- **9.** Témafelism. AF
- **10.** Felismerési cél
- **11.** Töltöttségjelző

#### I **Főmenü fényképezéshez**

**Fő 1**

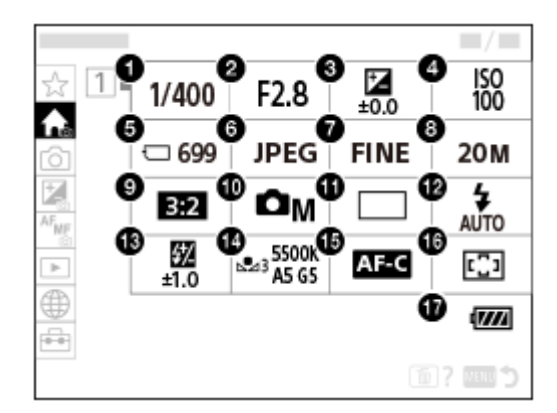

- 1. Zársebesség<sup>\*</sup>
- 2. Rekesz<sup>\*</sup>
- **3.** Expoz. kompenzáció
- **4.** ISO
- **5.** Formázás
- **6.** Fájlformátum
- **7.** JPEG minőség
- **8.** JPEG képméret
- **9.** Méretarány
- **10.** Felvételi mód
- **11.** Képtovább.mód
- **12.** Vaku üzemmód
- **13.** Vaku kompenz.
- **14.** Fehéregyensúly
- **15.** Fókusz mód
- **16.** Fókuszmező

#### **17.** Töltöttségjelző

Ha a felvételi mód [Autom. Program], a zársebesség és a rekesznyílás értéke ugyanazon a területen jelenik meg. A terület kiválasztásával programkorrekciót végezhet. \*

#### **Tipp**

- Ha hozzárendeli a [Főmenü megjelen] funkciót a kívánt gombhoz az egyéni gombbeállítások segítségével, a főmenüt a hozzárendelt gomb megnyomásával is megnyithatja.
- Ha az [Érintő Vezérlés] beállítása [Be], és a [Menü képernyő] beállítása [Be], a főmenü ikonjainak megérintésével megnyithatja a beállítási képernyőket.

#### **Kapcsolódó témák**

- [MENU gomb](#page-40-0)
- [Gyakran használt funkciók hozzárendelése gombokhoz \(Egyéni gomb beál\)](#page-249-0)
- [Érintő Vezérlés](#page-201-0)
- [Menü képernyő](#page-205-0)

TP1001107407

# **Fn (Funkció) gomb**

Ha megnyomja az Fn (Funkció) gombot felvétel közben, a képernyőn megjelenik egy olyan menü (Funkció menü), amely gyakran használt funkciókat (például felvételi hangerő vagy fókuszmód) tartalmaz. Ez lehetővé teszi a funkciók gyors elérését.

### **Példa a funkció menüre**

A megjelenített elemek a fényképezőgép állapotától függően különböznek.

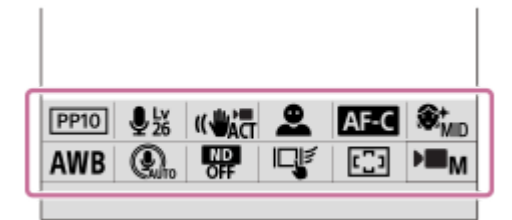

### **Tipp**

- A MENU → (Beállítások) → [Működt. testresz.] →[Fn menü beállításai] menüponttal regisztrálhatja kedvenc funkcióit a funkció menüben. 12 funkciót regisztrálhat állóképek készítéséhez és külön 12 funkciót mozgóképek készítéséhez.
- Ha az [Érintő Vezérlés] beállított értéke [Be], és a [Fénykép. képernyő] beállított értéke [Be], a Funkció menü képernyőjén engedélyezett az érintő vezérlés.
- Ha az [Érintő Vezérlés] beállított értéke [Be], és a [Fénykép. képernyő] beállított értéke [Be], az [Fn menü beállításai] menü a Funkció menü ikonjának nyomva tartásával is megnyitható.
- Ha a [Fénykép. képernyő] alatt a [Pöccintés felfelé] beállítása [Fn menü megny], a Funkció menü megjeleníthető érintéssel, a felvételkészítés képernyőn végzett gyors felfelé sepréssel.
- A funkció menü bezárásához seperjen lefelé a funkció menün kívüli területről, vagy érintse meg a funkció menün kívüli területet.

### **1 Nyomja meg az Fn (Funkció) gombot.**

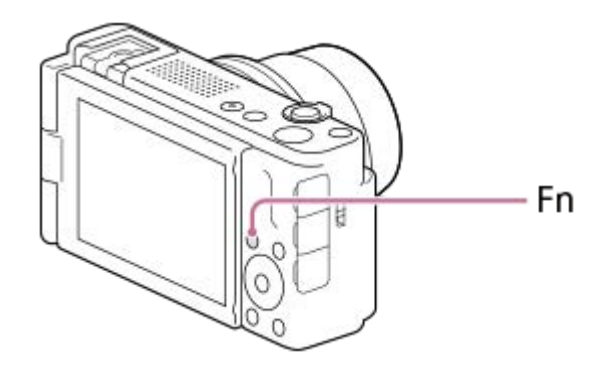

**2 A beállítandó funkció kiválasztásához nyomja meg a vezérlőkerék felső/alsó/bal/jobb oldalát.**

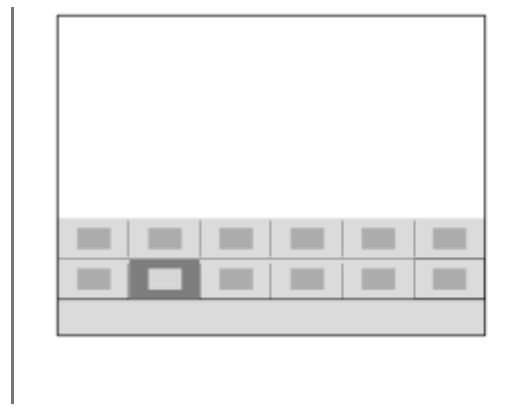

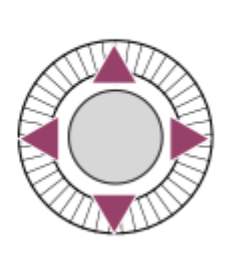

**3 A vezérlőkerék forgatásával válassza ki a kívánt beállítást, majd nyomja meg a vezérlőkerék közepét.**

### **Beállítások megadása a megfelelő beállítóképernyőkön**

Válassza ki a kívánt funkció ikonját, majd nyomja meg a vezérlőkerék közepét. Megjelenik a funkció beállítóképernyője. A kezelési útmutatót **(A)** követve végezze el a beállítást.

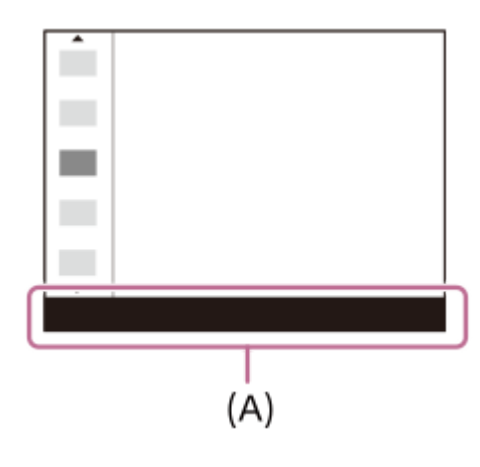

#### **Kapcsolódó témák**

- [Fn menü beállításai](#page-253-0)
- [DISP \(kijelzés beállítása\) gomb](#page-49-0)
- [Érintő Vezérlés](#page-201-0)
- [Fénykép. képernyő](#page-202-0)

TP1000795654

# <span id="page-48-0"></span>**C (egyéni) gombok**

Ha a gyakran használt funkciókat az egyéni gombhoz (C1) rendeli, akkor felvétel vagy lejátszás közben a társított funkciókat elő lehet hívni egyszerűen a megfelelő gomb megnyomásával.

Alapértelmezés szerint ajánlott funkciók vannak az egyéni gombokhoz rendelve.

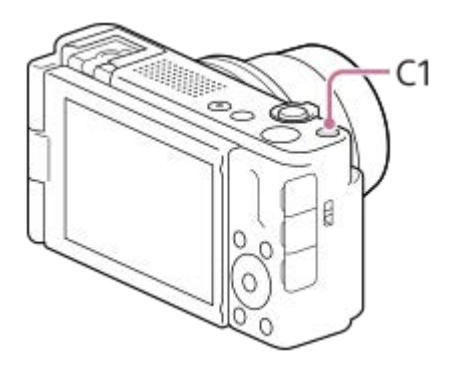

### **Az egyéni gombok funkcióinak ellenőrzése/módosítása**

Az alábbi eljárással ellenőrizheti az egyes egyéni gombokhoz éppen hozzárendelt funkciót.

MENU → F- (Beállítások) → [Működt. testresz.] → [ n Egyéni gomb beál], [ n Egyéni gomb beál] vagy [  $\blacktriangleright$  Egyéni gomb beál].

Ha módosítani akarja az egyéni gomb funkcióját, nyomja meg a vezérlőkerék közepét, amikor az egyéni gomb ki van választva. Megjelennek a gombhoz rendelhető funkciók. Válassza ki a kívánt funkciót.

### **Kapcsolódó témák**

[Gyakran használt funkciók hozzárendelése gombokhoz \(Egyéni gomb beál\)](#page-249-0)

TP1000829434

# <span id="page-49-0"></span>**DISP (kijelzés beállítása) gomb**

A DISP (kijelzés beállítása) gomb megnyomásával megváltoztathatja a képernyőn megjelenített tartalmat felvétel és lejátszás közben. A kijelzés megváltozik a DISP gomb minden megnyomására.

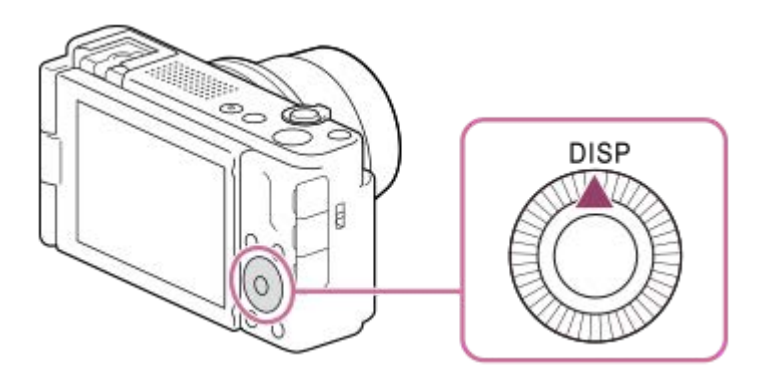

### **Felvétel közben**

Alapinf. Megjel. → Nincs inform. → Hisztogram → Szint → Alapinf. Megjel. **Mozgóképfelvétel közben:**

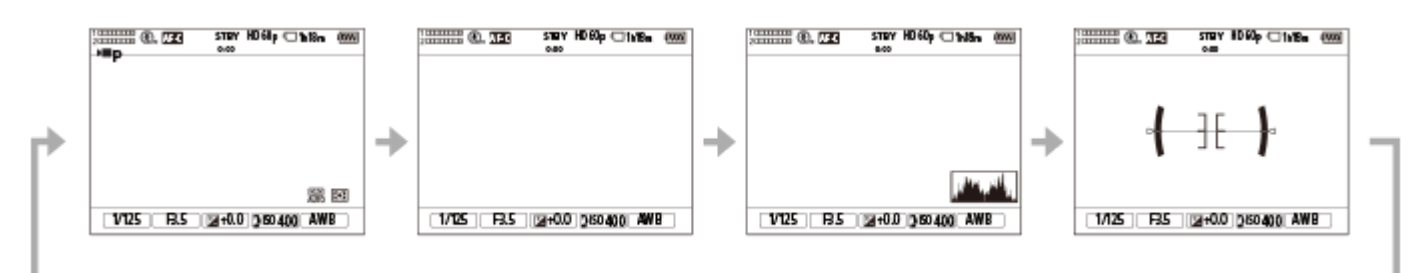

**Fényképezéskor:**

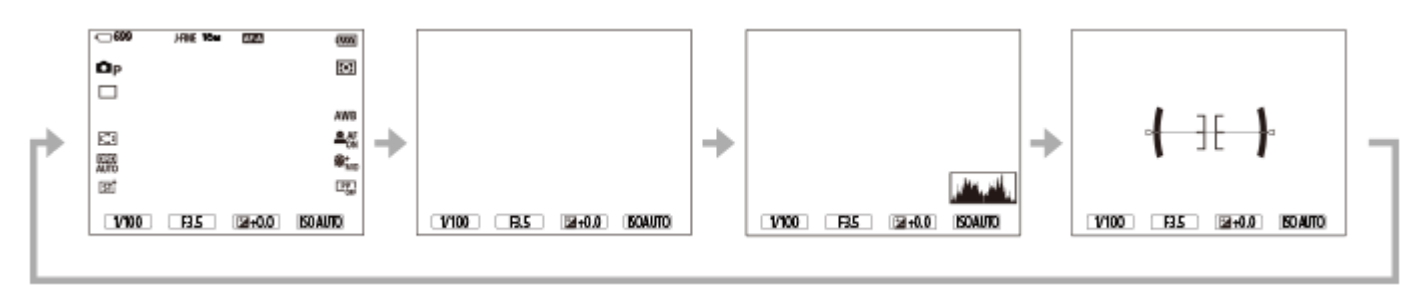

### **Lejátszás közben**

Inform. megjel.  $\rightarrow$  Hisztogram  $\rightarrow$  Nincs inform.  $\rightarrow$  Inform. megjel.

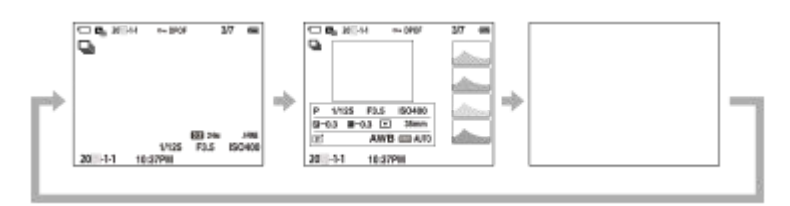

- Ha a képen alul- vagy túlexponált területek vannak, az érintett rész villog a hisztogram kijelzőn (alulexponálás/túlexponálás hibajelzés).
- A lejátszási beállítások [ **b** Auto visszanéz.] esetén is érvényesek.

#### **Megjegyzés**

A kijelzőtartalom és az elemek elhelyezkedése az ábrán csak tájékoztató jellegű, a tényleges kijelzés ettől eltérhet.

### **Kapcsolódó témák**

[DISP \(Kép. megj.\) b.](#page-262-0)

TP1000829454

### **SONY**

[Súgóútmutató](#page-0-0)

Digitális fényképezőgép ZV-1M2

# **Törlés gomb**

Az éppen megjelenített képet a  $\overline{\textbf{m}}$  (Töröl) gomb megnyomásával törölheti.

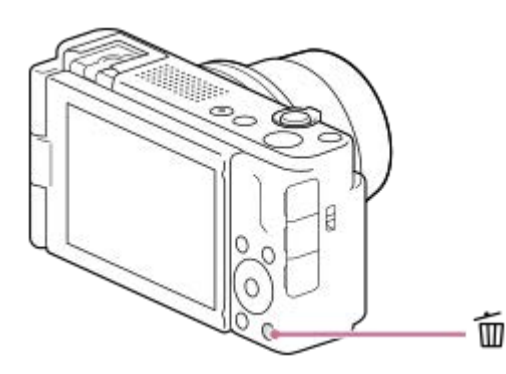

- $\blacksquare$  Ha a  $\bf \widehat{m}$  (Töröl) gomb megnyomása után jóváhagyást kérő üzenet jelenik meg, a vezérlőkerékkel válassza ki a [Töröl] lehetőséget, majd nyomja meg a közepét.
- Két vagy több képet is törölhet egyszerre. Válassza a következőket: MENU → (Lejátszás) → [Törlés] → [Töröl]. Azután jelenítse meg a törölni kívánt képeket.

### **Tipp**

- **Ha a MENU →**  $\boxed{\blacktriangleright}$  **(Lejátszás) → [Törlés] → [**  $\boxed{\text{m}}$  **2x nyomás: törlés] opció beállított értéke [Be], a**  $\boxed{\text{m}}$  **(Töröl) gomb kétszer** egymás után történő megnyomásával törölheti a képeket.
- A képenkénti lejátszás képernyőn kívül a  $\overline{m}$  (Töröl) gombot a következő műveletekhez is használhatja.
	- Egyéni gomb
	- Beépített súgó

### **Kapcsolódó témák**

- [Több kiválasztott kép törlése \(Töröl\)](#page-285-0)
- [Törlés megerős.](#page-288-0)
- [2x nyomás: törlés](#page-287-0)
- [C \(egyéni\) gombok](#page-48-0)
- [Beépített súgó](#page-54-0)

TP1000796404

# **Képernyő-billentyűzet**

Ha kézi karakterbevitel szükséges, egy billentyűzet jelenik meg a képernyőn. A billentyűzetet használó funkciók példáit lásd: "Kapcsolódó témák" az oldal alján.

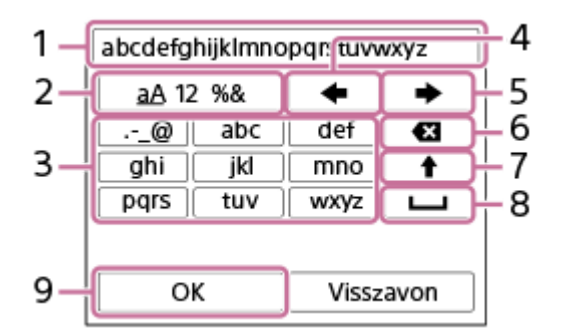

### **Beviteli mező 1.**

Itt jelennek meg a beírt karakterek.

**Karaktertípusok váltása 2.**

A gomb minden megnyomására változik a karaktertípus: betűk, számok vagy szimbólumok jelennek meg.

### **Billentyűzet 3.**

A gomb minden megnyomására megjelenik egy újabb a gombhoz tartozó karakterek közül. A betűk kis- és nagybetűs alakja közötti váltásához nyomja meg a  $\spadesuit$  (Felfelé nyíl) gombot.

(Balra nyíl) **4.**

Balra viszi a beviteli mezőben a kurzort.

(Jobbra nyíl) **5.**

Jobbra viszi a beviteli mezőben a kurzort. Ez a gomb a szerkesztett karakter bevitelének véglegesítésére és a következő karakterre való ugrásra is használatos.

(Törlés) **6.**

Törli a kurzor előtti karaktert.

- (Felfelé nyíl) **7.**
	- Nagy- és kisbetűk között válthat.
- (Szóköz) **8.**

Egy szóközt ír be.

**OK 9.**

**1**

**2**

A karakterek beírása után nyomja meg ezt a gombot a beírt karakterek véglegesítéséhez.

Az alfabetikus karakterek bevitelének eljárását az alábbiakban ismertetjük.

### **A vezérlőkerék segítségével mozgassa a kurzort a kívánt gombra.**

- A vezérlőkerék közepének minden megnyomására változik a karakter.
- A betűk kis- és nagybetűs alakja közötti váltásához nyomja meg a  $\spadesuit$  (Felfelé nyíl) gombot.

Amikor a beírni kívánt karakter látható, a karakter megerősítéséhez nyomja meg a **(Jobbra nyíl) gombot.**

- Ne felejtse, hogy a karaktereket egyenként kell megerősíteni. Ha egy karaktert nem erősít meg, akkor a következő karaktert nem írhatja be.
- Ha nem is nyomja meg a  $\blacktriangleright$  (Jobbra nyíl) gombot, a beírt karakter néhány másodperc múlva automatikusan megerősítésre kerül.

**Ha befejezte az összes karakter beírását, nyomja meg az [OK] gombot a beírt karakterek véglegesítéséhez. 3**

A bevitelből való kilépéshez válassza a [Visszavon] lehetőséget.

#### **Kapcsolódó témák**

[Eszköz nevét szerk.](#page-305-0)

TP1000820996

## <span id="page-54-0"></span>**SONY** [Súgóútmutató](#page-0-0)

Digitális fényképezőgép ZV-1M2

# **Beépített súgó**

A [Beépített súgó] megjeleníti a menüelemek, Fn (Funkció) elemek és beállítások leírását.

**A MENU alatt vagy az Fn listában válassza ki azt az elemet, amelynek a leírását meg akarja tekinteni, majd** nyomja meg a 而 (Törlés) gombot (A). **1**

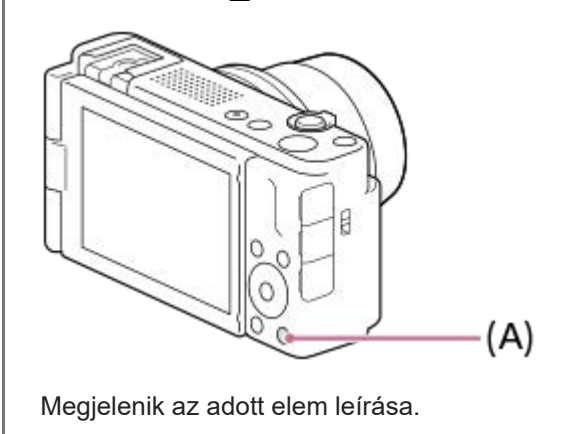

TP1000821021

# <span id="page-55-0"></span>**Az akkumulátoregység behelyezése és eltávolítása**

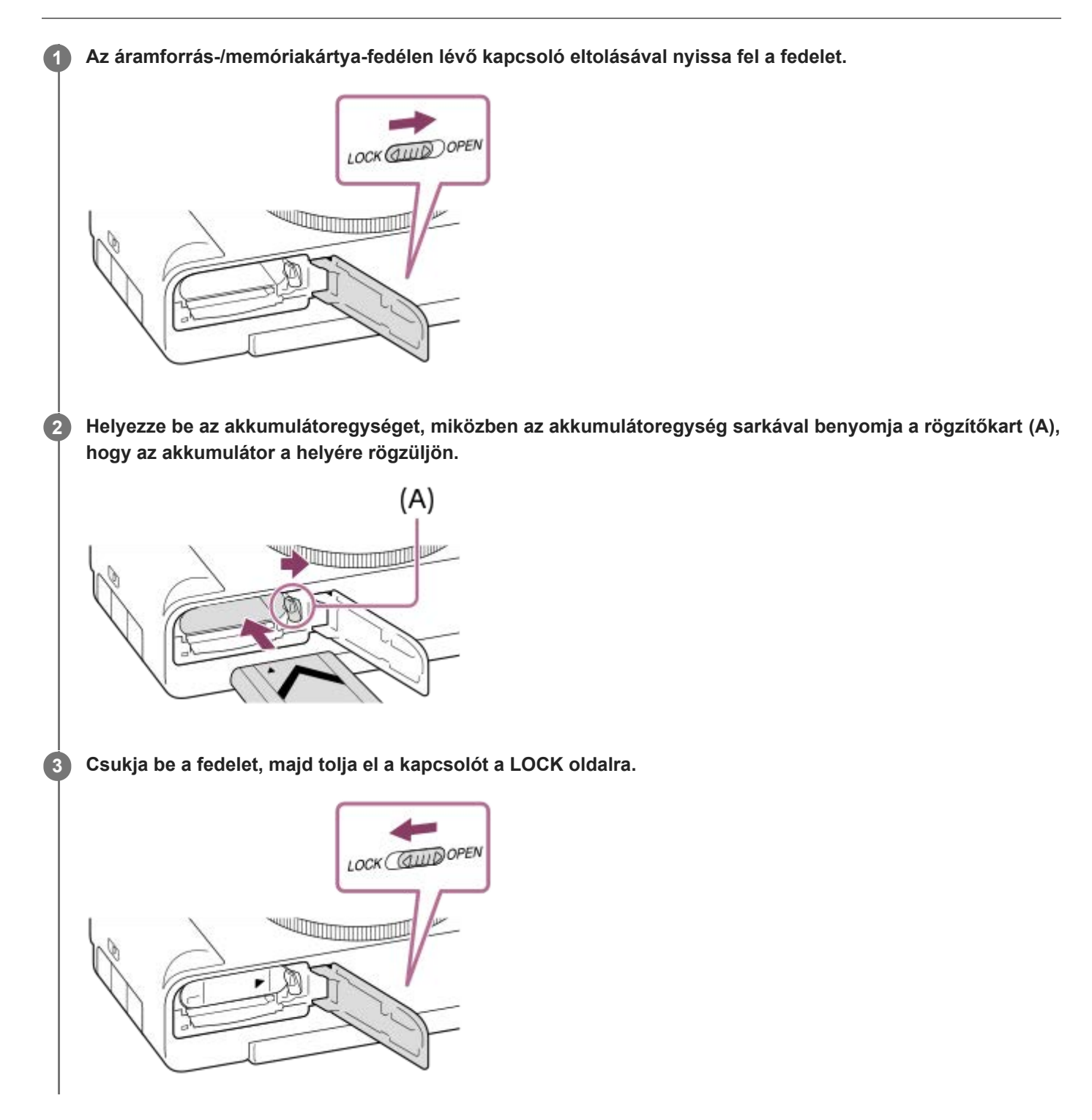

### **Az akkumulátoregység eltávolítása**

Győződjön meg arról, hogy a memóriaműködés-jelző nem világít, és kapcsolja ki a fényképezőgépet. Ezután csúsztassa el a rögzítőkart **(A)**, és vegye ki az akkumulátoregységet. Ügyeljen rá, hogy ne ejtse le az akkumulátoregységet.

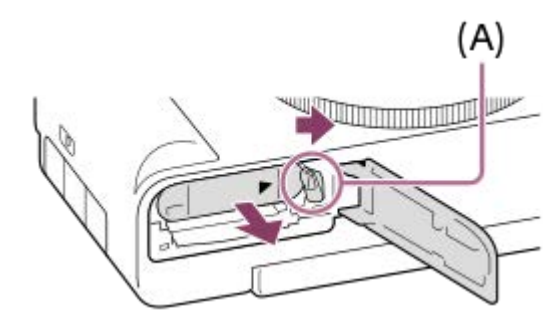

### **Kapcsolódó témák**

- [Az akkumulátor töltése kereskedelmi forgalomban vásárolt AC adapterrel vagy mobil akkumulátorról](#page-57-0)
- [Megjegyzések az akkumulátoregységgel és az akkumulátor töltésével kapcsolatban](#page-21-0)

TP1000820994

# <span id="page-57-0"></span>**Az akkumulátor töltése kereskedelmi forgalomban vásárolt AC adapterrel vagy mobil akkumulátorról**

A töltéséhez használhat kereskedelmi forgalomban kapható USB-kábelt és egy külső áramforrást, például USB AC adaptert vagy mobil akkumulátort.

#### **Kapcsolja ki a fényképezőgépet, és csatlakoztasson külső áramforrást a fényképezőgép USB Type-C aljzatához egy kereskedelmi forgalomban kapható USB-kábellel. 1**

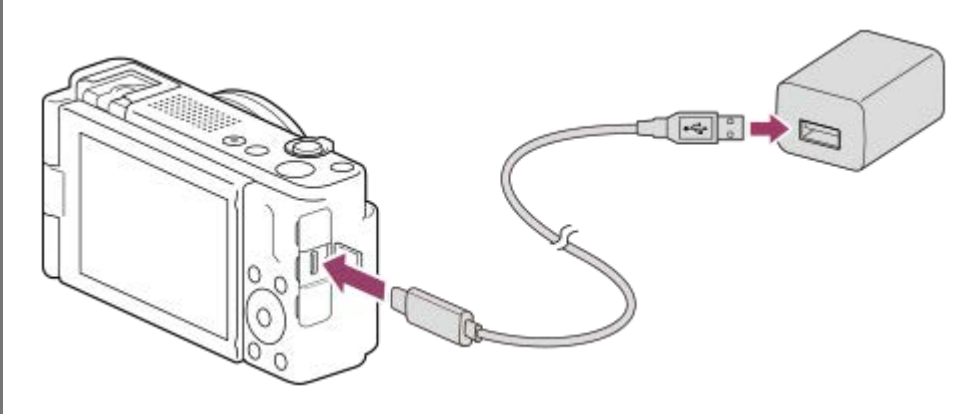

#### **Töltés lámpa a fényképezőgépen (narancssárga)**

Világít: Töltés

#### Nem világít: A töltés befejeződött

Villog: Töltési hiba történt, vagy a töltés átmenetileg szünetel, mert a fényképezőgép nincs a megfelelő hőmérséklet-tartományon belül

- Töltési idő (teljes töltés): a töltési idő körülbelül 150 perc. (1,5 A névleges kimenő áramú AC adapter használata esetén).
- A fent megadott töltési idő a teljesen kisütött akkumulátoregység töltési ideje 25°C-os hőmérsékleten. A töltés a használati feltételek és a körülmények függvényében hosszabb ideig is tarthat.
- Ha a töltés befejeződött, a töltés lámpa kialszik.
- Ha a töltés lámpa világít, majd azonnal kialszik, az akkumulátoregység teljesen fel van töltve.

### **Megjegyzés**

- AC adapter használata esetén használjon legalább 1,5 A névleges kimenő áramú AC adaptert.
- Az AC adapter/akkumulátortöltő használatakor használjon egy közeli fali aljzatot. Ha bármilyen üzemzavart észlel, azonnal húzza ki a csatlakozódugaszát a fali aljzatból, leválasztva ezzel a tápfeszültségről. Ha a készüléken van töltés lámpa, a készülék akkor is feszültség alatt állhat, ha a lámpa nem világít.
- Ha bekapcsolja a fényképezőgépet, a tápfeszültséget a fali csatlakozóaljzat biztosítja, és használhatja a fényképezőgépet. Az akkumulátoregység azonban nem fog töltődni.
- Ha a készülék olyan hordozható számítógéphez csatlakozik, amely nincs a tápfeszültséghez csatlakoztatva, akkor a feltöltés a hordozható számítógép akkumulátorát meríti. Ne hagyja túl hosszú ideig a készüléket laptophoz csatlakoztatva!
- Ne kapcsolja be/ki a számítógépet, ne indítsa újra, és ne ébressze fel a számítógépet alvó üzemmódból, ha USB-kapcsolat van a számítógép és a fényképezőgép között. Ellenkező esetben meghibásodás következhet be. Mielőtt a számítógépet be-/kikapcsolná, újraindítaná vagy felébresztené alvó üzemmódból, válassza le a fényképezőgépet a számítógépről.
- Nincs garancia arra, hogy a feltöltés egyedi kialakítású vagy átépített számítógépről vagy USB-hubon keresztül csatlakoztatott számítógépről is működik.
- Ha más USB-eszközt is csatlakoztat, akkor előfordulhat, hogy a fényképezőgép nem működik megfelelően.
- Töltés előtt feltétlenül olvassa el a ["Megjegyzések az akkumulátoregységgel és az akkumulátor töltésével kapcsolatban"](#page-21-0) részt.

### **Kapcsolódó témák**

- [Az akkumulátoregység behelyezése és eltávolítása](#page-55-0)
- [Megjegyzések az akkumulátoregységgel és az akkumulátor töltésével kapcsolatban](#page-21-0)

TP1000823830

## **Az akkumulátortöltő használata külföldön**

Az akkumulátortöltőt (külön megvásárolható) minden olyan országban vagy régióban használhatja, ahol a villamos hálózat feszültsége 100 V és 240 V AC közötti, és a frekvenciája 50 Hz/60 Hz. Bizonyos országok/régiók esetében egy átalakító dugaszadapter kellhet a fali aljzathoz csatlakozáshoz. Kérjen tanácsot például az utazási irodától, és előre készítsen be egyet.

### **Megjegyzés**

Ne használjon elektronikus feszültségátalakítót, mert az hibás működést okozhat.

TP1000795690

# **Tápellátás fali csatlakozóaljzatról**

Ha AC adaptert stb. használ fényképezés vagy képek lejátszása közben, a tápfeszültséget a fali csatlakozóaljzat biztosítja. Ezzel megőrizheti az akkumulátor töltését.

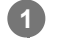

**2**

**4**

### **Helyezzen egy kellőképpen feltöltött akkumulátoregységet a fényképezőgépbe.**

Ha az akkumulátor lemerült, a fényképezőgép nem kapcsol be. Helyezzen egy kellőképpen feltöltött akkumulátoregységet a fényképezőgépbe.

**Csatlakoztasson egy kereskedelmi forgalomban kapható USB-kábelt a fényképezőgép USB Type-C csatlakozójához.**

**3 Csatlakoztassa például egy fali aljzathoz AC adapterrel.**

### **Kapcsolja be a fényképezőgépet.**

Az USB-tápellátást jelző ikon ( $\biguplus$ ) megjelenik a képernyőn a töltöttségjelző mellett, és bekapcsol a tápellátás.

### **Megjegyzés**

- A készülék bekapcsolt állapotában az akkumulátoregység nem töltődik, hiába van a fényképezőgép az AC adapterhez stb. csatlakoztatva.
- Bizonyos körülmények között az AC adapter stb. használata közben is adhat le áramot az akkumulátoregység kiegészítésképpen.
- Ne távolítsa el az akkumulátoregységet, amikor a tápfeszültséget a fali aljzat biztosítja. Ha eltávolítja az akkumulátoregységet, a fényképezőgép kikapcsol.
- Csak akkor csatlakoztassa az USB-kábelt a fényképezőgéphez, illetve húzza ki az USB-kábelt a fényképezőgépből, amikor a fényképezőgép ki van kapcsolva.
- A fényképezőgép és az akkumulátor hőmérsékletétől függően előfordulhat, hogy a a folyamatos felvételi idő lecsökken, amikor a tápfeszültséget a fali aljzat biztosítja. A csatlakozó környéke felmelegedhet. Legyen óvatos, amikor hozzányúl.
- Ha tápforrásként mobil töltőt használ, használat előtt ellenőrizze, hogy teljesen fel van-e töltve. Használat közben is rendszeresen ellenőrizze a mobil töltő töltöttségét.
- A működés nem garantálható minden külső tápegységgel.

#### **Kapcsolódó témák**

[Az akkumulátoregység behelyezése és eltávolítása](#page-55-0)

TP1000823829

## <span id="page-61-0"></span>**Használható memóriakártyák**

A fényképezőgép SD memóriakártyákat és Memory Stick adathordozókat támogat. Ha microSD vagy Memory Stick Micro memóriakártyát használ a fényképezőgéphez, ügyeljen a megfelelő adapter használatára.

### **Fényképezéshez**

A következő memóriakártyák használhatók.

- SD/SDHC/SDXC memóriakártyák
- Memory Stick PRO Duo/Memory Stick PRO-HG Duo adathordozó

### **Mozgóképfelvételhez**

A mozgóképfelvétel formátumai és a kompatibilis memóriakártyák a következők. [XAVC S 4K] esetén a lassított és a gyorsított mozgóképfelvétel nem érhető el.

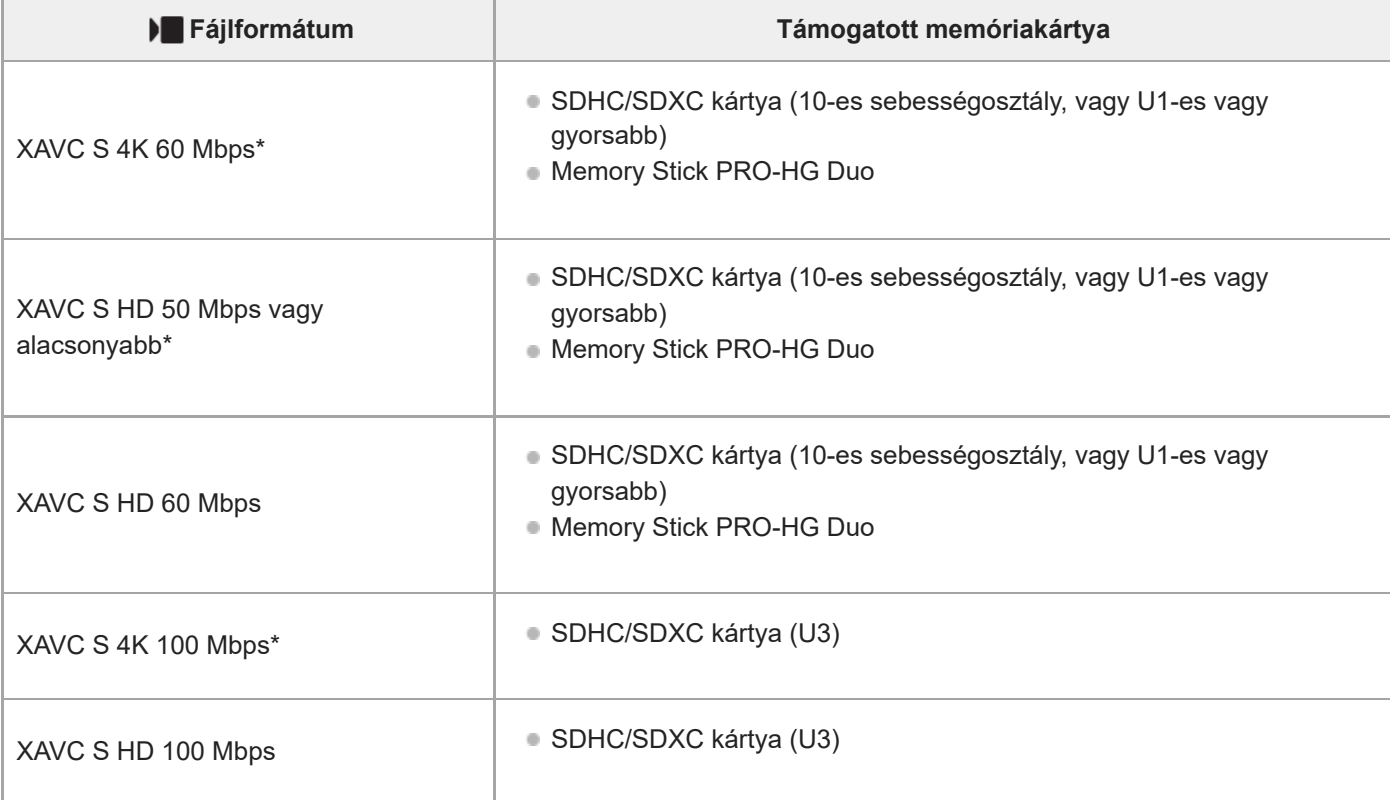

Beleértve azt is, ha egyidejűleg proxy mozgókép is készül

#### **Megjegyzés**

- Ha SDHC memóriakártyát használ hosszabb időtartamú XAVC S mozgóképek felvételéhez, a készülék 4 GB méretű fájlokban menti el a mozgóképfelvételt.
- Mielőtt megpróbálná helyreállítani a memóriakártya képkezelő fájljait, az akkumulátort töltse fel kellőképpen.

### **Kapcsolódó témák**

- [Megjegyzések a memóriakártyával kapcsolatban](#page-23-0)
- [Rögzíthető képek száma](#page-352-0)
- [Mozgókép-felvételi idők](#page-354-0)
- [S&Q beállítások](#page-196-0)

TP1000820849

# **Memóriakártya behelyezése és eltávolítása**

Ez a rész részletezi, hogyan kell memóriakártyát (külön megvásárolható) a fényképezőgépbe helyezni. A fényképezőgéppel SD memóriakártyák és Memory Stick adathordozók használhatók.

**1 Az áramforrás-/memóriakártya-fedélen lévő kapcsoló eltolásával nyissa fel a fedelet.**

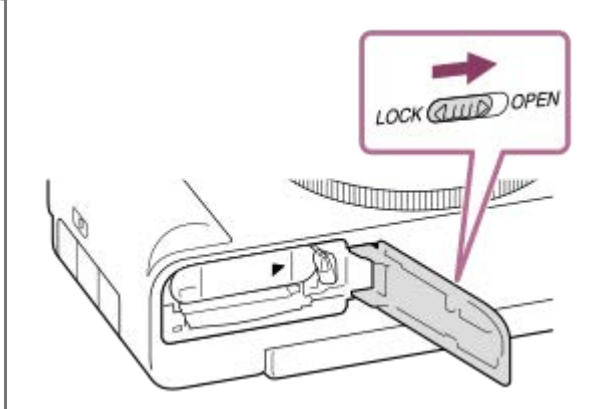

### **Helyezze be a memóriakártyát.**

**2**

Tolja be a memóriakártyát úgy, hogy bevágott sarka az ábrán látható irányba nézzen, amíg a helyére nem kattan. Helyezze be megfelelően a memóriakártyát. Ellenkező esetben meghibásodás következhet be.

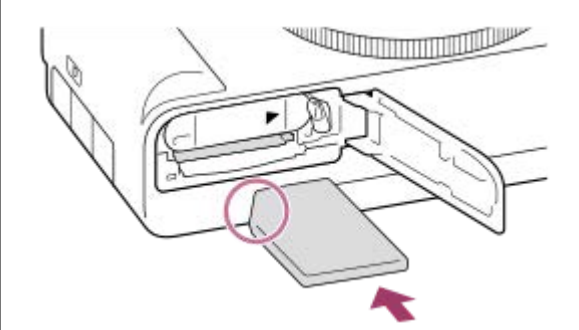

**3 Csukja be a fedelet, majd tolja a kapcsolót a LOCK oldalra.**

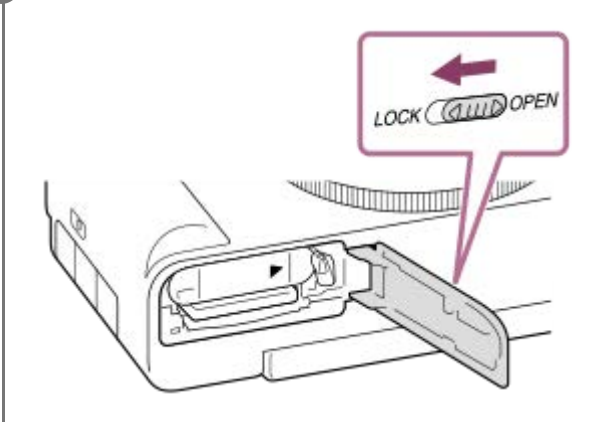

**Tipp**

Ha először használja a memóriakártyát a fényképezőgéppel, javasoljuk, hogy a memóriakártya optimális működése érdekében a fényképezőgép segítségével formázza meg a kártyát.

### **A memóriakártya eltávolítása**

Nyissa fel a memóriakártya-fedelet, és győződjön meg arról, hogy a memóriaműködés-jelző **(A)** nem világít, majd az eltávolításhoz nyomja be finoman egy mozdulattal a memóriakártyát.

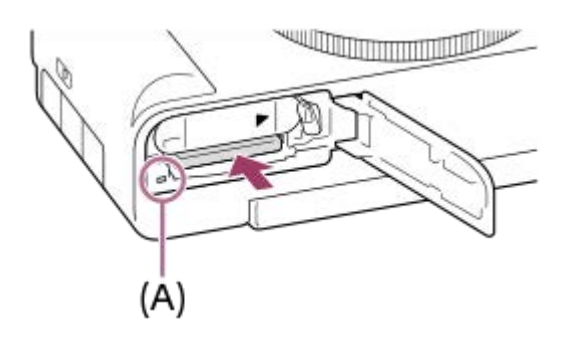

#### **Kapcsolódó témák**

- [Használható memóriakártyák](#page-61-0)
- [Megjegyzések a memóriakártyával kapcsolatban](#page-23-0)
- [Formázás](#page-291-0)

TP1000820850

# **A fényképezőgép kezdeti beállításának elvégzése**

Bluetooth-kapcsolat létrehozásával (párosítás) a fényképezőgép és egy okostelefon között, valamint a(z) Creators' App okostelefon-alkalmazás használatával elvégezheti az okostelefonról a fényképezőgép kezdeti beállítását, például a dátum- és időbeállításokat. Telepítse az Creators' App alkalmazást az okostelefon alkalmazástárából. Ha már telepítve van az okostelefonra az alkalmazás, frissítse a legújabb verzióra.

Az Creators' App alkalmazást úgy is telepítheti, hogy okostelefonja segítségével beolvassa a fényképezőgép képernyőjén megjelenő QR Code-ot.

Az Creators' App funkcióval kapcsolatos részleteket lásd a következő webhelyen. <https://www.sony.net/ca/>

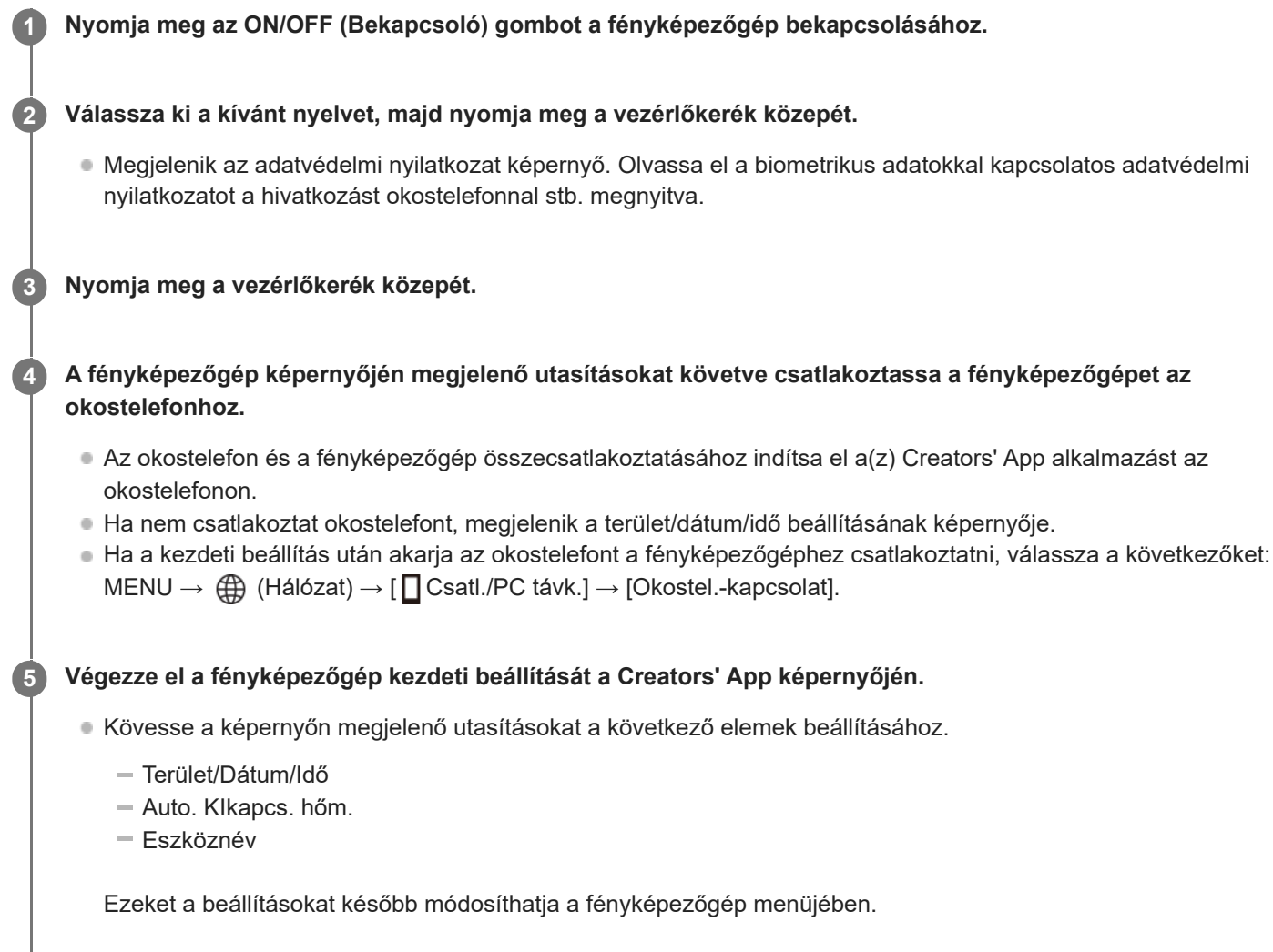

### **A dátum és az idő megőrzéséről**

Ez a fényképezőgép beépített segédakkumulátort tartalmaz, amely a készülék be- vagy kikapcsolt állapotától és az akkumulátoregység behelyezésétől és töltöttségétől függetlenül gondoskodik a dátum, az idő és más beállítások megőrzéséről.

A beépített segédakkumulátor feltöltéséhez helyezzen be egy feltöltött akkumulátoregységet a fényképezőgépbe, majd legalább 24 órán keresztül hagyja a készüléket kikapcsolva.

Ha az óra az akkumulátoregység minden egyes feltöltése után lenullázódik, akkor előfordulhat, hogy elöregedett a beépített segédakkumulátor. Forduljon egy szervizhez.

### **Tipp**

Ha a fényképezőgépet Bluetooth kapcsolattal okostelefonhoz csatlakoztatja, akkor az okostelefonnal is kezelheti a fényképezőgépet, és képeket másolhat a fényképezőgépről az okostelefonra.

### **Megjegyzés**

- Ha kilép menet közben a dátum és idő beállítása műveletből, a fényképezőgép bekapcsolásakor mindig megjelenik a dátumot és időt beállító képernyő.
- A fényképezőgép beépített órája időbeli hibákat mutathat. Állítsa be az időt rendszeres időközönként.

#### **Kapcsolódó témák**

- [A készülék párosítása okostelefonnal \(Okostel.-kapcsolat\)](#page-330-0)
- [Zóna/Dát./Idő beál.](#page-321-0)
- [Auto. KIkapcs. hőm.](#page-311-0)
- [Eszköz nevét szerk.](#page-305-0)
- [Adatvédelmi nyilatk.](#page-326-0)

TP1000832730

# **Ellenőrzés felvétel előtt**

Ez a szakasz bemutatja azokat a hasznos beállításokat és funkciókat, amelyeket érdemes tudnia a fényképezőgép használatához. Javasoljuk, hogy a fényképezőgép használata előtt ellenőrizze ezeket a beállításokat és funkciókat. Az itt felsorolt elemek neveiről átléphet az adott funkciókat részletesebben kifejtő oldalra.

### **A memóriakártya előkészítése a fényképezőgéppel történő használatra**

- [Formázás](#page-291-0)
- [Képkez.fájl helyre. \(állókép/mozgókép\)](#page-292-0)

### **A memóriakártya-behelyezés elfelejtésének megelőzése**

[Kiold m.kártya nélkül](#page-213-0)

### **Annak beállítása, hogy a fényképezőgép működésének zajai hallhatók legyenek-e**

[Audió jelek](#page-323-0)

### **Kényelmes funkciók szelfivideók és vlogok készítéséhez**

- [Termékbemutató](#page-97-0)
- [Homályos háttér](#page-98-0)
- **[Moziszerű vlogbeáll.](#page-99-0)**
- [Mikrofon iránya](#page-241-0)

### **Könnyen ellenőrizhető, hogy a fényképezőgép készenléti állapotban van-e vagy rögzít-e, amikor mozgókép módba van állítva**

[Hangs. meg. FELV](#page-233-0)

### **A felvételi beállítások vagy az összes fényképezőgép-beállítás visszaállítása**

[Beállít. visszaállítása](#page-328-0)

TP1000829437

# <span id="page-68-0"></span>**Mozgóképkészítés (Intell. autom.)**

Ez a rész bemutatja, hogyan lehet mozgóképfelvételt készíteni [Intell. autom.] módban. [Intell. autom.] módban a fényképezőgép automatikusan fókuszál, és automatikusan meghatározza az expozíciót a felvételi körülmények alapján.

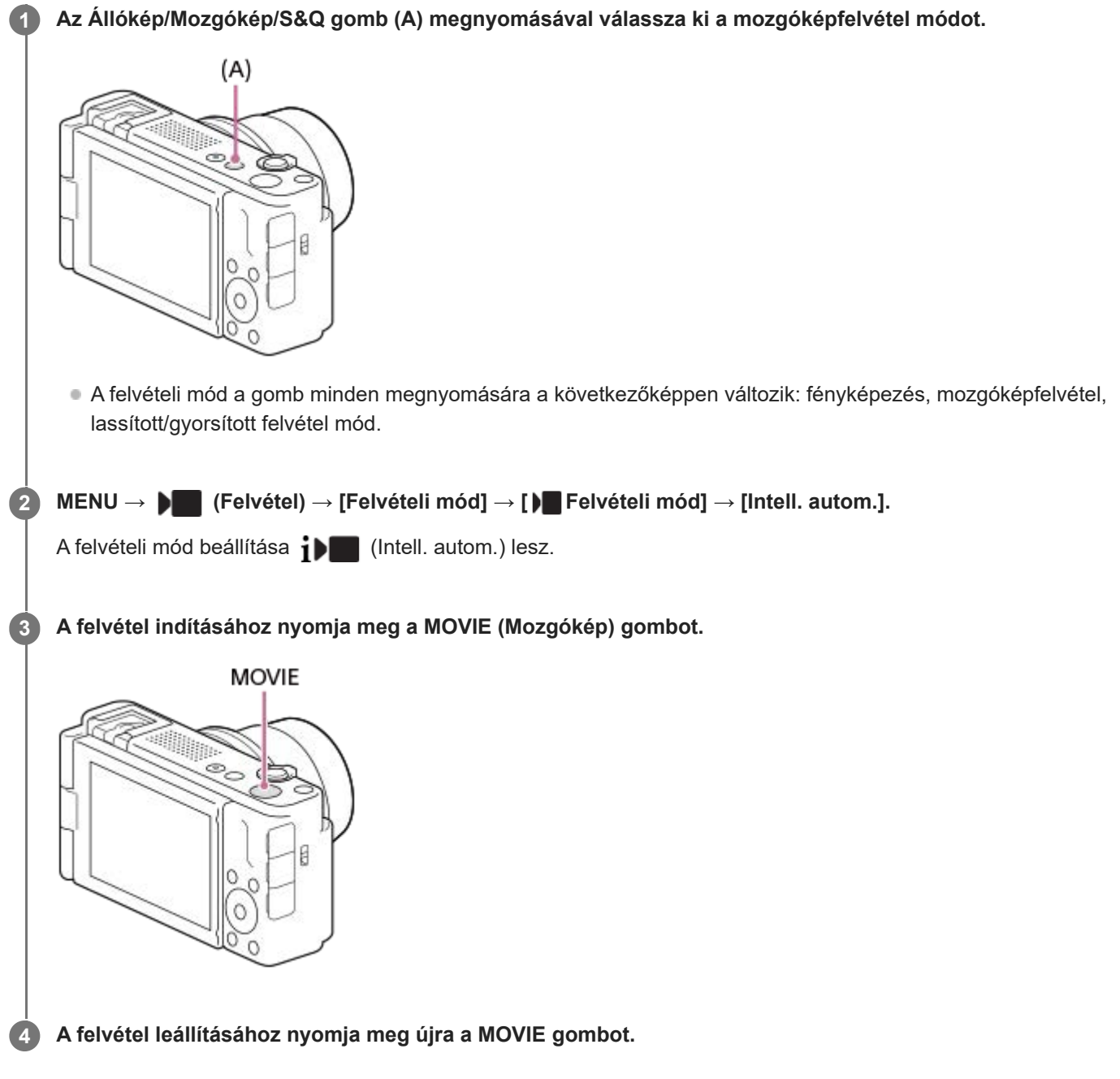

### **Fényképezés az érintéses funkcióikonokkal**

A felvételt úgy is elindíthatja, hogy a MOVIE (mozgókép) gomb megnyomása helyett megérint egy ikont a képernyőn. Seperjen a képernyőn balra vagy jobbra az érintéses funkcióikonok megjelenítéséhez, majd érintse meg a  $\Box$  (felvétel indítása) ikont. A felvett képet a  $\boxed{D}$  (váltás a lejátszás képernyőre) ikon megérintésével tekintheti meg. Az érintéses funkcióikonok megjelenítésével kapcsolatos részleteket lásd: "[Érintéses funkcióikonok](#page-32-0)".

### **A kép fényerejének, színtónusának stb. beállításához ( Saját képstílus)**

Seperjen a felvételi képernyőn balra vagy jobbra az érintéses funkcióikonok megjelenítéséhez, és érintse meg a (képbeállítás) ikont. A  $\bullet$  (Fényerő), a  $\&$  (Szín) és a [ $\bullet$  Kreatív megj.] beállításait tetszés szerint módosíthatja. Az egyes elemek beállításához érintse meg a képernyő alján az egyes ikonokat. A részleteket lásd: ["](#page-90-0)[Képek beállítása automatikus módban \(Saját képstílus\)](#page-90-0)".

### **A felvételi formátum kiválasztása ( Fájlformátum)**

A felbontás és a kompatibilitás mértéke a felvételi formátum függvényében változik (XAVC S 4K/XAVC S HD). Válasszon formátumot a mozgóképfelvétel céljának megfelelően.

### **A képsebesség és a képminőség kiválasztása ( Mozgókép-beáll.)**

A képsebesség határozza meg a mozgóképeken a mozgás folytonosságát. ([ Mozgókép-beáll.] → [Rögzítési képseb.])

A képminőség a bitsebességgel változik. ( $\lceil \cdot \rceil$  Mozgókép-beáll.] → [Rögzítési Beállít.])

Ha a bitsebesség magas, az információk mennyisége növekszik, és kiváló minőségű mozgóképeket készíthet. Ez azonban nagyobb adatmennyiséget eredményez.

Válasszon képsebességet és bitsebességet a preferenciája és célja alapján.

### **Az expozíció beállítása ( Felvételi mód)**

Az expozíciós módot a [ $\blacksquare$  Felvételi mód] alatt választhatia ki. Az expozíciós módot a zársebesség és a rekeszérték kombinációjával választhatja ki.

Továbbá, ha engedélyezte az [Érintő AE] lehetőséget az [Érintő vez. felv. közb.] alatt, akkor beállíthatja az expozíciót a megérintett területhez.

### **A fókuszálási módszer kiválasztása ( Fókusz mód/ Fókuszmező)**

Válassza a **AF-C** (Folyamatos AF) vagy a MF (Kézi fókusz) lehetőséget a [ **S** Fókusz mód] alatt. A fókuszmezőt a [ Fókuszmező] beállításával lehet megadni.

### **Tipp**

- A mozgókép felvételének elindítása/leállítása funkciót is tetszőleges gombhoz rendelheti.
- Mozgóképfelvétel közben módosíthatja az ISO-érzékenység, az expozíciókompenzáció és a fókuszmező beállításait.
- Előfordulhat, hogy a fényképezőgép a saját és az objektív működési hangjait is rögzíti mozgóképfelvétel közben. A hangok rögzítésének megakadályozása érdekében állítsa a [Hangfelvétel] opciót [Ki] értékre.
- Ha az [Auto. KIkapcs. hőm.] beállított értéke [Magas], akkor a fényképezőgép akkor is folytathatja a mozgóképfelvételt, ha a hőmérséklete megemelkedik.

### **Megjegyzés**

- A felvétel után megjelenik egy ikon, amely jelzi, hogy az adatok írása folyamatban van. Ne vegye ki a memóriakártyát, amíg az ikon látható!
- Adatok írása közben nem indíthat mozgóképfelvételt. Mozgóképfelvétel indítása előtt várja meg, amíg az adatírás befejeződik, és megjelenik a "STBY" jelzés.
- A (Figyelmeztetés túlmelegedésre ikon) megjelenése azt jelzi, hogy a fényképezőgép hőmérséklete megemelkedett. Kapcsolja ki a fényképezőgépet, és várjon, amíg a fényképezőgép lehűl annyira, hogy újra készen áll a felvételkészítésre.
- Ha hosszabb időn át vesz fel mozgóképet, a fényképezőgép hőmérséklete megnő, ami érezhető is a fényképezőgép felmelegedésén. Ez nem utal hibás működésre. [A fényképezőgép túl meleg. Hagyja hűlni.] üzenet is megjelenhet. Ilyen esetben kapcsolja ki a fényképezőgépet, és várjon, amíg a fényképezőgép lehűl annyira, hogy újra készen áll a felvételkészítésre.
- A mozgóképek maximális folyamatos felvételi idejével kapcsolatban lásd: "[Mozgókép-felvételi idők"](#page-354-0). Ha a mozgóképfelvétel leáll, a MOVIE gombot ismét lenyomva új felvételt indíthat. A készülék védelme érdekében előfordulhat, hogy a készülék vagy az akkumulátoregység hőmérsékletétől függően a felvétel leáll.
- Mozgóképfelvétel közben nem készíthető állókép.

### **Kapcsolódó témák**

- [Érintéses funkcióikonok](#page-32-0)
- [Képek beállítása automatikus módban \(Saját képstílus\)](#page-90-0)
- [Fájlformátum \(mozgókép\)](#page-193-0)
- [Mozgókép-beáll. \(mozgókép\)](#page-194-0)
- [A fókuszálási mód kiválasztása \(Fókusz mód\)](#page-104-0)
- [A fókuszmező kiválasztása \(Fókuszmező\)](#page-106-0)
- [Gyakran használt funkciók hozzárendelése gombokhoz \(Egyéni gomb beál\)](#page-249-0)
- [REC zár gombbal \(mozgókép\)](#page-260-0)
- **[Hangfelvétel](#page-238-0)**
- [Auto. KIkapcs. hőm.](#page-311-0)
- [Mozgókép-felvételi idők](#page-354-0)

TP1000795627

# <span id="page-71-0"></span>**Fényképezés (Intell. autom.)**

Ez a rész bemutatja, hogyan lehet fényképezni [Intell. autom.] módban. [Intell. autom.] módban a fényképezőgép automatikusan fókuszál, és automatikusan meghatározza az expozíciót a felvételi körülmények alapján.

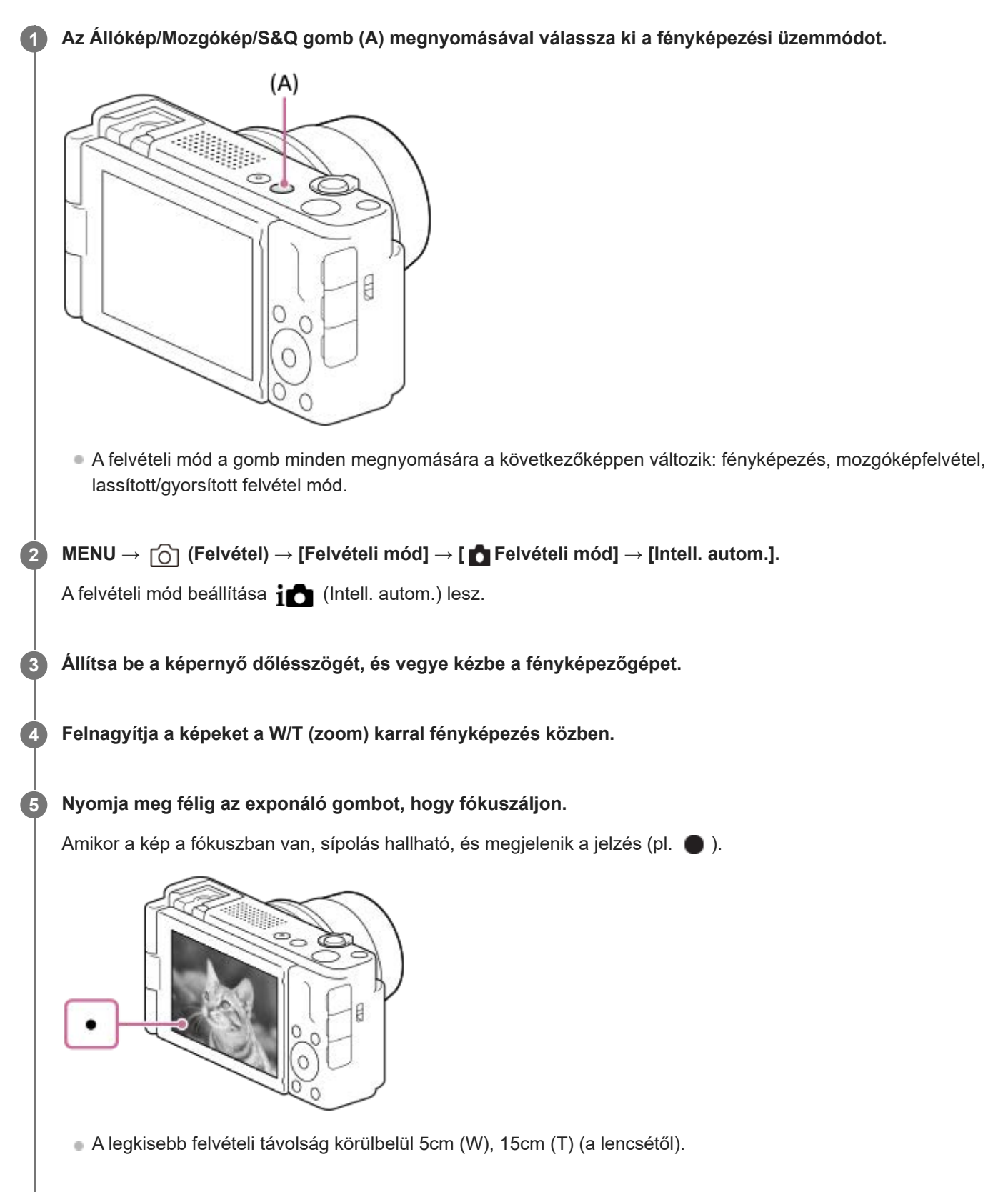
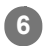

**6 Nyomja le teljesen az exponáló gombot.**

#### **Fényképezés az érintéses funkcióikonokkal**

Úgy is készíthet felvételt, hogy az exponáló gomb megnyomása helyett megérint egy ikont a képernyőn. Seperjen a képernyőn balra vagy jobbra az érintéses funkcióikonok megjelenítéséhez, majd érintse meg az  $\lceil \bigcirc \rceil$  (exponálás) ikont. A felvett képet a  $[\overline{\bullet}]$  (váltás a lejátszás képernyőre) ikon megérintésével tekintheti meg. Az érintéses funkcióikonok megjelenítésével kapcsolatos részleteket lásd: "[Érintéses funkcióikonok](#page-32-0)".

#### **A kép fényerejének, színtónusának stb. beállításához ( Saját képstílus)**

Seperjen a felvételi képernyőn balra vagy jobbra az érintéses funkcióikonok megjelenítéséhez, és érintse meg a  $\bigstar$ (képbeállítás) ikont. A  $\bullet$  (Fényerő), a  $\&$  (Szín) és a [ $\bullet$  Kreatív megj.] beállításait tetszés szerint módosíthatja. Az egyes elemek beállításához érintse meg a képernyő alján az egyes ikonokat. A részleteket lásd: ["](#page-90-0)[Képek beállítása automatikus módban \(Saját képstílus\)](#page-90-0)".

#### **A fókuszmód kézi kiválasztása ( Fókusz mód / Fókuszmező)**

A megfelelő [ $\frac{1}{2}$  Fókusz mód] megadása, például az **[AFS**] (Egyszeri AF) választása tájképekhez vagy álló témákhoz, illetve a **AF-C** (Folyamatos AF) kiválasztása mozgó témákhoz megkönnyíti a kívánt témára való fókuszálást. A [**S** Fókuszmező] opcióval a fókuszálás helyét és tartományát is megadhatja.

#### **Fényképezés emberi szemre fókuszálva**

Alapértelmezés szerint az [ $\bigcap$  Témafelism. AF] funkció engedélyezett az [Témafelismerés] alatt, tehát a Szem AF funkció azonnal használható.

#### **Képek készítése úgy, hogy a fókusz a kívánt témára van rögzítve (fókuszrögzítés)**

Ha a témára fókuszál, a fókusz rögzül, amikor az exponáló gombot félig lenyomja. Váltson a kívánt kompozícióra, és nyomja le teljesen az exponáló gombot a kép felvételéhez.

- A fókuszt nem mozgó témákra lehet rögzíteni. Állítsa a [ $R$  Fókusz mód] opciót (AFS (Egyszeri AF) értékre.
- A [ Fókuszmező] opció [Középre rögzít.] értékre állítása megkönnyíti a képernyő közepén található témákra történő fókuszálást.

#### **Tipp**

Amikor a készülék nem tud automatikusan a tárgyra fókuszálni, akkor a fókusz jelzés villogásra vált, és nem hallható a hangjelzés. Módosítsa a kép kompozícióját, vagy módosítsa a fókuszmódot vagy a fókuszmező-beállításokat. [Folyamatos AF] módban (fókuszjelzés) látható, és a készülék nem jelzi sípoló hanggal a fókusz beállítását.

#### **Megjegyzés**

A felvétel után megjelenik egy ikon, amely jelzi, hogy az adatok írása folyamatban van. Ne vegye ki a memóriakártyát, amíg az ikon látható! Ellenkező esetben a készülék nem tudja a képeket megfelelően rögzíteni.

#### **Kapcsolódó témák**

- [Érintéses funkcióikonok](#page-32-0)
- [Képek beállítása automatikus módban \(Saját képstílus\)](#page-90-0)
- [A fókuszálási mód kiválasztása \(Fókusz mód\)](#page-104-0)
- [A fókuszmező kiválasztása \(Fókuszmező\)](#page-106-0)
- [Állóképek lejátszása](#page-265-0)

## **Funkciók keresése a MENU-ben**

A megjelenő MENU tartalma a felvételi módtól függően eltérő. Az alábbi táblázatban az állókép/mozgókép/S&Q ikonok jelzik, hogy az adott MENU elem milyen üzemmódban jelenik meg.

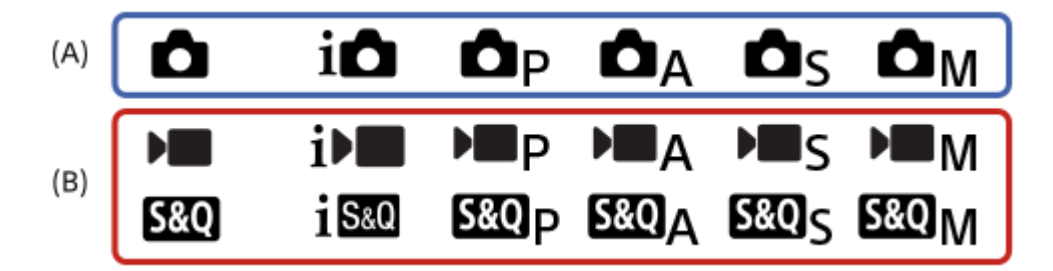

: A menüelem akkor látható, ha a felvételi mód fényképezési üzemmód **(A)**.

: A menüelem akkor látható, ha a felvételi mód mozgókép-felvételi üzemmód **(B)**.

: A menüelem akkor látható, ha a felvételi mód fényképezési üzemmód **(A)** vagy mozgókép-felvételi üzemmód **(B)**.

## **(Fő) fül**

A fényképezési beállítások egy listában jelennek meg. A részleteket lásd: "[Főmenü \(felvételi beállítások listája\)"](#page-43-0).

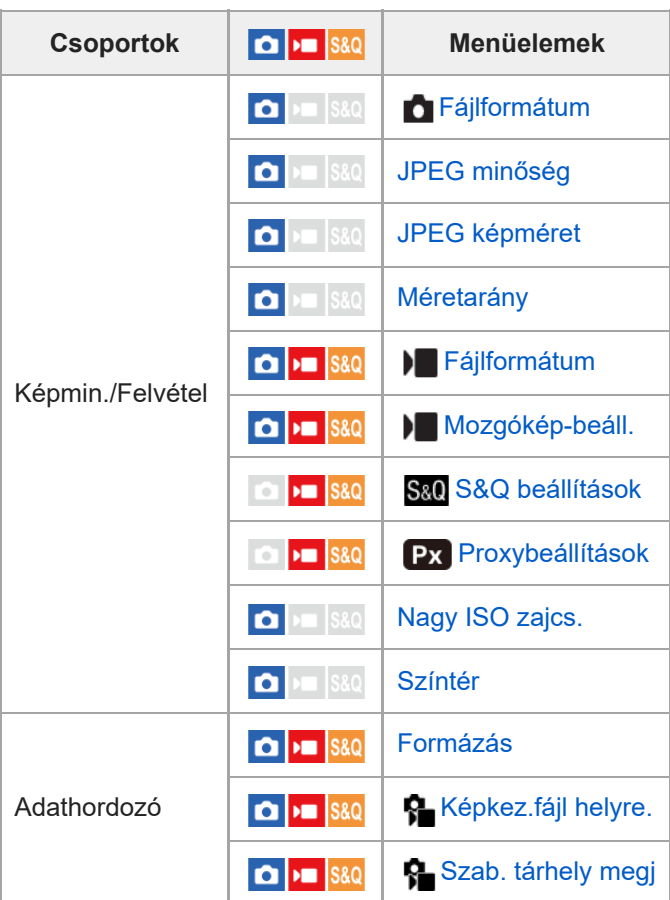

## **(Felvétel) fül**

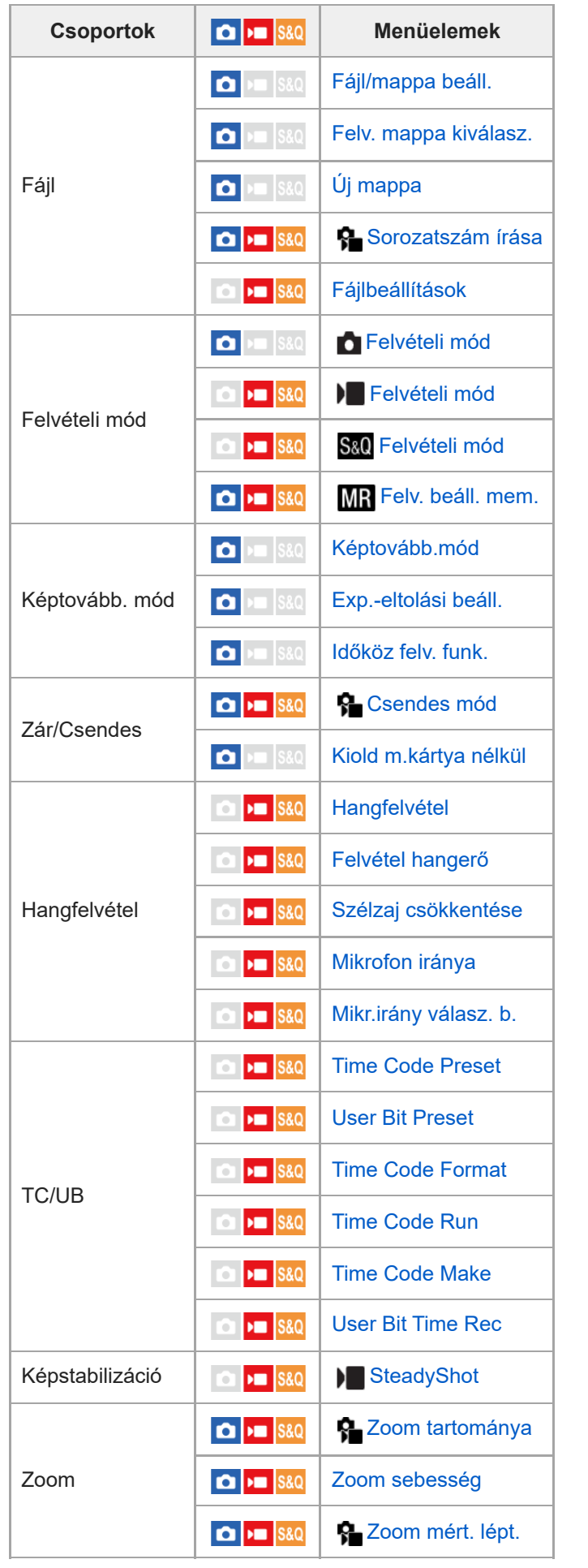

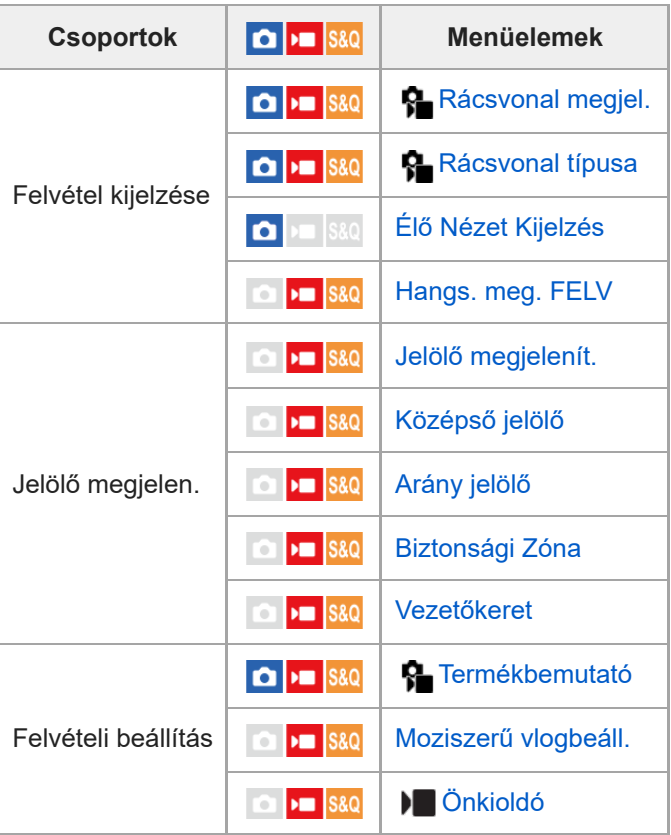

## **(Expozíció/szín) fül**

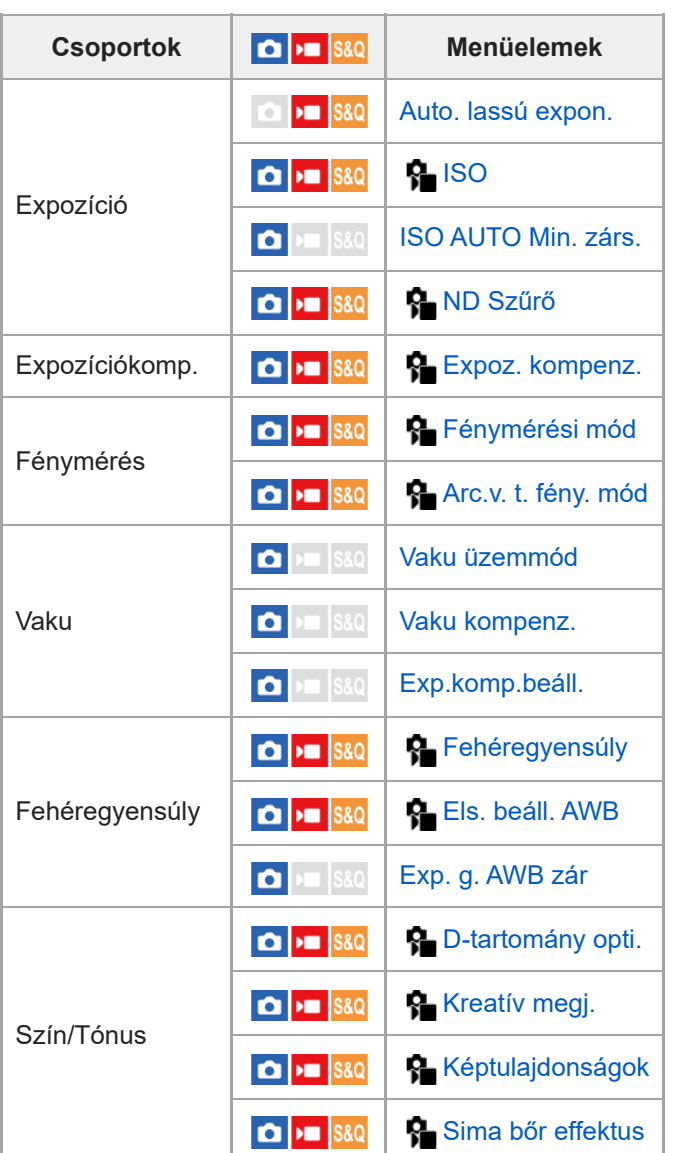

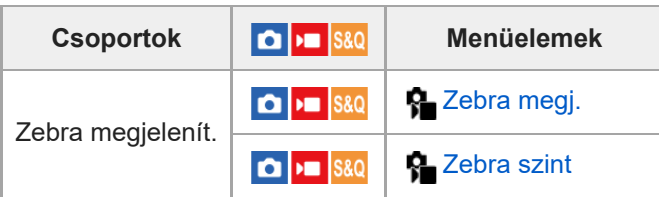

# **(Fókusz) fül**

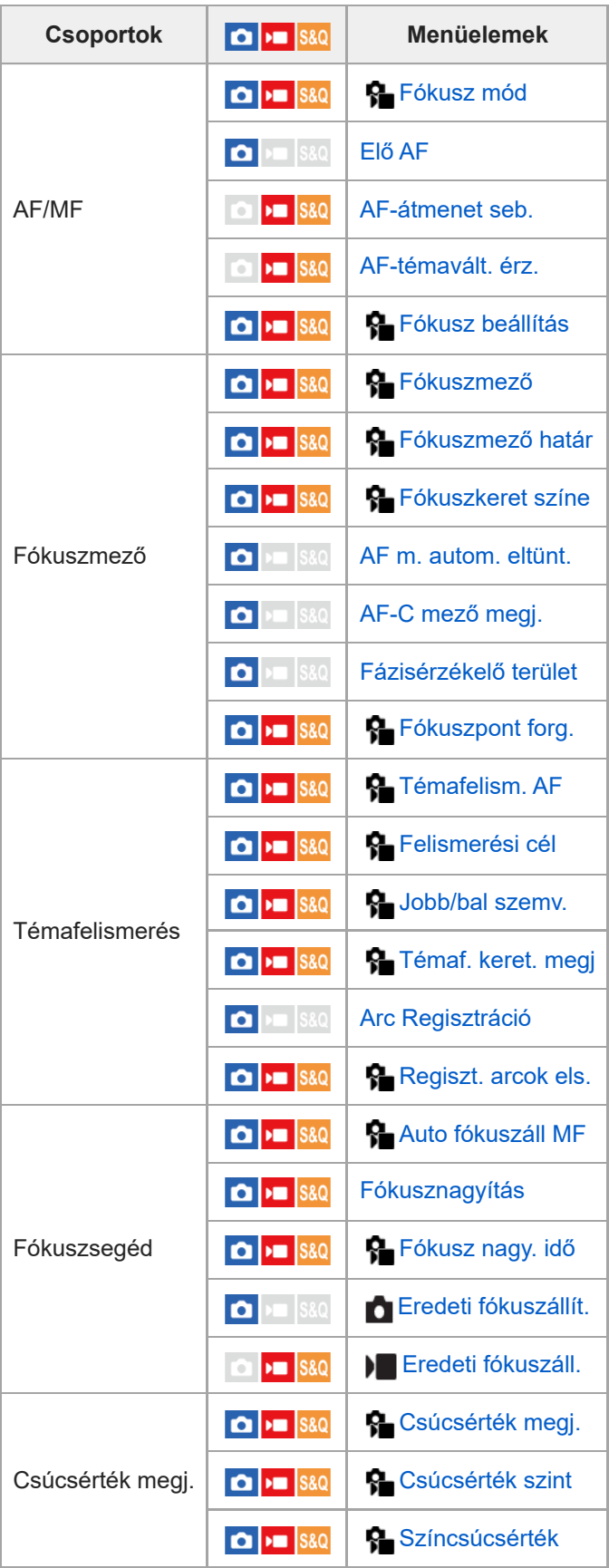

## **(Lejátszás) fül**

I

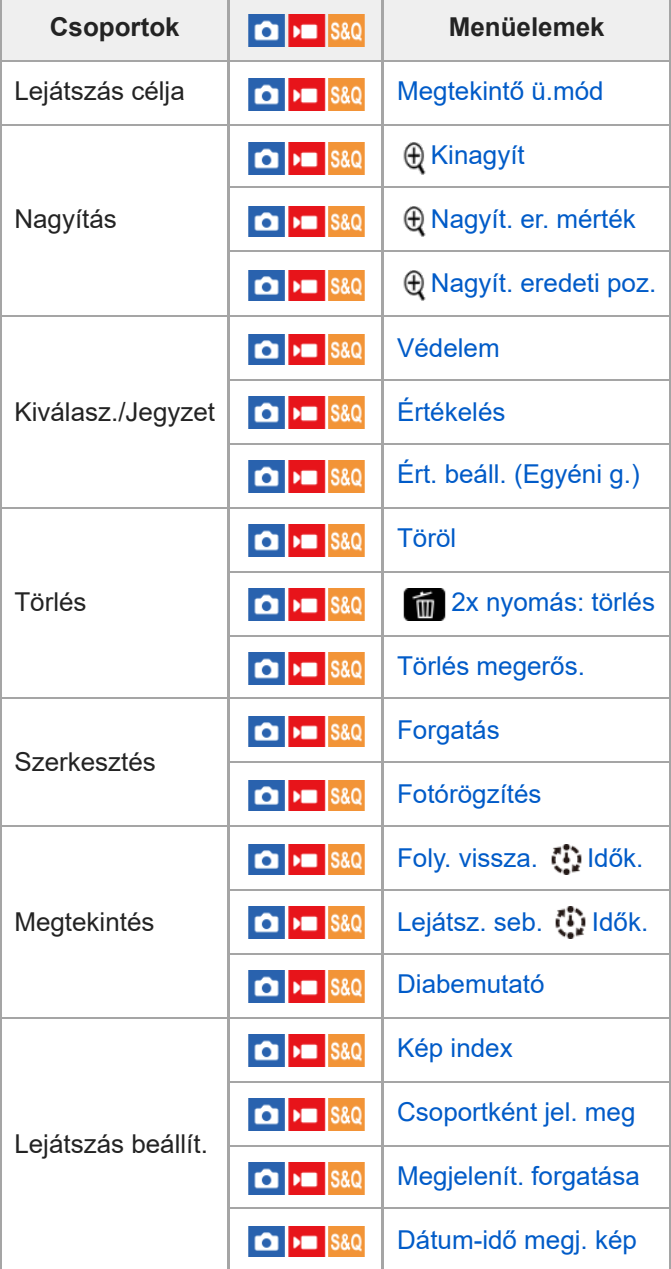

## **(Hálózat) fül**

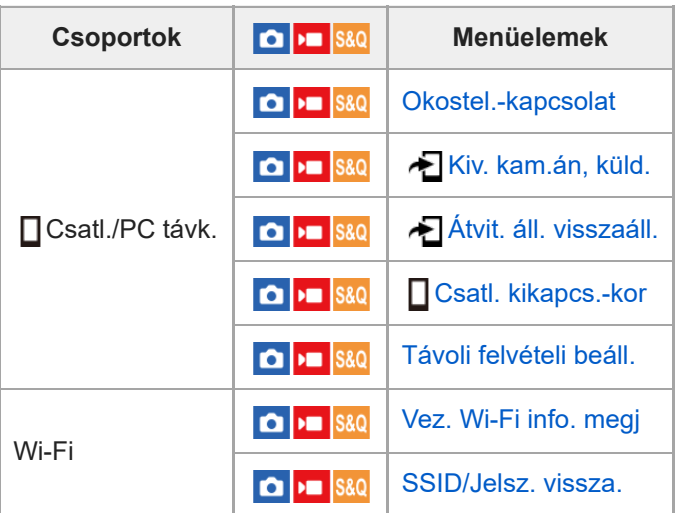

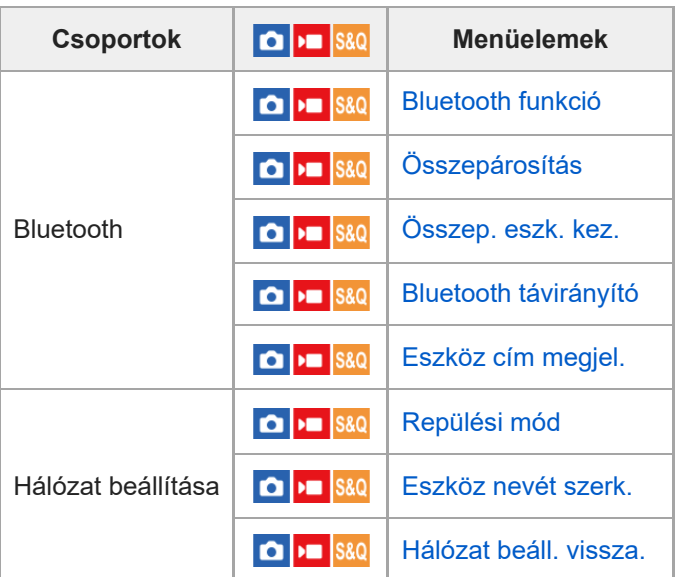

## **(Beállítások) fül**

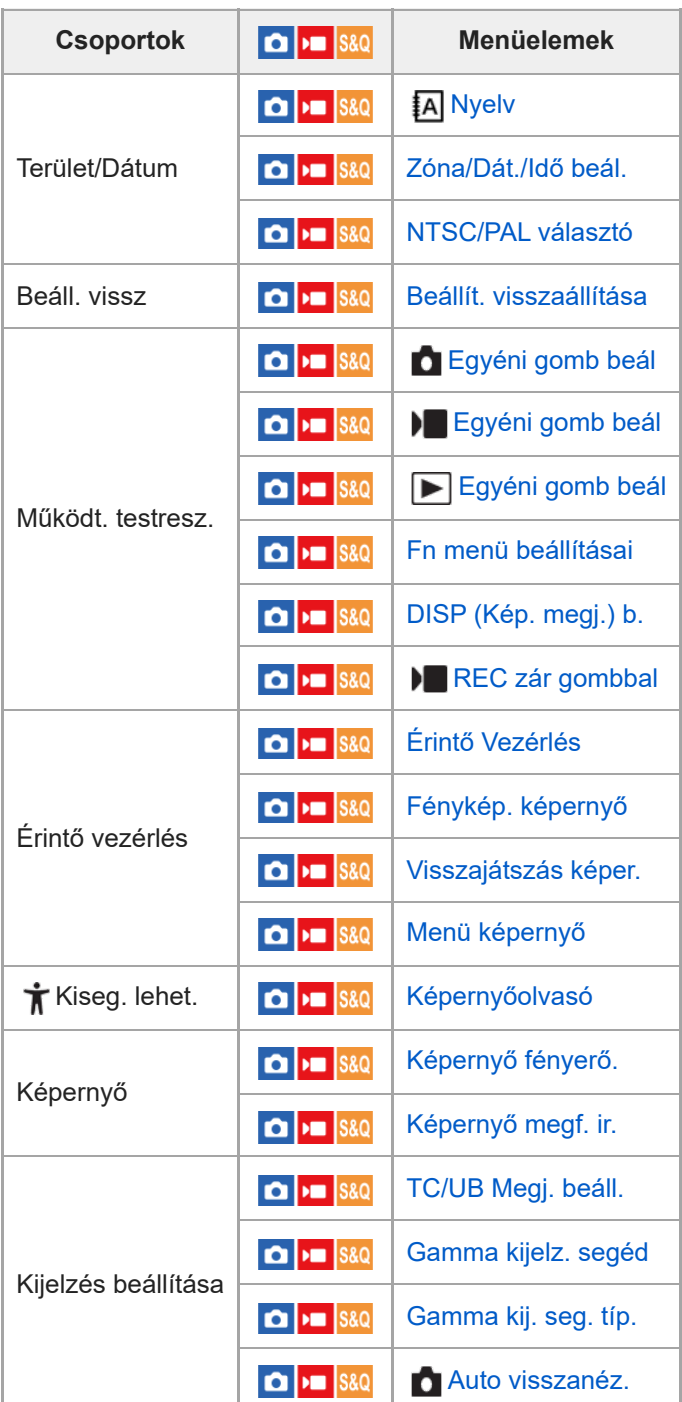

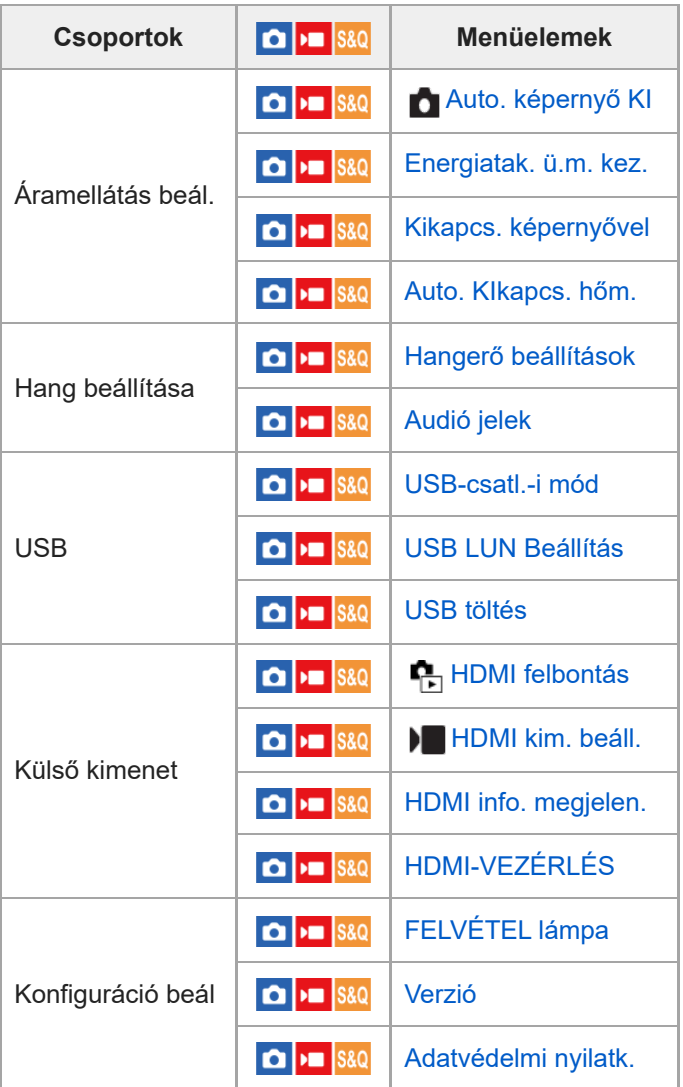

## **(Én menüm) fül**

I

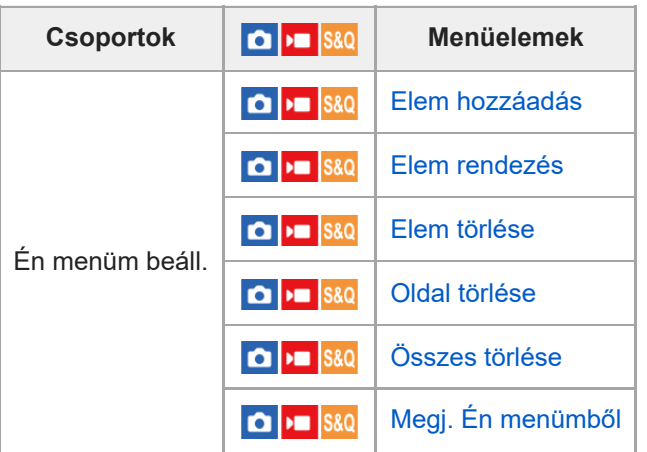

### **Megjegyzés**

A menüfülek itt megadott sorrendje különbözik a tényleges megjelenítéstől.

#### TP1001107393

## **A fejezet tartalma**

Az alábbi tartalomjegyzék felsorolja az ebben a fejezetben ismertetett funkciókat ("A fényképezési funkciók használata"). Az egyes elemek neveiről átléphet az adott funkciókat leíró oldalra.

#### **Felvételi mód választása**

- [Felvételi mód \(állókép\)/Felvételi mód \(mozgókép\)/Felvételi mód \(S&Q\)](#page-85-0)
- [Felvételi mód: Intell. autom.](#page-86-0)
- [Felvételi mód: Jelenet](#page-88-0)
- [Képek beállítása automatikus módban \(Saját képstílus\)](#page-90-0)
- [Felvételi mód: Autom. Program](#page-92-0)
- [Felvételi mód: Rekesz elsőbbs.](#page-93-0)
- [Felvételi mód: Zárseb. elsőbbs.](#page-94-0)
- [Felvételi mód: Kézi expozíció](#page-95-0)

#### **Kényelmes funkciók szelfivideók és vlogok készítéséhez**

- [Termékbemutató](#page-97-0)
- [Homályos háttér](#page-98-0)
- **[Moziszerű vlogbeáll.](#page-99-0)**
- [Önkioldó \(mozgókép\)](#page-102-0)

#### **Fókuszálás**

- [A fókuszálási mód kiválasztása \(Fókusz mód\)](#page-104-0)
- [A fókuszmező kiválasztása \(Fókuszmező\)](#page-106-0)
- [Témakövetés \(követés funkció\)](#page-109-0)
- [Kézi fókusz \(Fókusz beállítás\)](#page-110-0)
- [Közvetlen kézi fókuszálás \(Közvetl.kézifók.\)](#page-112-0)

#### **Témafelismerés**

- [Fókuszálás emberi szemekre](#page-113-0)
- [Témafelism. AF \(állókép/mozgókép\)](#page-116-0)
- [Felismerési cél \(állókép/mozgókép\)](#page-117-0)
- [Jobb/bal szemv. \(állókép/mozgókép\)](#page-118-0)
- [Témaf. keret. megj \(állókép/mozgókép\)](#page-120-0)
- [Arc Regisztráció](#page-122-0)
- [Regiszt. arcok els. \(állókép/mozgókép\)](#page-123-0)

#### **A fókuszállítási funkciók használata**

- [Fókusz norma](#page-124-0)
- [Fókuszmező határ \(állókép/mozgókép\)](#page-125-0)
- [Fókuszpont forg. \(állókép/mozgókép\)](#page-126-0)
- [Fókuszkeret színe \(állókép/mozgókép\)](#page-127-0)
- [AF m. autom. eltünt.](#page-128-0)
- [AF-C mező megj.](#page-129-0)
- [Fázisérzékelő terület](#page-130-0)
- [AF-átmenet seb.](#page-131-0)
- [AF-témavált. érz.](#page-132-0)
- [AF/MF választó](#page-133-0)
- [Elő AF](#page-134-0)
- [Auto fókuszáll MF \(állókép/mozgókép\)](#page-135-0)
- [Fókusznagyítás](#page-136-0)
- [Fókusz nagy. idő \(állókép/mozgókép\)](#page-138-0)
- [Eredeti fókuszáll. \(mozgókép\)](#page-139-0)
- [Eredeti fókuszállít. \(állókép\)](#page-140-0)
- [Csúcsérték megj.](#page-141-0)

#### **Az expozíciós/fénymérési üzemmódok beállítása**

- [Expoz. kompenz. \(állókép/mozgókép\)](#page-142-0)
- [Hisztogram kijelző](#page-144-0)
- [D-tartomány opti. \(állókép/mozgókép\)](#page-146-0)
- [Fénymérési mód \(állókép/mozgókép\)](#page-147-0)
- [Arc.v. t. fény. mód \(állókép/mozgókép\)](#page-149-0)
- [ND Szűrő \(állókép/mozgókép\)](#page-150-0)
- [AE zár](#page-151-0)
- [Auto. lassú expon.](#page-152-0)
- [Zebra megjelenít.](#page-153-0)

#### **Az ISO-érzékenység kiválasztása**

- [ISO \(állókép/mozgókép\)](#page-154-0)
- **[ISO AUTO Min. zárs.](#page-155-0)**

#### **Fehéregyensúly**

- [Fehéregyensúly \(állókép/mozgókép\)](#page-156-0)
- [A normál fehér szín rögzítése a fehéregyensúly beállításához \(egyéni fehéregyensúly\)](#page-158-0)
- [Els. beáll. AWB \(állókép/mozgókép\)](#page-159-0)
- [Exp. g. AWB zár](#page-160-0)

#### **Effektusok adása a képekhez**

- [Kreatív megj. \(állókép/mozgókép\)](#page-162-0)
- [Képtulajdonságok \(állókép/mozgókép\)](#page-164-0)
- [Sima bőr effektus \(állókép/mozgókép\)](#page-169-0)

#### **Fényképezés képtovábbítási módokkal (folyamatos felvétel/önkioldó)**

- [Képtovább.mód](#page-170-0)
- [Folyamatos Felv](#page-172-0)
- [Önkioldó \(Egy\)](#page-173-0)
- [Önkioldó \(folyt.\)](#page-175-0)
- [Foly. exp sor](#page-176-0)
- [Szimpla Exp Sor](#page-178-0)
- [Kijelzés expozícióeltolásos felvétel közben](#page-179-0)
- [FE belövés](#page-180-0)
- [DRO Exp Sor](#page-181-0)
- [Exp.-eltolási beáll.](#page-182-0)

### **[Önkioldó \(mozgókép\)](#page-102-0)**

#### **[Időköz felv. funk.](#page-185-0)**

#### **A képminőség és a felvételi formátum beállítása**

- [Fájlformátum \(állókép\)](#page-187-0)
- [JPEG minőség](#page-188-0)
- [JPEG képméret](#page-189-0)
- [Méretarány](#page-191-0)
- [Színtér](#page-192-0)
- [Fájlformátum \(mozgókép\)](#page-193-0)

#### [Mozgókép-beáll. \(mozgókép\)](#page-194-0)

- [S&Q beállítások](#page-196-0)
- [Proxybeállítások](#page-199-0)

#### **Az érintéses funkciók használata**

- [Érintő Vezérlés](#page-201-0)
- [Fénykép. képernyő](#page-202-0)
- [Visszajátszás képer.](#page-204-0)
- [Menü képernyő](#page-205-0)
- [Fókuszállítás érintő vezérléssel \(Érintő fókusz\)](#page-206-0)
- [Követés indítása érintő vezérléssel \(Érintő követés\)](#page-208-0)
- [Felvétel érintő vezérléssel \(Érintő exponálás\)](#page-209-0)
- [Az expozíció beállítása érintő vezérléssel \(Érintő AE\)](#page-211-0)

#### **A zár beállításai**

- [Csendes mód \(állókép/mozgókép\)](#page-212-0)
- [Kiold m.kártya nélkül](#page-213-0)

#### **A zoom használata**

- [A készülék zoom funkciói](#page-214-0)
- [Zoom](#page-216-0)
- [Zoom tartománya \(állókép/mozgókép\)](#page-217-0)
- [Zoom sebesség](#page-218-0)
- [Zoom mért. lépt. \(állókép/mozgókép\)](#page-219-0)
- [A zoomarányokról](#page-220-0)

#### **A vaku használata**

- [Vaku \(külön megvásárolható\) használata](#page-221-0)
- [Vaku üzemmód](#page-223-0)
- [Vaku kompenz.](#page-224-0)
- [Exp.komp.beáll.](#page-225-0)

#### **Az elmosódás csökkentése**

[SteadyShot \(mozgókép\)](#page-226-0)

#### **Zajcsökkentés**

**[Nagy ISO zajcs.](#page-227-0)** 

#### **A képernyő kijelzésének beállítása felvétel közben**

- [Auto visszanéz. \(állókép\)](#page-228-0)
- [Rácsvonal megjel. \(állókép/mozgókép\)](#page-229-0)
- [Rácsvonal típusa \(állókép/mozgókép\)](#page-230-0)
- [Élő Nézet Kijelzés](#page-231-0)
- [Ellenőrzés fénnyel](#page-232-0)
- [Hangs. meg. FELV](#page-233-0)
- [Jelölő megjelenít.](#page-234-0)
- [Gamma kijelz. segéd](#page-235-0)
- [Gamma kij. seg. típ.](#page-236-0)

#### **Mozgóképek hangjának felvétele**

- **[Hangfelvétel](#page-238-0)**
- [Felvétel hangerő](#page-239-0)
- [Szélzaj csökkentése](#page-240-0)
- [Mikrofon iránya](#page-241-0)
- [Mikr.irány válasz. b.](#page-242-0)

#### **TC/UB beállítások**

● [TC/UB](#page-243-0)

[TC/UB Megj. beáll.](#page-245-0)

## **[Kép és hang élő közvetítése \(USB-stream\)](#page-246-0)**

TP1001107396

## <span id="page-85-0"></span>**Felvételi mód (állókép)/Felvételi mód (mozgókép)/Felvételi mód (S&Q)**

#### О м

A felvételi mód beállítható a felvétel témája, illetve a módosítani kívánt funkció alapján.

**1 Az Állókép/Mozgókép/S&Q gomb megnyomásával válassza ki a kívánt felvételi módot.**

**MENU → (Felvétel) → [Felvételi mód] → [ Felvételi mód]/[ Felvételi mód]/[ Felvételi mód] → kívánt beállítás. 2**

#### **A menüelem részletei**

#### **Intell. autom.:**

A fényképezőgép automatikusan kiválasztott beállításokkal készít felvételt.

#### **Autom. Program:**

Lehetővé teszi a fényképezést az automatikusan beállított expozícióval (zársebesség és rekesznyílás).

#### **Rekesz elsőbbs.:**

Fényképezhet a rekesznyílás beállításával és a fókusztartomány módosításával, illetve a háttér életlenre állításával.

#### **Zárseb. elsőbbs.:**

A zársebesség beállításával különböző effektusokkal készíthet állóképeket mozgó tárgyakról, vagy természetes mozgással rögzíthet mozgóképeket.

#### **Kézi expozíció:**

A zársebesség és a rekesznyílás tetszőleges beállításával a kívánt expozícióval fényképezhet.

#### **Felvételbeállít.:**

Lehetővé teszi a fényképezést a gyakran használt üzemmódok vagy a korábban megadott fényképezőgép-beállítások előhívásával.

#### **Jelenet (csak fényképezés esetén):**

Felvételkészítés a témának megfelelő előbeállításokkal.

#### **Kapcsolódó témák**

- [Felvételi mód: Intell. autom.](#page-86-0)
- [Felvételi mód: Autom. Program](#page-92-0)
- [Felvételi mód: Rekesz elsőbbs.](#page-93-0)
- [Felvételi mód: Zárseb. elsőbbs.](#page-94-0)
- [Felvételi mód: Kézi expozíció](#page-95-0)
- [Az eltárolt felvételi beállítások előhívása \(Felvételbeállít.\)](#page-252-0)
- [Felvételi mód: Jelenet](#page-88-0)

TP1001107387

## <span id="page-86-0"></span>**Felvételi mód: Intell. autom.**

#### n ΣП

A fényképezőgép automatikusan kiválasztott beállításokkal készít képeket.

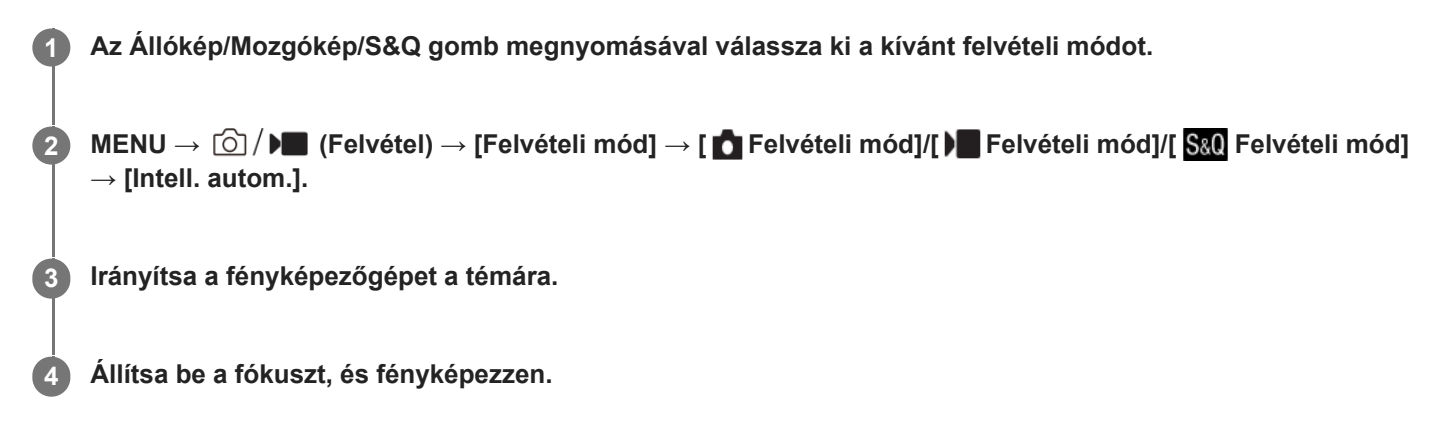

#### **A kép fényerejének, színtónusának stb. beállításához ( Saját képstílus)**

Seperjen a felvételi képernyőn balra vagy jobbra az érintéses funkcióikonok megjelenítéséhez, és érintse meg a  $\bigstar$ (képbeállítás) ikont. A  $\bullet$  (Fényerő), a  $\&$  (Szín) és a [ $\bullet$  Kreatív megj.] beállításait tetszés szerint módosíthatja. Az egyes elemek beállításához érintse meg a képernyő alján az egyes ikonokat. A részleteket lásd: ["](#page-90-0)[Képek beállítása automatikus módban \(Saját képstílus\)](#page-90-0)".

#### **Tipp**

Ha fényképezéskor a fényképezőgép azt érzékeli, hogy a téma mozog, a  $\mathcal{A}$  (mozgás) jelzés jelenik meg.

#### **Megjegyzés**

- Ha [Intell. autom.] módban a fényképezőgép több embert ismer fel, módosítja a rekesznyílást, hogy a felismert arcokról tiszta felvételt lehessen készíteni. A fényképezési körülményektől függően azonban előfordulhat, hogy nem minden felismert arc fog tisztán látszani a felvételen. Ez a funkció nem működik a következő esetekben.
	- Fényképezéskor
	- Ha megnyomják a [Homályos háttér] gombot
	- Ha a [  $\blacksquare$  Témafelism. AF] beállítása [Ki]
	- Ha a [  $\sqrt{\phantom{a}}$  Felismerési cél] [Állat]

#### **Kapcsolódó témák**

- [Érintéses funkcióikonok](#page-32-0)
- [Képek beállítása automatikus módban \(Saját képstílus\)](#page-90-0)
- [Kreatív megj. \(állókép/mozgókép\)](#page-162-0)

## <span id="page-88-0"></span>**Felvételi mód: Jelenet**

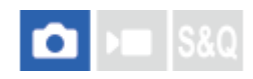

Felvételkészítés a témának megfelelő előbeállításokkal.

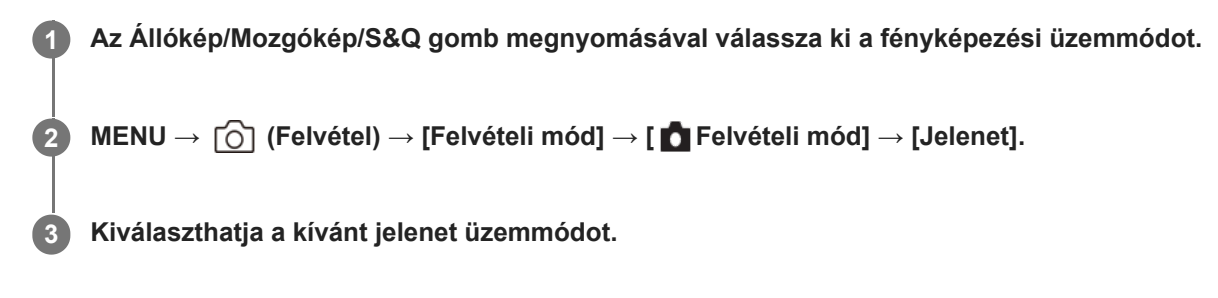

#### **A menüelem részletei**

#### **Portré:**

Homályossá teszi a hátteret, és élesre állítja a témát. Finoman kiemeli a bőr színárnyalatait.

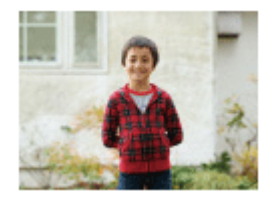

#### $\Box$  **Sportesemény:**

Nagy zársebességgel készít képet a mozgó témáról, így olyan, mintha a téma egy helyben állna. A készülék mindaddig folyamatosan fényképez, amíg lenyomva tartja az exponáló gombot.

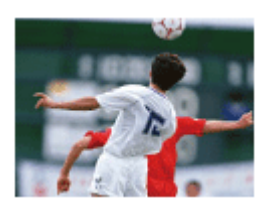

**Makró:** Közeli felvételeket készíthet például virágokról, rovarokról, ételről vagy apró tárgyakról.

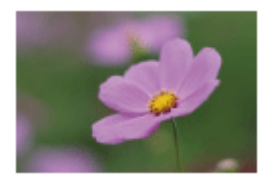

**Tájkép:** A teljes tájkép éles és élénk színekkel való felvétele.

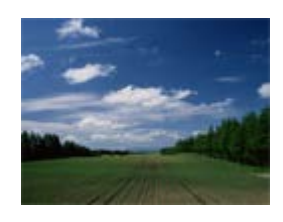

## **Naplemente:**

A naplemente vörös fényének csodálatos megörökítése.

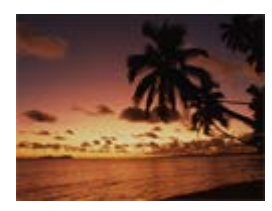

## **Éjszakai Jelenet:**

Éjszakai jelenetek fényképezése a sötétség érzetének elvesztése nélkül.

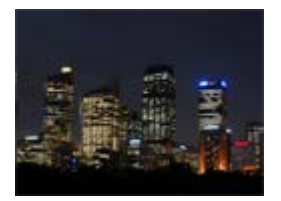

### **Éjszakai Portré:**

A készülék éjszakai portréfelvételeket készít vakuval (külön megvásárolható).

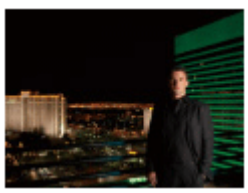

#### **A kép fényerejének, színtónusának stb. beállításához ( Saját képstílus)**

Seperjen a felvételi képernyőn balra vagy jobbra az érintéses funkcióikonok megjelenítéséhez, és érintse meg a  $\bigstar$ (képbeállítás) ikont. A  $\phi$  (Fényerő), a  $\int\int$  (Szín) és a [ $\int\int\int$  Kreatív megj.] beállításait tetszés szerint módosíthatja. Az egyes elemek beállításához érintse meg a képernyő alján az egyes ikonokat. A részleteket lásd: ["](#page-90-0)[Képek beállítása automatikus módban \(Saját képstílus\)](#page-90-0)".

#### **Kapcsolódó témák**

- [Érintéses funkcióikonok](#page-32-0)
- [Képek beállítása automatikus módban \(Saját képstílus\)](#page-90-0)
- [Kreatív megj. \(állókép/mozgókép\)](#page-162-0)

TP1001107362

## <span id="page-90-0"></span>**Képek beállítása automatikus módban (Saját képstílus)**

A képernyőn megjelenő érintéses funkcióikonok használatával beállíthatja a kép fényerejét és színtónusát, és megválaszthatja a kép kidolgozását [Intell. autom.] és [Jelenet] módban. Előbb állítsa be a fényképezőgépet az alábbiak szerint.

- [Érintő Vezérlés]: [Be]
- [Fénykép. képernyő]:
	- Állítsa a [Fénykép. képernyő] opciót [Be] értékre.
	- Állítsa a [Láblécikon érintése] opciót [Be] értékre.

**Érintse meg a (képbeállítás) ikont a felvételkészítés képernyőn [Intell. autom.] vagy [Jelenet] módban. 1**

A képbeállítás engedélyezett.

A képek ízlés szerinti beállításához előbb meg kell jeleníteni az érintéses funkcióikonokat a képernyőn. Ha nem jelennek meg, seperjen a képernyőn balra vagy jobbra a megjelenítésükhöz.

A részleteket lásd: "[Érintéses funkcióikonok](#page-32-0)".

**Állítsa be a (Fényerő), a (Szín), és a [ Kreatív megj.] opciót a láblécen (a képernyő alján) a kívánt értékekre.**

Ha vissza akarja állítani a fényképezőgép automatikus beállításait, érintse meg az [AUTO] ikont, vagy nyomja meg a  $\overline{\text{m}}$  (törlés) gombot.

#### **Fényképezzen. 3**

**2**

A  $\bigstar$  (képbeállítás) ikon megérintésével visszaállíthatók a módosított értékek. A készülék az eredeti [Intell. autom.] vagy [Jelenet] felvételi beállításokat alkalmazza.

#### **A képbeállítás képernyő részletei**

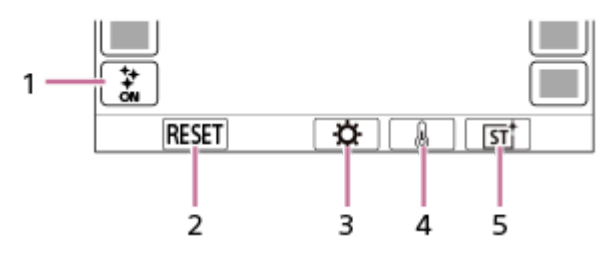

- 1. **计** (képbeállítás) ikon
- **2.** RESET: Minden változtatás visszavonása.
- **3.** Fényerő: Beállíthat a [Sötét] és [Világos] között egy értéket a csúszkán.
- **4.** Szín: Beállíthat a [Hideg] és [Meleg] között egy értéket a csúszkán.
- **5.**  $\mathbf{P}$  Kreatív megj.: Kiválaszthatja az [Automatikus], ST, PT, NT, VV, VV2, FL, IN, SH, BW vagy SE lehetőséget.

#### **Megjegyzés**

A képbeállítások módosításának hatása nem fog látszani a felvételeken, ha módosítja a felvételi módot, vagy ha fényképezés üzemmódban elindítja a mozgóképfelvételt. Ezenkívül az addig módosított beállítások visszaállnak a korábbi értékekre.

- $\blacksquare$  Ha a [Moziszerű vlogbeáll.] beállítása [Be],  $\mathcal{S}$  a (Szín) és a [ $\clubsuit$  Kreatív megj.] nem módosítható.
- Ha megérinti a képernyőt, amikor engedélyezett az érintéses AE funkció, a  $\bm{\ddot{Q}}$  (Fényerő) beállítás átmenetileg le lesz tiltva, és a készülék a megérintett terület fényerejének megfelelően állítja be az expozíciót.

#### **Kapcsolódó témák**

- [Érintő Vezérlés](#page-201-0)
- [Fénykép. képernyő](#page-202-0)
- [Érintéses funkcióikonok](#page-32-0)
- [Felvételi mód: Intell. autom.](#page-86-0)
- [Felvételi mód: Jelenet](#page-88-0)
- [Kreatív megj. \(állókép/mozgókép\)](#page-162-0)

TP1001107360

## <span id="page-92-0"></span>**Felvételi mód: Autom. Program**

# $\mathbf{r}$

Lehetővé teszi a fényképezést az automatikusan beállított expozícióval (zársebesség és rekesznyílás). Beállíthat felvételi funkciókat, például az [ $\frac{1}{2}$  ISO] funkciót.

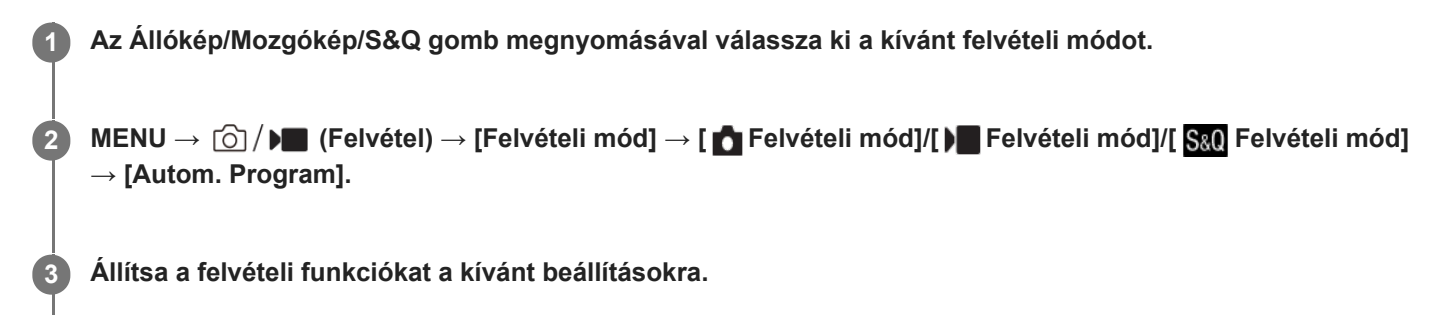

**4 Állítsa be a fókuszt, és fényképezze le a témát.**

#### **Programkorrekció (csak fényképezés közben)**

Ha nem használja a vakut, a zársebesség és a rekesznyílás (F-érték) kombinációja a fényképezőgép által beállított helyes expozíció módosítása nélkül módosítható.

A vezérlőkerék elfordításával válassza ki a rekeszérték és a zársebesség kombinációját.

- $\bullet$  A vezérlőkerék elfordítására a képernyőn látható "P" jel "P\*"-re változik.
- Ha törölni akarja a programkorrekciót, állítsa a felvételi módot valamilyen értékre, kivéve az [Autom. Program] értéket, vagy kapcsolja ki a fényképezőgépet.
- Ha a [Fénykép. képernyő] alatt a [Láblécikon érintése] beállított értéke [Be], a programkorrekciót a képernyő alján található, zársebességet és rekesznyílást megjelenítő terület megérintésével is végrehajthatja.

#### **Megjegyzés**

- A környezet fényerejének függvénye, hogy használható-e a programkorrekció funkció.
- Ha törölni akarja a beállítást, állítsa a felvételi módot "P"-től eltérő értékre, vagy kapcsolja ki a készüléket.
- Ha változik a fényerősség, a rekesznyílás (F érték) és a zársebesség is módosul, megtartva ugyanazt a korrekciós értéket.

TP1000832798

## <span id="page-93-0"></span>**Felvételi mód: Rekesz elsőbbs.**

#### О ÞП

Fényképezhet a rekesznyílás beállításával és a fókusztartomány módosításával, illetve a háttér életlenre állításával.

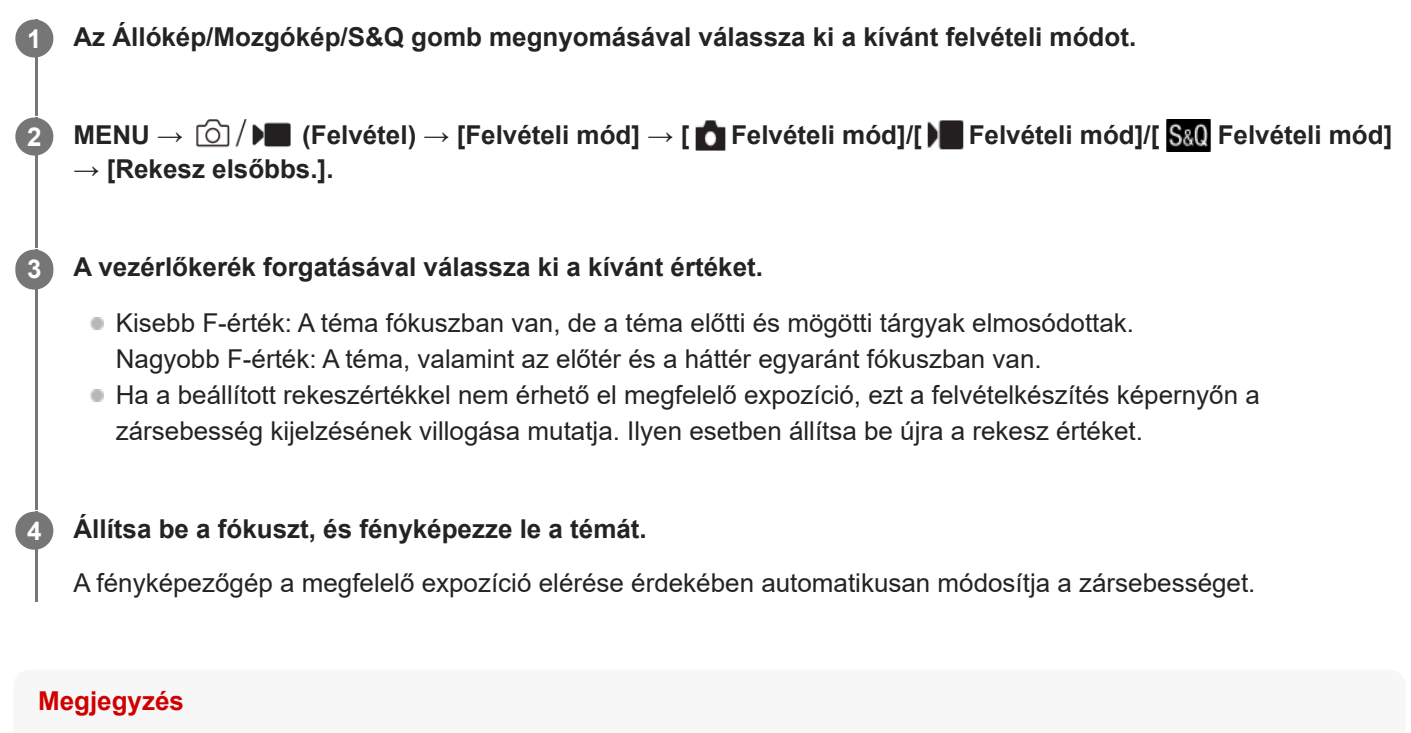

A képernyőn megjelenő kép világossága eltérhet a rögzített kép tényleges világosságától.

Az optikai zoom helyzetétől függően a rekeszérték beállítási tartománya a következő.

 $-W: F1,8 - F9,0$ 

 $-$  T: F4,0 - F11

TP1000832797

## <span id="page-94-0"></span>**Felvételi mód: Zárseb. elsőbbs.**

#### О ÞП

A zársebesség beállításával különböző effektusokkal készíthet állóképeket mozgó tárgyakról, vagy természetes mozgással rögzíthet mozgóképeket.

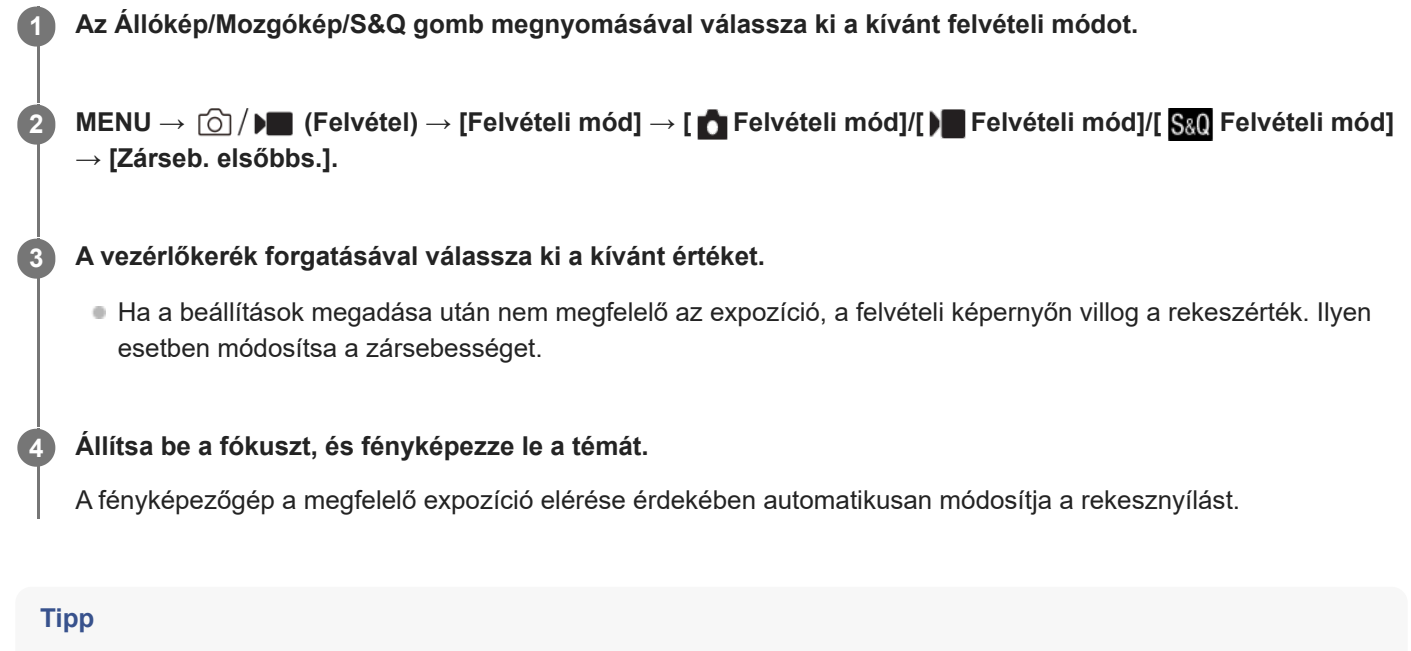

- Használjon állványt a fényképezőgép bemozdulásának megelőzésére, ha alacsony zársebességet választott.
- Beltéri sportjelenetek felvétele esetén állítsa az ISO-érzékenységet magasabb értékre.

#### **Megjegyzés**

- A SteadyShot figyelmeztető jelzés nem jelenik meg [Zárseb. elsőbbs.] üzemmódban.
- A képernyőn megjelenő kép világossága eltérhet a rögzített kép tényleges világosságától.

TP1000832796

## <span id="page-95-0"></span>**Felvételi mód: Kézi expozíció**

# ъm

A zársebesség és a rekesznyílás tetszőleges beállításával a kívánt expozícióval fényképezhet.

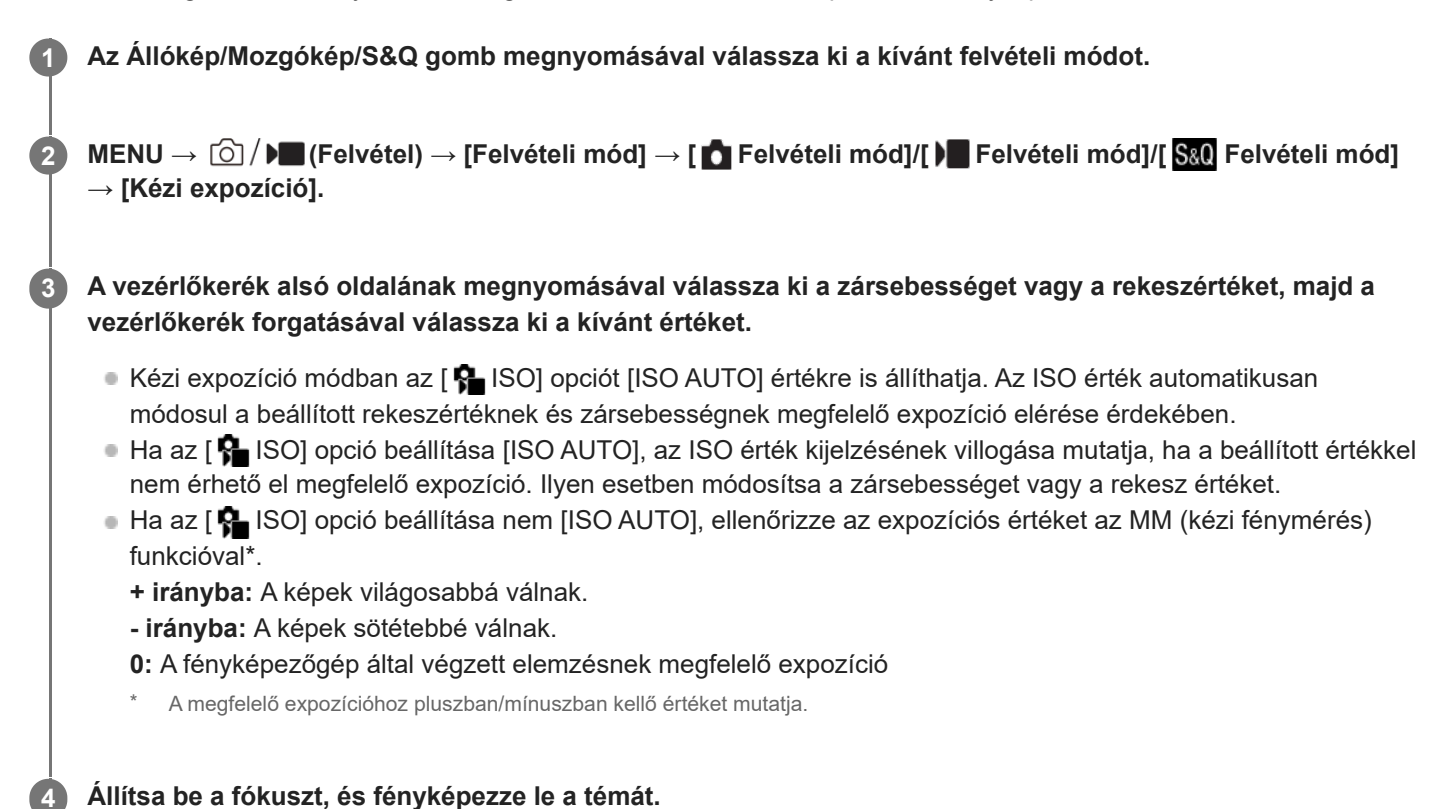

#### **Tipp**

A zársebesség és a rekesznyílás (F-érték) kombinációja a beállított expozíciós érték módosítása (kézi korrekció) nélkül módosítható. Rendelje az [AEL tartás] vagy az [AEL váltó] funkciót az egyéni gombbeállítások lehetőséggel egy kívánt gombhoz, majd a gomb nyomva tartása közben forgassa el a vezérlőkereket.

#### **Megjegyzés**

- A kézi fénymérés kijelzése nem jelenik meg, ha az [ $\bigcirc$  ISO] beállítása [ISO AUTO].
- Ha a környezeti fény mennyisége meghaladja a kézi fénymérés funkció mérési tartományát, a kézi fénymérés kijelzés villogni kezd.
- A SteadyShot figyelmeztető jelzés nem jelenik meg kézi expozíció üzemmódban.
- A képernyőn megjelenő kép világossága eltérhet a rögzített kép tényleges világosságától.
- Az [ $\bigcirc$  ND Szűrő] nem állítható [Automatikus] értékre.

## <span id="page-97-0"></span>**Termékbemutató**

# $\bigcap$   $\bigcap$   $\bigcap$   $\bigcap$   $S80$

A fényképezőgép beállításai optimálisan vannak konfigurálva olyan helyzetekhez, mint például a termékbemutató videók készítése. A fényképezőgép igyekszik a közel lévő tárgyakra fókuszálni.

**A (Termékbemutató) gomb megnyomásával kapcsolhatja be és ki a [Termékbemutató] funkciót.**

A következőképpen is ki-be kapcsolhatja a [Termékbemutató] funkciót: MENU → [O] / D (Felvétel) → [Felvételi beállítás].

#### **A menüelem részletei**

**Be:**

**1**

Termékbemutatók készítéséhez optimális beállításokkal készít felvételt. [A  $\blacktriangleright$  Témafelism. AF] funkció a [Témafelismerés] alatt fixen [Ki] értékre van állítva, és a [ $\bigcirc$  Fókuszmező] beállítása [Terület].

**Ki:**

Normál felvételi módban készít felvételt.

#### **Megjegyzés**

A [Termékbemutató] beállításai mozgóképfelvétel közben nem módosíthatók.

TP1000832794

<span id="page-98-0"></span>[Súgóútmutató](#page-0-0)

Digitális fényképezőgép ZV-1M2

## **Homályos háttér**

Fényképezéskor vagy mozgóképfelvétel készítése közben egyszerűen gombnyomással módosíthatja a háttérdefókuszálás mértékét.

#### **Nyomja meg többször a <u>A</u></u> (Homályos háttér) gombot. 1**

A gomb megnyomására aktiválódik a [Homályos háttér] üzemmód, és a háttér defókuszált lesz. Ezután a háttér fókuszáltsága "Homályos" és "Tiszta" között váltakozik a gomb minden megnyomására.

Az Állókép/Mozgókép/S&Q gomb megnyomására a fényképezőgép visszatér normál üzemmódba, és a rekeszérték is visszaáll a korábbira.

#### **Tipp**

A rekeszérték rögzített lesz, és a مض (Homályos) vagy (Tiszta) ikon jelenik meg a rekeszérték helyett [Homályos háttér] üzemmódban. A rekesz szélesre nyitott értéken rögzített, ha a (Homályos) jelzés látható. A rekesz F5,6 értéken rögzített, ha a A& (Tiszta) jelzés látható.

#### **Megjegyzés**

- A fényképezőgép kilép a [Homályos háttér] üzemmódból, visszatér a normál üzemmódba, és a rekesz értéke is visszaáll a korábbira az alábbi műveletek elvégzése esetén:
	- A készülék ki-, majd bekapcsolása
	- Az Állókép/Mozgókép/S&Q gomb megnyomása
	- A MENU gomb megnyomása
	- A rekeszérték módosítása, ha a beállított felvételi mód [Rekesz elsőbbs.] vagy [Kézi expozíció]
	- $\blacksquare$  Expoz. kompenz.
	- Programkorrekció vagy kézi korrekció végrehajtása
- **. [ ਊ Fókusz beállítás] vagy [Fókusznagyítás] [Homályos háttér] üzemmód esetén gombnyomással sem módosíthatja a háttér**defókuszálás mértékét.
- A felvételi mód és körülmények függvényében előfordulhat, hogy a fényképezőgép nem képes optimális expozíciót elérni a rekeszérték [Homályos háttér] üzemmódban történő rögzítése miatt.

TP1000832793

## <span id="page-99-0"></span>**Moziszerű vlogbeáll.**

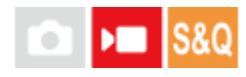

Könnyedén készíthet moziszerű képeket. Ha a [Moziszerű vlogbeáll.] beállítása [Be], fekete sávok jelennek meg a kép tetején és alján, és a képsebesség rögzített értéke 24 fps lesz.

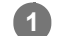

**MENU → (Felvétel) → [Felvételi beállítás] → [Moziszerű vlogbeáll.] → kívánt beállítás.**

[Be] választása esetén a vezérlőkerék jobb oldalának megnyomásával konfigurálhatja az effektus részletes beállításait.

#### **A menüelem részletei**

#### **Be:**

A készülék moziszerű vlog effektussal készít felvételt. A [Megjelenés]/[Hangulat]/[AF-átmenet seb.] részletes beállításait konfigurálhatja.

**Ki:**

A készülék nem használja a moziszerű vlog effektust.

#### **A moziszerű vlog effektus beállításai**

A [Megjelenés], a [Hangulat] és az [AF-átmenet seb.] beállítható a készítendő képnek megfelelően.

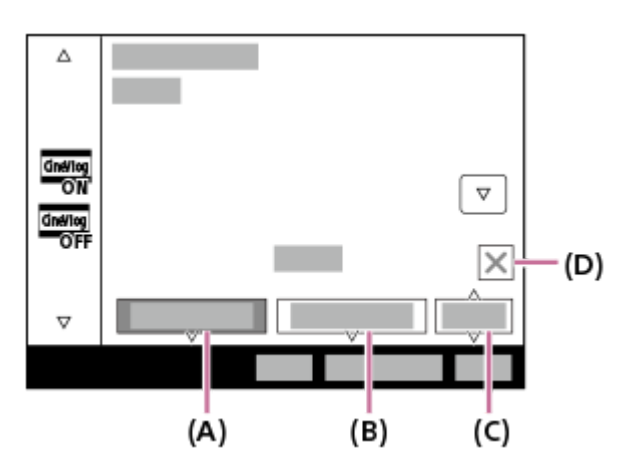

- **(A)**: Megjelenés
- **(B)**: Hangulat
- **(C)**: AF-átmenet seb.
- **(D)**: Bezárás ikon
- A Bezárás ikont megérintve elrejtheti a [Megjelenés], a [Hangulat] és az [AF-átmenet seb.] almenüt. Az elrejtett almenüket a **E (Moziszerű Vlog) ikon lenyomva tartásával újra megjelenítheti.**

#### **Megjelenés:**

Kiválaszthatja a kép kidolgozását eltérő kontrasztú, telítettségű stb. előbeállítások közül.

#### **CLASSIC:**

Filmszerű megjelenésű kép készül.

#### **CLEAN:**

Üde megjelenésű képek készülnek.

#### **CHIC:**

Komoly megjelenésű képek készülnek.

#### **FRESH:**

Színes megjelenésű képek készülnek.

#### **MONO:**

Fekete-fehér megjelenésű képek készülnek.

#### **Hangulat:**

Kiválaszthatja a kép színtónusát az előre beállított értékek közül a kiemelni kívánt színnek megfelelően. [Hangulat] nem választható, ha a [Megjelenés] beállítása [MONO].

#### **AUTO:**

A környezethez illő színekkel készülnek képek.

#### **GOLD:**

Meleg színekkel készülnek képek.

#### **OCEAN:**

Hideg színekkel készülnek képek.

#### **FOREST:**

Nosztalgikus színekkel készülnek képek.

#### **AF-átmenet seb.:**

Beállíthatja a fókuszálási sebességet arra az esetre, amikor megváltozik vagy mozog az automatikus fókusz célpontja.

#### **HI:**

Gyors fókuszváltási sebességet állít be, hogy gyorsan fókuszálhasson a témára.

#### **MID:**

Normál fókuszváltási sebességet állít be.

#### **LO:**

Lassú fókuszváltási sebességet állít be, hogy finoman és pontosan fókuszálhasson a témára.

#### **Tipp**

Ha egy-egy projekt során végig ugyanazt a [Megjelenés] és [Hangulat] beállítást használja, azzal egységessé teheti az egyes képek által keltett hatást.

#### **Megjegyzés**

- A képernyő tetején és alján lévő fekete sávok a felvett kép részei lesznek. A képterület a képernyő tetején és alján lévő fekete sávok nélkül a CinemaScope méretnek felel meg, de a felvett kép oldalaránya 16:9.
- Ha a [Moziszerű vlogbeáll.] beállítása [Be], az [AF-átmenet seb.] az [AF/MF] alatt átmenetileg érvénytelenné válik.
- Ha a [Moziszerű vlogbeáll.] beállítása [Be], a [ $\Omega$  Fehéregyensúly] opció rögzített értéke [Automatikus] lesz, és a színtónus a [Hangulat] beállításának megfelelően változik.
- Ha fényképezés üzemmódban a MOVIE (mozgókép) gomb megnyomásával készít mozgóképfelvételt, a [Moziszerű vlogbeáll.] beállítás hatása nem jelenik meg a mozgóképen.
- Ha a [Moziszerű vlogbeáll.] beállítása [Be], a [Px] Proxybeállítások] le van tiltva.

## <span id="page-102-0"></span>**Önkioldó (mozgókép)**

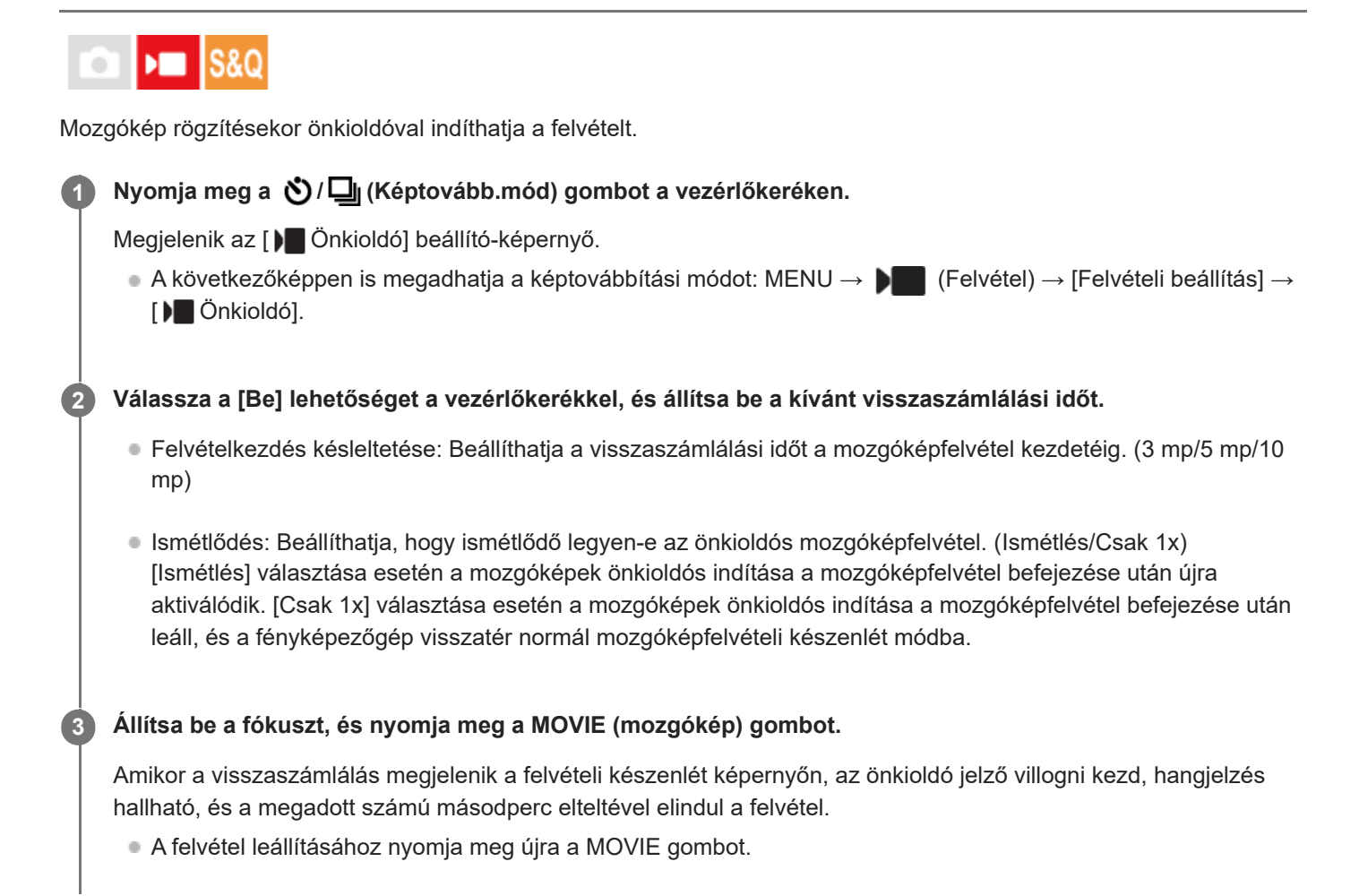

#### **A menüelem részletei**

#### **Be:**

Használja az önkioldó funkciót mozgóképfelvételekhez.

**Ki:** Nem használja az önkioldó funkciót mozgóképfelvételekhez.

## **Tipp**

Az önkioldó visszaszámlálásának leállításához nyomja meg ismét a MOVIE gombot, vagy nyomja meg azt a gombot, amelyhez a [ $\sum$ ] Önkioldó] funkció van rendelve.

#### **Megjegyzés**

■ Ha fényképezés üzemmódban megnyomja a MOVIE gombot, hogy mozgóképfelvételt indítson, az [  $)$  Önkioldó] nem fog működni.

## <span id="page-104-0"></span>**A fókuszálási mód kiválasztása (Fókusz mód)**

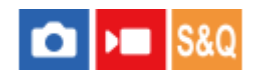

A téma mozgásának megfelelő fókuszálási mód kiválasztására szolgál.

**1 MENU → (Fókusz) → [AF/MF] → [ Fókusz mód] → kívánt beállítás.**

#### **A menüelem részletei**

#### **Egyszeri AF:**

A fókuszbeállítás után a készülék rögzíti a fókuszt. Használja ezt, ha a téma nyugalomban van.

#### **AF-A** Automatikus AF:

[Egyszeri AF] és [Folyamatos AF] váltakozik a téma mozgásának megfelelően. Amikor félig lenyomja az exponáló gombot, a készülék rögzíti a fókuszt, amikor a témát mozdulatlannak érzékeli, és folyamatosan tovább fókuszál, amikor a téma mozog. Folyamatos fényképezés közben a készülék a második felvételtől kezdve automatikusan [Folyamatos AF] módban fényképez.

#### **AFG** Folyamatos AF:

A készülék mindaddig folyamatosan fókuszál, amíg az exponáló gombot félig lenyomva tartja. Használja ezt, ha a tárgy mozgásban van. [Folyamatos AF] módban a fényképezőgép nem ad hangjelzést a témára fókuszáláskor.

#### **DMF:**

Az automatikus fókuszállítás után elvégezheti kézzel a fókusz finombeállítását, ezáltal gyorsan a témára fókuszálhat, nem kell az elejétől kezdenie a [Kézi fókusz] használatát. Ez kényelmes például makrófelvételek készítésekor.

#### **Kézi fókusz:**

A készülék kézi fókuszállítással működik. Ha automatikus fókuszálással nem sikerül a kívánt tárgyat befókuszálni, használjon a [Kézi fókusz] funkciót.

#### **Fókuszjelzés**

(látható): A téma fókuszban van és a fókusz rögzített. (villog): A téma nincsen fókuszban.  $\circledcirc$ ) (látható): A téma fókuszban van. A fókusz folyamatosan lesz állítva, a téma mozgásainak megfelelően. (C) (látható): A fókuszálás folyamatban van.

#### **Az autofókusz funkcióval nehezen befókuszálható témák**

- Sötét és távoli témák
- Gyenge kontrasztú témák
- Üvegen keresztül látható témák
- Gyorsan mozgó témák
- Fényt visszaverő vagy fényes felületek
- Villogó fény
- Ellenfényben lévő témák
- Szabályosan ismétlődő mintázatú témák, például az épületek homlokzata.
- A fókuszmezőben eltérő fókusztávolságú témák vannak.

#### **Tipp**

Ha [Kézi fókusz] vagy [Közvetl.kézifók.] üzemmódban végtelenre állítja a fókuszt, a képernyőn ellenőrizze, hogy a téma elég távol van-e.

#### **Megjegyzés**

Mozgóképfelvétel módban csak a [Folyamatos AF] és a [Kézi fókusz] lehetőség választható.

#### **Kapcsolódó témák**

- [Közvetlen kézi fókuszálás \(Közvetl.kézifók.\)](#page-112-0)
- [Kézi fókusz \(Fókusz beállítás\)](#page-110-0)
- [A fókuszmező kiválasztása \(Fókuszmező\)](#page-106-0)
- [Gyakran használt funkciók hozzárendelése gombokhoz \(Egyéni gomb beál\)](#page-249-0)

TP1000820809

## <span id="page-106-0"></span>**A fókuszmező kiválasztása (Fókuszmező)**

#### ю ъm

Állítsa be a fókuszkeret típusát, ha automatikus fókuszálással fényképez. Válassza ki a témának megfelelő módot.

**1 MENU → (Fókusz) → [Fókuszmező] → [ Fókuszmező] → kívánt beállítás.**

#### **A menüelem részletei**

#### E<sub>1</sub> Széles:

Automatikusan a képernyőt teljes szélességében kitöltő témára fókuszál. Ha állókép felvételi üzemmódban félig lenyomja az exponáló gombot, zöld keret jelenik meg a fókuszban lévő terület körül.

### **Terület:**

Válasszon egy zónát a képernyőn, amire a fókuszt irányítani akarja, és a készülék automatikusan kiválasztja a fókuszmezőt.

#### **Középre rögzít.:**

Automatikusan a kép közepén lévő tárgyra fókuszál. A fókuszrögzítés funkcióval együtt használva elérheti a kívánt kompozíciót.

#### **Pontszerű: S/Pontszerű: M/Pontszerű: L:**

Lehetővé teszi a fókuszkeret ráállítását a képernyő kívánt pontjára, és a nagyon kis tárgyakra vagy egy szűk területre való fókuszálást.

#### **Kiterj. pontszerű:**

Ha a készüléknek nem sikerül a kiválasztott egyetlen pontra fókuszálnia, a fókusz beállításához a [Pontszerű] körüli fókuszpontokat használja másodlagos prioritási területként.

#### **Követés:**

Ez a beállítás csak akkor érhető el, ha a [ $\bigcirc$  Fókusz mód] beállítása [Folyamatos AF]. Ha az exponáló gombot félig lenyomva tartja, a készülék a kiválasztott autofókusz területen belül követi a tárgyat. Vigye a kurzort a [  $\blacksquare$  Fókuszmező] beállítóképernyőn az [Követés] lehetőségre, majd a vezérlőkerék bal/jobb oldalával válassza ki a követni kívánt mezőt. A követés kiindulási területét úgy is a kívánt pontra tudja vinni, hogy a területet [Követés: Terület], [Követés: Pontszerű S]/[Követés: Pontszerű M]/[Követés: Pontszerű L] vagy [Követés: Kiterjesztett pontszerű] pontnak jelöli ki.

#### **Megjegyzés**

- A [  $\blacksquare$  Fókuszmező] rögzített értéke [Széles] az alábbi esetekben:
	- $=$  [Jelenet]
- Előfordulhat, hogy folyamatos felvételkészítés közben vagy az exponáló gomb megállás nélküli teljes lenyomása esetén az fókuszmező nincs megvilágítva.
- Ha a felvételi mód beállítása [Mozgókép] vagy [S&Q Motion], illetve mozgóképfelvétel közben a [Követés] lehetőség nem választható a [  $\bullet$  Fókuszmező] alatt.

#### **Példák a fókuszkeret megjelenésére**

A fókuszkeret az alábbiak szerint változik.

#### **Nagyobb területre fókuszáláskor**

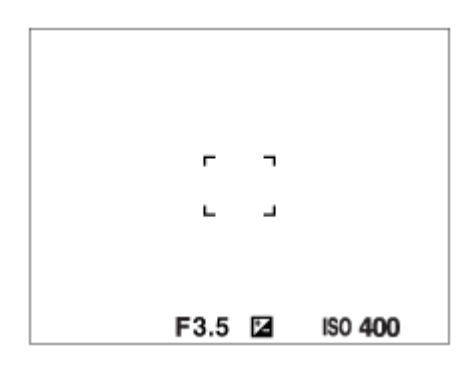

#### **Kisebb területre fókuszáláskor**

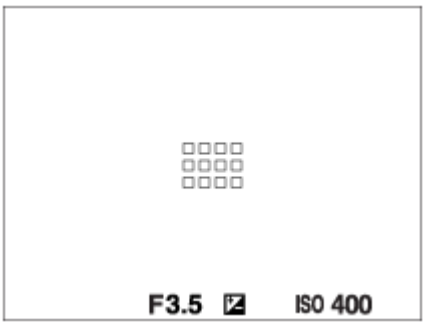

■ Ha a [ $\bigcirc$  Fókuszmező] beállítása [Széles] vagy [Terület], a fókuszkeret a témától és a helyzettől függően váltakozhat a "Nagyobb területre fókuszáláskor" és a "Kisebb területre fókuszáláskor" megjelenő között.

#### **Ha a készülék a képernyő teljes tartománya alapján automatikusan beállította a fókuszt**

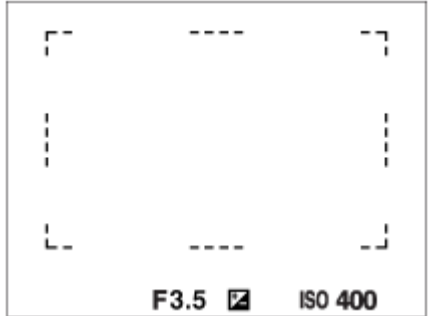

■ Fényképezés üzemmódban az optikai zoomon kívüli zoom funkció használata esetén érvénytelenné válik a [ $\blacksquare$ Fókuszmező] beállítása, és a fókuszkeret pontozott vonallal jelenik meg. Az automatikus fókusz a középső területre és annak környékére helyezi a hangsúlyt.

#### **A fókuszmező áthelyezése**

Ha a [ Fókuszmező] beállítása [Terület], [Pontszerű] vagy [Kiterj. pontszerű], akkor a [Fókusz norma] funkcióhoz társított gomb megnyomásával úgy fényképezhet, hogy a vezérlőkerék fel/le/balra/jobbra oldalával mozgatja a fókuszkeretet. Ha a fókuszkeretet vissza akarja vinni a képernyő közepére, nyomja meg a  $\overline{\text{m}}$  (Törlés) gombot a keret mozgatása közben. Ha a vezérlőkerék használatával akarja módosítani a felvételi beállításokat, nyomja meg a [Fókusz norma] funkcióhoz társított gombot.
A fókuszkeretet a képernyőn megérintve és elhúzva gyorsan mozgathatja. Ehhez állítsa előbb az [Érintő Vezérlés] opciót [Be] értékre, illetve az [Érintő vez. felv. közb.] opciót a [Fénykép. képernyő] alatt [Érintő fókusz] értékre.

#### **Megjegyzés**

A fókuszkeret mozgatása közben nem lehet a vezérlőkerékhez vagy a  $2\blacksquare$  (Termékbemutató) gombhoz rendelt funkciókat aktiválni.

#### **Fázisérzékelő AF**

Ha az autofókusz területen fázisérzékelő AF-pontok vannak, a készülék együtt használja a fázisérzékelő AF és a kontraszt AF funkciót.

#### **Megjegyzés**

- Ha az F érték beállítása nagyobb, mint F8, a fázisérzékelő AF funkció nem használható. Csak Kontraszt AF választható.
- Ha a [ ) Fájlformátum] beállítása [XAVC S HD], és a [ ) Mozgókép-beáll.] alatt a [Rögzítési képseb.] beállítása [120p]/[100p], a fázisérzékelő AF funkció nem használható. Csak Kontraszt AF választható.

#### **Kapcsolódó témák**

- [A fókuszálási mód kiválasztása \(Fókusz mód\)](#page-104-0)
- [Érintő Vezérlés](#page-201-0)
- [Fénykép. képernyő](#page-202-0)
- [Fókuszállítás érintő vezérléssel \(Érintő fókusz\)](#page-206-0)

TP1000820865

# **Témakövetés (követés funkció)**

A fényképezőgép követés funkciója képes a téma követésére, és a fókuszkeret témán tartására. A követés kezdőpontját meghatározhatja a fókuszálási terület kiválasztásával vagy érintő vezérléssel. A szükséges funkció a beállítási módszertől függően változik.

A kapcsolódó funkciókat lásd az oldal alján, a "Kapcsolódó témák" alatt.

# **A követés kezdőpontjának beállítása fókuszmezővel ([Követés] a [ Fókuszmező] alatt)**

A kijelölt fókuszkeret lesz beállítva a követés kezdőpontjának, és a követés az exponáló gomb félig történő lenyomására indul.

- Ez a funkció fényképezés üzemmódban érhető el.
- Ez a funkció csak akkor érhető el, ha a [ $\bigcirc$  Fókusz mód] beállítása [Folyamatos AF].

# **A követés kezdőpontjának beállítása érintő vezérléssel ([Érintő követés] az [Érintő vez. felv. közb.] alatt)**

A képernyő megérintésével állíthatja be a követendő témát.

- Ez a funkció fényképezés és mozgóképfelvétel üzemmódban érhető el.
- Ez a funkció akkor érhető el, ha a [ $\bigcirc$  Fókusz mód] beállítása [Egyszeri AF], [Automatikus AF] vagy [Folyamatos AF].

#### **Kapcsolódó témák**

- [A fókuszálási mód kiválasztása \(Fókusz mód\)](#page-104-0)
- [A fókuszmező kiválasztása \(Fókuszmező\)](#page-106-0)
- [Követés indítása érintő vezérléssel \(Érintő követés\)](#page-208-0)

TP1000826674

# <span id="page-110-0"></span>**Kézi fókusz (Fókusz beállítás)**

# $\mathbf{r}$

Ha autofókusz üzemmódban nehéz megfelelően fókuszálni, kézzel utánállíthatja a fókuszt.

## **1 MENU → (Fókusz) → [AF/MF] → [Fókusz mód] → [Kézi fókusz].**

#### **MENU → <sup>AF</sup><sub>MF</sub> (Fókusz) → [AF/MF] → [** $\frac{P}{P}$ **Fókusz beállítás]. 2**

Megjelenik a kézi fókuszállítás képernyő.

#### **Nyomja meg a vezérlőkerék jobb vagy bal oldalát, vagy a vezérlőkerék forgatásával állítsa be a fókuszt.**

- A fókusztávolság megjelenik a képernyőn.
- A fókuszjelzés a végtelenen túlra is vihető annak érdekében, hogy a fókuszt a különböző feltételekhez pontosan be lehessen állítani. Ha a fókuszt a végtelenen akarja hagyni, ne vigye a jelzést a sáv végéig. Inkább a képernyő figyelése közben állítsa be a fókuszt.
- A felvételkészítés képernyőhöz való visszatéréshez nyomja meg a vezérlőkerék közepét.

#### **Tipp**

**3**

- Az [ Auto fókuszáll MF] használatával könnyebb a kézi fókuszállítás, mert a készülék automatikusan kinagyítja a képet a kézi fókuszállítási műveletek közben. A kinagyított kép megjelenítése közben a vezérlőkerék felső/alsó/jobb/bal oldalának megnyomásával választhatja ki a kép felnagyítandó részét. A vezérlőkerék elforgatásával állítsa be a fókuszt.
- **[ C**súcsérték megj.] használata esetén a rendszer meghatározott színnel kiemeli a fókuszban lévő terület kontúrját. Ezzel a funkcióval könnyen ellenőrizhető a fókusz.
- Ha kézi fókuszálási módban fényképez, a kézi fókuszállítás képernyőt megjelenítheti úgy is, hogy megnyomja azt a gombot, amelyhez a [Fókusz norma] funkció lett hozzárendelve az [ **b Egyéni gomb beál] vagy az [ ) Egyéni gomb beál] alatt.**

#### **Megjegyzés**

- Ha ismét a [ Fókusz mód] lehetőséget választja, a kézzel beállított fókusztávolságok érvényüket vesztik.
- A megjelenített fókusztávolság csak referencia.

#### **Kapcsolódó témák**

- [Közvetlen kézi fókuszálás \(Közvetl.kézifók.\)](#page-112-0)
- [Auto fókuszáll MF \(állókép/mozgókép\)](#page-135-0)
- [Fókusznagyítás](#page-136-0)
- [Csúcsérték megj.](#page-141-0)

# <span id="page-112-0"></span>**Közvetlen kézi fókuszálás (Közvetl.kézifók.)**

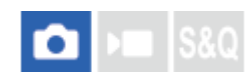

Az automatikus fókuszállítás után elvégezheti kézzel a fókusz finombeállítását, ezáltal gyorsan a témára fókuszálhat, nem kell az elejétől kezdenie a kézi fókuszállítás használatát. Ez kényelmes például makrófelvételek készítésekor.

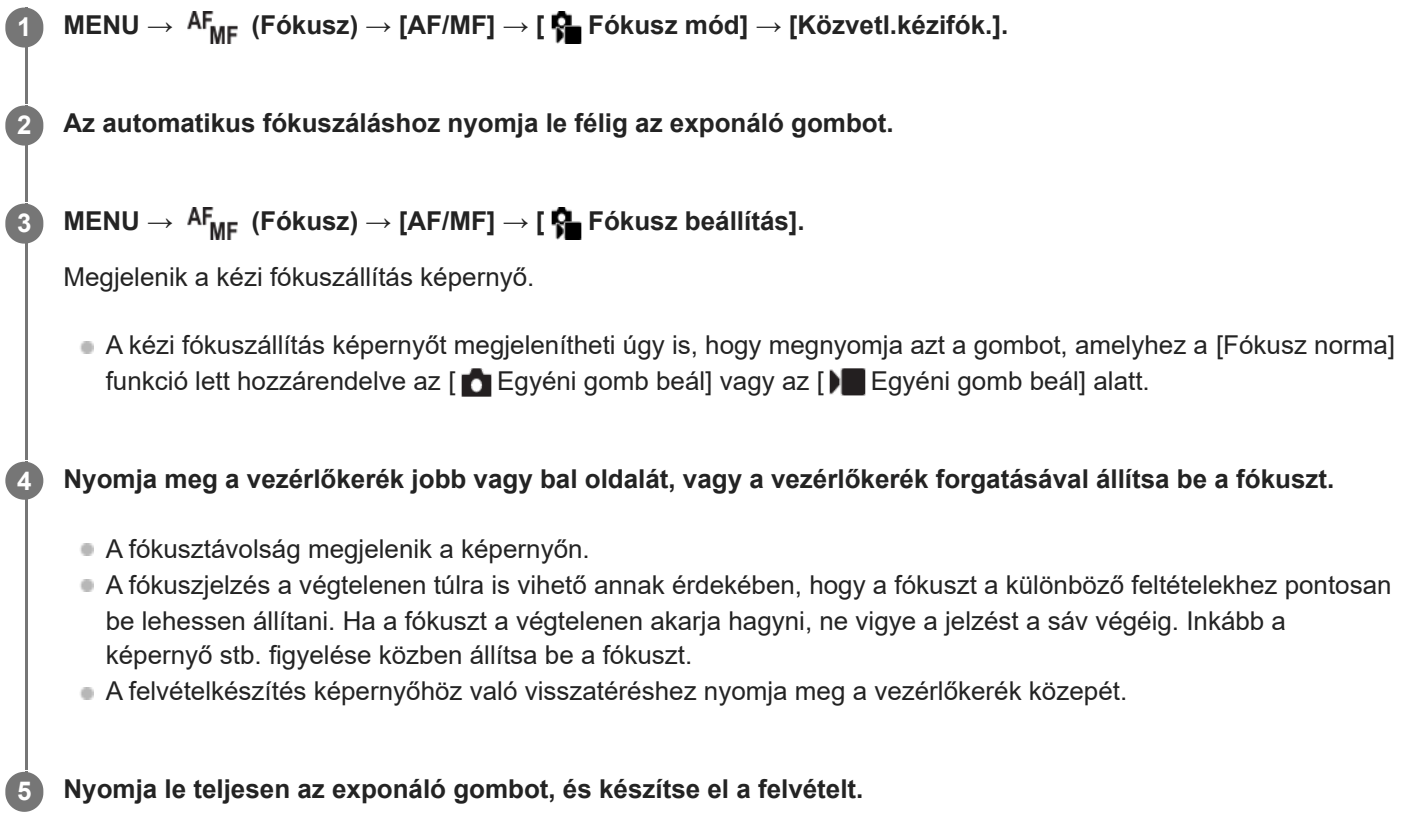

#### **Kapcsolódó témák**

- [Kézi fókusz \(Fókusz beállítás\)](#page-110-0)
- [Csúcsérték megj.](#page-141-0)

TP1000796415

# <span id="page-113-0"></span>**Fókuszálás emberi szemekre**

A fényképezőgép automatikusan felismeri az arcokat és a szemeket, és a szemekre fókuszál.

A következő magyarázat azokra az esetekre vonatkozik, amikor a felismerendő célpont ember. Legfeljebb 8 alany arcát lehet felismerni.

A szemre való fókuszálásnak két módszere van, a specifikációk között némi eltéréssel. Érdemes a célhoz jobban illő módszert kiválasztani.

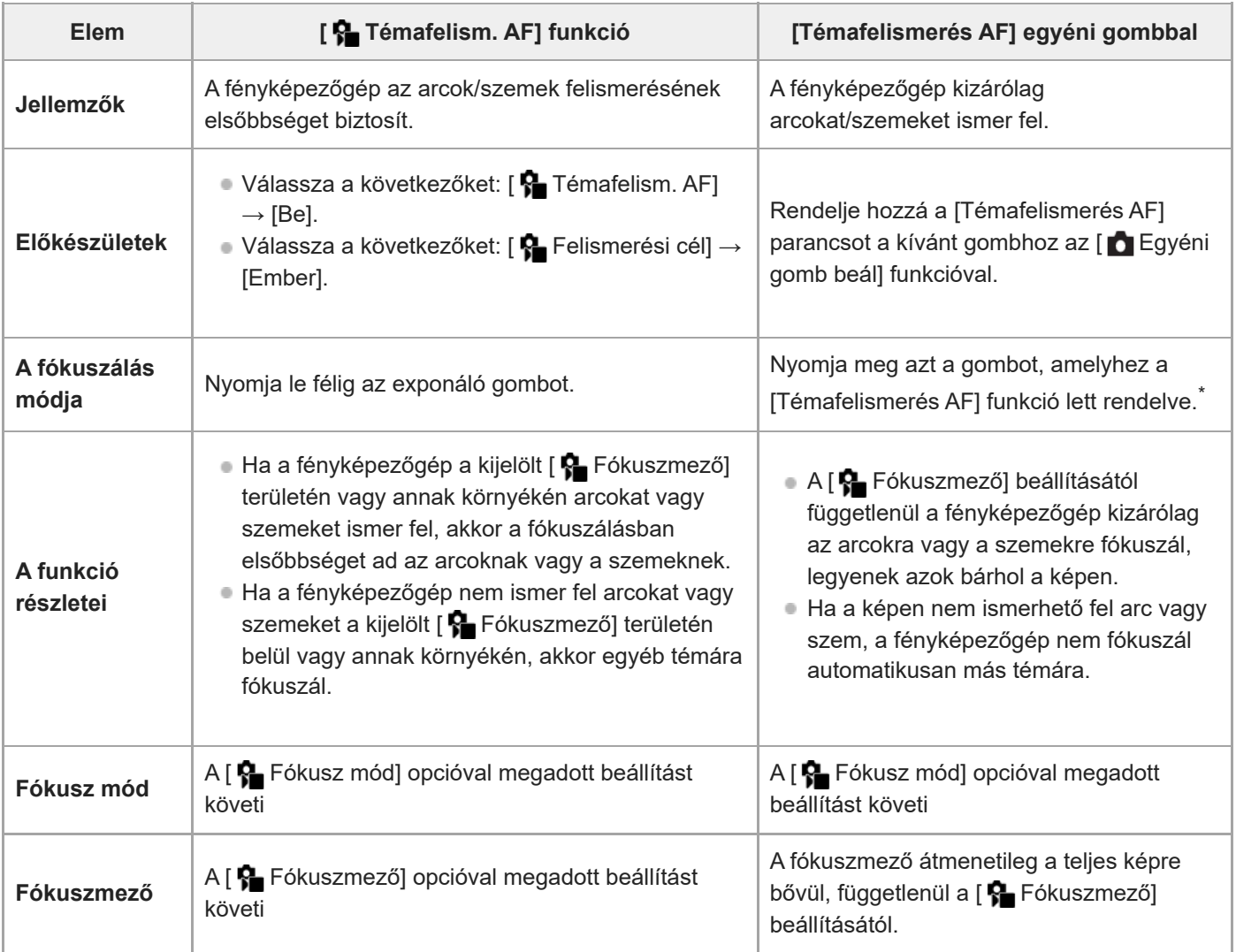

Mindegy, hogy a [ $\bigcirc$ Témafelism. AF] beállítása [Be] vagy [Ki], ha hozzárendelte a [Témafelismerés AF] funkciót egy egyéni gombhoz, akkor az adott gomb megnyomásával használhatja a [Témafelismerés AF] funkciót. \*

# **[Témafelismerés AF] egyéni gombbal**

A funkciót úgy használhatja, hogy a [Témafelismerés AF] funkciót egyéni gombhoz rendeli. A fényképezőgép az adott gomb lenyomva tartása közben a szemekre fókuszál. Ez akkor hasznos, ha átmenetileg szeretne automatikus fókuszállítást végrehajtani bárhol a teljes képernyőn, függetlenül a [ $\blacksquare$  Fókuszmező] beállításától. Ha a fényképezőgép nem ismer fel egyetlen arcot vagy szemet sem, az automatikus fókuszállítás nem történik meg.

- 1. MENU → <del>[</del>•••] (Beállítások) → [Működt. testresz.] → [ Egyéni gomb beál] → kívánt gomb, majd rendelje hozzá a [Témafelismerés AF] funkciót a gombhoz.
- **2.** MENU → (Fókusz) → [Témafelismerés] → [ Felismerési cél] → [Ember].
- Irányítsa a fényképezőgépet a személy arcára, és nyomja meg azt a gombot, amelyhez a [Témafelismerés AF] **3.** funkciót rendelte.

A gomb lenyomva tartása közben nyomja meg az exponáló gombot.

## **Állati szemre fókuszálás**

Fényképezés előtt állítsa a [ R Felismerési cél] opciót [Állat] értékre.

### **Tipp**

Ha az [ Témaf. keret. megj] opciót [Be] értékre állítja, akkor könnyebb ellenőrizni az arcok vagy a szemek érzékelésének állapotát.

#### **Megjegyzés**

- A következő helyzetekben nehéz lehet a szemekre fókuszálni:
	- Ha a személy napszemüveget visel.
	- Ha haj takarja a szemet.
	- Ha kevés a fény, vagy ellenfény van.
	- Ha csukva vannak a szemek.
	- Ha az alany árnyékban van.
	- Ha az alany nincsen fókuszban.
	- Ha az alany túl sokat mozog.

Vannak olyan helyzetek is, amikor nem lehet a szemekre fókuszálni.

- Ha a fényképezőgép nem tud az emberi szemekre fókuszálni, helyette az arcot ismeri fel, és arra fókuszál. A fényképezőgép nem tud szemekre fókuszálni, ha nem ismert fel emberi arcot.
- A körülményektől függően előfordulhat, hogy a fényképezőgép nem ismer fel arcokat, vagy véletlenül arcként ismer fel egyéb témákat.
- A fényképezőgép nem ismeri fel az arcokat vagy a szemeket a következő helyzetekben:
	- Az optikai zoomon kívüli zoom funkciók használata esetén
- A fényképezőgép nem ismeri fel az arcokat az alábbi helyzetekben mozgóképfelvétel közben:
	- Ha a [ Fájlformátum] beállítása [XAVC S 4K], és a [ Px Proxy felvétel] a [ Px Proxybeállítások] alatt [Be] értékre van beállítva
	- Ha a [  $\blacksquare$  Fájlformátum] beállítása [XAVC S 4K], a [Rögzítési képseb.] a [  $\blacksquare$  Mozgókép-beáll.] alatt [30p] értékre van beállítva, és a [HDMI-kim. felv. adath.] a [ I HDMI kim. beáll.] alatt [Be] értékre van beállítva
	- Ha a [ Fájlformátum] beállítása [XAVC S 4K], és a fényképezőgéphez számítógépről stb. csatlakozik.
	- Ha a [ ) Fájlformátum] beállítása [XAVC S 4K], és okostelefonon keresztül távfényképez
	- $-$  Ha a [  $\blacktriangleright$  Fájlformátum] beállítása [XAVC S HD], és a [Rögzítési képseb.] a [  $\blacktriangleright$  Mozgókép-beáll.] alatt [120p]/[100p] értékre van beállítva

#### **Kapcsolódó témák**

- [Témafelism. AF \(állókép/mozgókép\)](#page-116-0)
- [Felismerési cél \(állókép/mozgókép\)](#page-117-0)
- [Jobb/bal szemv. \(állókép/mozgókép\)](#page-118-0)
- [Témaf. keret. megj \(állókép/mozgókép\)](#page-120-0)
- [A fókuszálási mód kiválasztása \(Fókusz mód\)](#page-104-0)
- [A fókuszmező kiválasztása \(Fókuszmező\)](#page-106-0)

# <span id="page-116-0"></span>**Témafelism. AF (állókép/mozgókép)**

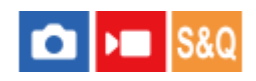

Beállíthatja, hogy a fényképezőgép felismerje-e az arcokat vagy a szemeket a fókuszmezőben az autofókusz végrehajtása közben, majd automatikusan a szemre fókuszáljon-e.

**1 MENU→ (Fókusz) → [Témafelismerés] → [ Témafelism. AF] → kívánt beállítás.**

## **A menüelem részletei**

#### **Be:**

Fókuszáljon elsőbbséggel az arcokra vagy a szemekre, ha vannak olyan arcok vagy szemek, amelyeket a fényképezőgép felismer a kijelölt fókuszmezőn belül vagy annak környékén.

#### **Ki:**

Automatikus fókuszáláskor nem részesíti előnyben az arcokat vagy a szemeket.

#### **Tipp**

■ Ha az [ $\frac{6}{10}$  Témafelism. AF] funkció egyéni gombhoz van hozzárendelve az [ $\bigcirc$  Egyéni gomb beál] vagy az [ $\bigcirc$  Egyéni gomb beál] funkcióval, akkor az [ Témafelism. AF] funkció be- és kikapcsolásához elég az adott gombot megnyomnia.

#### **Megjegyzés**

Ha a fényképezőgép nem érzékel a kijelölt fókuszmezőn belül vagy annak környékén arcokat vagy szemeket, akkor egyéb témára fókuszál.

#### **Kapcsolódó témák**

- [Fókuszálás emberi szemekre](#page-113-0)
- [Felismerési cél \(állókép/mozgókép\)](#page-117-0)
- [Jobb/bal szemv. \(állókép/mozgókép\)](#page-118-0)
- [Gyakran használt funkciók hozzárendelése gombokhoz \(Egyéni gomb beál\)](#page-249-0)

TP1000832738

# <span id="page-117-0"></span>**Felismerési cél (állókép/mozgókép)**

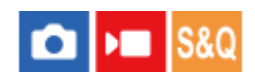

Kiválaszthatja a [ $\bigcap$  Témafelism. AF] funkcióval felismerendő célt.

**1 MENU → (Fókusz) → [Témafelismerés] → [ Felismerési cél] → kívánt beállítás.**

## **A menüelem részletei**

#### **Ember:**

Emberi arcok/szemek felismerése.

#### **Állat:**

Állati szemek felismerése.

#### **Tipp**

Ahhoz, hogy a fényképezőgép felismerje az állat szemeit, komponálja meg úgy a felvételt, hogy az állat szeme és orra a látószögön belül legyen. Ha az állat arcára fókuszál, könnyebb lesz felismerni az állat szemeit.

### **Megjegyzés**

- **Ha az [** $\frac{1}{2}$  Felismerési cél] beállítása [Állat], az alábbi funkciók nem használhatók.
	- **A**rc.v. t. fény. mód
	- $-\mathbf{R}$  Regiszt. arcok els.
- A készülék akkor sem ismer fel bizonyos állati szemeket, ha az [ Felismerési cél] beállítása [Állat].

#### **Kapcsolódó témák**

- [Fókuszálás emberi szemekre](#page-113-0)
- [Témafelism. AF \(állókép/mozgókép\)](#page-116-0)

TP1000832737

# <span id="page-118-0"></span>**Jobb/bal szemv. (állókép/mozgókép)**

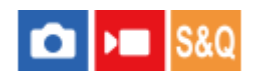

Beállítja, hogy a bal vagy a jobb szemre fókuszáljon, amikor a fényképezőgép emberi szemet ismer fel.

**1 MENU → (Fókusz) → [Témafelismerés] → [ Jobb/bal szemv.] → kívánt beállítás.**

### **A menüelem részletei**

#### **Automatikus:**

A fényképezőgép automatikusan a bal vagy a jobb szemet választja ki.

#### **Jobb szem:**

A készülék csak a téma jobb szemét választja ki (a fotós szemszögéből a bal oldali szemet).

#### **Bal szem:**

A készülék csak a téma bal szemét választja ki (a fotós szemszögéből a jobb oldali szemet).

# **[Jobb/Bal szem vált.] egyéni gombbal**

A jobb és a bal szemre fókuszálás között is válthat egyéni gombbal.

Ha a [ $\bigcirc$  Jobb/bal szemv.] opció beállítása [Jobb szem] vagy [Bal szem], a [Jobb/Bal szem vált.] funkcióhoz rendelt gombbal váltani tud a felismerni kívánt szemek között.

Ha a [ $\Omega$ ] Jobb/bal szemv.] opció beállítása [Automatikus], átmenetileg váltani tudja a fókuszálni kívánt szemet a [Jobb/Bal szem vált.] funkcióhoz rendelt egyéni gombbal.

Az ideiglenes bal/jobb választás érvényét veszti többek között az alábbi műveletek elvégzése esetén. A fényképezőgép visszatér az automatikus szemkiválasztáshoz.

- A vezérlőkerék közepének megnyomása
- Ha felengedi a félig lenyomott exponáló gombot (csak állókép-felvételi üzemmódban)
- A [Témafelismerés AF] funkcióhoz rendelt egyéni gomb felengedése (csak állókép-felvételi üzemmódban)
- A MENU gomb megnyomása

#### **Tipp**

Ha az [  $\Omega$  Témaf. keret. megj] beállítása [Be], a szemfelismerési keret megjelenik az egyéni gomb [ $\Omega$  Jobb/bal szemv.] vagy [Jobb/Bal szem vált.] funkciójával kiválasztott szem körül.

#### **Kapcsolódó témák**

- [Fókuszálás emberi szemekre](#page-113-0)
- [Témafelism. AF \(állókép/mozgókép\)](#page-116-0)
- [Felismerési cél \(állókép/mozgókép\)](#page-117-0)
- [Témaf. keret. megj \(állókép/mozgókép\)](#page-120-0)

# <span id="page-120-0"></span>**Témaf. keret. megj (állókép/mozgókép)**

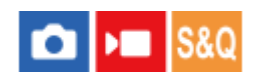

Beállíthatja, hogy megjelenjen-e a témafelismerő keret, amikor a készülék arcot vagy szemet ismer fel.

**1 MENU → (Fókusz) → [Témafelismerés] → [ Témaf. keret. megj] → kívánt beállítás.**

## **A menüelem részletei**

#### **Be:**

Megjelenik egy felismerési keret arc vagy szem felismerése esetén.

**Ki:**

Nem jelenik meg felismerési keret arc vagy szem felismerése esetén.

## **Arcfelismerési keret**

Amikor a fényképezőgép arcot ismer fel, szürke arcfelismerési keret jelenik meg. A keret színe vöröseslila lesz, ha a felismert arc az [Arc Regisztráció] funkcióval regisztrálva lett.

Az arcfelismerési keret fehérré válik, amikor az arcot a fókuszmezőn belül vagy annak környékén érzékeli, és a fényképezőgép megállapítja, hogy az automatikus fókusz engedélyezve van-e.

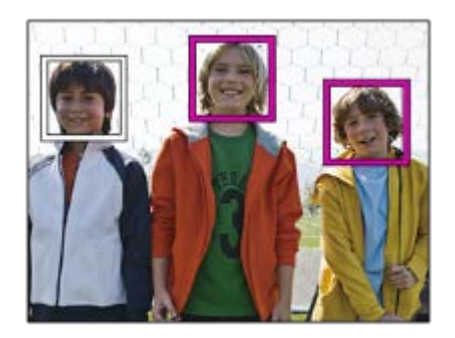

## **Szemfelismerési keret**

Fehér szemfelismerési keret jelenik meg szem felismerése esetén, és a fényképezőgép megállapítja, hogy lehetséges-e az automatikus fókuszálás.

A szemfelismerési keret a következőképpen jelenik meg, ha az [ $\bigoplus$  Felismerési cél] beállítása [Állat].

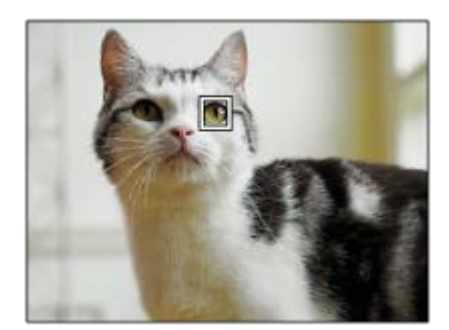

#### **Megjegyzés**

- Ha az alany túl sokat vagy túl gyorsan mozog, akkor előfordulhat, hogy a felismerési keret nem jól jelenik meg a szemeken.
- Ha a szemeket nem ismeri fel a készülék, a szemfelismerő keret nem jelenik meg.
- Ha félig lenyomja az exponáló gombot stb., a fókuszban lévő arcokon vagy szemeken megjelenik egy zöld fókuszkeret akkor is, ha az [  $\bullet$  Témaf. keret. megj] beállítása [Ki].

#### **Kapcsolódó témák**

- [Fókuszálás emberi szemekre](#page-113-0)
- [Témafelism. AF \(állókép/mozgókép\)](#page-116-0)
- [Felismerési cél \(állókép/mozgókép\)](#page-117-0)
- [Jobb/bal szemv. \(állókép/mozgókép\)](#page-118-0)
- [Arc Regisztráció](#page-122-0)

TP1000832735

# <span id="page-122-0"></span>**Arc Regisztráció**

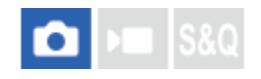

Beállíthatja a személyes arcadatokat. Amikor már regisztrálva van egy arc, a készülék elsőbbséggel fókuszál a regisztrált arcra.

Maximum nyolc arc regisztrálható.

**1 MENU → (Fókusz) → [Témafelismerés] → [Arc Regisztráció] → kívánt beállítási tétel.**

## **A menüelem részletei**

#### **Új Regisztráció:**

Arcok felvétele és regisztrációja.

#### **Sorrendcsere:**

Több arc regisztrálása esetén módosítható a regisztrált arcadatok elsőbbségi sorrendje.

#### **Töröl:**

A regisztrált arcokat egyenként törli.

#### **Törli mind:**

Az összes regisztrált arcot egyszerre törli.

#### **Megjegyzés**

- [Új Regisztráció] esetén szemből fényképezze le az arcot, jól megvilágított helyen. Ha sapka, maszk, napszemüveg stb. takarja az arcot, előfordulhat, hogy nem megfelelően kerül regisztrálásra.
- A regisztrált arc adatai a [Töröl] funkció végrehajtása esetén is megmaradnak a készülékben. Ha törölni akarja a regisztrált arc adatait a készülékből, válassza a [Törli mind] lehetőséget.

#### **Kapcsolódó témák**

[Regiszt. arcok els. \(állókép/mozgókép\)](#page-123-0)

TP1000795622

# <span id="page-123-0"></span>**Regiszt. arcok els. (állókép/mozgókép)**

# $\bigcap$   $\bigcap$   $\bigcap$   $\bigcap$   $S80$

Beállíthatja, hogy fókuszálásnál nagyobb elsőbbséget kapjanak-e az [Arc Regisztráció] funkcióval regisztrált arcok.

**1 MENU → (Fókusz) → [Témafelismerés] → [ Regiszt. arcok els.] → kívánt beállítás.**

## **A menüelem részletei**

#### **Be:**

Fókuszálásnál nagyobb elsőbbséget kapnak az [Arc Regisztráció] funkcióval regisztrált arcok.

#### **Ki:**

A fókuszálásnál nem élveznek elsőbbséget a regisztrált arcok.

#### **Tipp**

- A [ $\bigcirc$  Regiszt. arcok els.] funkció használatához állítsa be a következőképpen.
	- $=[\,P\,]$  Témafelism. AF] az [Témafelismerés] alatt: [Be]
	- [ Felismerési cél] az [Témafelismerés] alatt: [Ember]

#### **Kapcsolódó témák**

- [Témafelism. AF \(állókép/mozgókép\)](#page-116-0)
- [Felismerési cél \(állókép/mozgókép\)](#page-117-0)
- [Arc Regisztráció](#page-122-0)

TP1000825739

# **SONY**

[Súgóútmutató](#page-0-0)

Digitális fényképezőgép ZV-1M2

# **Fókusz norma**

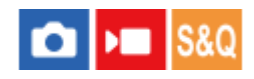

**2**

Ha megnyomja a [Fókusz norma] parancshoz társított gombot, akkor a fókuszmező beállításoknak megfelelően hasznos funkciókat hívhat elő, például a fókuszkeret gyors áthelyezését.

**MENU → (Beállítások) → [Működt. testresz.] → [ Egyéni gomb beál] vagy [ Egyéni gomb beál] → kívánt gomb, majd a [Fókusz norma] funkció hozzárendelése a gombhoz. 1**

**Nyomja meg azt a gombot, amelyikhez a [Fókusz norma] funkció van hozzárendelve.**

A gomb megnyomására felkínált lehetőségek a [ $R$  Fókuszmező] beállításától függnek.

# **Példák a [Fókusz norma] gombfunkciókra**

- Ha a [ Fókuszmező] a következő paraméterek egyikére van állítva, a gomb megnyomásával engedélyezheti, hogy a vezérlőkerék felső/alsó/bal/jobb oldalával mozgassa a fókuszkeretet.
	- $-$  [Terület]
	- [Pontszerű: S]/[Pontszerű: M]/[Pontszerű: L]
	- [Kiterj. pontszerű]
	- [Követés: Terület]
	- [Követés: Pontszerű S]/[Követés: Pontszerű M]/[Követés: Pontszerű L]
	- [Követés: Kiterjesztett pontszerű]
- Ha a [ $\bigcirc$  Fókuszmező] beállítása [Széles], [Középre rögzít.], [Követés: Széles] vagy [Követés: Középre rögzít.], a gomb megnyomására autofókusz módban a fényképezőgép a képernyő közepére fókuszál.

#### **Tipp**

Megjelenítheti a kézi fókuszállítás képernyőt, ha megnyomja azt a gombot, amelyhez a [Fókusz norma] funkció van hozzárendelve, amikor a [ $\bigcirc$  Fókusz mód] beállítása [Kézi fókusz].

#### **Megjegyzés**

Az [Fókusz norma] funkció nem állítható be [Bal gomb funkciója] vagy [Jobb gomb funkc.] értékre.

#### **Kapcsolódó témák**

- [Gyakran használt funkciók hozzárendelése gombokhoz \(Egyéni gomb beál\)](#page-249-0)
- [A fókuszmező kiválasztása \(Fókuszmező\)](#page-106-0)

TP1000821023

# **Fókuszmező határ (állókép/mozgókép)**

## **OD**  $|$ S&O

Gyorsabban tud [ $\P$  Fókuszmező] beállításokat kiválasztani, ha a választható fókuszmező-beállítások típusa korlátozott.

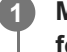

**MENU → (Fókusz) → [Fókuszmező] → [ Fókuszmező határ] → Jelölje be a használni kívánt fókuszmezőket, majd válassza az [OK] lehetőséget.**

A (pipa) jellel megjelölt fókuszmező-típusok elérhetők lesznek beállításként.

### **Megjegyzés**

A bejelölés nélküli fókuszmezőtípusok nem választhatók ki a MENU vagy az Fn (Funkció) menü segítségével. Ha valamelyiket ki akarja jelölni, jelölje be a [ $\bigodot$  Fókuszmező határ] alatt.

#### **Kapcsolódó témák**

- [A fókuszmező kiválasztása \(Fókuszmező\)](#page-106-0)
- [Gyakran használt funkciók hozzárendelése gombokhoz \(Egyéni gomb beál\)](#page-249-0)

TP1000826665

# **Fókuszpont forg. (állókép/mozgókép)**

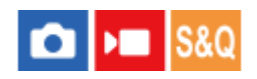

Beállíthatja, hogy engedélyezi-e a fókuszkeret átugrását az egyik szélről a másikra a fókuszkeret áthelyezésekor. Ez a funkció akkor hasznos, ha a fókuszkeretet gyorsan akarja áthelyezni az egyik szélről a másikra. A funkció akkor használható, ha a következő [ $\bigoplus$  Fókuszmező] beállításokat választja ki.

- [Terület]
- [Pontszerű: S]/[Pontszerű: M]/[Pontszerű: L]
- [Kiterj. pontszerű]
- [Követés: Terület]
- [Követés: Pontszerű S]/[Követés: Pontszerű M]/[Követés: Pontszerű L]
- [Követés: Kiterjesztett pontszerű]

#### **MENU → (Fókusz) → [Fókuszmező] → [ Fókuszpont forg.] → kívánt beállítás. 1**

Ha [Forog] lett kiválasztva:

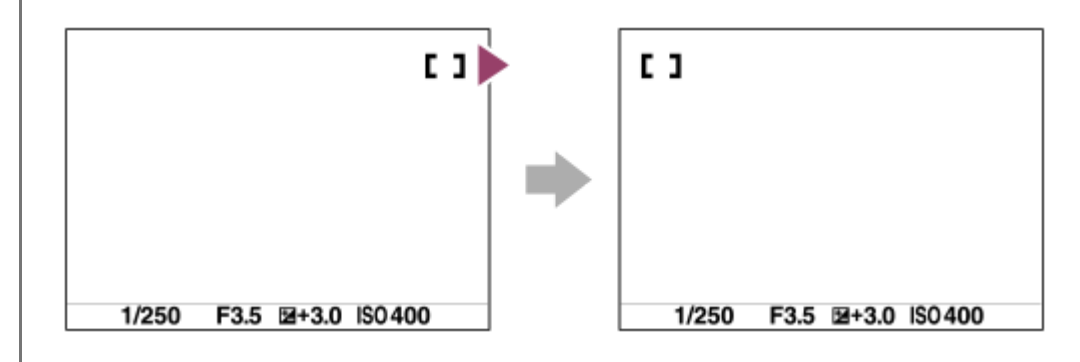

## **A menüelem részletei**

#### **Nem forog:**

A kurzor nem mozdul, ha megpróbálja a fókuszkeretet a szélen túlhúzni.

#### **Forog:**

A kurzor a szemközti szélre ugrik, ha megpróbálja a fókuszkeretet a szélen túlhúzni.

#### **Kapcsolódó témák**

[A fókuszmező kiválasztása \(Fókuszmező\)](#page-106-0)

TP1000826671

# **Fókuszkeret színe (állókép/mozgókép)**

# $\bigcap$   $\bigcap$   $\bigcap$   $\bigcap$   $S80$

Megadhatja a fókuszterületet jelző keret színét. Ha a téma jellege miatt a keret nem jól látható, akkor a színét megváltoztatva jobban láthatóvá tehető.

**1 MENU → (Fókusz) → [Fókuszmező] → [ Fókuszkeret színe] → kívánt szín.**

### **A menüelem részletei**

#### **Fehér:**

Fehér színben jelenik meg a fókuszterületet jelző keret.

#### **Piros:**

Piros színben jelenik meg a fókuszterületet jelző keret.

#### **Kapcsolódó témák**

[A fókuszmező kiválasztása \(Fókuszmező\)](#page-106-0)

TP1000827921

# **AF m. autom. eltünt.**

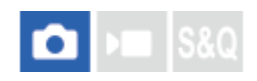

Beállíthatja, hogy a fókuszmező mindig látható legyen-e, vagy a fókusz beállítása után kis idővel automatikusan eltűnjön.

**1 MENU → (Fókusz) → [Fókuszmező] → [AF m. autom. eltünt.] → kívánt beállítás.**

### **A menüelem részletei**

**Be:**

A fókuszmező a fókusz beállítása után kis idővel automatikusan eltűnik.

**Ki:**

A fókuszmező mindig látható.

#### **Kapcsolódó témák**

[A fókuszmező kiválasztása \(Fókuszmező\)](#page-106-0)

TP1000821010

# **AF-C mező megj.**

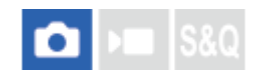

Beállíthatja, hogy megjelenjen-e fókuszban lévő terület, ha a [ $\bigoplus$  Fókusz mód] beállítása [Folyamatos AF], és a [ $\bigoplus$ Fókuszmező] beállítása [Széles] vagy [Terület].

**1 MENU → (Fókusz) → [Fókuszmező] → [AF-C mező megj.] → kívánt beállítás.**

## **A menüelem részletei**

#### **Be:**

Megjeleníti a fókuszban lévő fókuszterületet.

**Ki:**

Nem jeleníti meg a fókuszban lévő fókuszterületet.

### **Megjegyzés**

- Ha a [ $\frac{1}{2}$  Fókuszmező] beállításai az alábbiak egyike, a fókuszban lévő terület fókuszkeretei zöld színűre változnak:
	- [Középre rögzít.]
	- [Pontszerű]
	- [Kiterj. pontszerű]

#### **Kapcsolódó témák**

[A fókuszmező kiválasztása \(Fókuszmező\)](#page-106-0)

TP1000823902

# **Fázisérzékelő terület**

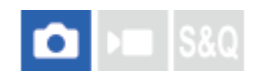

Annak beállítására szolgál, hogy megjelenjen-e a fázisérzékelő AF terület.

**1 MENU → (Fókusz) → [Fókuszmező] → [Fázisérzékelő terület] → kívánt beállítás.**

### **A menüelem részletei**

**Be:** Megjelenik a fázisérzékelő AF terület. **Ki:** Nem jelenik meg a fázisérzékelő AF terület.

### **Megjegyzés**

- Ha az F érték nagyobb, mint F8, a Fázisérzékelő AF funkció nem használható. Csak Kontraszt AF választható.
- Mozgókép felvétele közben a fázisérzékelő AF terület nem jelenik meg.

TP1000795721

# **SONY**

[Súgóútmutató](#page-0-0)

Digitális fényképezőgép ZV-1M2

# **AF-átmenet seb.**

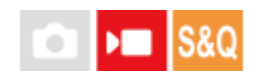

Beállíthatja a fókuszálási sebességet arra az esetre, amikor változik az automatikus fókusz célpontja mozgóképfelvétel közben.

**1 MENU → (Fókusz) → [AF/MF] → [AF-átmenet seb.] → kívánt beállítás.**

## **A menüelem részletei**

#### **7 (gyors)/6/5/4/3/2/1 (lassú):**

Válasszon gyorsabb értéket a téma gyorsabb fókuszálásához.

Válasszon lassabb értéket, ha egyenletesebben szeretne a témára fókuszálni.

### **Tipp**

Az érintéses fókuszálás funkció használatával az AF tetszőleges helyre átirányítható.

TP1000823822

# **SONY** [Súgóútmutató](#page-0-0)

Digitális fényképezőgép ZV-1M2

# **AF-témavált. érz.**

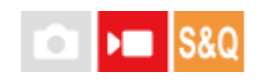

Beállíthatja az érzékenységet, amellyel a fókusz másik témára vált, amikor az eredeti téma elhagyja a fókuszmezőt, vagy egy fókuszon kívüli téma az előtérből a fókuszmező közepére kerül mozgóképfelvétel közben.

**1 MENU → (Fókusz) → [AF/MF] → [AF-témavált. érz.] → kívánt beállítás.**

# **A menüelem részletei**

### **5(Érzékeny)/4/3/2/1(Zárva):**

Válasszon magasabb értéket, ha gyorsan mozgó témát akar fényképezni, vagy ha több témát akar fényképezni a fókusz folyamatos váltása közben.

Válasszon alacsonyabb értéket, ha azt akarja, hogy a fókusz állandó maradjon, vagy ha azt akarja, hogy a fókusz egy adott célponton maradjon anélkül, hogy más témák befolyásolnák.

TP1000820928

# **SONY**

[Súgóútmutató](#page-0-0)

Digitális fényképezőgép ZV-1M2

# **AF/MF választó**

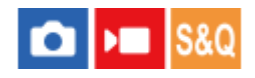

Felvétel közben könnyen válthatja a fókuszálási módot automatikusról kézire vagy vissza, anélkül hogy a készülék fogásán változtatna.

**MENU → (Beállítások) → [Működt. testresz.] → [ Egyéni gomb beál] vagy [ Egyéni gomb beál] → kívánt gomb → [AF/MF választó rögz] vagy [AF/MF választó vált.]. 1**

### **A menüelem részletei**

#### **AF/MF választó rögz:**

A gomb lenyomva tartása közben fókuszálási módot vált.

#### **AF/MF választó vált.:**

A gomb ismételt megnyomására fókuszálási módot vált.

#### **Megjegyzés**

Az [AF/MF Vez. Rögzítés] funkció nem állítható be a vezérlőkerék [Bal gomb funkciója] vagy [Jobb gomb funkc.] gombjára.

#### **Kapcsolódó témák**

[Gyakran használt funkciók hozzárendelése gombokhoz \(Egyéni gomb beál\)](#page-249-0)

TP1000796373

# **SONY**

[Súgóútmutató](#page-0-0)

Digitális fényképezőgép ZV-1M2

# **Elő AF**

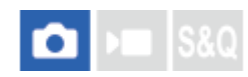

A készülék automatikusan beállítja a fókuszt, mielőtt az exponáló gombot félig lenyomva tartja.

**1 MENU**  $\rightarrow$  <sup>AF</sup><sub>MF</sub> (Fókusz)  $\rightarrow$  [AF/MF]  $\rightarrow$  [Elő AF]  $\rightarrow$  kívánt beállítás.

### **A menüelem részletei**

#### **Be:**

Beállítja a fókuszt, mielőtt az exponáló gombot félig lenyomva tartja.

**Ki:**

Nem állítja be a fókuszt, mielőtt az exponáló gombot félig lenyomva tartja.

### **Megjegyzés**

A fókuszálási műveletek közben a képernyő remeghet.

#### TP1000823867

# <span id="page-135-0"></span>**Auto fókuszáll MF (állókép/mozgókép)**

### o ÞП

Automatikusan kinagyítja a képet a képernyőn, hogy könnyebb legyen a kézi fókuszálás. Ez kézi fókusz vagy közvetlen kézi fókusz módú felvételnél működik.

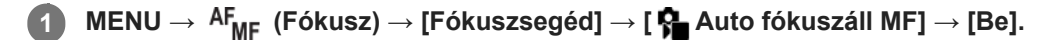

**MENU → (Fókusz) → [ Fókusz beállítás] → A vezérlőkerék felső/alsó/bal/jobb oldalának megnyomásával állítsa be a fókuszt. 2**

A kép nagyítva látható.

#### **Tipp**

 $\bullet$  A kép nagyított megjelenítésének idejét a következőképpen állíthatja be: MENU →  $^{\sf AF}_{\sf MF}$  (Fókusz) → [Fókuszsegéd] → [ $^{\sf F}_{\sf MF}$ Fókusz nagy. idő].

#### **Kapcsolódó témák**

- [Kézi fókusz \(Fókusz beállítás\)](#page-110-0)
- [Közvetlen kézi fókuszálás \(Közvetl.kézifók.\)](#page-112-0)
- [Fókusz nagy. idő \(állókép/mozgókép\)](#page-138-0)

TP1000823836

# <span id="page-136-0"></span>**SONY**

[Súgóútmutató](#page-0-0)

Digitális fényképezőgép ZV-1M2

# **Fókusznagyítás**

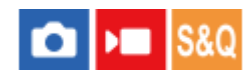

Képkészítés előtt a kép kinagyításával ellenőrizheti a fókuszt.

Az [ $\Omega$  Auto fókuszáll MF] használatával ellentétben kézi fókuszállítás nélkül nagyíthatja ki a képet.

**1 MENU → (Fókusz) → [Fókuszsegéd] → [Fókusznagyítás]. A vezérlőkerék közepének megnyomásával nagyítsa ki a képet, és a vezérlőkerék felső/alsó/bal/jobb oldalának megnyomásával válassza ki a nagyítás területét.** ■ A nagyítás kezdeti beállítását a következőképpen adhatja meg: MENU →  $A_{MF}$  (Fókusz) → [Fókuszsegéd] → [ Eredeti fókuszállít.] vagy [ Eredeti fókuszáll.]. **2 Ellenőrizze a fókuszt.** A  $\overline{\text{m}}$  (Törlés) gomb megnyomásával a nagyítás helyét a kép közepére viheti. [Kézi fókusz] fókuszálás esetén a nagyított kép megjelenítése közben állíthatja be a fókuszt. A [Fókuszállítás] funkció leáll, ha félig lenyomja az exponáló gombot.  $\bullet$  A kép nagyított megjelenítésének idejét a következőképpen állíthatja be: MENU →  $^{\text{AF}}$  (Fókusz) → [Fókuszsegéd] → [ Fókusz nagy. idő]. **3**

## **A fókusznagyító funkció használata érintővezérléssel**

Ha az [Érintő vez. felv. közb.] beállított értéke [Érintő fókusz], a képernyő megérintésével kinagyíthatja a képet, és beállíthatja a fókuszt. Végezze el előre az alábbi beállításokat.

- [Érintő Vezérlés]: [Be]
	- Állítsa a [Fénykép. képernyő] opciót [Be] értékre.
	- Állítsa a [Érintő vez. felv. közb.] opciót [Érintő fókusz] értékre.

[Kézi fókusz] fókuszmódban a [Fókuszállítás] elvégzéséhez koppintson duplán a befókuszálandó területre.

#### **Tipp**

- A fókusznagyító funkció használata közben a nagyított területet az érintőképernyőn elhúzva mozgathatja.
- Ha ki akar lépni a fókusznagyító funkcióból, koppintson duplán újra a képernyőre. Az exponáló gombot félig lenyomva is kiléphet a fókusznagyító üzemmódból.

#### **Kapcsolódó témák**

- [Auto fókuszáll MF \(állókép/mozgókép\)](#page-135-0)
- [Fókusz nagy. idő \(állókép/mozgókép\)](#page-138-0)
- [Eredeti fókuszállít. \(állókép\)](#page-140-0)
- [Eredeti fókuszáll. \(mozgókép\)](#page-139-0)
- [Érintő Vezérlés](#page-201-0)
- [Fénykép. képernyő](#page-202-0)

TP1000795722

# <span id="page-138-0"></span>**Fókusz nagy. idő (állókép/mozgókép)**

# $\bigcap$   $\bigcap$   $\bigcap$   $\bigcap$   $\bigcap$

Beállítja, hogy az [ $\blacksquare$  Auto fókuszáll MF] vagy a [Fókusznagyítás] funkció használatakor mennyi ideig legyen a kép kinagyítva.

**1 MENU → (Fókusz) → [Fókuszsegéd] → [ Fókusz nagy. idő] → kívánt beállítás.**

# **A menüelem részletei**

### **2 másodperc:**

2 másodpercig látható a felnagyított kép.

### **5 másodperc:**

5 másodpercig látható a felnagyított kép.

### **Nincs határért.:**

Az exponáló gomb megnyomásáig nagyítja a képeket.

### **Kapcsolódó témák**

[Auto fókuszáll MF \(állókép/mozgókép\)](#page-135-0)

[Fókusznagyítás](#page-136-0)

TP1000796399

# <span id="page-139-0"></span>**Eredeti fókuszáll. (mozgókép)**

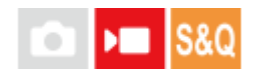

Beállíthatja a [Fókusznagyítás] kezdeti nagyítási arányát mozgóképfelvétel módban.

**1 MENU → (Fókusz) → [Fókuszsegéd] →[ Eredeti fókuszáll.] → kívánt beállítás.**

### **A menüelem részletei**

**x1,0:**

A felvételkészítés képernyőével azonos nagyításban jeleníti meg a képet.

#### **x4,0:**

A kép nagyítása 4,0-szeres lesz.

#### **Kapcsolódó témák**

[Fókusznagyítás](#page-136-0)

TP1000826675

# <span id="page-140-0"></span>**Eredeti fókuszállít. (állókép)**

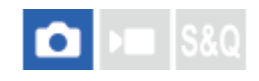

Beállíthatja a képek kezdeti nagyítását [Fókusznagyítás] használata esetén. Válasszon olyan beállítást, amely segít a felvétel keretbe foglalásában.

**1 MENU → (Fókusz) → [Fókuszsegéd] → [ Eredeti fókuszállít.] → kívánt beállítás.**

## **A menüelem részletei**

#### **x1,0:**

A felvételkészítés képernyőével azonos nagyításban jeleníti meg a képet.

**x5,3:**

A kép nagyítása 5,3-szeres lesz.

#### **Kapcsolódó témák**

[Fókusznagyítás](#page-136-0)

TP1000820823

# <span id="page-141-0"></span>**SONY**

[Súgóútmutató](#page-0-0)

Digitális fényképezőgép ZV-1M2

# **Csúcsérték megj.**

#### o ÞП **IS&C**

Beállíthatja a csúcsérték funkciót, amely kézi vagy közvetlen kézi fókuszállítású felvétel esetén kiemeli a fókuszban lévő területek kontúrját.

**MENU → (Fókusz) → [Csúcsérték megj.] → Válasszon egy menüpontot, és állítsa be a kívánt paramétert. 1**

## **A menüelem részletei**

#### **Csúcsérték megj.:**

Beállíthatja, hogy megjelenjen-e a csúcsérték. ([Be] / [Ki])

### **Csúcsérték szint:**

Beállíthatja a fókuszban lévő területek kiemelésének mértékét. ([Magas] / [Közepes] / [Alacsony])

### **Színcsúcsérték:**

Beállíthatja a fókuszban lévő területek kiemeléséhez használt színt. ([Piros] / [Sárga] / [Kék] / [Fehér])

### **Megjegyzés**

- Mivel a készülék felismeri a fókuszba kerülő éles területeket, a csúcsérték hatása a témától függően eltérő lesz.
- A fókuszban lévő területek kontúrjai nem lesznek kiemelve a HDMI-kapcsolattal csatlakozó eszközökön.

#### **Kapcsolódó témák**

- [Kézi fókusz \(Fókusz beállítás\)](#page-110-0)
- [Közvetlen kézi fókuszálás \(Közvetl.kézifók.\)](#page-112-0)

TP1000825724

# **Expoz. kompenz. (állókép/mozgókép)**

# л

Alapesetben az expozíció beállítása automatikusan történik (automatikus expozíció). Az automatikus expozíció funkció által beállított értéket alapul véve a teljes képet világosabbá vagy sötétebbé teheti az [ $\bigcirc$  Expoz. kompenz.] plusz vagy mínusz oldal felé történő módosításával (expozíciókompenzáció).

**( Expoz. kompenz.) a vezérlőkeréken → a vezérlőkerék jobb vagy bal oldalának megnyomásával vagy a vezérlőkerék forgatásával válassza ki a kívánt beállítást. 1**

**+ (túl-) oldal:**

a képek világosabbá válnak.

**- (alul-) oldal:**

a képek sötétebbé válnak.

- $\bullet$  Választhatja a következőt is: MENU →  $\sharp$  (Expozíció/szín) → [Expozíciókomp.] → [ $\sharp$  Expoz. kompenz.].
- Ha az [Érintő Vezérlés] beállítása [Be], és a [Láblécikon érintése] beállítása [Be], akkor érintéses műveletekkel módosíthatja az expozíciókompenzáció értékeit.
- Az expozíciókompenzációs érték a(z) -3,0 EV és +3,0 EV közötti tartományban állítható.
- A felvételkészítés képernyőn ellenőrizheti a beállított expozíciókompenzációs értéket.

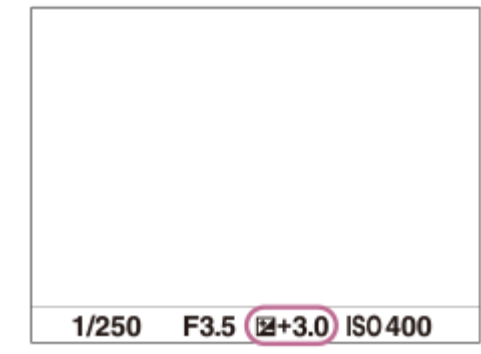

#### **Tipp**

Mozgóképek esetében az expozíciókompenzációs érték -2,0 EV és +2,0 EV közötti tartományban állítható.

#### **Megjegyzés**

- Expozíciókompenzáció nem végezhető az alábbi felvételi módokban:
	- $=$  [Intell. autom.]
	- [Jelenet]
- [Kézi expozíció] használata esetén csak akkor végezhet expozíciókompenzációt, ha az [ ISO] beállítása [ISO AUTO].
- Ha szélsőségesen világos vagy sötét körülmények között készít fényképet egy témáról, vagy ha vakut használ, előfordulhat, hogy nem éri el a kívánt hatást.

# **Kapcsolódó témák**

- [Exp.komp.beáll.](#page-225-0)
- [Foly. exp sor](#page-176-0)
- [Szimpla Exp Sor](#page-178-0)
- [Zebra megjelenít.](#page-153-0)

TP1000820906
## **Hisztogram kijelző**

A hisztogram a fényerősség eloszlását jeleníti meg, és megmutatja, hogy egy bizonyos fényerősséghez hány képpont tartozik a képen.

A DISP (Kijelzés beállítása) gomb nyomogatásával megjelenítheti a felvételi vagy lejátszási képernyőn a hisztogramot.

#### **A hisztogram leolvasása**

A hisztogram a bal oldal felé a sötétebb értékeket, a jobb oldal felé a világosabb értékeket jelzi.

A hisztogram az expozíciókompenzációnak megfelelően módosul.

A hisztogram jobb vagy bal oldalán lévő csúcs jelzi, hogy a képen alul- vagy túlexponált területek vannak. A felvétel után ezek a hibák számítógéppel nem javíthatók ki. Ha szükséges, a felvétel előtt végezzen expozíciókompenzációt.

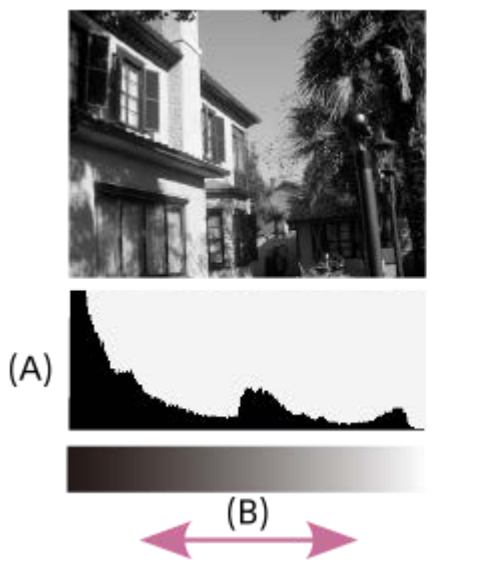

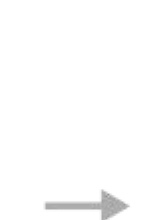

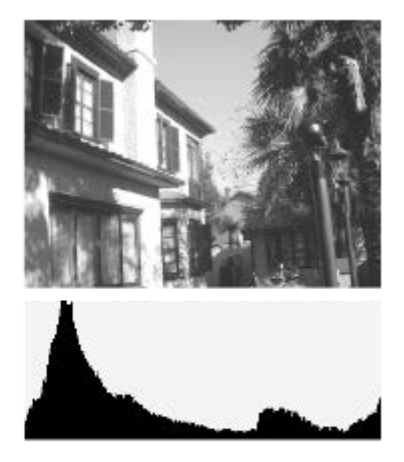

**(A)**: Képpontszám

**(B)**: Fényerő

#### **Megjegyzés**

- A hisztogram kijelzőn megjelenített információk nem a végleges fényképre vonatkoznak. Az információk a képernyőn megjelenített képre vonatkoznak. A végeredmény függ a rekesz értéktől stb.
- A hisztogram kijelző rendkívül eltérő a felvétel és a lejátszás során a következő esetekben:
	- Vaku használatakor
	- Alacsony fényerejű téma, például éjszakai jelenet felvétele esetén.

#### **Kapcsolódó témák**

- [DISP \(kijelzés beállítása\) gomb](#page-49-0)
- [Expoz. kompenz. \(állókép/mozgókép\)](#page-142-0)

## <span id="page-146-0"></span>**D-tartomány opti. (állókép/mozgókép)**

#### n м

A készülék a kép kis mezőkre osztásával elemzi a téma és a háttér fény- és árnyékkontrasztját az optimális fényerejű és árnyaltságú kép elérése érdekében.

**1 MENU → (Expozíció/szín) → [Szín/Tónus] → [ D-tartomány opti.] → kívánt beállítás.**

#### **A menüelem részletei**

#### **Ki:**

Nem állítja be a fényerőt és az árnyaltságot.

#### **D-tart. optim.:**

Ha a [D-tartomány optimalizáló: Auto.] lehetőséget választja, a fényképezőgép automatikusan beállítja a fényerőt és az árnyaltságot. A rögzített kép egyes területei árnyaltságának optimalizálása érdekében válasszon optimalizálási szintet [D-tartomány optimalizáló: Lv1] (gyenge) és [D-tartomány optimalizáló: Lv5] (között).

#### **Megjegyzés**

- A [ $\bigcirc$  D-tartomány opti.] rögzített értéke [Ki] az alábbi esetekben:
	- Ha a [  $\leftarrow$  Képtulajdonságok] beállítása nem [Ki]
	- Ha a [Rögzítési képseb.] beállítása [120p]/[100p].
- A [ $\bigotimes$  D-tartomány opti.] opció [Ki] értéken rögzített, ha a [Jelenet] menüben az alábbi üzemmódok egyike lett kiválasztva.
	- [Naplemente]
	- [Éjszakai Jelenet]
	- [Éjszakai Portré]

A beállítás [D-tartomány optimalizáló: Auto.] értéken rögzített, ha a [Jelenet] menüben nem a fenti üzemmódok egyike lett kiválasztva.

[D-tart. optim.] beállítás használata esetén a rögzített kép zajos lehet. Az elkészített kép ellenőrzésével válassza ki a megfelelő szintet, különösen ha fokozni szeretné a hatást.

TP1000820944

## <span id="page-147-0"></span>**Fénymérési mód (állókép/mozgókép)**

# м

A fénymérési mód kiválasztására szolgál, amely beállítja, hogy a kép mely részletének mérése alapján kerül meghatározásra az expozíció.

### **1 MENU → (Expozíció/szín) → [Fénymérés] → [ Fénymérési mód] → kívánt beállítás.**

#### **A menüelem részletei**

#### **T** Több:

A teljes mezőt több mezőre osztva méri az egyes mezőkre jutó fényt, és meghatározza a teljes képernyő megfelelő expozícióját (többmintás fénymérés).

#### **Közép:**

A teljes képernyő átlagos fényerejét méri, miközben a hangsúly a képernyő középső területén van (középre súlyozott fénymérés).

#### **Pontszerű:**

Csak a fénymérési körön belül mér. Ez az üzemmód a teljes képernyő megadott részének fényerejét méri. A fénymérési kör mérete megválasztható: [Pontszerű: Normál] vagy [Pontszerű: Nagy].

#### **Telj. kpernyő átl.:**

A teljes kép átlagos fényerejét méri. Az expozíció akkor is stabil marad, ha változik a kompozíció vagy a téma pozíciója.

#### **Megjelölés:**

Úgy méri a fényerőt, hogy a hangsúly a képernyő kiemelt területén van. Ez az üzemmód akkor hasznos, ha el akarja kerülni a téma túlexponálását.

#### **Tipp**

- Ha [Több] van kiválasztva, és az [ $\bullet$  Arc.v. t. fény. mód] beállítása [Be], a fényképezőgép a felismert arcok alapján mér fényerőt.
- **Ha a [ F**énymérési mód] beállítása [Megjelölés], és aktiválva van a [D-tart. optim.] funkció, a készülék a kép kis mezőkre osztásával elemzi a fény és az árnyék kontrasztját, és automatikusan korrigálja a fényerősséget és a kontrasztot. Adja meg a beállításokat a felvételi körülményeknek megfelelően.

#### **Megjegyzés**

A [ Fénymérési mód] rögzített értéke [Több] az alábbi felvételi körülmények között:

 $=$  [Jelenet]

- Az optikai zoomon kívüli zoom funkció használata esetén
- [Megjelölés] módban a téma sötét lehet, ha a képernyőn van egy világosabb rész.

#### **Kapcsolódó témák**

- [AE zár](#page-151-0)
- [Arc.v. t. fény. mód \(állókép/mozgókép\)](#page-149-0)
- [D-tartomány opti. \(állókép/mozgókép\)](#page-146-0)

## <span id="page-149-0"></span>**Arc.v. t. fény. mód (állókép/mozgókép)**

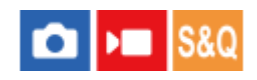

Beállíthatja, hogy a fényképezőgép a felismert arc alapján mérjen-e fényerőt, ha a [ $P$  Fénymérési mód] beállítása [Több].

**1 MENU → (Expozíció/szín) → [Fénymérés] → [ Arc.v. t. fény. mód] → kívánt beállítás.**

#### **A menüelem részletei**

#### **Be:**

A fényképezőgép a felismert arcok alapján mér fényerőt.

#### **Ki:**

A fényképezőgép a [Több] beállítást használva mér fényerőt, arcfelismerés nélkül.

#### **Megjegyzés**

■ Ha a [Témafelismerés] alatt a [  $\blacksquare$  Témafelism. AF] beállítása [Be], és a [  $\blacksquare$  Felismerési cél] beállítása [Állat], az [  $\blacksquare$  Arc.v. t. fény. mód] nem működik.

#### **Kapcsolódó témák**

[Fénymérési mód \(állókép/mozgókép\)](#page-147-0)

TP1000825743

## **ND Szűrő (állókép/mozgókép)**

#### **OD**  $|SRO$

ND szűrő használata esetén a fényképezőgépbe lépő fény csökken. Az expozíció javítása érdekében csökkentheti a zársebességet, és csökkentheti a rekesz értéket.

**1 MENU → (Expozíció/szín) → [Expozíció] → [ ND Szűrő] → kívánt beállítás.**

#### **A menüelem részletei**

#### **Automatikus:**

Fényképezéskor a felvételi mód és a fényerő alapján automatikusan bekapcsolja az ND szűrőt.

**Be:**

A készülék mindig használja az [ $\bigcirc$  ND Szűrő] funkciót.

**Ki:**

Letiltja a [  $\blacksquare$  ND Szűrő] funkciót.

#### **Tipp**

Ha az ND szűrő aktiválva van, az ikonja megjelenik a képernyő alján.

#### **Megjegyzés**

Az [Automatikus] lehetőség nem választható mozgóképfelvétel vagy lassított/gyorsított felvétel üzemmódban.

TP1000795800

## <span id="page-151-0"></span>**SONY** [Súgóútmutató](#page-0-0)

Digitális fényképezőgép ZV-1M2

## **AE zár**

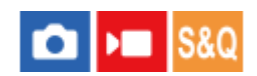

Ha a téma és a háttér között erős a kontraszt – például ellenfényben vagy ablak közelében lévő téma fényképezésekor –, akkor mérjen fényt a téma kellően világosnak tűnő részén, és a felvételkészítés előtt rögzítse az expozíciót. Ha csökkenteni akarja a téma fényességét, mérjen fényt egy témánál világosabb pontra, és rögzítse a teljes kép expozícióját. Ha növelni akarja a téma fényességét, mérjen fényt egy témánál sötétebb pontra, és rögzítse a teljes kép expozícióját.

**MENU → (Beállítások) → [Működt. testresz.] → [ Egyéni gomb beál] vagy [ Egyéni gomb beál] → kívánt gomb, majd rendelje hozzá az [AEL váltó] lehetőséget a gombhoz. 1**

**2 Állítsa be a fókuszt azon a részen, amelyen állítani kívánja az expozíciót.**

**Nyomja meg azt a gombot, amelyikhez az [AEL váltó] funkció van hozzárendelve. 3**

Az expozíció rögzítve van, és megjelenik az  $\bigstar$  (AE rögzítés) jelzés.

**Fókuszáljon újra a témára, és nyomja meg az exponáló gombot.**

Az expozíció rögzítésének visszavonásához nyomja meg azt a gombot, amelyhez az [AEL váltó] funkció lett rendelve.

#### **Tipp**

**4**

**- Ha kiválasztja az [AEL tartás] funkciót az [ ■ Egyéni gomb beál] vagy [ ■ Egyéni gomb beál] menüben, akkor a gomb lenyomva** tartásának idejére rögzítheti az expozíciót. Az [AEL tartás] funkció nem állítható be [Bal gomb funkciója] vagy [Jobb gomb funkc.] értékre.

#### **Megjegyzés**

Az [ • ] AEL tartás] és az [ • ] AEL váltó] funkció nem választható optikai zoomon kívüli zoom funkciók használata esetén.

#### **Kapcsolódó témák**

[Gyakran használt funkciók hozzárendelése gombokhoz \(Egyéni gomb beál\)](#page-249-0)

TP1000795589

## **Auto. lassú expon.**

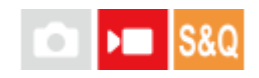

Beállíthatja, hogy beállítsa-e a készülék automatikusan a zársebességet mozgókép felvétele közben, ha a tárgy sötét. Lassított/gyorsított felvétel közben ez a funkció nem használható.

**1 MENU → (Expozíció/szín) → [Expozíció] → [Auto. lassú expon.] → kívánt beállítás.**

#### **A menüelem részletei**

#### **Be:**

Használja az Auto. lassú exponálás funkciót. Ha sötét helyen készít felvételt, a zársebesség automatikusan csökken. Ha sötét helyen készít felvételt, kisebb zársebesség használatával csökkentheti a mozgókép képzaját.

#### **Ki:**

Nem használja az Automatikus lassú exponálást. A mozgóképfelvétel [Be] beállítás mellett sötétebb lesz, ugyanakkor a mozgás egyenletesebb lesz, a tárgyak elmosódottsága pedig enyhébb.

#### **Megjegyzés**

- Az [Auto. lassú expon.] a következő esetekben nem működik:
	- $\blacktriangleright$   $\blacktriangleright$   $\blacktriangleright$   $\blacktriangleright$  (Zárseb. elsőbbs.)
	- $\blacksquare$  (Kézi expozíció)
	- Ha a [  $\frac{1}{2}$  ISO] beállítása nem [ISO AUTO]

TP1000795574

## **Zebra megjelenít.**

# **OD**

Beállíthatja a képernyőn megjelenő zebramintát, amelyik akkor látható a képrészlet fölött, ha annak a részletnek a fényereje eléri a beállított IRE szintet. A zebramintát használhatja a fényerő beállításához segédletként.

**MENU → (Expozíció/szín) → [Zebra megjelenít.] → Válasszon egy menüpontot, és állítsa be a kívánt paramétert. 1**

#### **A menüelem részletei**

#### **Zebra megj.:**

Beállíthatja, hogy megjelenítse-e a zebramintát. ([Ki] / [Be])

#### **Zebra szint:**

Beállíthatja a zebraminta fényerejét. ([70] / [75] / [80] / [85] / [90]/ [95] / [100] / [MINIMUM 100])

#### **Tipp**

- Értékeket regisztrálhat a helyes expozíció vagy túlexponálás, illetve a [ Zebra szint] fényerő ellenőrzéséhez. A helyes expozíció vagy túlexponálás ellenőrzéséhez alapértelmezés szerint [1. Egyéni], illetve [2. Egyéni] néven menti a készülék a beállításokat.
- A helyes expozíció ellenőrzéséhez állítson be egy normál értéket, és adja meg a fényerő tartományát. A zebraminta azokon a területeken jelenik meg, amelyek a beállított tartományba esnek.
- A túlexponálás ellenőrzéséhez állítson be egy minimumértéket a fényerőre. A képernyőn zebraminta jelenik meg a kép azon részei fölött, ahol a fényerő eléri vagy meghaladja a beállított értéket.

#### **Megjegyzés**

A zebraminta HDMI kapcsolattal csatlakozó eszközökön nem jelenik meg.

TP1000825741

## <span id="page-154-0"></span>**ISO (állókép/mozgókép)**

## м

Az ISO szám (ajánlott expozíciós index) a fényérzékenység mérőszáma. A nagyobb szám nagyobb érzékenységet jelent.

#### **ISO a vezérlőkeréken → válassza ki a kívánt beállítást. 1**

Választhatja a következőt is: MENU → (Expozíció/szín) → [Expozíció] → [ ISO].

#### **A menüelem részletei**

#### **ISO AUTO:**

Az ISO-érzékenység automatikus beállítása.

#### **ISO 80 – ISO 12800:**

Az ISO-érzékenység kézi beállítása. Nagyobb szám választásával növelhető az ISO-érzékenység.

#### **Tipp**

- Az [ISO AUTO] módban automatikusan beállítható ISO-érzékenységi tartomány módosítható. Válassza az [ISO AUTO] lehetőséget, és a vezérlőkerék jobb oldalát megnyomva állítsa be az [ISO AUTO Maximum] és az [ISO AUTO Minimum] opció kívánt értékét.
- Minél nagyobb az ISO érték, annál nagyobb képzaj lesz a képeken.
- Az elérhető ISO beállítások állóképek és mozgóképek felvétele, illetve lassított/gyorsított mozgóképfelvétel esetében eltérőek.
- Mozgóképek felvételekor 125 és 12800 közötti ISO értékek választhatók. Ha a beállított ISO érték kisebb, mint 125, a készülék automatikusan átvált 125 beállításra. A mozgókép felvételének végén az ISO érték beállítása visszatér az eredeti értékre.
- Az elérhető ISO érzékenységi tartomány a [ $\bigoplus$  Képtulajdonságok] alatti [Gamma] beállítástól függ.

#### **Megjegyzés**

- Az [ $\bigcirc$  ISO] beállított értéke [ISO AUTO] az alábbi felvételi módokban:
	- $=$  [Intell. autom.]
	- [Jelenet]
- Ha az ISO-érzékenység beállított értéke alacsonyabb, mint ISO 125, a rögzíthető tárgy fényességi tartománya (dinamikatartomány) csökkenhet.
- [ISO AUTO] beállítás és [P], [A], [S] vagy [M] felvételi mód használata esetén az ISO-érzékenységet a készülék automatikusan beállítja a beállítási tartományban.
- Ha alacsony ISO-érzékenységgel fényképez, és a fényképezőgépet rendkívül erős fényforrás felé fordítja, akkor előfordulhat, hogy a képek kiemelt területei a felvételen feketék lesznek.

## **ISO AUTO Min. zárs.**

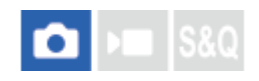

Ha [ISO AUTO] van kiválasztva, és a felvételi mód P (Autom. Program) vagy A (Rekesz elsőbbs.), akkor beállíthatja, hogy az ISO-érzékenység milyen zársebességnél kezdjen változni.

Ez a funkció mozgó témák esetén hasznos. Csökkenthető a téma elmosódása, ugyanakkor megelőzhető a fényképezőgép beremegése.

**1 MENU → (Expozíció/szín) → [Expozíció] → [ISO AUTO Min. zárs.] → kívánt beállítás.**

#### **A menüelem részletei**

#### **SLOWER (Lassabb)/SLOW (Lassú):**

Az ISO érzékenység a [Normál] sebességnél kisebb zársebességnél kezd változni, így kisebb képzajú felvételt készíthet. **STD (Normál):**

A fényképezőgép az objektív fókusztávolsága alapján automatikusan állítja be a zársebességet.

#### **FAST (Gyors)/FASTER (Gyorsabb):**

Az ISO érzékenység a [Normál] sebességet meghaladó zársebességnél kezd változni, amivel megelőzhető a téma elmosódása és a fényképezőgép beremegése.

#### **1/32000 ― 1/4"**

Az ISO érzékenység a beállított zársebességnél kezd változni.

#### **Tipp**

Az ISO érzékenység változását kiváltó [Lassabb], [Lassú], [Normál], [Gyors] és [Gyorsabb] zársebesség különbsége 1 EV.

#### **Megjegyzés**

- Ha nem elegendő mértékű az expozíció, akkor hiába van az ISO érzékenység [ISO AUTO Maximum] értékre állítva az [ISO AUTO] alatt, a megfelelő expozíció érdekében a zársebesség kisebb lesz az [ISO AUTO Min. zárs.] beállítással meghatározott sebességnél.
- Az alábbi esetekben előfordulhat, hogy a zársebesség nem a beállítás szerint működik:
	- Ha világos jelenetnél vakut használ. (A maximális zársebesség az 1/100 másodpercekben meghatározott vakuszinkronizáló sebességére korlátozott.)
	- Ha sötét jelenetnél vakut használ, és a [Vaku üzemmód] beállítása [Derítő vaku]. (A minimális zársebesség a fényképezőgép által automatikusan meghatározott sebességre korlátozott.)

#### **Kapcsolódó témák**

- [Felvételi mód: Autom. Program](#page-92-0)
- [Felvételi mód: Rekesz elsőbbs.](#page-93-0)
- [ISO \(állókép/mozgókép\)](#page-154-0)

## <span id="page-156-0"></span>**Fehéregyensúly (állókép/mozgókép)**

# **No.**

Korrigálja a környezeti fényviszonyok miatti tónushatást, hogy a témák fehér színei semlegesek maradjanak. Használja ezt a funkciót, ha a kép színtónusai eltérnek a várttól, vagy ha szándékosan – művészi kifejezőeszközként – kívánja módosítani a színtónusokat.

**1 MENU → (Expozíció/szín) → [Fehéregyensúly] → [ Fehéregyensúly] → kívánt beállítás.**

### **A menüelem részletei**

**Automatikus / Auto: Hangulat / Auto: Fehér / Nappali fény / Árnyék / Felhős / Izzólámpa / Fénycs: Mel.Feh / Fénycs: Hid.Feh / Fénycső: Term. / Fénycső: Napp.f. / Vaku (csak fényképezés esetén) / Víz alatti autom. :**

Ha kiválasztja, hogy a témát milyen fényforrás világítja meg, a készülék a kiválasztott fényforráshoz illően állítja be a színtónusokat (előre beállított fehéregyensúly) [Automatikus] választása esetén a készülék automatikusan felismeri a fényforrást, és módosítja a színtónusokat.

#### **Színhő./-szűrő:**

A fényforrástól függően állítja be a színtónusokat a készülék. A fényképészetben használt CC (színkompenzáló) szűrők hatását éri el.

### **1. Egyéni/2. Egyéni/3. Egyéni:**

A készülék megjegyzi a felvételi körülményekhez választott fehér alapszínt.

#### **Tipp**

- A vezérlőkerék jobb oldalával megjelenítheti a finombeállítás képernyőt, és szükség esetén elvégezheti a színtónusok finombeállítását.
- Ha a színtónusok nem olyanok, ahogy azt a kijelölt beállítások alapján várta, csináljon egy [FE belövés] felvételt.
- Az AWB. (Auto: Hangulat), AWB. (Auto: Fehér) ikon csak akkor jelenik meg, ha az [ $\Omega$  Els. beáll. AWB] beállítása [Hangulat] vagy [Fehér].

#### **Megjegyzés**

- A [ Fehéregyensúly] rögzített értéke [Automatikus] az alábbi felvételi módokban:
	- $=$  [Intell. autom.]
	- $=$  [Jelenet]
	- Ha a [Moziszerű vlogbeáll.] beállítása [Be]
- Ha higany- vagy nátriumlámpát használ fényforrásként, a fényforrás jellege miatt a fényképezőgép nem lesz képes meghatározni a pontos fehéregyensúlyt. Ajánlatos vakuval fényképezni, vagy az [1. Egyéni] – [3. Egyéni] lehetőséget választani.

#### **Kapcsolódó témák**

- [A normál fehér szín rögzítése a fehéregyensúly beállításához \(egyéni fehéregyensúly\)](#page-158-0)
- [Els. beáll. AWB \(állókép/mozgókép\)](#page-159-0)
- [FE belövés](#page-180-0)

## <span id="page-158-0"></span>**A normál fehér szín rögzítése a fehéregyensúly beállításához (egyéni fehéregyensúly)**

# **NET**

Annak érdekében, hogy élethűen adja vissza a fehér színeket olyan helyen, ahol a megvilágítás különböző típusú fényforrásokból áll, egyéni fehéregyensúly használata ajánlott. 3 beállítás tárolható el.

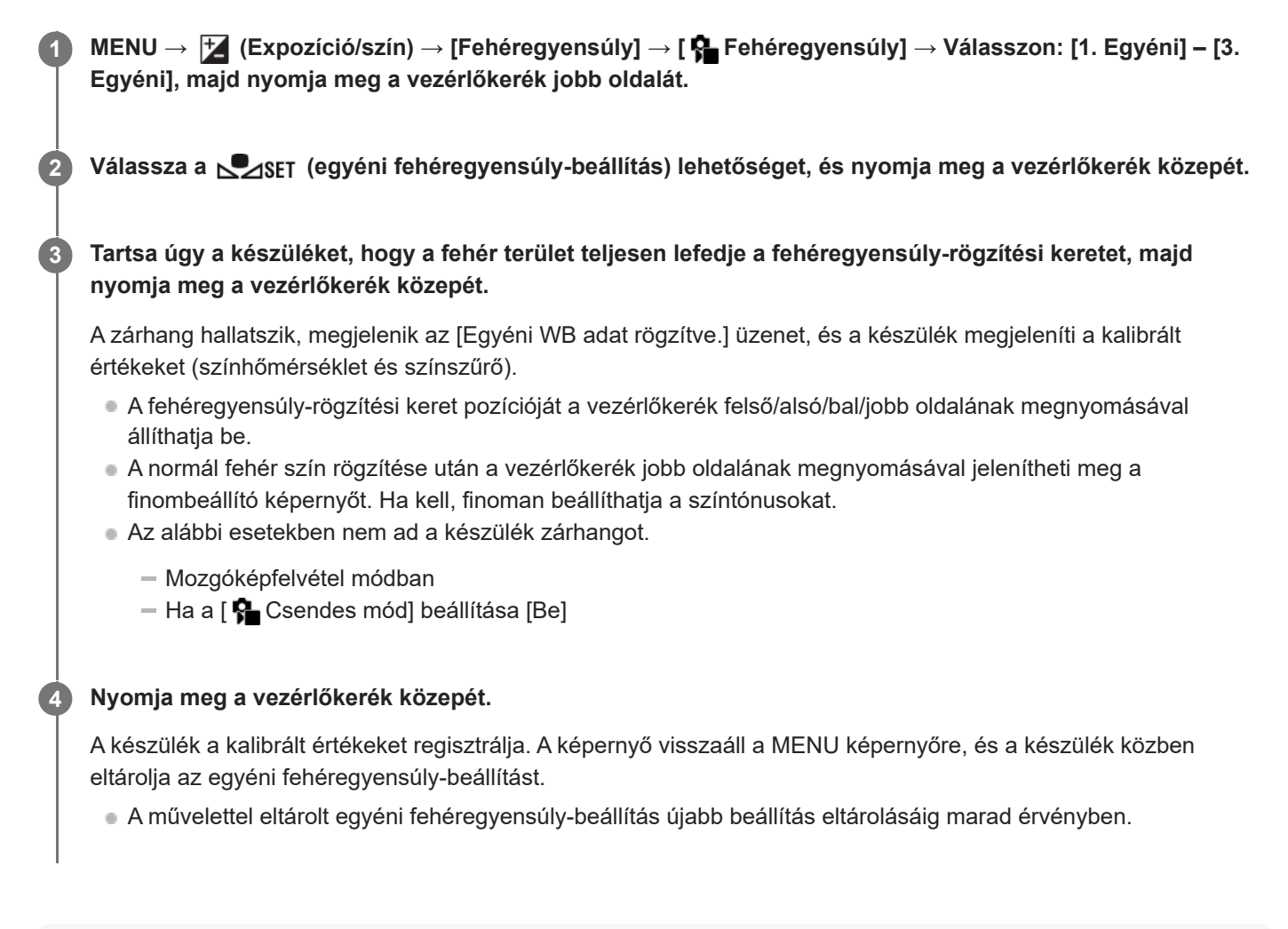

#### **Megjegyzés**

- Az [Egyéni WB rögzítése sikertelen.] üzenet arra utal, hogy az érték a várt tartományon kívül esik, például amiatt, hogy a téma színei túl élénkek. Ilyen esetben a beállítás eltárolható, de ajánlatos a fehéregyensúlyt újra beállítani.
- Ha fehér alapszín rögzítésekor vakut használ, a készülék a vaku fényénél készített felvétellel tárolja el az egyéni fehéregyensúlyt. Ha vaku használatával regisztrált beállítások előhívásával készít később felvételt, akkor vakut kell használnia.

TP1000820936

## <span id="page-159-0"></span>**Els. beáll. AWB (állókép/mozgókép)**

#### o ÞП  $|SRO$

Kiválaszthatja, hogy melyik tónust részesíti előnyben mesterséges fényben, például izzólámpa fényénél, ha a [ $\clubsuit$ Fehéregyensúly] beállítása [Automatikus].

**1 MENU → (Expozíció/szín) → [Fehéregyensúly] → [ Els. beáll. AWB] → kívánt beállítás.**

#### **A menüelem részletei**

### $^{AWB}_{STD}$  Normál:

Fényképezés normál automatikus fehéregyensúllyal. A fényképezőgép automatikusan beállítja a színtónusokat.

## **AWB**<sup>2</sup> Hangulat:

A fényforrástól függően állítja be a színtónusokat a készülék. Ez akkor hasznos, ha meleg atmoszférát akar teremteni.

## **AWB**<sup>2</sup> Fehér:

Ha a fényforrás színhőmérséklete alacsony, a fehér szín visszaadásának biztosít elsőbbséget.

#### **Kapcsolódó témák**

[Fehéregyensúly \(állókép/mozgókép\)](#page-156-0)

TP1000820851

## **SONY** [Súgóútmutató](#page-0-0)

Digitális fényképezőgép ZV-1M2

## **Exp. g. AWB zár**

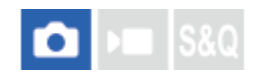

Beállíthatja, hogy zárolva legyen-e a fehéregyensúly az exponáló gomb megnyomására, ha a [ $\bigoplus$  Fehéregyensúly] beállítása [Automatikus] vagy [Víz alatti autom.].

Ezzel a funkcióval megelőzhető a fehéregyensúly véletlen módosítása folyamatos felvétel közben, illetve félig lenyomva tartott exponáló gombbal történő felvételnél.

**1 MENU → (Expozíció/szín) → [Fehéregyensúly] → [Exp. g. AWB zár] → kívánt beállítás.**

#### **A menüelem részletei**

#### **Exp. gomb fél le:**

Az exponáló gomb félig lenyomva tartása esetén még automatikus fehéregyensúly módban is zárolja a fehéregyensúlyt A fehéregyensúly folyamatos felvétel közben is zárolva van.

#### **Folyamatos felv.:**

Az exponáló gomb félig lenyomva tartása esetén még automatikus fehéregyensúly módban is zárolja a fehéregyensúlyt az első képnél meghatározott értékre.

#### **Ki:**

A készülék a normál automatikus fehéregyensúllyal működik.

#### **Az [AWB Zár tartás] és az [AWB Zár váltó] opcióról**

A fehéregyensúlyt automatikus fehéregyensúly módban is zárolhatja, ha egyéni gombhoz rendeli az [AWB Zár tartás] vagy az [AWB Zár váltó] funkciót. Ha felvétel közben megnyomja a hozzárendelt gombot, a fehéregyensúly zárolva lesz. Az [AWB Zár tartás] funkció a gomb nyomva tartásának idejére az automatikus fehéregyensúly-beállítás leállításával zárolja a fehéregyensúlyt.

Az [AWB Zár váltó] funkció a gomb egyszeri megnyomására az automatikus fehéregyensúly-beállítás leállításával zárolja a fehéregyensúlyt. A gomb ismételt megnyomásával az AWB zár feloldható.

Ha mozgóképfelvétel közben zárolni akarja a fehéregyensúlyt automatikus fehéregyensúly módban, egyéni gombhoz rendelheti az [AWB Zár tartás] vagy az [AWB Zár váltó] funkciót.

#### **Tipp**

Ha vakuval fényképez, miközben az automatikus fehéregyensúly funkció zárolva van, az természetellenes színárnyalatokat eredményezhet, mert a fehéregyensúly még a vaku használata előtt lett zárolva. Ilyen esetben állítsa az [Exp. g. AWB zár] opciót [Ki] vagy [Folyamatos felv.] értékre, és ne használja az [AWB Zár tartás] vagy az [AWB Zár váltó] funkciót fényképezéskor. Esetleg állítsa a [ $\bigcirc$  Fehéregyensúly] opciót [Vaku] értékre.

#### **Kapcsolódó témák**

- [Fehéregyensúly \(állókép/mozgókép\)](#page-156-0)
- [Gyakran használt funkciók hozzárendelése gombokhoz \(Egyéni gomb beál\)](#page-249-0)

## **Kreatív megj. (állókép/mozgókép)**

# ъm

A "megjelenés" kifejezés a képek különféle tényezők (például szín, élesség, fényerő stb.) által befolyásolt megjelenésére, és az ezzel kiváltott benyomásra utal. A [ Kreatív megj.] opcióval kiválaszthatja a kép kidolgozását úgy, hogy kiválasztja a kívánt megjelenést az előre telepített megjelenések közül. Ezen felül finoman beállíthatja a kontrasztot, a kiemeléseket, az árnyékokat, a fakulást, a telítettséget, az élességet és a tisztaságot az egyes "megjelenések" számára.

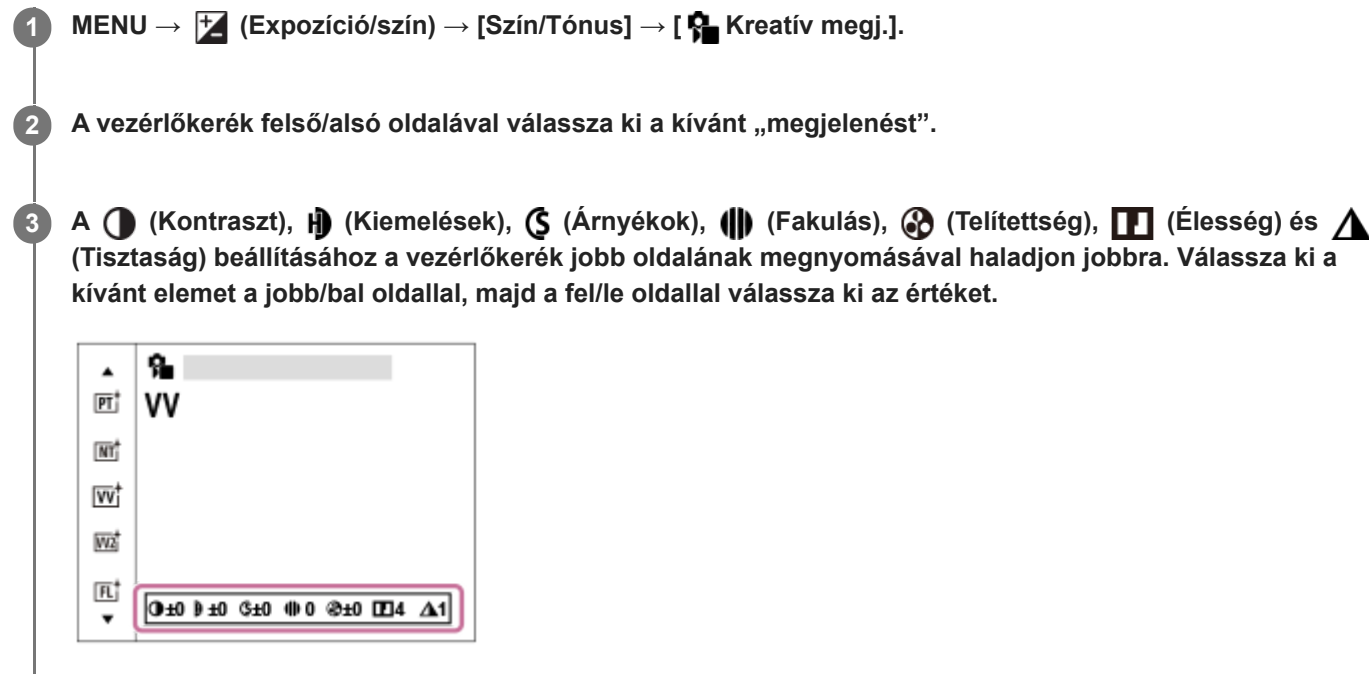

#### **A menüelem részletei**

#### **ST:** ST:

Normál kidolgozás sokféle témához és jelenethez.

#### **PT:**

A bőr lágy tónusainak kiemelésére, portrékészítéshez ideális.

#### **NT**<sup>†</sup> NT:

Tompább tónusú képek készítésekor a telítettség és az élesség csökkent lesz. Ez a számítógéppel később szerkeszteni kívánt képanyag felvételéhez is megfelelő.

#### **IW<sub>i</sub>** VV:

Kiemeli a telítettséget és a kontrasztot a színgazdag és mély érzelmi benyomást keltő képeken, például virágokon, tavaszi tájon, kék égen, óceánon.

#### **W2**<sup>†</sup> VV2:

Világos és élénk színekkel nagy tisztaságú képet hoz létre.

## **FL:**

Hangulatos kidolgozású képet hoz létre, éles kontrasztot alkalmazva a nyugodt színezésre, a lenyűgöző égboltra és a zöld színekre.

#### **IN:**

Matt textúrákkal készít képet a kontraszt és a telítettség elnyomásával.

**SH: SH:** 

Világos, átlátszó, lágy és élénk hangulatú képet hoz létre.

## **BW:** BW:

Fekete-fehérben rögzíti a képeket.

#### **SE:** SE:

Egyszínű, szépia árnyalatú képek készítéséhez.

### **A részletesebb beállításhoz**

Az egyes "megjelenések" alapján beállíthatja saját igényei szerint az olyan tételeket, mint a kontraszt.

Válassza ki a beállítandó elemet a vezérlőkerék jobb vagy bal oldalának megnyomásával, majd állítsa be az értéket a vezérlőkerék felső vagy alsó oldalának megnyomásával.

Ha egy beállítási értéket megváltoztat az alapértelmezett értékről, egy  $\bigstar$  (csillag) kerül a felvételi képernyőn megjelenő "Megjelenés" ikon mellé.

## **Kontraszt:**

Minél nagyobb érték van kiválasztva, annál hangsúlyosabb a fény és árnyék közötti különbség, és annál nagyobb hatással van a képre. (–9 és +9 között)

### **Kiemelések:**

Beállíthatja a világos részek fényerejét. Magasabb érték kiválasztása esetén a kép világosabb lesz. (–9 és +9 között)

#### **Árnyékok:**

Beállíthatja a sötét területek sötétségét. Magasabb érték kiválasztása esetén a kép világosabb lesz. (–9 és +9 között)

#### **Fakulás:**

Beállítja a fakulás mértékét. A nagyobb érték növeli a hatást. (0 és 9 között)

#### **Telítettség:**

Minél nagyobb érték van kiválasztva, annál élénkebbek a színek. Kisebb érték választása esetén a kép színei halványak és finomak. (–9 és +9 között)

## **Élesség:**

Az élesség beállítására szolgál. Minél nagyobb érték van kiválasztva, annál hangsúlyosabbak a kontúrok, és minél kisebb érték van kiválasztva, annál lágyabbak a kontúrok. (0 és 9 között)

### **Tisztaság:**

Beállítja a tisztaság mértékét. A nagyobb érték növeli a hatást. (0 és 9 között)

### **Minden beállított érték visszaállítása az egyes "megjelenés" értékekre**

A beállított értékeket – például a kontrasztot –, amelyeket tetszése szerint megváltoztatott, együttesen vissza lehet állítani minden "megjelenés" esetében. A visszaállítani kívánt "megjelenés" beállító-képernyőjén nyomja meg a  $\overline{\mathfrak{m}}$ (törlés) gombot. Az összes megváltozott beállítás visszaáll alapértelmezett értékére.

#### **Tipp**

Az [Élesség] és a [Tisztaság] esetében készítsen egy tesztfelvételt, és vagy nagyítsa ki, és játssza le a fényképezőgép képernyőjén, vagy tekintse meg egy lejátszóeszközön a hatás ellenőrzése céljából. Ezután módosítsa újra a beállítást, ha kell.

#### **Megjegyzés**

A [  $\bigcap$  Kreatív megj.] rögzített értéke [-] az alábbi esetekben:

- A [  $\blacksquare$  Képtulajdonságok] beállítása nem [Ki].

Ha a funkció beállítása [BW] vagy [SE], a [Telítettség] nem módosítható.

#### TP1000820953

## **Képtulajdonságok (állókép/mozgókép)**

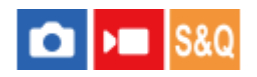

Lehetővé teszi a színekre, árnyalatokra stb. vonatkozó beállítások módosítását. A "Képtulajdonságok" beállításokkal kapcsolatos részleteket lásd: <https://helpguide.sony.net/di/pp/v1/en/index.html>

Bár a [ $\sum$ Képtulajdonságok] állóképekhez és mozgóképekhez egyaránt használható, a funkció alapvetően mozgóképekhez készült.

#### **A kép tulajdonságok testreszabása**

A kép tulajdonságok elemeinek, például a [Gamma] és a [Részletek] elem beállításával testreszabhatja a képminőséget. Ezeknek a paramétereknek a beállításakor csatlakoztassa a fényképezőgépet egy tévékészülékhez vagy egy képernyőhöz, és a képernyőn megjelenő képet figyelve állítsa be őket.

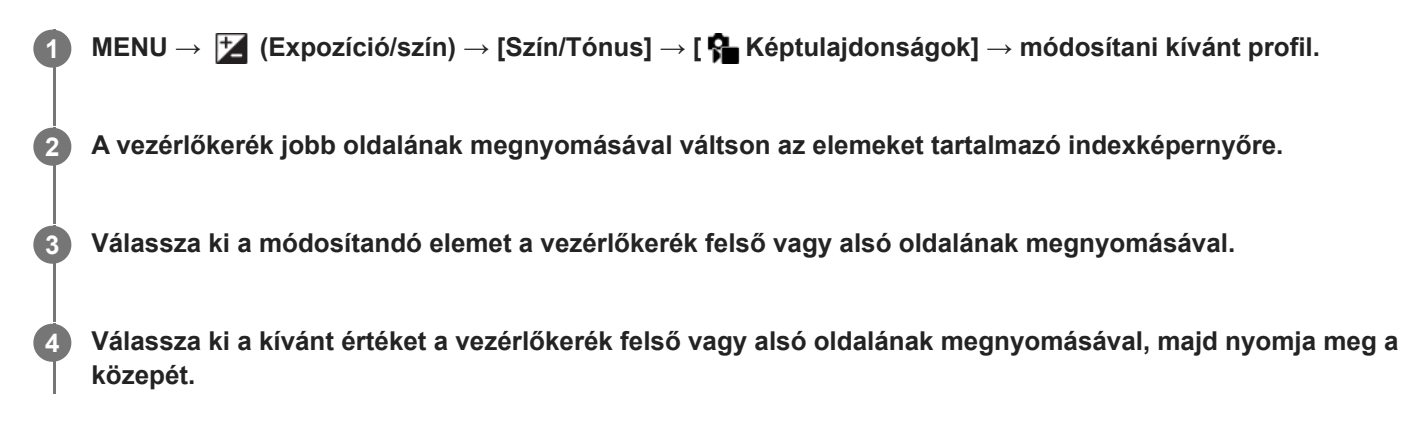

#### **Az előzőleg beállított kép tulajdonságok használata**

A mozgóképek [PP1]-től [PP10]-ig terjedő alapértelmezett beállításai előre be vannak állítva a fényképezőgépen különféle felvételi körülmények alapján.

MENU → (Expozíció/szín) → [Szín/Tónus] → [ Képtulajdonságok] → kívánt beállítás.

#### **PP1:**

Beállítási példa [Movie] gamma használatával

#### **PP2:**

Beállítási példa [Still] gamma használatával

#### **PP3:**

Beállítási példa [ITU709] gamma használatával elért természetes színtónusra

#### **PP4:**

Beállítási példa ITU709 szabványnak megfelelő színtónussal

#### **PP5:**

Beállítási példa [Cine1] gamma használatával

#### **PP6:**

Beállítási példa [Cine2] gamma használatával

#### **PP7:**

Beállítási példa [S-Log2] gamma használatával

#### **PP8:**

Beállítási példa: [S-Log3] gamma használata, és [S-Gamut3.Cine] választása a [Színmód] menüben.

#### **PP9:**

Beállítási példa: [S-Log3] gamma használata, és [S-Gamut3] választása a [Színmód] menüben.

#### **PP10:**

Beállítási példa HDR mozgóképek felvételére [HLG2] gamma használatával.

#### **HDR mozgóképfelvétel**

A fényképezőgép akkor tud HDR mozgóképeket rögzíteni, ha a képprofilnál a kiválasztott gamma [HLG] vagy [HLG1] és [HLG3] közötti. A [PP10] előbeállított képprofil beállítási példa HDR felvételre. A [PP10] profillal rögzített mozgóképek a szokásosnál szélesebb tartományú fényerősséggel játszhatók le a Hybrid Log-Gamma (HLG) szabványt támogató tévékészülékeken. Így a nagy fényerőtartományú jelenetek is hűen rögzíthetők és jeleníthetők meg, anélkül hogy alulvagy túlexponáltnak tűnnének. A HDR tévéműsorok készítéséhez a HLG használatát írja elő az ITU-R BT.2100 nemzetközi szabványajánlás.

#### **A kép tulajdonságok elemei**

#### **Feketeszint**

Beállíthatja a fekete szintet. (–15 és +15 között)

#### **Gamma**

Kiválaszthatja a gamma görbét.

Movie: Normál gamma görbe mozgóképekhez

Still: Normál gamma görbe állóképekhez

Cine1: Mérsékelt színekkel teli mozgóképet eredményez a kontraszt lágyításával a sötét részeken, illetve az árnyaltság fokozásával a világos részeken. (megfelel a következőnek: HG4609G33)

Cine2: Hasonló a [Cine1] lehetőséghez, de szerkesztéshez van optimalizálva, akár 100%-os videojellel. (megfelel a következőnek: HG4600G30)

ITU709: Gamma görbe, amely megfelel az ITU709 szabványnak.

ITU709(800%): A jelenetek megtekintéséhez olyan gamma görbe, amely [S-Log2] vagy [S-Log3] gammával készített felvételt feltételez.

S-Log2: Gamma görbe [S-Log2] szabványhoz. Ez a beállítás azon a feltételezésen alapul, hogy a felvételt később feldolgozzák.

S-Log3: Gamma görbe [S-Log3] szabványhoz még filmszerűbb jelleggel. Ez a beállítás azon a feltételezésen alapul, hogy a felvételt később feldolgozzák.

HLG: Gamma görbe HDR felvételhez. Megfelel a Hybrid Log-Gamma ITU-R BT.2100 HDR szabványnak.

HLG1: Gamma görbe HDR felvételhez. Hangsúlyos zajcsökkentés. A felvétel dinamikatartománya azonban szűkebb, mint a [HLG2] vagy a [HLG3] beállítás esetében.

HLG2: Gamma görbe HDR felvételhez. Egyensúlyt teremt a dinamikatartomány és a zajcsökkentés között.

HLG3: Gamma görbe HDR felvételhez. A [HLG2] profilnál szélesebb dinamikatartomány. A zaj azonban nagyobb lehet.

A [HLG1], a [HLG2] és a [HLG3] gamma görbéje ugyanolyan karakterisztikájú, de mindegyik esetében eltérő a dinamikatartomány és a zajcsökkentés közötti egyensúly. Mindegyiknek eltérő maximális videokimeneti szintje van, ezek a következők: [HLG1]: kb. 87%, [HLG2]: kb. 95%, [HLG3]: kb. 100%.

#### **Fekete Gamma**

Korrigálja a gammát a kis intenzitású részeken.

A [Fekete Gamma] rögzített értéke "0", és nem módosítható, ha a [Gamma] beállítása [HLG], [HLG1], [HLG2] vagy [HLG3].

Tartomány: Kiválaszthatja a korrigálási tartományt. (Széles / Középső / Keskeny)

Szint: Beállíthatja a korrigálás mértékét. (-7 (maximális feketetömörítés) és +7 (maximális feketenyújtás) között)

#### **Határ**

Beállíthatja a videojel tömörítésének határpontját és meredekségét, hogy a téma nagy intenzitású területeinek jeleit a fényképezőgép dinamikatartományára korlátozva megelőzze a túlexponálást.

Ha a [Gamma] beállított értéke a következő, és az [Üzemmód] beállítása [Automatikus], a [Határ] lehetőség nem érhető el. A [Határ] csak akkor választható, ha az [Üzemmód] beállítása [Kézi].

- [Still]
- [Cine1]
- [Cine2]
- [ITU709(800%)]
- [S-Log2]
- [S-Log3]
- [HLG]
- $[HLG1]$
- $[HLG2]$
- $[HLG3]$

Üzemmód: Kiválaszthatja, hogy a beállítás automatikus vagy kézi legyen-e.

- Automatikus: A határpont és a meredekség beállítása automatikusan történik.
- Kézi: A határpont és a meredekség beállítása kézzel történik.

Automatikus beállít.: Beállítások [Automatikus] [Üzemmód ] választása esetén.

- Maximum pont: Beállíthatia a határpont maximumpontiát. (90% 100%)
- Érzékenység: Beállíthatja az érzékenységet. (Magas / Közepes / Alacsony)

Kézi beállítás: Beállítások [Kézi] [Üzemmód] választása esetén.

- Pont: Beállíthatja a határpontot. (75% és 105% között)
- Meredekség: Beállíthatja a meredekséget. (-5 (enyhe) és +5 (meredek) között)

#### **Színmód**

Beállíthatja a színek típusát és szintjét.

Csak a [BT.2020] és a [709] [Színmód] választható, ha a [Gamma] beállítása [HLG], [HLG1], [HLG2] vagy [HLG3].

Movie: Megfelelő színeket ad, ha a [Gamma] beállítása [Movie].

Still: Megfelelő színeket ad, ha a [Gamma] beállítása [Still].

Cinema: Megfelelő színeket ad, ha a [Gamma] beállítása [Cine1] vagy [Cine2].

Pro: A professzionális Sony fényképezőgépek normál képminőségéhez hasonló színtónusokat eredményez (ha ITU709 gammával párosul)

ITU709 Mátrix: Az ITU709 szabványnak megfelelő színeket eredményez (ha ITU709 gammával párosul)

Fekete-fehér: A telítettséget nullára állítva fekete-fehér felvételeket készíthet.

S-Gamut: Ez a beállítás azon a feltételezésen alapul, hogy a felvételeket később feldolgozzák. Akkor használható, ha a [Gamma] beállítása [S-Log2].

S-Gamut3.Cine: Ez a beállítás azon a feltételezésen alapul, hogy a felvételeket később feldolgozzák. Akkor használható, ha a [Gamma] beállítása [S-Log3]. A beállítással a felvételhez olyan színtér használható, amely könnyen konvertálható digitális mozifilmhez.

S-Gamut3: Ez a beállítás azon a feltételezésen alapul, hogy a felvételeket később feldolgozzák. Akkor használható, ha a [Gamma] beállítása [S-Log3]. A beállítás lehetővé teszi a tág színtérrel történő felvételt.

BT.2020: Normál színtónus, ha a [Gamma] beállítása [HLG], [HLG1], [HLG2] vagy [HLG3].

709: Színtónus, ha a [Gamma] beállítása [HLG], [HLG1], [HLG2] vagy [HLG3], és a mozgóképek felvétele HDTV színnel (BT.709) történik.

#### **Telítettség**

Beállíthatja a színtelítettséget. (–32 és +32 között)

#### **Színfázis**

Beállíthatja a színfázist. (–7 és +7 között)

#### **Színmélység**

Beállíthatja a színmélységet minden egyes színfázishoz. Ez a funkció hatékonyabb kromatikus színek esetében, és kevésbé hatékony akromatikus színek esetében. A szín teltebb lesz, ha a beállítási értéket a pozitív oldal felé növeli, és halványabb, ha az értéket a negatív oldal felé csökkenti. Ez a funkció akkor is hatásos, ha a [Színmód] beállítása [Fekete-fehér].

- [R] -7 (halványvörös) és +7 (sötétvörös) között
- [G] -7 (halványzöld) és +7 (sötétzöld) között
- [B] -7 (halványkék) és +7 (sötétkék) között
- [C] -7 (halványcián) és +7 (sötétcián) között
- [M] -7 (halványmagenta) és +7 (sötétmagenta) között
- [Y] -7 (halványsárga) és +7 (sötétsárga) között

#### **Részletek**

Beállíthatja a [Részletek] menü elemeit.

Szint: Beállíthatja a [Részletek] szintjét. (–7 és +7 között)

Módosít: Az alábbi paraméterek választhatók ki kézzel.

- Üzemmód: Kiválaszthatja, hogy a beállítás automatikus vagy kézi legyen-e. (Automatikus (automatikus optimalizálás) / Kézi (A részletek beállítása kézzel történik.))
- V/H egyensúly: Beállíthatja a függőleges (V) és vízszintes (H) részletek egyensúlyát. (-2 (a függőleges (V) oldaltól) és +2 (a vízszintes (H) oldaltól) között)
- B/W egyensúly: Kiválaszthatja az alsó RÉSZLETEK (B) és a felső RÉSZLETEK (W) egyensúlyát. (1-es típus (az alsó RÉSZLETEK (B) oldaltól) és 5-es típus (a felső RÉSZLETEK (W) oldaltól) között)
- Határ: Beállíthatja a [Részletek] határszintjét. (0 (Alacsony határszint: valószínűleg korlátozott) és 7 (Magas határszint: valószínűleg nem korlátozott) között)
- Crispening: Beállíthatja az élesítés mértékét. (0 (enyhe élesítés) és 7 (erős élesítés) között)
- Fényes részletek: Beállíthatja a [Részletek] szintjét a nagy intenzitású területeken. (0 és 4 között)

#### **A képtulajdonságok beállításainak másolása másik képtulajdonságok számra**

A képtulajdonságok beállításait másik képtulajdonságok számra másolhatja.

MENU → (Expozíció/szín) → [Szín/Tónus] → [ Képtulajdonságok] → kívánt beállítás → [Másolás].

#### **A képtulajdonságok alapértelmezett beállításainak visszaállítása**

A képtulajdonságok alapértelmezett beállításait vissza tudja állítani. Nem lehet egyszerre az összes kép tulajdonság alapértelmezett beállításait visszaállítani.

MENU →  $\blacktriangleright$  (Expozíció/szín) → [Szín/Tónus] → [ $\clubsuit$  Képtulajdonságok] → kívánt beállítás → [Visszaállítás].

#### **Megjegyzés**

- A mozgóképfelvétel és a fényképezés ugyanazokat a beállításokat használja. A felvételi mód váltásakor esetleg módosítsa a beállítási értékeket.
- Ha felvételi beállításokkal állít elő RAW képeket, az alábbi beállítások nem érvényesülnek:
	- Feketeszint
	- Fekete Gamma
	- Határ
	- Színmélység
- Ha módosítja a [Gamma] beállítást, megváltozik a választható ISO értéktartomány.
- S-Log2 vagy S-Log3 gamma használata esetén a zaj jobban észrevehető, mint más gammák használata esetén. Ha a zaj még a képek feldolgozása után is jelentős, világosabb beállítással fényképezve talán javíthat rajta. Ugyanakkor világosabb beállítással fényképezve arányosan szűkül a dinamikatartomány. S-Log2 vagy S-Log3 használata esetén ajánlatos próbafelvételt készíteni, és azon ellenőrizni a képet.
- Az [ITU709(800%)], [S-Log2] és az [S-Log3] beállítás hibát okozhat a fehéregyensúly egyéni beállításakor. Ilyen esetben először végezze el az egyéni beállítást úgy, hogy a gamma nem [ITU709(800%)], [S-Log2] vagy [S-Log3], majd válassza ki újra az [ITU709(800%)], [S-Log2] vagy [S-Log3] gamma lehetőséget.
- [ITU709(800%)], [S-Log2] vagy [S-Log3] beállítás esetén a [Feketeszint] beállítások le vannak tiltva.
- Ha a [Meredekség] opciónak +5 értéket ad a [Kézi beállítás] menüben, a [Határ] alatt a [Határ] opció le lesz tiltva.

Az S-Gamut, az S-Gamut3.Cine és az S-Gamut3 színteret kizárólag a Sony készülékek használják. A fényképezőgép S-Gamut beállítása azonban nem támogatja a teljes S-Gamut színteret; ezzel a beállítással egy S-Gamut színtérhez hasonló színvisszaadási tartomány érhető el.

#### **Kapcsolódó témák**

[Gamma kijelz. segéd](#page-235-0)

TP1000820846

## **Sima bőr effektus (állókép/mozgókép)**

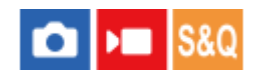

Annak az effektusnak a beállítására szolgál, amelynek segítségével a bőr simává tehető az arcfelismerés funkcióval készített képeknél.

**1 MENU → (Expozíció/szín) → [Szín/Tónus] → [ Sima bőr effektus] → kívánt beállítás.**

#### **A menüelem részletei**

#### **Ki:**

Nem használja a [ $\bigcirc$  Sima bőr effektus] funkciót.

#### **Be:**

Használja a [ $\frac{1}{2}$  Sima bőr effektus] funkciót. A hatás erősségét a vezérlőkerék jobb vagy bal oldalának megnyomásával választhatja ki. ([Be: Magas]/[Be: Közepes]/[Be: Alacsony])

#### **Megjegyzés**

- Az [  $\Omega$  Sima bőr effektus] opció nem választható, ha a [  $\Omega$  Fájlformátum] beállítása [RAW].
- A [ $\bigcap$  Sima bőr effektus] nem választható RAW képek esetében, ha a [ $\bigcap$  Fájlformátum] beállított értéke [RAW & JPEG].
- A [ $\bigcirc$  Sima bőr effektus] a digitális zoom funkció használata esetén nem érhető el.
- A [ $\bigcirc$  Sima bőr effektus] a következő feltételek mellett nem érhető el mozgóképfelvétel módban.
	- A [ ) Fájlformátum] beállítása [XAVC S 4K], és a [ Px Proxy felvétel] a [ Px Proxybeállítások] alatt [Be] értékre van beállítva.
	- A [ Fájlformátum] beállítása [XAVC S 4K], a [Rögzítési képseb.] a [ Mozgókép-beáll.] alatt [30p] értékre van beállítva, és a [HDMI-kim. felv. adath.] a [ $\blacktriangleright$  HDMI kim. beáll.] alatt [Be] értékre van beállítva.
	- A [ Fájlformátum] beállítása [XAVC S 4K], és a fényképezőgéphez számítógépről stb. csatlakozik.
	- A [ Fájlformátum] beállítása [XAVC S 4K] miközben okostelefonról távfényképez.
	- A [  $\blacktriangleright$  Fájlformátum] beállítása [XAVC S HD], és a [Rögzítési képseb.] a [  $\blacktriangleright$  Mozgókép-beáll.] alatt [120p]/[100p] értékre van beállítva.
- A [ Sima bőr effektus] effektus nem jelenik meg felvétel közben a képernyő képén, ha a [ Fájlformátum] beállítása [XAVC S 4K], de a rögzített képeken látható lesz az effektus hatása.

TP1000831122

## **SONY**

[Súgóútmutató](#page-0-0)

Digitális fényképezőgép ZV-1M2

## **Képtovább.mód**

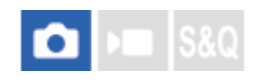

Kiválaszthatja a témának megfelelő módot, például az egyetlen felvétel, a folyamatos felvétel vagy a sorozatfelvétel módot.

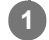

Válassza ki a vezérlőkerékkel: **Ö**/**□** (Képtovább.mód) → kívánt beállítás.

A következőképpen is megadhatja a képtovábbítási módot: MENU → (Felvétel) → [Képtovább. mód] → [Képtovább.mód].

**2 A vezérlőkerék jobb vagy bal oldalával válassza ki a kívánt módot.**

#### **A menüelem részletei**

**Egyszeri Felv.:** Normál felvételi mód.

#### **Folyamatos Felv:**

Az exponáló gomb lenyomásakor és nyomva tartásakor a fényképezőgép folyamatosan készít képeket.

#### **Önkioldó (Egy) :**

Egy képet készít az önkioldó használatával, amikor az exponáló gomb lenyomása után eltelt a megadott számú másodperc.

#### **Ö<sub>C</sub>** Önkioldó (folyt.):

Megadott számú képet készít az önkioldó használatával, amikor az exponáló gomb lenyomása után eltelt a megadott számú másodperc.

#### **FINC** Foly. exp sor:

Az exponáló gomb nyomva tartásakor a fényképezőgép képeket készít, mindegyiket különböző expozícióval.

#### **BRIS** Szimpla Exp Sor:

A fényképezőgép megadott számú képet készít egyenként fényképezve, mindegyik képre más expozíciót alkalmazva.

#### **BRIWB** FE belövés:

A fényképezőgép összesen három képet készít, mindegyiket más színtónussal a kiválasztott fehéregyensúly, színhőmérséklet és színszűrő beállításoknak megfelelően.

#### **BRIORO** DRO Exp Sor:

A készülék három képet rögzít, mindegyikre más D-tartomány optimalizáló értéket alkalmazva.

#### **Megjegyzés**

Ha a felvételi mód beállítása [Jelenet], és [Sportesemény] lett kiválasztva, az [Egyszeri Felvétel ] parancs nem használható.

#### **Kapcsolódó témák**

- [Folyamatos Felv](#page-172-0)
- [Önkioldó \(Egy\)](#page-173-0)
- [Önkioldó \(folyt.\)](#page-175-0)
- [Foly. exp sor](#page-176-0)
- [Szimpla Exp Sor](#page-178-0)
- [FE belövés](#page-180-0)
- [DRO Exp Sor](#page-181-0)

TP1000820902

## <span id="page-172-0"></span>**SONY** [Súgóútmutató](#page-0-0)

Digitális fényképezőgép ZV-1M2

## **Folyamatos Felv**

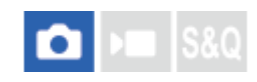

Az exponáló gomb lenyomásakor és nyomva tartásakor a fényképezőgép folyamatosan készít képeket.

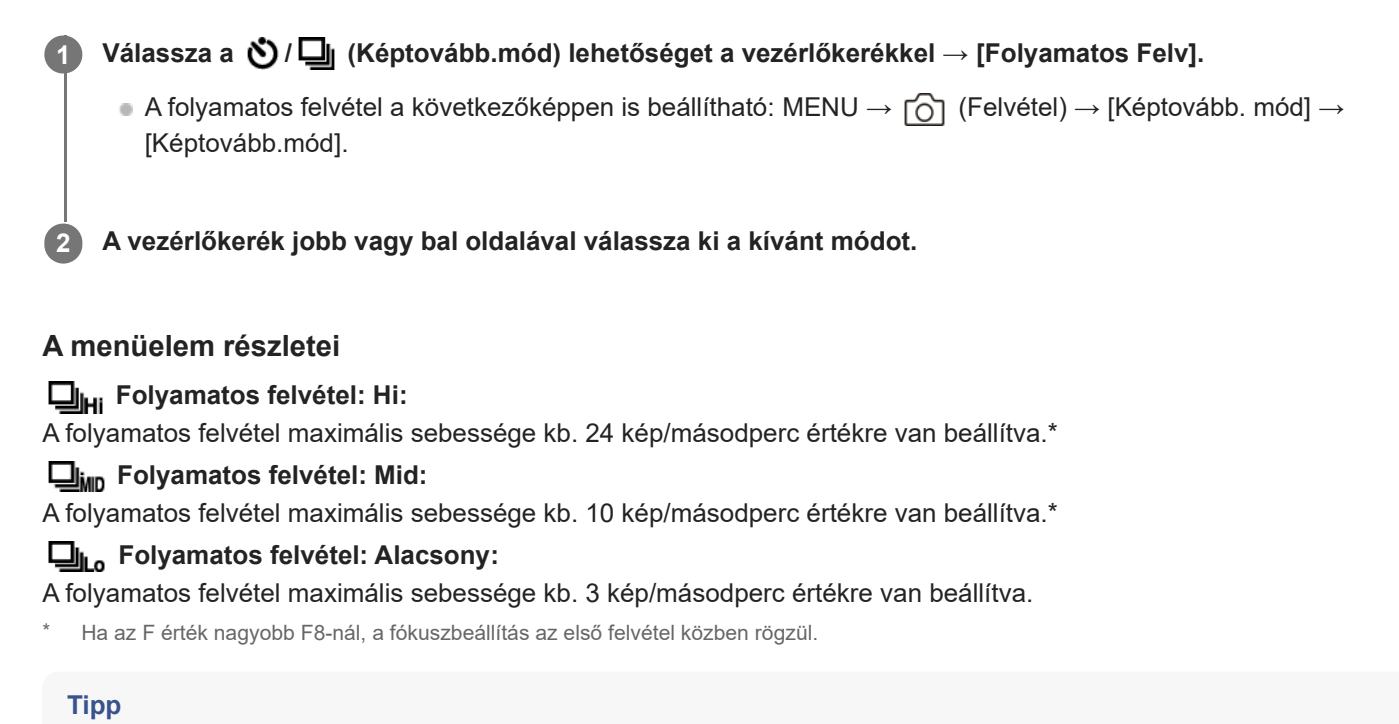

#### A folyamatos fényképezés közben történő folyamatos fókusz- és az expozícióállítást a következőképpen kell beállítani:

 $-$  [ $\bigcirc$  Fókusz mód]: [Folyamatos AF]

#### **Kapcsolódó témák**

[A fókuszálási mód kiválasztása \(Fókusz mód\)](#page-104-0)

TP1000820903

## <span id="page-173-0"></span>**Önkioldó (Egy)**

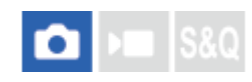

**1**

**3**

Egy képet készít az önkioldó használatával, amikor az exponáló gomb lenyomása után eltelt a megadott számú másodperc. Használja az 5 másodperces / 10 másodperces önkioldót, ha benne akar lenni a képben, a 2 másodperces önkioldót pedig az exponáló gomb lenyomásakor fellépő fényképezőgép-bemozdulás csökkentésére.

#### **Nyomja meg: / (Képtovább.mód) a vezérlőkerékkel → [Önkioldó (Egy)].**

A következőképpen is megadhatja a képtovábbítási módot: MENU → (Felvétel) → [Képtovább. mód] → [Képtovább.mód].

**2 A vezérlőkerék jobb vagy bal oldalával válassza ki a kívánt módot.**

#### **Állítsa be a fókuszt, és fényképezzen.**

Az önkioldó jelző villogni kezd, hangjelzés hallható, és megadott számú másodperc elteltével a készülék elkészíti a képet.

#### **A menüelem részletei**

Beállíthatja, hogy ebben az üzemmódban a készülék az exponáló gomb lenyomása után hány másodperccel készítse el a képet.

## **Önkioldó (Egyetlen): 10 mp Önkioldó (Egyetlen): 5 mp Önkioldó (Egyetlen): 2 mp**

#### **Tipp**

- Az önkioldó visszaszámlálásának leállításához nyomja meg ismét az exponáló gombot, vagy nyomja meg a  $\circlearrowleft$  /  $\Box$ (Képtovább.mód) gombot a vezérlőkeréken.
- Ha az önkioldót le szeretné állítani, nyomja meg a  $\bullet$  /  $\square$  (Képtovább.mód) gombot a vezérlőkeréken, és válassza az  $\square$ (Egyszeri Felv.) lehetőséget.
- Ha nem akarja, hogy az önkioldó visszaszámlálását sípolás jelezze, állítsa az [Audió jelek] opciót [Ki] értékre.
- Ha az önkioldót expozíciósorozat módban akarja használni, a képtovábbítási mód alatt válassza az expozíciósorozat módot, majd válassza a következőket: MENU → (Felvétel) → [Képtovább. mód] → [Exp.-eltolási beáll.] → [Önkioldó exp. alatt].

#### **Megjegyzés**

Az önkioldó funkció nem érhető el az alábbi helyzetekben: [Sportesemény] az [Jelenet] alatt.

## <span id="page-175-0"></span>**Önkioldó (folyt.)**

**1**

**3**

Megadott számú képet készít az önkioldó használatával, amikor az exponáló gomb lenyomása után eltelt a megadott számú másodperc. A felhasználó több kép közül kiválaszthatja a legjobbat.

#### **Nyomja meg: / (Képtovább.mód) a vezérlőkerékkel → [Önkioldó (folyt.)].**

A következőképpen is megadhatja a képtovábbítási módot: MENU → (Felvétel) → [Képtovább. mód] → [Képtovább.mód].

**2 A vezérlőkerék jobb vagy bal oldalával válassza ki a kívánt módot.**

#### **Állítsa be a fókuszt, és fényképezzen.**

Az önkioldó jelző villogni kezd, hangjelzés hallható, és megadott számú másodperc elteltével a készülék elkészíti a képet. A készülék folyamatos felvétellel elkészíti a megadott számú képet.

#### **A menüelem részletei**

[Önkioldó(foly.): 10 mp - 3 kép] választása esetén például három kép készül, ha az exponáló gomb lenyomása után eltelt 10 másodperc.

- **Önkioldó(foly.): 10 mp 3 kép**
- $\mathcal{S}_{105}^{\text{CG}}$  Önkioldó(foly.): 10 mp 5 kép
- **Önkioldó (foly.): 5 mp 3 kép**
- **Önkioldó (foly.): 5 mp 5 kép**
- **Önkioldó (foly.): 2 mp 3 kép**
- **Önkioldó (foly.): 2 mp 5 kép**

#### **Tipp**

- $\bullet$  Az önkioldó visszaszámlálásának leállításához nyomja meg ismét az exponáló gombot, vagy nyomja meg a  $\bullet$ ) / $\Box$ (Képtovább.mód) gombot a vezérlőkeréken.
- $\blacksquare$  Ha az önkioldót le szeretné állítani, nyomja meg a ♦ /  $\blacksquare$  (Képtovább.mód) gombot a vezérlőkeréken, és válassza az  $\blacksquare$ (Egyszeri Felv.) lehetőséget.

TP1000795566

## <span id="page-176-0"></span>**SONY**

[Súgóútmutató](#page-0-0)

Digitális fényképezőgép ZV-1M2

## **Foly. exp sor**

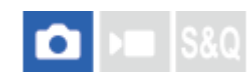

**1**

**3**

Több képet készít, és közben automatikusan eltolja az expozíciót az alapértékről a sötétebb, majd a világosabb felé. A képek rögzítése után kiválaszthatja a célnak megfelelőt.

#### **Nyomja meg: / (Képtovább.mód) a vezérlőkerékkel → [Foly. exp sor].**

A következőképpen is megadhatja a képtovábbítási módot: MENU → (Felvétel) → [Képtovább. mód] → [Képtovább.mód].

**2 A vezérlőkerék jobb vagy bal oldalával válassza ki a kívánt módot.**

#### **Állítsa be a fókuszt, és fényképezzen.**

Az expozíciósorozat felvételének végéig tartsa lenyomva az exponáló gombot.

#### **A menüelem részletei**

[Foly. Expo. Sorozat: 0,3EV 3 Kép] választása esetén például a fényképezőgép három képet készít folyamatosan, az expozíciót 0,3 EV értékkel eltolva pozitív vagy negatív irányba.

#### **Tipp**

Automatikus visszanézéskor az utolsó rögzített kép látható.

#### **Megjegyzés**

- Ha [ISO AUTO] van kiválasztva [Kézi expozíció] módban, az expozíció az ISO érték beállítása esetén módosul. Ha nem [ISO AUTO] beállítás lett kiválasztva, az expozíció a zársebesség beállítása esetén módosul.
- Ha kompenzálja az expozíciót, az expozíció a kompenzált értéknek megfelelően tolódik el.
- Az expozíciósorozat funkció nem választható a következő felvételi módok esetében:
	- $=$  [Intell. autom.]
	- $-$  [Jelenet]
	- Ha a [  $\bigoplus$  Képtulajdonságok] beállítása nem [Ki]
- Vaku használatakor a készülék vakus rekeszeléssel fényképez, ami akkor is eltolja a vaku fénymennyiségét, ha [Foly. exp sor] lett kiválasztva. Kép készítéséhez nyomja meg az exponáló gombot.

#### **Kapcsolódó témák**

- [Exp.-eltolási beáll.](#page-182-0)
- [Kijelzés expozícióeltolásos felvétel közben](#page-179-0)

## <span id="page-178-0"></span>**SONY** [Súgóútmutató](#page-0-0)

Digitális fényképezőgép ZV-1M2

## **Szimpla Exp Sor**

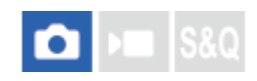

Több képet készít, és közben automatikusan eltolja az expozíciót az alapértékről a sötétebb, majd a világosabb felé. A képek rögzítése után kiválaszthatja a célnak megfelelőt.

Mivel az exponáló gomb minden megnyomására egyetlen kép készül, a fókusz és a kompozíció minden egyes felvételre beállítható.

#### Válassza a (V) / **□** (Képtovább.mód) lehetőséget a vezérlőkerékkel → [Szimpla Exp Sor]. **1**

A következőképpen is megadhatja a képtovábbítási módot: MENU → (Felvétel) → [Képtovább. mód] → [Képtovább.mód].

**2 A vezérlőkerék jobb vagy bal oldalával válassza ki a kívánt módot.**

#### **Állítsa be a fókuszt, és fényképezzen.**

Kép készítéséhez nyomja meg az exponáló gombot.

#### **A menüelem részletei**

[Szimpla Expo. Sor.: 0,3EV 3 kép] választása esetén például egyszerre három kép készül egymás után, az expozíciót 0,3 EV értékkel eltolva pozitív és negatív irányba.

#### **Megjegyzés**

**3**

- Ha [ISO AUTO] van kiválasztva [Kézi expozíció] módban, az expozíció az ISO érték beállítása esetén módosul. Ha nem [ISO AUTO] beállítás lett kiválasztva, az expozíció a zársebesség beállítása esetén módosul.
- Ha kompenzálja az expozíciót, az expozíció a kompenzált értéknek megfelelően tolódik el.
- Az expozíciósorozat funkció nem választható a következő felvételi módok esetében:
	- $=$  [Intell. autom.]
	- $=$  [Jelenet]
	- Ha a [  $\bigcirc$  Képtulajdonságok] beállítása nem [Ki]

#### **Kapcsolódó témák**

- [Exp.-eltolási beáll.](#page-182-0)
- [Kijelzés expozícióeltolásos felvétel közben](#page-179-0)

#### TP1000820909

## <span id="page-179-0"></span>**Kijelzés expozícióeltolásos felvétel közben**

Az [Alapinf. Megjel.] vagy a [Hisztogram] képernyőn az expozíciósorozat kijelzés segítségével ellenőrizheti az expozíciósorozat beállításokat.

#### **Rekeszelés megvilágításban\* 3 kép 0,3 EV lépésekkel eltolva Expozíciókompenzáció ±0,0 EV**

 $-3.2.1.0.1.2.3+$ 

**Vakus rekeszelés 3 kép 0,7 EV lépésekkel eltolva Vakukompenzáció -1,0 EV**

## $-4-3-2$   $-1-2$   $-1-2$  +

Megvilágítás: a nem vakus fényforrások gyűjtőneve. Ez lehet természetes fény, izzó vagy fénycső fénye stb. A vaku csak egy pillanatra villan fel, a megvilágítás viszont állandó, tehát az ilyen jellegű fényforrásokat "megvilágításnak" nevezzük. \*

#### **Tipp**

- Expozícióeltolás módban a készítendő képek számának megfelelő számú jelzés jelenik meg az expozíciósorozat kijelzés fölött/alatt.
- Amikor elkezdődik az egyképes rekeszelés, a jelzések egyenként eltűnnek, ahogy a fényképezőgép rögzíti a képeket.

TP1000820939
## <span id="page-180-0"></span>**SONY**

[Súgóútmutató](#page-0-0)

Digitális fényképezőgép ZV-1M2

## **FE belövés**

**1**

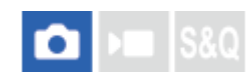

A fényképezőgép összesen három képet készít, mindegyiket más színtónussal a kiválasztott fehéregyensúly, színhőmérséklet és színszűrő beállításoknak megfelelően.

## Válassza a (V**II** (Képtovább.mód) lehetőséget a vezérlőkerékkel → [FE belövés].

A következőképpen is megadhatja a képtovábbítási módot: MENU → (Felvétel) → [Képtovább. mód] → [Képtovább.mód].

**2 A vezérlőkerék jobb vagy bal oldalával válassza ki a kívánt módot.**

**3 Állítsa be a fókuszt, és fényképezzen.**

## **A menüelem részletei**

## **ENEVE Fehéregyensúly sorozat:** Lo:

Három képből álló sorozatot rögzít a fehéregyensúly értékének kismértékű eltolásával (a 10MK-1\* tartományon belül).

## **FEN WE Fehéregyensúly sorozat: Hi:**

Három képből álló sorozatot rögzít a fehéregyensúly értékének nagymértékű eltolásával (a 20MK<sup>-1\*</sup> tartományon belül).

 $^*$  Az MK<sup>-1</sup> a színhőmérséklet-szűrők színkonverziós képességét kifejező mértékegység, értéke azonos a "mired" mértékegységével.

### **Tipp**

Automatikus visszanézéskor az utolsó rögzített kép látható.

### **Kapcsolódó témák**

[Exp.-eltolási beáll.](#page-182-0)

TP1000820942

## <span id="page-181-0"></span>**SONY**

[Súgóútmutató](#page-0-0)

Digitális fényképezőgép ZV-1M2

## **DRO Exp Sor**

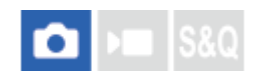

Összesen három képet rögzíthet, mindegyikre más D-tartomány optimalizáló értéket alkalmazva.

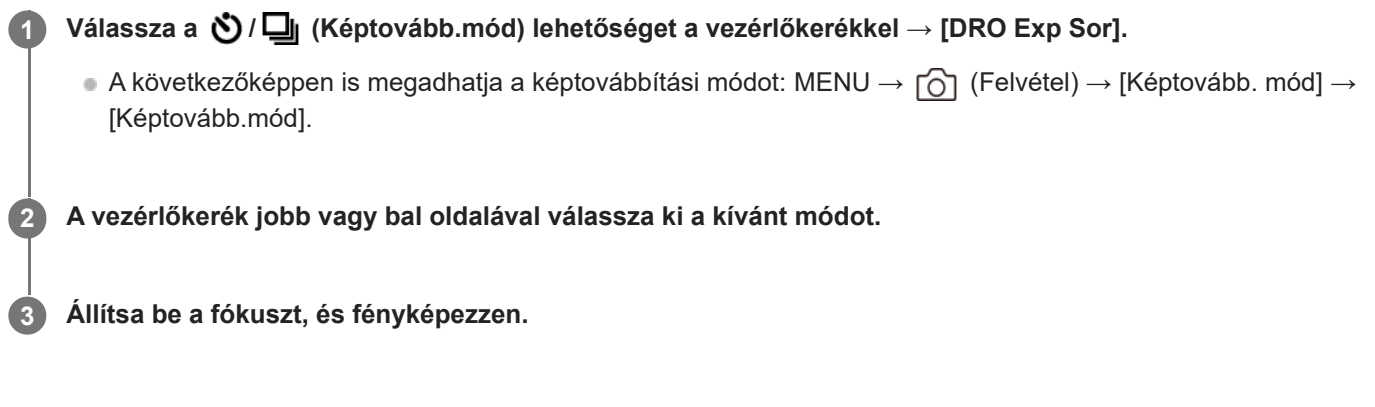

## **A menüelem részletei**

**ERORO DRO** sorozat: Lo:

Három fényképből álló sorozatot rögzít a D-tartomány optimalizáló értékének kismértékű eltolásával (Lv 1, Lv 2 és Lv 3). **EXPRO** sorozat: Hi:

Három fényképből álló sorozatot rögzít a D-tartomány optimalizáló értékének nagymértékű eltolásával (Lv 1, Lv 3 és Lv 5).

## **Tipp**

Automatikus visszanézéskor az utolsó rögzített kép látható.

### **Kapcsolódó témák**

[Exp.-eltolási beáll.](#page-182-0)

TP1000795561

## <span id="page-182-0"></span>**SONY** [Súgóútmutató](#page-0-0)

Digitális fényképezőgép ZV-1M2

## **Exp.-eltolási beáll.**

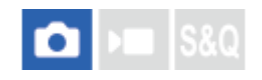

Beállíthatja expozícióeltolásos módban az önkioldós felvételt, valamint az expozíciósorozat és a fehéregyensúly sorozat képsorrendjét.

**1 MENU → (Felvétel) → [Képtovább. mód] → [Exp.-eltolási beáll.] → kívánt beállítás.**

## **A menüelem részletei**

## **Önkioldó exp. alatt:**

Beállíthatja, hogy használja-e az önkioldót expozícióeltolásos felvételhez. Azt is beállíthatja, hogy hány másodperc teljen el az önkioldó használatakor a zár kioldásáig.

(Ki/2 másodperc/5 másodperc/10 másodperc)

## **Expozíció sorrend:**

Kiválasztja az expozíciós sorrendet expozíciósorozat és a fehéregyensúly sorozat esetén. (0→-→+/-→0→+)

#### **Kapcsolódó témák**

- [Foly. exp sor](#page-176-0)
- [Szimpla Exp Sor](#page-178-0)
- [FE belövés](#page-180-0)
- [DRO Exp Sor](#page-181-0)

TP1000820941

## **Önkioldó (mozgókép)**

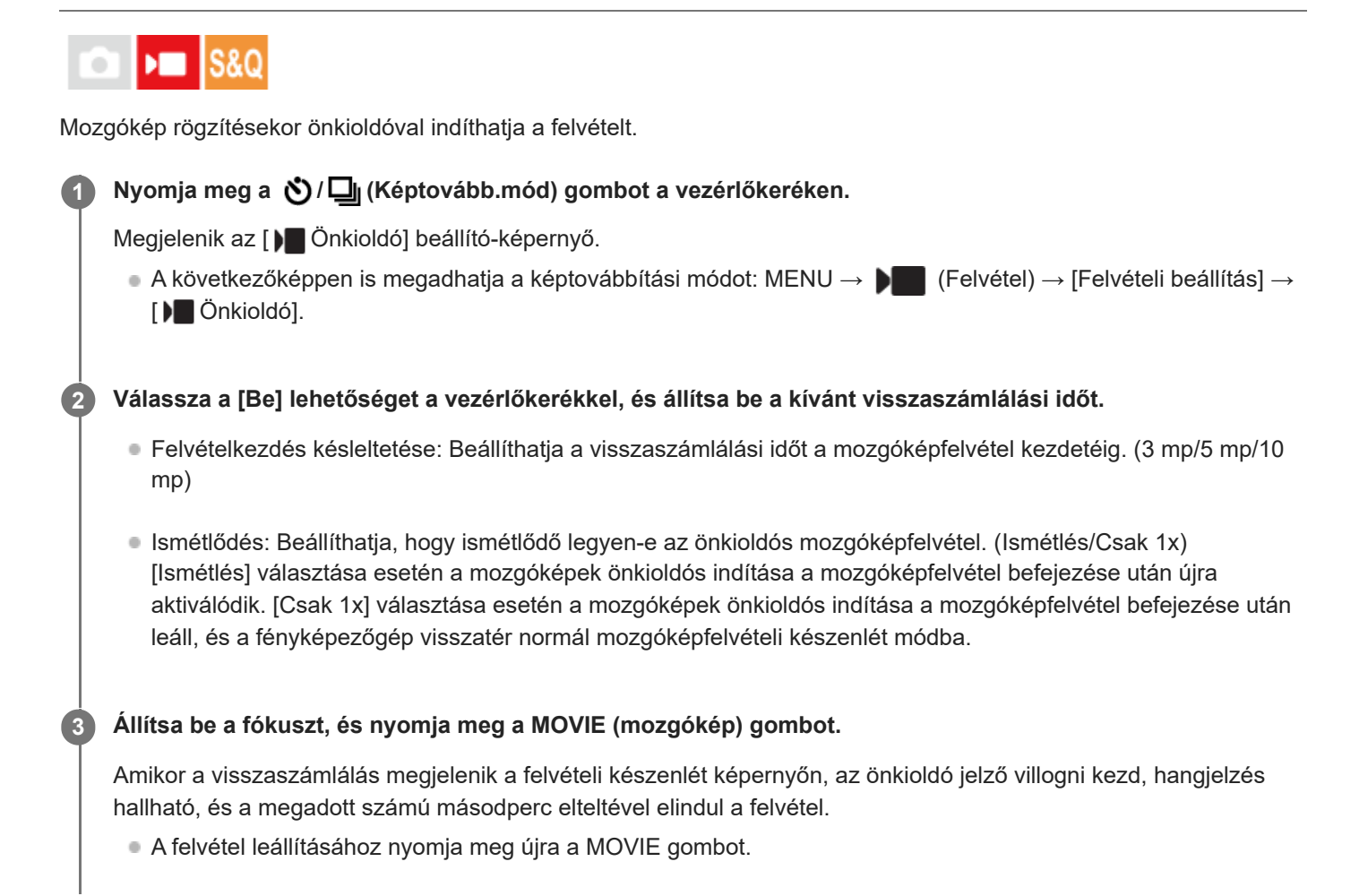

## **A menüelem részletei**

## **Be:**

Használja az önkioldó funkciót mozgóképfelvételekhez.

**Ki:** Nem használja az önkioldó funkciót mozgóképfelvételekhez.

## **Tipp**

Az önkioldó visszaszámlálásának leállításához nyomja meg ismét a MOVIE gombot, vagy nyomja meg azt a gombot, amelyhez a [ $\blacksquare$  Önkioldó] funkció van rendelve.

## **Megjegyzés**

■ Ha fényképezés üzemmódban megnyomja a MOVIE gombot, hogy mozgóképfelvételt indítson, az [  $)$  Önkioldó] nem fog működni.

## **Időköz felv. funk.**

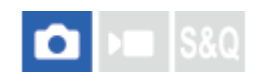

Állóképeket készíthet automatikus ismétléssel, előre beállított ismétlési időközzel és felvételi számmal (időköz felvétel). Az Imaging Edge Desktop (Viewer) számítógépes szoftverrel az időköz felvétellel készített állóképekből időmúlásos mozgóképet készíthet. A fényképezőgéppel nem lehet állóképekből mozgóképet előállítani.

Az időmúlásos mozgóképekkel kapcsolatos részleteket lásd az Imaging Edge Desktop támogatási oldalon. [https://www.sony.net/disoft/help/](https://www.sony.net/disoft/help/?id=hg_stl)

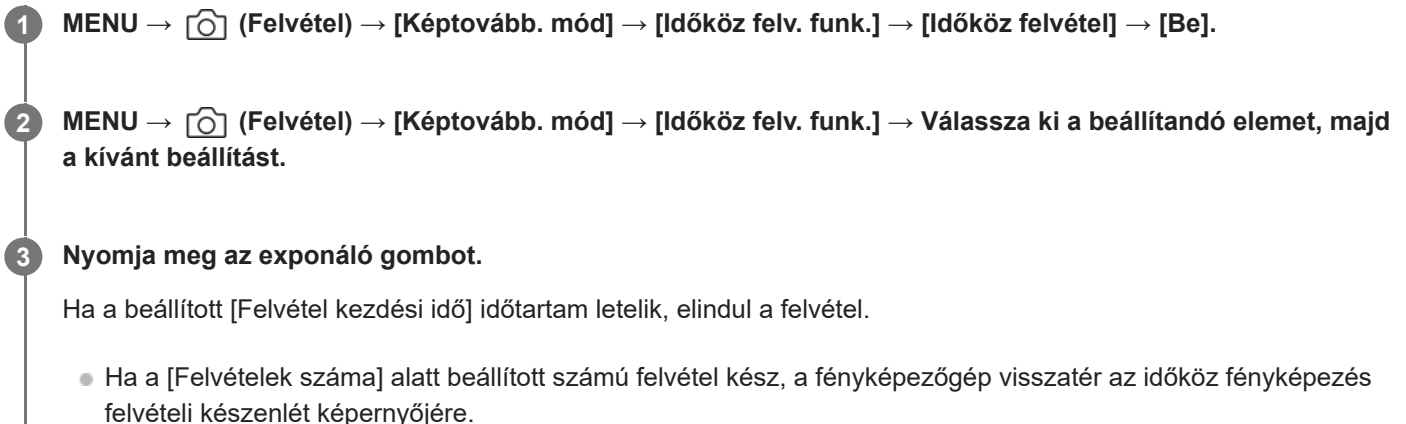

## **A menüelem részletei**

### **Időköz felvétel:**

Beállíthatja, hogy időköz felvétellel akar-e fényképezni. ([Ki]/[Be])

### **Felvétel kezdési idő:**

Beállíthatja, hogy az exponáló gomb megnyomása és az időköz felvétel kezdete között mennyi idő teljen el. (1 másodperc és 99 perc 59 másodperc között)

### **Felvételi időköz:**

Beállíthatja a felvételi időközt (két expozíció indítása közötti idő). (1 másodperc és 60 másodperc között)

### **Felvételek száma:**

Beállíthatja az időköz felvételek kívánt számát. (1 és 9 999 felvétel között)

### **AE követési érzék.:**

Beállíthatja az automatikus expozíció követési érzékenységét a megvilágítás változásának függvényében időköz felvétel során. Ha az [Alacsony] lehetőséget választja, az időköz felvétel közben az expozíció változása fokozatosabb lesz. ([Magas]/[Közepes]/[Alacsony])

### **Tipp**

- Ha időköz felvétel közben megnyomja az exponáló gombot, a fényképezőgép visszatér az időköz fényképezés felvételi készenlét képernyőjére.
- A normál fényképezési módhoz való visszatéréshez állítsa az [Időköz felvétel] opciót [Ki] értékre.
- Ha a felvétel indulásakor megnyom egy olyan gombot, amelyhez az alábbi funkciók egyike van rendelve, akkor az a funkció az időköz felvétel során a gomb lenyomva tartása nélkül is aktív lesz.
	- $=$  [AEL tartás]

 $-$ [ $\bullet$ ] AEL tartás]

[AF/MF választó rögz]

- [AWB Zár tartás]

- Ha a [Csoportként jel. meg] opciót [Be] értékre állítja, az időköz felvétel funkcióval készített állóképek csoportokban jelennek meg.
- Az időköz felvétellel felvett állóképek folyamatosan lejátszhatók a fényképezőgéppel. Ha az állóképekből mozgóképet akar készíteni, megtekintheti az előnézetét.

#### **Megjegyzés**

- Az akkumulátor töltöttsége és a felvételi adathordozón lévő hely függvényében előfordulhat, hogy a beállított számú felvételt nem lehet elkészíteni. A felvétel közben használjon USB áramellátást és elegendő szabad hellyel rendelkező memóriakártyát.
- Ha a felvételi időköz rövid, a fényképezőgép könnyen felmelegedhet. A környezeti hőmérséklettől függően előfordulhat, hogy nem tudja felvenni a beállított számú képet, mert a fényképezőgép a készülék védelme érdekében leállítja a felvételt.
- Időköz felvétel közben (beleértve az exponáló gomb megnyomása és a felvétel kezdete között eltelt időt) a vonatkozó felvételi beállítóképernyőn vagy a MENU képernyőn nem lehet semmit módosítani. Egyes beállítások – például a zársebesség – beállíthatók a vezérlőkerék azon részének működtetésével, amelyhez a funkció hozzá van rendelve.
- Időköz felvétel közben az auto visszanézés nem jelenik meg.

#### **Kapcsolódó témák**

- [Foly. vissza. Idők.](#page-274-0)
- [Tápellátás fali csatlakozóaljzatról](#page-60-0)

TP1000826667

## <span id="page-187-0"></span>**Fájlformátum (állókép)**

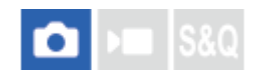

Az állóképek fájlformátumának beállítására szolgál.

**1 MENU → (Felvétel) → [Képmin./Felvétel] → [ Fájlformátum] → kívánt beállítás.**

## **A menüelem részletei**

### **RAW:**

Ezen a fájlformátumon nem történik digitális feldolgozás. Akkor válassza ezt a formátumot, ha a képeket számítógéppel dolgozza fel professzionális célokra.

### **RAW & JPEG:**

Egyidejűleg RAW kép és JPEG kép is készül. Ez akkor megfelelő, ha két képfájlt szeretne: egy JPEG fájlt megtekintéshez és egy RAW fájlt szerkesztéshez.

### **JPEG:**

A képet a készülék JPEG formátumban rögzíti.

## **A RAW képekről**

- A fényképezőgépen tárolt RAW formátumú képek megnyitásához szükség van a Imaging Edge Desktop szoftverre. A Imaging Edge Desktop szoftverrel meg lehet nyitni a RAW képfájlokat, és népszerű képformátumokba, például JPEG vagy TIFF formátumba lehet őket konvertálni, továbbá módosítani lehet a képek fehéregyensúlyát, a színtelítettségét, kontrasztját stb.
- A fényképezőgéppel készült RAW képek tömörített RAW formátumúak.

### **Megjegyzés**

Ha a képeket nem tervezi számítógéppel szerkeszteni, a JPEG formátumban történő rögzítés ajánlott.

### **Kapcsolódó témák**

- [JPEG minőség](#page-188-0)
- [JPEG képméret](#page-189-0)
- [A számítógépes szoftver bemutatása \(Imaging Edge Desktop/Catalyst\)](#page-345-0)

TP1000825712

## <span id="page-188-0"></span>**SONY** [Súgóútmutató](#page-0-0)

Digitális fényképezőgép ZV-1M2

## **JPEG minőség**

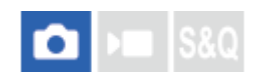

JPEG képek felvételekor kiválaszthatja a képminőséget.

**1 MENU→ (Felvétel) → [Képmin./Felvétel] → [JPEG minőség] → kívánt beállítás.**

## **A menüelem részletei**

## **Extra finom/Finom/Normál:**

Mivel a tömörítési arány az [Extra finom], a [Finom], és a [Normál] beállítás esetében egyre nagyobb, ugyanebben a sorrendben csökken a fájlméret. Így több fájl rögzíthető egy memóriakártyán, de a képminőség gyengébb lesz.

### **Kapcsolódó témák**

[Fájlformátum \(állókép\)](#page-187-0)

TP1000825714

## <span id="page-189-0"></span>**JPEG képméret**

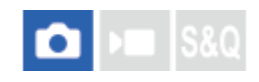

Minél nagyobb a képméret, annál részletesebb lesz a kép nagyalakú papírra történő nyomtatáskor. Minél kisebb a képméret, annál több kép rögzíthető.

**1 MENU → (Felvétel) → [Képmin./Felvétel] → [JPEG képméret] → kívánt beállítás.**

## **A menüelem részletei**

## **Ha a [Méretarány] beállítása 3:2**

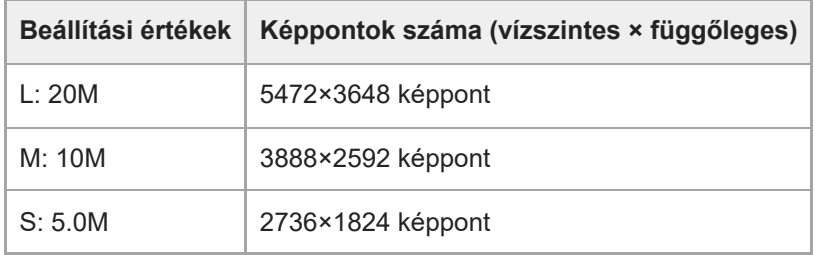

### **Ha a [Méretarány] beállítása 4:3**

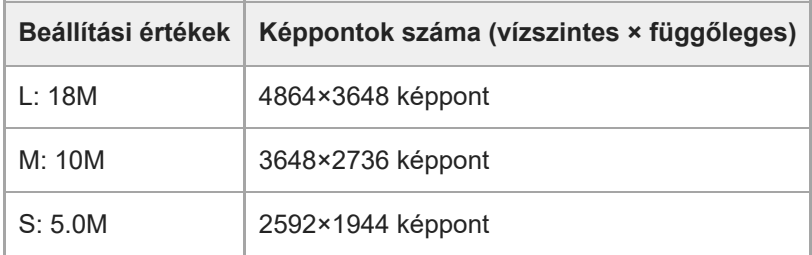

### **Ha a [Méretarány] beállítása 16:9**

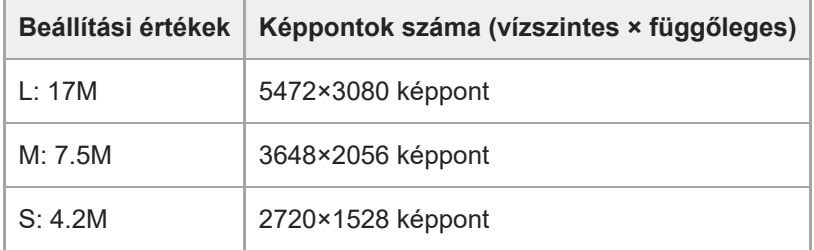

### **Ha a [Méretarány] beállítása 1:1**

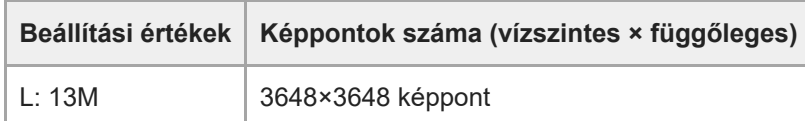

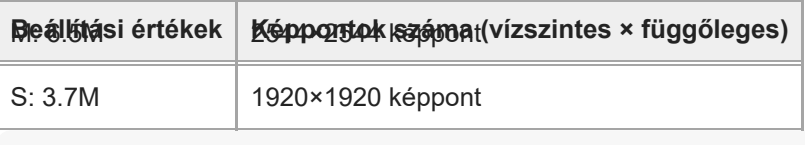

## **Megjegyzés**

A RAW képek képmérete "L".

## **Kapcsolódó témák**

- [Fájlformátum \(állókép\)](#page-187-0)
- [Méretarány](#page-191-0)

TP1000825685

## <span id="page-191-0"></span>**SONY**

[Súgóútmutató](#page-0-0)

Digitális fényképezőgép ZV-1M2

## **Méretarány**

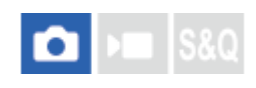

**1 MENU → (Felvétel) → [Képmin./Felvétel] → [Méretarány] → kívánt beállítás.**

## **A menüelem részletei**

**3:2:** A 35 mm-es filmével megegyező képarány **4:3:** A méretarány 4:3. **16:9:** A méretarány 16:9. **1:1:** A méretarány 1:1.

TP1000820899

## **SONY**

[Súgóútmutató](#page-0-0)

Digitális fényképezőgép ZV-1M2

## **Színtér**

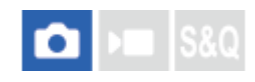

Színtérnek nevezzük a színek számok kombinációjával vagy a színvisszaadási tartománnyal történő ábrázolását. A színteret módosíthatja a kép felhasználási célja szerint.

**1 MENU → (Felvétel) → [Képmin./Felvétel] → [Színtér] → kívánt beállítás.**

## **A menüelem részletei**

### **sRGB:**

Ez a digitális fényképezőgép normál színtere. Normál felvételkészítésnél használja az [sRGB] beállítást, például amikor módosítások nélkül szeretné nyomtatni a képeket.

#### **AdobeRGB:**

Ez a színtér széles színvisszaadási tartománnyal rendelkezik. Az Adobe RGB hatékony, ha a tárgy nagy része élénkzöld vagy élénkpiros. A rögzített kép fájlneve "\_" karakterrel kezdődik.

### **Megjegyzés**

- Az [AdobeRGB] olyan alkalmazásokhoz vagy nyomtatókhoz megfelelő, amelyek támogatják a színkezelést és a DCF2.0 opcionális színteret. Ha az Adobe RGB színteret nem támogató alkalmazást vagy nyomtatót használ, akkor előfordulhat, hogy a képeket nem lehet megfelelő színekkel kinyomtatni vagy megjeleníteni.
- Amikor [AdobeRGB] beállítással készített felvételeket az Adobe RGB színtérrel nem kompatibilis eszközön jelenítenek meg, a képek alacsony telítettséggel láthatók.

TP1000795647

## <span id="page-193-0"></span>**Fájlformátum (mozgókép)**

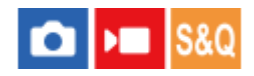

A mozgókép fájlformátumának kiválasztása.

**1 MENU → (Felvétel) → [Képmin./Felvétel] → [ Fájlformátum] → kívánt beállítás.**

## **A menüelem részletei**

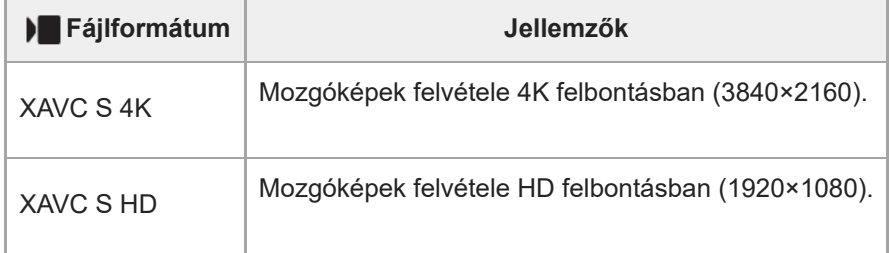

#### **Kapcsolódó témák**

[Használható memóriakártyák](#page-61-0)

TP1000820955

## **Mozgókép-beáll. (mozgókép)**

#### n м **S&C**

Beállíthatja a képsebességet, a bitsebességet, a színinformációkat stb.

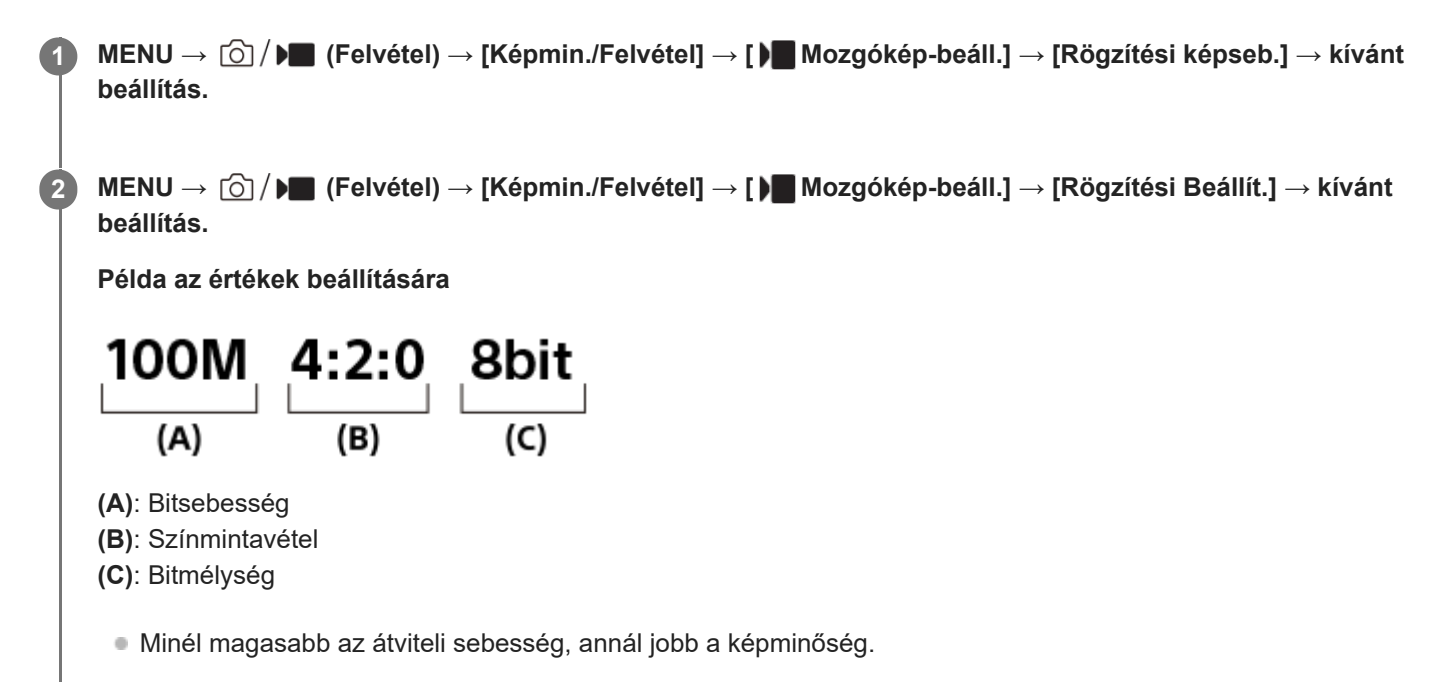

## **A menüelem részletei**

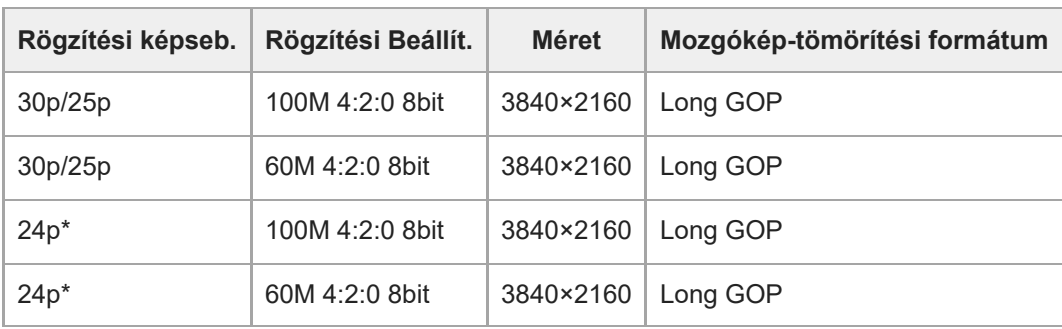

## **Ha a [ Fájlformátum] beállítása [XAVC S 4K]**

Csak ha az [NTSC/PAL választó] beállítása NTSC.

## **Ha a [ Fájlformátum] beállítása [XAVC S HD]**

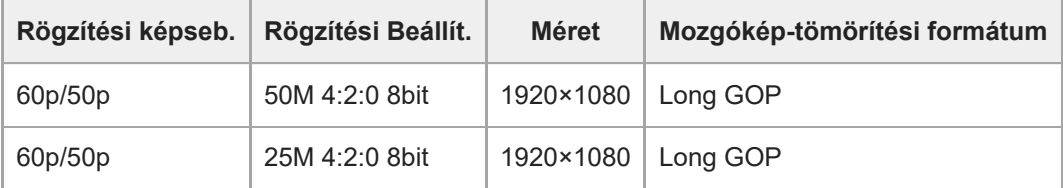

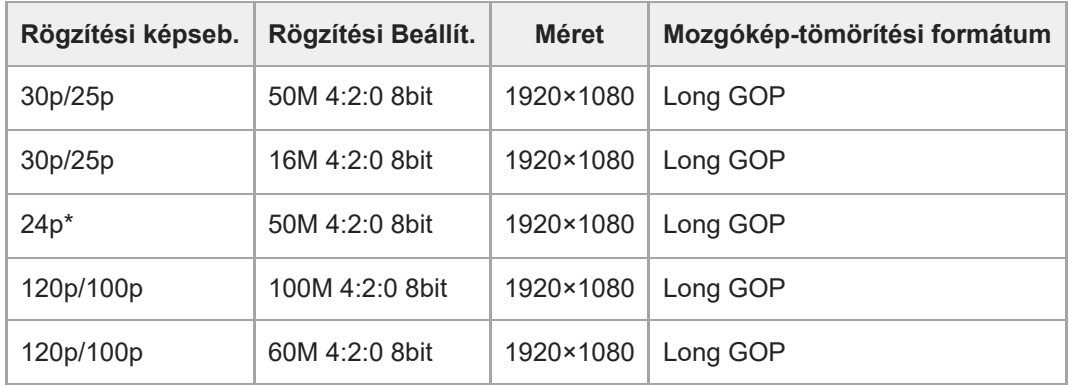

\* Csak ha az [NTSC/PAL választó] beállítása NTSC.

## **Megjegyzés**

A felvételi képsebességek egész értékekre kerekítve lettek megadva. A képsebességek pontos értékei az alábbiak: 24p: 23,98 fps; 30p: 29,97 fps; 60p: 59,94 fps; 120p: 119,88 fps.

## **Kapcsolódó témák**

[Fájlformátum \(mozgókép\)](#page-193-0)

TP1000820954

## **S&Q beállítások**

# ъm

Rögzíthet egy olyan pillanatot, amely szabad szemmel észrevehetetlen (lassított felvétel), vagy egy hosszú ideig tartó jelenséget rövidebb felvételbe sűríthet (gyorsított felvétel). Felvételt készíthet például egy lendületes sportjelenetről, elkaphatja egy madár szárnyra kapásának pillanatát, egy virág bimbójának kibomlását, a felhővándorlást vagy a csillagos eget. Nem lesz hang a felvételen.

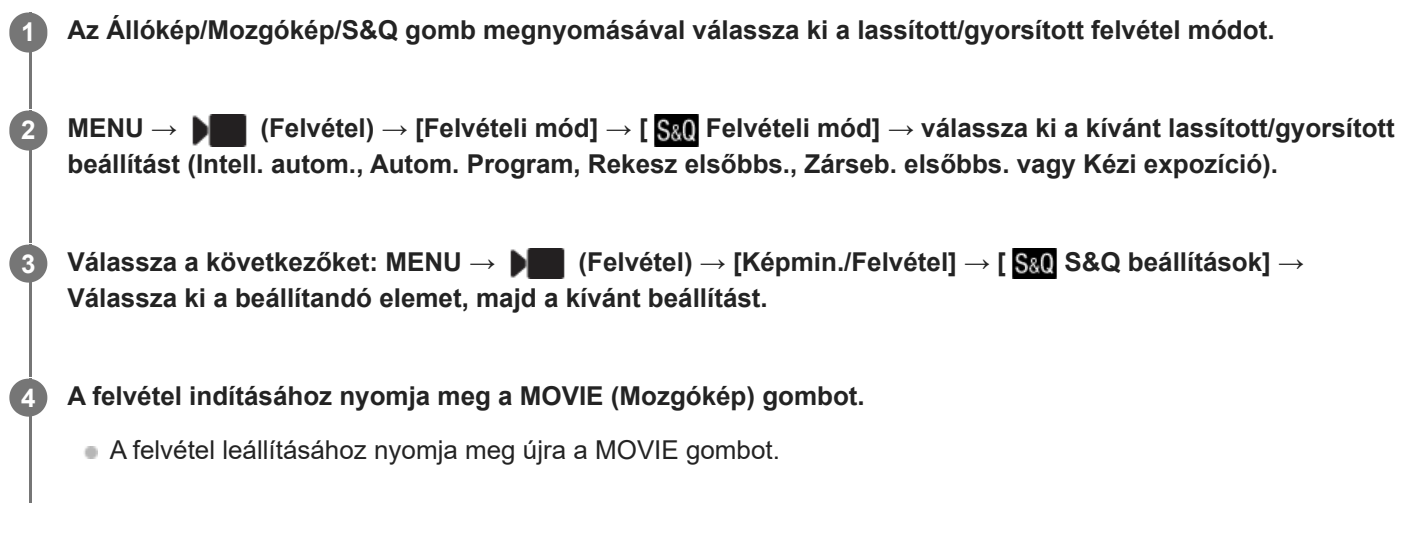

## **A menüelem részletei**

## **Rögzítési képseb.:**

Kiválaszthatja a mozgókép képsebességét.

## **Képsebesség:**

Kiválaszthatja a mozgókép-felvételi képsebességet.

A rögzített mozgókép formátuma mindenképp [XAVC S HD] lesz, függetlenül a [ Fájlformátum] beállítástól.

## **Lejátszási sebesség**

A lejátszási sebesség az alábbiak szerint változik a [ S&O Rögzítési képseb.] és a [ S&O Képsebesség] beállításaitól függően.

## **Ha az [NTSC/PAL választó] beállítása NTSC**

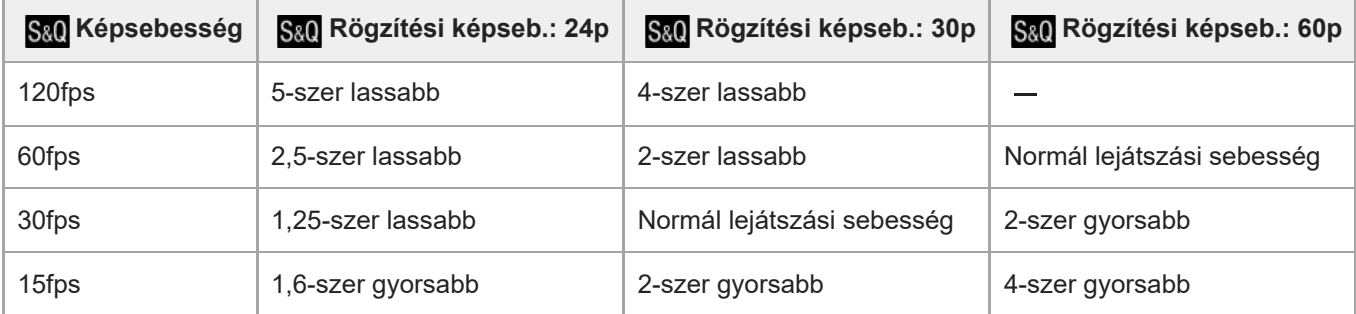

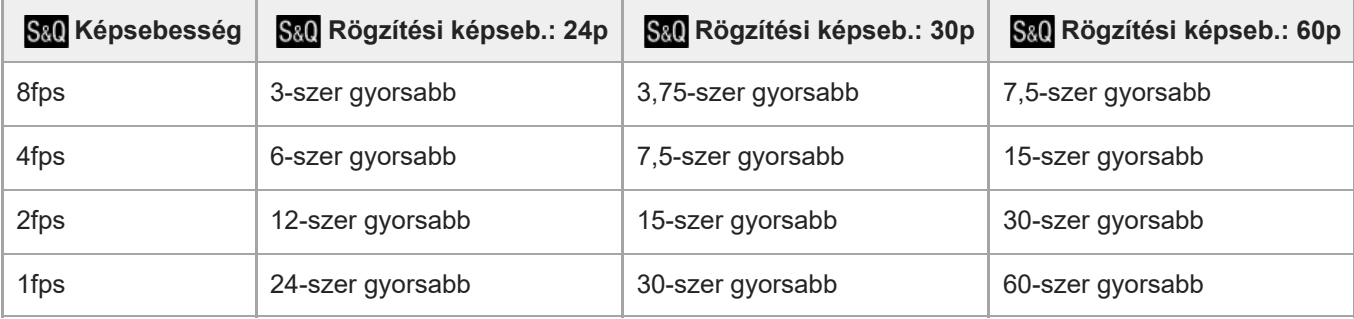

## **Ha az [NTSC/PAL választó] beállítása PAL**

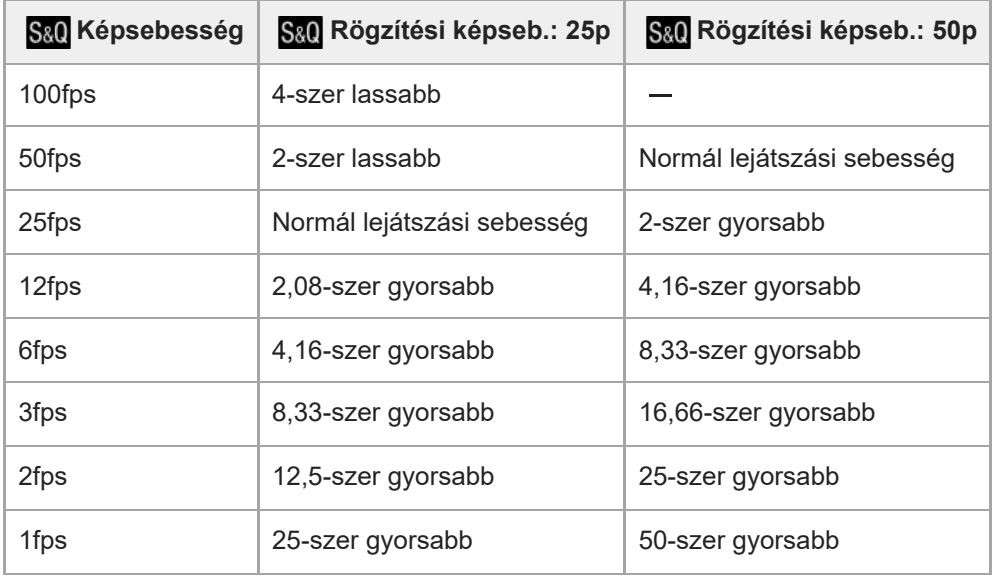

Ha a képsebesség beállítása [120fps]/[100fps], a felvételi képsebesség nem állítható be [60p]/[50p] értékre.

### **Tipp**

- A becsült felvételi idővel kapcsolatban lásd: "[Mozgókép-felvételi idők](#page-354-0)".
- A mozgóképfelvételek bitsebessége a [ Sa0 Képsebesség] és a [ Sa0 Rögzítési képseb.] beállításaitól függően változik.

### **Megjegyzés**

- Lassított /gyorsított felvételnél a tényleges felvételi idő eltér a mozgóképben rögzített időtől. A képernyő teteje felé megjelenített felvételi idő a mozgókép hátralévő felvételi idejét mutatja, nem pedig a memóriakártyán maradt felvételi időt.
- Lassított felvételnél a zársebesség gyorsabb lesz, és előfordulhat, hogy a megfelelő expozíciót nem lehet elérni. Ilyen esetben csökkentse a rekeszértéket, vagy állítsa magasabb értékre az ISO érzékenységet.
- Lassított/gyorsított mozgóképfelvétel közben a következő funkciók nem érhetők el.
	- $=$  [Time Code Run] az [TC/UB] alatt.
	- $=[$ Time Code kimenet] az [  $[$  HDMI kim. beáll.] alatt.

#### **Kapcsolódó témák**

- [Mozgókép-felvételi idők](#page-354-0)
- [Használható memóriakártyák](#page-61-0)

[Súgóútmutató](#page-0-0)

Digitális fényképezőgép ZV-1M2

## **Proxybeállítások**

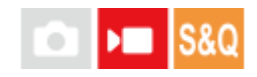

Egyidejűleg rögzíthet kis bitsebességű proxy mozgóképet mozgókép felvételekor vagy lassított/gyorsított felvétel készítésekor.

Mivel a proxy mozgóképek fájlmérete kicsi, alkalmasak okostelefonra másolásra vagy webhelyekre feltöltésre.

**MENU → (Felvétel) → [Képmin./Felvétel] → [ Proxybeállítások] → Válassza ki a beállítandó elemet, majd a kívánt beállítást. 1**

## **A menüelem részletei**

## **Px** Proxy felvétel:

Kiválaszthatja, hogy proxy mozgóképeket egyidejűleg kívánja-e rögzíteni. ([Be] / [Ki])

## **Felvételi beállítások proxy mozgóképekhez**

A proxy mozgóképek rögzítése a következő beállításokkal történik.

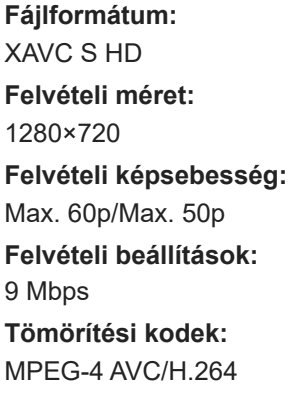

## **Tipp**

A proxy mozgóképek nem jelennek meg a lejátszás képernyőn (képenkénti lejátszás képernyő vagy indexképernyő). A **Px** (proxy) jelzés látható azoknál a mozgóképeknél, amelyekből egyidejűleg proxy mozgókép is készült.

### **Megjegyzés**

- A proxy mozgóképeket nem lehet lejátszani ezen a fényképezőgépen.
- **Proxy felvétel nem lehetséges az alábbi esetekben.** Normál mozgóképfelvétel
	- A [Rögzítési képseb.] beállítása [120p]/[100p]

Lassított felvétel / gyorsított felvétel

A képsebesség beállítása [120fps]/[100fps]

- Egy proxy mozgóképpel rendelkező mozgókép törlésekor/védelmekor az eredeti és a proxy mozgókép törlése/védelme is megtörténik. Az eredeti mozgóképeket és a proxy mozgóképeket nem lehet külön törölni vagy védeni.
- Ezen a fényképezőgépen nem lehet mozgóképet szerkeszteni.

#### **Kapcsolódó témák**

[Használható memóriakártyák](#page-61-0)

TP1000825096

## <span id="page-201-0"></span>**SONY** [Súgóútmutató](#page-0-0)

Digitális fényképezőgép ZV-1M2

## **Érintő Vezérlés**

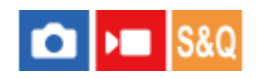

Beállíthatja, hogy akarja-e aktiválni a képernyő érintő vezérlését.

**1 MENU → (Beállítások) → [Érintő vezérlés] → [Érintő Vezérlés] → kívánt beállítás.**

## **A menüelem részletei**

**Be:** Aktiválja az érintő vezérlést. **Ki:** Kikapcsolja az érintő vezérlést.

#### **Kapcsolódó témák**

- [Érintőképernyő](#page-34-0)
- [Fénykép. képernyő](#page-202-0)
- [Visszajátszás képer.](#page-204-0)
- [Menü képernyő](#page-205-0)

TP1000823812

## <span id="page-202-0"></span>**SONY** [Súgóútmutató](#page-0-0)

Digitális fényképezőgép ZV-1M2

## **Fénykép. képernyő**

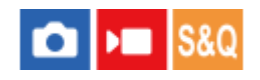

Az érintő vezérlés konfigurálása a felvételi képernyőn.

**1 MENU → (Beállítások) → [Érintő vezérlés] → [Fénykép. képernyő] → kívánt beállítási tétel.**

## **A menüelem részletei**

### **Fénykép. képernyő:**

Beállíthatja, hogy engedélyezve legyen-e az érintő vezérlés a felvételi képernyőn. ([Be]/[Ki])

#### **Láblécikon érintése:**

Beállíthatja, hogy engedélyezi-e a felvételi készenlét képernyő alján lévő láblécikonok érintő vezérlését. ([Be]/[Ki])

#### **Pöccintés jobbra:**

Beállíthatja, hogy milyen művelet történjen, amikor jobbra seper a felvételi készenlét képernyőn. ([Ikon helye: bal]/[Ikon helye: B, J]/[Ki])

#### **Pöccintés balra:**

Beállíthatja, hogy milyen művelet történjen, amikor balra seper a felvételi készenlét képernyőn. ([Ikon helye: jobb]/[Ikon helye: B, J]/[Ki])

#### **Pöccintés felfelé:**

Beállíthatja, hogy milyen művelet történjen, amikor felfelé seper a felvételi készenlét képernyőn. ([Fn menü megny]/[Ki])

#### **Érintő vez. felv. közb.:**

Beállítja azt a műveletet, amelyet felvétel közben a képernyő megérintésével aktiválhat.

[Érintő fókusz]: Meghatározhatja a fókusz pozícióját.

[Érintő követés]: A követés megkezdéséhez kiválaszthat egy témát.

[Érintő exponálás]: A megérintett témára fókuszál, és képeket készít (csak fényképezés közben).

[Érintő AE]: Meghatározhatja a fényerő beállításának helyét.

[Ki]: Az érintő vezérlés letiltása.

### **Ikon megford. mon.:**

Beállíthatja, hogy az érintéses funkcióikonok bal és jobb oldali helyzete a képernyő helyzetének megfelelően megforduljon-e, amikor a képernyőt megfordítják. ([Megfordítás]/[Nincs megfordítás])

### **Tipp**

A vezérlőkerék bal/jobb oldalának megnyomásával kiválaszthatja, hogy a készülék egyidejűleg végrehajtson-e [Érintő AE] műveletet, ha az [Érintő vez. felv. közb.] beállítása [Érintő fókusz]/[Érintő követés]/[Érintő exponálás]. Az [Érintő AE] művelet lehetővé teszi a fényerő finomhangolását az érintés után megjelenő fényerő-beállító csúszka eltolásával.

### **Megjegyzés**

A fényerőt nem lehet finomhangolni a fényerő-beállító csúszka használatával, ha az [Érintő vez. felv. közb.] beállított értéke [Érintő exp.+AE].

### **Kapcsolódó témák**

#### [Érintőképernyő](#page-34-0)

- [Érintő Vezérlés](#page-201-0)
- [Fókuszállítás érintő vezérléssel \(Érintő fókusz\)](#page-206-0)
- [Követés indítása érintő vezérléssel \(Érintő követés\)](#page-208-0)
- [Felvétel érintő vezérléssel \(Érintő exponálás\)](#page-209-0)
- [Fn \(Funkció\) gomb](#page-46-0)

TP1001107367

## <span id="page-204-0"></span>**SONY** [Súgóútmutató](#page-0-0)

Digitális fényképezőgép ZV-1M2

## **Visszajátszás képer.**

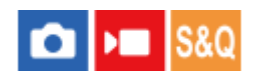

Az érintő vezérlés konfigurálása a lejátszás képernyőn.

**1 MENU → (Beállítások) → [Érintő vezérlés] → [Visszajátszás képer.] → kívánt beállítás.**

## **A menüelem részletei**

#### **Be:**

Az érintő vezérlés engedélyezése a lejátszás képernyőn.

**Ki:**

Az érintő vezérlés letiltása a lejátszás képernyőn.

#### **Kapcsolódó témák**

- [Érintőképernyő](#page-34-0)
- [Egy megjelenített kép felnagyítása \(Kinagyít\)](#page-266-0)

TP1001107368

## <span id="page-205-0"></span>**SONY** [Súgóútmutató](#page-0-0)

Digitális fényképezőgép ZV-1M2

## **Menü képernyő**

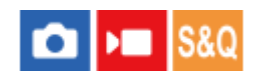

Az érintő vezérlés konfigurálása a menüképernyőn.

**1 MENU → (Beállítások) → [Érintő vezérlés] → [Menü képernyő] → kívánt beállítás.**

## **A menüelem részletei**

#### **Be:**

Az érintő vezérlés engedélyezése a menüképernyőn.

**Ki:**

Az érintő vezérlés letiltása a menüképernyőn

#### **Kapcsolódó témák**

- [MENU gomb](#page-40-0)
- [Főmenü \(felvételi beállítások listája\)](#page-43-0)

TP1001107369

## <span id="page-206-0"></span>**Fókuszállítás érintő vezérléssel (Érintő fókusz)**

Az [Érintő fókusz] lehetővé teszi, hogy megadjon egy olyan pozíciót, amelyre fókuszálni kíván az érintéses műveletek segítségével.

Előbb adja meg az alábbi beállításokat a MENU → (Beállítások) → [Érintő vezérlés] pontok alatt:

- [Érintő Vezérlés]: [Be]
- $\bullet$  [Fénykép. képernyő]  $\rightarrow$  [Fénykép. képernyő]: [Be]

Ez a funkció akkor érhető el, ha a [ ͡S Eókuszmező] az alábbi paraméterek egyikére van állítva. A [ ͡S Eókuszmező határ] beállításától függően előfordulhat azonban, hogy a funkció nem érhető el.

- [Széles]
- [Terület]
- [Középre rögzít.]
- [Követés: Széles]
- [Követés: Terület]
- [Követés: Középre rögzít.]

**MENU → (Beállítások) → [Érintő vezérlés] → [Fénykép. képernyő] → [Érintő vez. felv. közb.] → [Érintő fókusz]. 1**

## **A kívánt fókuszálási pozíció megadása állókép üzemmódban**

Automatikus fókuszállítás esetén megadhat egy olyan pozíciót, amelyre fókuszálni kíván az érintéses műveletek segítségével. A képernyő megérintése és a pozíció meghatározása után az exponáló gombot félig lenyomva fókuszáljon.

- Érintse meg a képernyőt. **1.**
	- Érintse meg a befókuszálandó témát.
	- Az érintő vezérléssel történő fókuszálásból az  $\mathbb{C}_{\bullet}$  (Érintő fókusz elengedése) ikon megérintésével vagy a vezérlőkerék közepének megnyomásával léphet ki.
- Nyomja meg félig az exponáló gombot, hogy fókuszáljon. **2.**
	- Fényképezéshez nyomja le teljesen az exponáló gombot.

### **A kívánt fókuszálási pozíció megadása mozgóképfelvétel üzemmódban (Fix fókusz)**

A fényképezőgép a megérintett témára fog fókuszálni.

- A felvétel előtt vagy közben érintse meg a témát, amire fókuszálni akar. **1.**
	- Ha a [  $\bullet$  Fókusz mód] beállítása [Folyamatos AF], a fókuszmód ideiglenesen kézi fókuszra (fix fókusz) vált.
	- A fix fókuszálásból az  $\mathbb{C}_{\mathbf{x}}$  (Érintő fókusz elengedése) ikon megérintésével vagy a vezérlőkerék közepének megnyomásával léphet ki.
	- Ha a [ Fókusz mód] beállítása [Kézi fókusz], a fókuszmód ideiglenesen [Folyamatos AF] értékre vált. Amikor a megérintett terület fókuszba kerül, a fókuszmód visszaáll kézi fókuszra.

### **Tipp**

- Ha az [Érintő vez. felv. közb.] opciót [Érintő fók.+AE] értékre állítja be, a fényerő a megérintett téma szerint lesz beállítva. Ez lehetővé teszi a fényerő finomhangolását is az érintés után megjelenő fényerő-beállító csúszka eltolásával.
- Az érintéses fókuszálás funkció mellett például a következő érintővezérléses-műveletek választhatók.
	- A [Pontszerű] és a [Kiterj. pontszerű] fókuszkeret húzással mozgatható.

- Ha a [ $\frac{1}{2}$ Fókusz mód] beállítása [Kézi fókusz], a fókusznagyító a képernyőre duplán koppintva használható.

#### **Megjegyzés**

- Az érintő fókusz funkció nem érhető el az alábbi helyzetekben:
	- Ha kézi fókuszálási módban fényképez
	- $-$  Ha digitális zoomot használ fényképezés üzemmódban

#### **Kapcsolódó témák**

- [Érintő Vezérlés](#page-201-0)
- [Fénykép. képernyő](#page-202-0)
- [A fókuszmező kiválasztása \(Fókuszmező\)](#page-106-0)
- [Fókuszmező határ \(állókép/mozgókép\)](#page-125-0)

TP1000823810

## <span id="page-208-0"></span>**Követés indítása érintő vezérléssel (Érintő követés)**

Érintéssel választhatja ki a követendő témát állókép- és mozgóképfelvétel üzemmódban. Előbb adja meg az alábbi beállításokat a MENU → (Beállítások) → [Érintő vezérlés] pontok alatt:

- [Érintő Vezérlés]: [Be]
- $\bullet$  [Fénykép. képernyő]  $\rightarrow$  [Fénykép. képernyő]: [Be]

**MENU → (Beállítások) → [Érintő vezérlés] → [Fénykép. képernyő] → [Érintő vez. felv. közb.] → [Érintő követés]. 1**

**Érintse meg a képernyőn a követni kívánt témát.**

Elindul a követés.

#### **Tipp**

**2**

- A követés leállításához érintse meg a (Követés elengedése) ikont, vagy nyomja meg a vezérlőkerék közepét.
- Ha az [Érintő vez. felv. közb.] opciót [Érintő követ.+AE] értékre állítja be, a fényerő a megérintett téma szerint lesz beállítva. Ez lehetővé teszi a fényerő finomhangolását is az érintés után megjelenő fényerő-beállító csúszka eltolásával.

### **Megjegyzés**

- A(z) [Érintő követés] nem érhető el az alábbi helyzetekben:
	- Ha mozgóképfelvétel esetén a [ Mozgókép-beáll.] alatt a [Rögzítési képseb.] beállítása [120p]/[100p]
	- Ha a [ ) Fájlformátum] beállítása [XAVC S 4K], és a [ Px Proxy felvétel] beállítása [Be]
	- Ha a [ Fájlformátum] beállítása [XAVC S 4K] és a készülék HDMI formátumban rögzít mozgóképet
	- Ha a [  $\cdot$  Fókusz mód] beállítása [Kézi fókusz].
	- Ha intelligens zoom, tiszta kép zoom vagy digitális zoom funkciót használ
- Ha a fókuszmód [Kézi fókusz] lehetőségre vált, amikor az [Érintő vez. felv. közb.] beállítása [Érintő követés], az [Érintő vez. felv. közb.] beállítási értéke [Érintő fókusz] értékre módosul.

#### **Kapcsolódó témák**

- [Érintő Vezérlés](#page-201-0)
- [Fénykép. képernyő](#page-202-0)

#### TP1000826672

## <span id="page-209-0"></span>**Felvétel érintő vezérléssel (Érintő exponálás)**

A fényképezőgép automatikusan a megérintett pontra fókuszál, és egy állóképet készít. Előbb adja meg az alábbi beállításokat a MENU → (Beállítások) → [Érintő vezérlés] pontok alatt:

- [Érintő Vezérlés]: [Be]
- $\bullet$  [Fénykép. képernyő]  $\rightarrow$  [Fénykép. képernyő]: [Be]

**MENU → (Beállítások) → [Érintő vezérlés] → [Fénykép. képernyő] → [Érintő vez. felv. közb.] → [Érintő exponálás]. 1**

### **Érintse meg a témát, amelyre fókuszálni szeretne.**

A fényképezőgép a megérintett témára fókuszál, és egy állóképet készít.

#### **Tipp**

**2**

- Ha az [Érintő vez. felv. közb.] opciót [Érintő exp.+AE] értékre állítja be, a fényerő a megérintett téma szerint lesz beállítva.
- A képernyő megérintésével az alábbi felvételi funkciók vezérelhetők:
	- Sorozatképek készítése érintő exponálás üzemmódban Ha a [Képtovább.mód] beállítása [Folyamatos Felv], a képernyő megérintésével is készíthet sorozatképeket. Folyamatos expozíciósorozat készítése érintő exponálás üzemmódban

A készülék három képet készít, és közben automatikusan eltolja az expozíciót az alapértékről a sötétebb, majd a világosabb felé. Ha a [Képtovább.mód] beállítása [Foly. exp sor], tartsa az ujját a képernyőn a fényképezés végéig. A felvétel után kiválaszthatja a kívánt képet.

### **Megjegyzés**

- Az [Érintő exponálás] funkció nem választható a következő esetekben:
	- Mozgóképfelvétel közben
	- Lassított/gyorsított mozgóképfelvétel készítésekor
	- Ha a [  $\frac{1}{2}$  Fókusz mód] beállítása [Kézi fókusz]
	- Ha a [ Fókuszmező] beállítása [Pontszerű] / [Kiterj. pontszerű] / [Követés: Pontszerű S] / [Követés: Pontszerű M] / [Követés: Pontszerű L] / [Követés: Kiterjesztett pontszerű]
	- A digitális zoom funkció használata közben
	- A tiszta kép zoom funkció használata közben
- Ha tiszta kép zoom vagy digitális zoom használata esetén az [Érintő vez. felv. közb.] beállítása [Érintő exponálás], a beállított érték átmenetileg módosul [Érintő exponálás] értékről [Ki] értékre.
- Ha a fókuszmód [Kézi fókusz] lehetőségre vált, amikor az [Érintő vez. felv. közb.] beállítása [Érintő exponálás], az [Érintő vez. felv. közb.] beállítási értéke [Érintő fókusz] értékre módosul.

#### **Kapcsolódó témák**

- [Érintő Vezérlés](#page-201-0)
- [Fénykép. képernyő](#page-202-0)

## **Az expozíció beállítása érintő vezérléssel (Érintő AE)**

Automatikusan beállíthatja az expozíciót a megérintett pont fényereje alapján. Előbb adja meg az alábbi beállításokat a MENU → (Beállítások) → [Érintő vezérlés] pontok alatt:

- [Érintő Vezérlés]: [Be]
- $\bullet$  [Fénykép. képernyő]  $\rightarrow$  [Fénykép. képernyő]: [Be]

**MENU → (Beállítások) → [Érintő vezérlés] → [Fénykép. képernyő] → [Érintő vez. felv. közb.] → válassza az [Érintő AE] lehetőséget. 1**

**Érintse meg azt a pontot, amelyet az expozíció alapjául szeretne beállítani.**

A fényképezőgép a megérintett pont fényereje alapján beállítja az expozíciót.

Az érintés után megjelenő fényerő-beállító csúszka eltolásával finomhangolható a fényerő.

#### **Tipp**

**2**

- A fényerő-beállító csúszka segítségével végzett beállítás megjelenik az expozíciókompenzáció értékében.
- Ha az [Érintő vez. felv. közb.] beállítása [Érintő fókusz]/[Érintő követés]/[Érintő exponálás], akkor kiválaszthatja, hogy a készülék egyidejűleg végrehajtson-e [Érintő AE] műveletet a vezérlőkerék jobb vagy bal oldalának megnyomására.

#### **Megjegyzés**

- A [Érintő AE] nem érhető el az alábbi helyzetekben:
	- Ha a digitális zoom funkciót használja
- Ha a téma rendkívül világos vagy sötét, akkor előfordulhat, hogy a beállítósáv nem elég hatékony.

#### **Kapcsolódó témák**

- [Érintő Vezérlés](#page-201-0)
- [Fénykép. képernyő](#page-202-0)

TP1001107409

## **Csendes mód (állókép/mozgókép)**

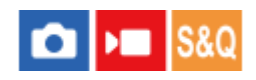

Beállítja, hogy zárhangok vagy elektronikus hangok nélkül készüljön-e felvétel.

**1 MENU → (Felvétel) → [Zár/Csendes] → [ Csendes mód] → kívánt beállítás.**

## **A menüelem részletei**

#### **Be:**

A készülék nem ad ki zárhangot vagy elektronikus hangokat.

#### **Ki:**

A készülék zárhangot és elektronikus hangokat ad ki.

## **Megjegyzés**

- A csendes üzemmód funkciót saját felelősségére használhatja, kellően tiszteletben tartva a fotóalany saját képmásához fűződő személyiségi jogait.
- A fényképezőgép rekesze, a fókuszálás stb. akkor is ad hangot, ha a [ $\bigoplus$  Csendes mód] beállítása [Be].

TP1000832776

## **Kiold m.kártya nélkül**

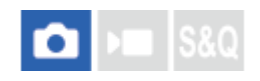

Annak beállítására szolgál, hogy kioldható-e a zár, ha nincs behelyezve memóriakártya.

**1 MENU → (Felvétel) → [Zár/Csendes] → [Kiold m.kártya nélkül] → kívánt beállítás.**

## **A menüelem részletei**

#### **Engedélyezés:**

Akkor is kioldja a zárat, ha nincs behelyezve memóriakártya.

#### **Letiltás:**

Nem oldja ki a zárat, ha nincs behelyezve memóriakártya.

### **Megjegyzés**

- Ha nincs behelyezve memóriakártya, a készülék nem menti el a képeket.
- Az alapértelmezett beállítás az [Engedélyezés]. Ajánlatos a felvétel előtt a [Letiltás] lehetőséget választani.

TP1000821026

## **A készülék zoom funkciói**

A készülék zoom funkciója a különböző zoomolási módok kombinálásával nagyobb nagyítási arányra képes. A képernyőn az ikon a használt zoom funkciónak megfelelően változik.

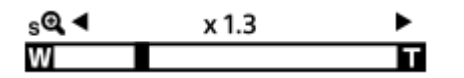

### **Optikai zoom**:

A képeket a készülék az objektív zoomtartományán belül nagyítja ki.

## **Intelligens zoom** ( $_{\mathbf{S}}\mathbf{\mathbf{\mathfrak{Q}}}$ ):

A készülék a képek részleges kivágásával, az eredeti képminőség romlása nélkül nagyítja ki a képeket (csak akkor, ha a [JPEG képméret] beállítása [M] vagy [S]).

## **Tiszta kép zoom (**  $_{\mathbf{C}}\mathbf{\mathbf{\mathfrak{C}}}$  **):**

A készülék kisebb minőségromlás árán nagyítja ki a képeket. Akkor használhatja ezt a zoom funkciót, ha a [ $\frac{1}{2}$ Zoom tartománya] beállítása [Tiszta kép zoom] vagy [Digitális zoom].

## $\bullet$  Digitális zoom ( $\circ$ **Q**):

Képfeldolgozással nagyíthatja ki a képeket. Akkor használhatja ezt a zoom funkciót, ha a [ $\bigcirc$  Zoom tartománya] beállítása [Digitális zoom].

### **Tipp**

A [JPEG képméret] opció alapértelmezett beállítása [L]. Az intelligens zoom használatához módosítsa a [JPEG képméret] opció beállítását [M] vagy [S] értékre.

## **Megjegyzés**

- Az intelligens zoom, a tiszta kép zoom és a digitális zoom funkció nem érhető el, ha az alábbi körülmények között fényképez:
	- **A [ Fájlformátum] beállítása [RAW] vagy [RAW & JPEG].**
	- A [Rögzítési képseb.] beállítása [120p]/[100p].
	- Ha lassított/gyorsított felvétel közben a képsebesség beállítása [120fps]/[100fps]
- Az Intelligens zoom funkció mozgóképekhez nem használható.
- Fényképezés üzemmódban optikai zoomon kívüli zoom funkció használata esetén a [  $P_{\blacksquare}$  Fókuszmező] beállítás le van tiltva, és az AF elsősorban a középső területen és annak környékén működik.
- Ha használja az intelligens zoom, a tiszta kép zoom vagy a digitális zoom funkciót, a [  $\Omega$  Fénymérési mód] opció rögzített értéke [Több].
- Ha használja az intelligens zoom, a tiszta kép zoom vagy a digitális zoom funkciót, az alábbi funkciók nem választhatók:
	- Témafelismerés AF
	- Arc.v. t. fény. mód
	- Követés funkció

#### **Kapcsolódó témák**

- [Zoom](#page-216-0)
- [Zoom tartománya \(állókép/mozgókép\)](#page-217-0)
<span id="page-216-0"></span>[Súgóútmutató](#page-0-0)

Digitális fényképezőgép ZV-1M2

### **Zoom**

Zoomolhat a W/T (zoom) karral, vagy érintse meg a zoom ikont a képernyőn.

### **A zoomolókar használata**

A W/T (zoom) karral kinagyíthatja a témát. **1.**

Mozdítsa el a W/T (zoom) kart a T oldal felé a közelítéshez, illetve a W oldal felé a távolításhoz.

### **A zoom ikonok megérintése a képernyőn**

- **1.** MENU → (Beállítások) → [Érintő vezérlés] → [Fénykép. képernyő] → [Be].
- Seperjen a képernyő bal vagy jobb szélétől befelé az érintéses funkcióikonok megjelenítéséhez. **2.**
	- A seprés iránya a [Fénykép. képernyő] alatti [Pöccintés jobbra] és [Pöccintés balra] beállításoknak megfelelően változik.
- Érintse meg a (Zoom) ikont **(A)**, majd válassza ki a nagyítási arányt **(B)**. A másik lehetőség, hogy nyomva **3.** tartja a W vagy a T ikont **(C)**.

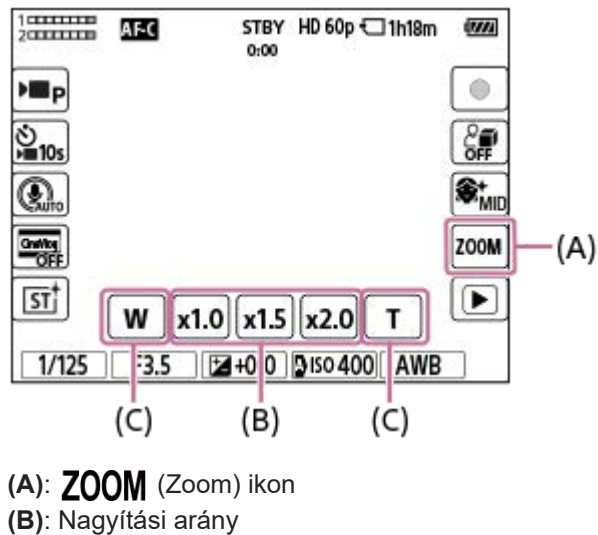

**(C)**: W/T ikon

#### **Kapcsolódó témák**

- [Zoom tartománya \(állókép/mozgókép\)](#page-217-0)
- [Zoom sebesség](#page-218-0)
- [Zoom mért. lépt. \(állókép/mozgókép\)](#page-219-0)

TP1000832775

### <span id="page-217-0"></span>**Zoom tartománya (állókép/mozgókép)**

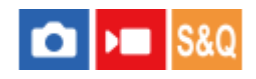

Megadhatja a készülék zoom beállítását.

**1 MENU → (Felvétel) → [Zoom] → [ Zoom tartománya] → kívánt beállítás.**

#### **A menüelem részletei**

#### **Csak opt. zoom:**

Korlátozza az optikai zoom zoomtartományát. Az intelligens zoom funkció használatához állítsa a [JPEG képméret] opciót [M] vagy [S] értékre.

#### **Tiszta kép zoom:**

Válassza ezt a beállítást tiszta kép zoom használatához. A készülék kisebb minőségromlás mellett nagyítja ki a képeket.

#### **Digitális zoom:**

A készülék a maximális mértékig nagyítja ki a képeket. A képminőség azonban romlani fog.

#### **Megjegyzés**

Ha csak olyan mértékig akarja a képeket kinagyítani, ameddig a képminőség nem romlik, válassza a [Csak opt. zoom] lehetőséget.

#### **Kapcsolódó témák**

- [A készülék zoom funkciói](#page-214-0)
- [A zoomarányokról](#page-220-0)

TP1000795701

<span id="page-218-0"></span>[Súgóútmutató](#page-0-0)

Digitális fényképezőgép ZV-1M2

### **Zoom sebesség**

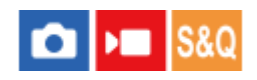

Beállíthatja a zoomolási sebességet. Ez a beállítás a zoomolókar használatával, illetve a képernyőn a W/T ikonok nyomva tartásával végzett zoomolási műveletekre vonatkozik.

**1 MENU → (Felvétel) → [Zoom] → [Zoom sebesség] → kívánt beállítás.**

#### **A menüelem részletei**

#### **Normál:**

A zoomolási sebességet normálra állítja.

#### **Gyors:**

A zoomolási sebességet gyorsra állítja.

#### **Megjegyzés**

A [Zoom sebesség] beállítások akkor is érvényesek, amikor a fényképezőgéphez csatlakoztatott távvezérlővel (külön megvásárolható) zoomol.

#### **Kapcsolódó témák**

[Zoom](#page-216-0)

TP1000832743

### <span id="page-219-0"></span>**Zoom mért. lépt. (állókép/mozgókép)**

# **NO**

Beállíthatja a zoom nagyítást, amely kiválasztható a felvételi képernyő érintőgombjával vagy azzal a gombbal, amelyhez a [Zoom léptetése] funkciót hozzárendelte.

**1 Válassza a következőket: MENU → (Felvétel) → [Zoom] → [ Zoom mért. lépt.].**

#### **Jelölje be a használni kívánt nagyítási értékeket, majd válassza az [OK] lehetőséget. 2**

- $A \bigvee$  (pipa) jellel megjelölt nagyítások a következő esetekben választhatók ki:
	- Ha megérinti a ZOOM (Zoom) gombot a felvételi képernyőn
	- Ha megnyomja azt az egyéni gombot, amelyhez a [Zoom léptetése] funkció lett rendelve

#### **A menüelem részletei**

Tegyen pipa jelet azokhoz a nagyítási értékekhez, amelyeket használni szeretne. **x1,0/x1,5/x2,0/x4,0**

#### **Tipp**

A nagyítás egyéni gombbal történő kiválasztásához előbb rendelje a [Zoom léptetése] funkciót egy kívánt gombhoz az [ Egyéni gomb beál] vagy az [  $\blacktriangleright$  Egyéni gomb beál] paranccsal.

#### **Megjegyzés**

- Mozgóképfelvételnél a léptetőzoom funkció maximális nagyítása a [ **]** Fájlformátum] vagy a [ **C** Zoom tartománya] opció beállítása szerint változhat.
	- ha a [ Fájlformátum] beállítása HD: Tiszta kép zoom: max. [x2,0] Digitális zoom: max. [x4,0]
	- ha a [ **)** Fájlformátum] beállítása 4K: Tiszta kép zoom: max. [x1,5] Digitális zoom: max. [x4,0]

#### **Kapcsolódó témák**

- [Zoom](#page-216-0)
- [Zoom tartománya \(állókép/mozgókép\)](#page-217-0)
- [Gyakran használt funkciók hozzárendelése gombokhoz \(Egyéni gomb beál\)](#page-249-0)

TP1000832742

### <span id="page-220-0"></span>**A zoomarányokról**

Az objektív zoomjával együtt számított zoomarány a választott képméretnek megfelelően változik.

#### **Ha a [Méretarány] [3:2]**

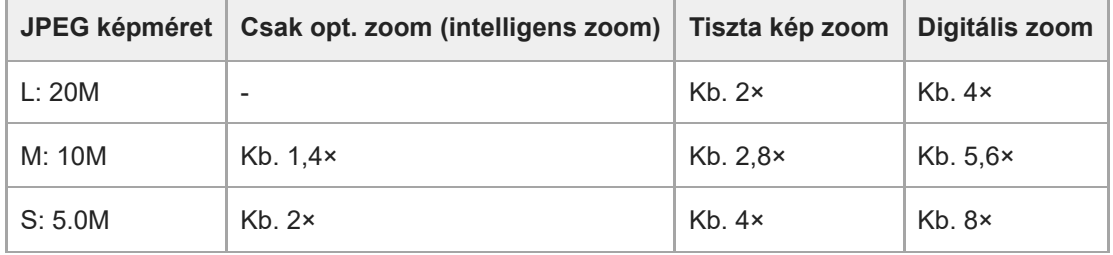

#### **Kapcsolódó témák**

- [A készülék zoom funkciói](#page-214-0)
- [Zoom tartománya \(állókép/mozgókép\)](#page-217-0)

#### TP1000820826

### <span id="page-221-0"></span>**Vaku (külön megvásárolható) használata**

Sötétben a vaku használatával megvilágítható a téma. A fényképezőgép bemozdulásából adódó képelmosódás is megelőzhető vele.

A vakuval kapcsolatos részletekről a vakuhoz mellékelt használati útmutatóban olvashat.

#### **1 Csatlakoztassa a készülékhez a vakut (külön megvásárolható).**

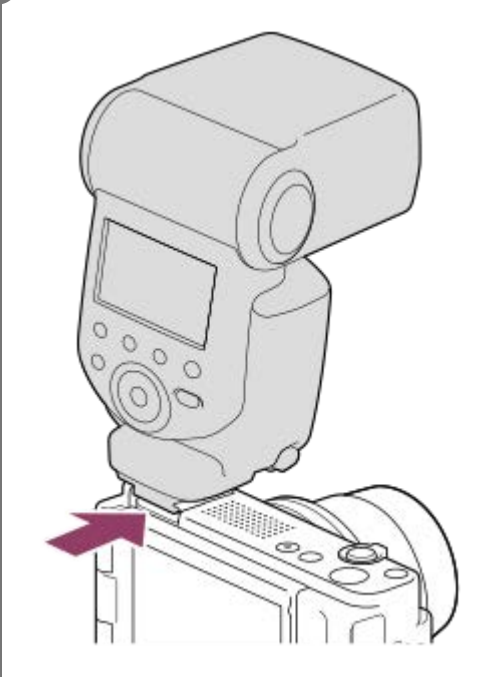

**A fényképezést bekapcsolt és teljesen feltöltött vakuval kezdje meg.**

- (Vakutöltés ikon) villog: A feltöltés folyamatban van
- (Vakutöltés ikon) világít: A feltöltés befejeződött
- Az elérhető vaku üzemmódok a felvételi módtól és a funkciótól függnek.

#### **Megjegyzés**

**2**

- Mozgóképek rögzítésekor nem használható a vaku. (LED lámpát is használhat, ha a vakunak (külön megvásárolható) van LED lámpa funkciója.)
- Kapcsolja ki a készüléket, mielőtt valamilyen tartozékot, például vakut csatlakoztat vagy távolít el a több illesztőfelületű vakusínről. Tartozék csatlakoztatásakor ellenőrizze, hogy a tartozék jól lett-e rögzítve a készülékre.
- Ne használja a több illesztőfelületű vakusínt 250 V vagy magasabb feszültségű kereskedelmi forgalomban kapható vakuval vagy a fényképezőgépével ellentétes polaritású vakuval. Ellenkező esetben meghibásodás következhet be.
- Ha a zoom a W oldalra van állítva, akkor vakuval történő fényképezéskor a felvételi körülményektől függően a lencse árnyéka megjelenhet a képernyőn. Ilyen esetben tartson nagyobb távolságot a tárgytól, vagy állítsa a zoomot a T oldalra, és készítsen vakuval új felvételt.
- A nagy sebességű vakuszinkron (HSS) üzemmód ezen a fényképezőgépen nem érhető el.
- Ha kíváncsi rá, hogy milyen kiegészítők csatlakoztathatók a több illesztőfelületű vakusínbe, látogasson el a Sony honlapra, vagy forduljon egy Sony forgalmazóhoz vagy a helyileg illetékes Sony szervizhez.

### **Kapcsolódó témák**

[Vaku üzemmód](#page-223-0)

TP1000820829

<span id="page-223-0"></span>[Súgóútmutató](#page-0-0)

Digitális fényképezőgép ZV-1M2

### **Vaku üzemmód**

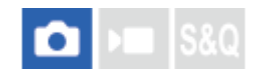

Beállíthatja a vaku üzemmódot.

**1 MENU → (Expozíció/szín) → [Vaku] → [Vaku üzemmód] → kívánt beállítás.**

#### **A menüelem részletei**

**Vaku ki:** Nem működik a vaku.

**Autom. Vaku:** 

A vaku sötétben vagy erős ellenfényben lép működésbe.

#### **Derítő vaku:**

A vaku minden exponáláskor működésbe lép.

#### **Lassú szinkron:**

A vaku minden exponáláskor működésbe lép. A lassú szinkronizálás felvételi mód a lassú zársebességnek köszönhetően lehetővé teszi, hogy mind a téma, mind a háttér éles legyen a képen.

#### **Hátsó szinkron:**

A vaku a zár minden kioldásakor, közvetlenül az exponálás előtt működésbe lép. A hátsó szinkronizálás segítségével természetes képeket készíthet a mozgó téma, például mozgó autó vagy sétáló személy okozta elmosódásról.

#### **Megjegyzés**

- Az alapbeállítás függ a felvételi módtól.
- A felvételi módtól függően egyes [Vaku üzemmód] beállítások nem elérhetők.

#### **Kapcsolódó témák**

[Vaku \(külön megvásárolható\) használata](#page-221-0)

TP1000820827

<span id="page-224-0"></span>Digitális fényképezőgép ZV-1M2

### **Vaku kompenz.**

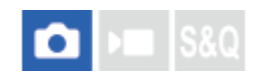

A vaku fényének beállítására szolgál a –3,0 EV és +3,0 EV közötti tartományban. A vakukompenzáció csak a vaku fényerejét módosítja. Az expozíciókorrekció a vaku fényereje mellett a zársebességet és a rekesz értéket is módosítja.

**MENU → (Expozíció/szín) → [Vaku] → [Vaku kompenz.] → kívánt beállítás. 1**

Magasabb értékek (+ irány) választásával a vakuszint magasabb lesz, alacsonyabb értékek (– irány) választásával a vakuszint alacsonyabb lesz.

#### **Megjegyzés**

- A [Vaku kompenz.] nem működik, ha a felvételi mód beállítása a következő módok valamelyike:
	- $=$  [Intell. autom.]
	- $=$  [Jelenet]
- Előfordulhat, hogy a korlátozott mennyiségű vakufény miatt nem látható az erősebb vakuhatás (+ oldal), ha a téma a vaku maximális hatótávolságán kívül esik. Ha a téma túl közel van, akkor előfordulhat, hogy a gyengébb vakuhatás (- oldal) nem érvényesül.

#### **Kapcsolódó témák**

[Vaku \(külön megvásárolható\) használata](#page-221-0)

TP1000820828

Digitális fényképezőgép ZV-1M2

### **Exp.komp.beáll.**

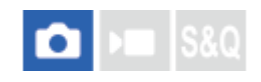

Beállíthatja, hogy vakufénynél és természetes fénynél is érvényesüljön-e az expozíciókompenzációs érték, vagy csak természetes fénynél.

**1 MENU → (Expozíció/szín) → [Vaku] → [Exp.komp.beáll.] → kívánt beállítás.**

#### **A menüelem részletei**

#### **Háttér&vaku:**

Vakufénynél és természetes fénynél is érvényesül az expozíciókompenzációs érték.

#### **Csak háttér:**

Csak természetes fénynél érvényesül az expozíciókompenzációs érték.

#### **Kapcsolódó témák**

[Vaku kompenz.](#page-224-0)

TP1000795616

[Súgóútmutató](#page-0-0)

Digitális fényképezőgép ZV-1M2

## **SteadyShot (mozgókép)**

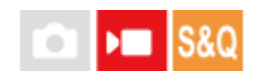

A [ $\blacktriangleright$  SteadyShot] effektus beállítása mozgóképfelvételhez.

**1 MENU → (Felvétel) → [Képstabilizáció] → [ SteadyShot] → kívánt beállítás.**

#### **A menüelem részletei**

#### **Be (Aktív):**

Erőteljes SteadyShot-hatást biztosít.

**Ki:**

Nem használja az [ ) SteadyShot] funkciót.

#### **Megjegyzés**

- Háromlábú állvány stb. használata esetén ne felejtse el kikapcsolni a SteadyShot funkciót, mert felvételkor hibás működést okozhat.
- Ha módosítja a [ ) SteadyShot] beállítását, megváltozik a látószög.

A [ SteadyShot] rögzített értéke [Ki] az alábbi esetekben:

- Normál mozgóképfelvétel: a [Rögzítési képseb.] beállítása [120p]/[100p]
- Lassított felvétel / gyorsított felvétel: a [ Sx0 Képsebesség] beállítása [120fps]/[100fps]

TP1000800689

[Súgóútmutató](#page-0-0)

Digitális fényképezőgép ZV-1M2

### **Nagy ISO zajcs.**

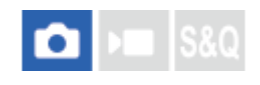

Nagy ISO-érzékenységgel történő fényképezéskor a készülék csökkenti a képzajt, ami a készülék érzékenységével együtt növekszik.

**1 MENU → (Felvétel) → [Képmin./Felvétel] → [Nagy ISO zajcs.] → kívánt beállítás.**

#### **A menüelem részletei**

#### **Normál:**

A magas ISO-érzékenység zajcsökkentésének rendes aktiválása.

#### **Alacsony:**

A magas ISO-érzékenység zajcsökkentésének mérsékelt aktiválása.

## **Ki:**

Nem aktiválja a nagy ISO zajcsökkentést.

#### **Megjegyzés**

- **Ha a [ T Fájlformátum] beállítása [RAW], ez a funkció nem érhető el.**
- A [Nagy ISO zajcs.] nem működik RAW képek esetében, ha a [ **n Fájlformátum]** [RAW & JPEG].

TP1000821029

### **Auto visszanéz. (állókép)**

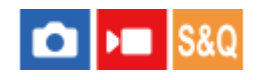

Közvetlenül a felvétel készítése után ellenőrizheti a rögzített képet a képernyőn. Az Auto visszanézés megjelenítési időtartamát is beállíthatja.

**1 MENU → (Beállítások) → [Kijelzés beállítása] → [ Auto visszanéz.] → kívánt beállítás.**

#### **A menüelem részletei**

#### **10 másodperc/5 másodperc/2 másodperc:**

A képet közvetlenül a felvétel után a kiválasztott ideig megjeleníti a képernyőn. Ha Auto visszanézés közben nagyítás műveletet végez, akkor felnagyított méretben tekintheti meg a képet.

**Ki:**

Nem jeleníti meg az Auto visszanézést.

#### **Megjegyzés**

- Ha képfeldolgozást végző funkciót használ, akkor előfordulhat, hogy előbb átmenetileg a még nem feldolgozott kép jelenik meg, majd utána a feldolgozott kép.
- A DISP (kijelzés beállítása) beállítások az Auto visszanézés funkcióra érvényesek.

#### **Kapcsolódó témák**

[Egy megjelenített kép felnagyítása \(Kinagyít\)](#page-266-0)

TP1000795682

### <span id="page-229-0"></span>**Rácsvonal megjel. (állókép/mozgókép)**

# **Callera** Isso

Annak beállítására szolgál, hogy a rácsvonal megjelenjen-e felvétel közben. A rácsvonal segítségével igazítható a képek kompozíciója.

**1 MENU → (Felvétel) → [Felvétel kijelzése] → [ Rácsvonal megjel.] → kívánt beállítás.**

#### **A menüelem részletei**

**Be:** Megjeleníti a rácsvonalat. **Ki:**

Nem jeleníti meg a rácsvonalat.

#### **Tipp**

Ha a [Rácsvon. megjel. vál.] funkciót egyéni gombhoz rendeli hozzá az [ n Egyéni gomb beál] vagy az [ ) Egyéni gomb beál] funkcióval, akkor a rácsvonalak megjelenítéséhez vagy elrejtéséhez elég az adott gombot megnyomnia.

#### **Kapcsolódó témák**

- [Rácsvonal típusa \(állókép/mozgókép\)](#page-230-0)
- [Gyakran használt funkciók hozzárendelése gombokhoz \(Egyéni gomb beál\)](#page-249-0)

TP1000821028

### <span id="page-230-0"></span>**Rácsvonal típusa (állókép/mozgókép)**

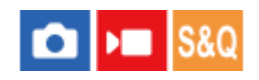

Beállíthatja a rácsvonal megjelenítési típusát A rácsvonal segítségével igazítható a képek kompozíciója.

**1 MENU → (Felvétel) → [Felvétel kijelzése] → [ Rácsvonal típusa] → kívánt beállítás.**

#### **A menüelem részletei**

#### **Harmadoló rács:**

Kiegyensúlyozott kompozíciót eredményez, ha a fő témákat a képet harmadoló egyik rácsvonal közelébe helyezi.

#### **Négyzetrács:**

A négyzetrácsok megkönnyítik a kompozíció vízszintjének ellenőrzését. Ez hasznos segítség a kompozíció beállításakor tájképek és közeli felvételek készítése esetén, illetve a fényképezőgéppel történő szkenneléskor.

#### **Átlós+négyzetr.:**

Egy tárgy átlós vonalra helyezésével energikus, emelkedést sugalló hatást lehet kelteni.

#### **Tipp**

**■ Ha a [ R**ácsvonal típusa] funkciót egy kívánt gombhoz rendeli az [ $\bigcap$  Egyéni gomb beál] vagy az [ $\bigcap$  Egyéni gomb beál] funkcióval, akkor a hozzárendelt gomb minden megnyomására változik a rácsvonal típusa.

#### **Kapcsolódó témák**

- [Rácsvonal megjel. \(állókép/mozgókép\)](#page-229-0)
- [Gyakran használt funkciók hozzárendelése gombokhoz \(Egyéni gomb beál\)](#page-249-0)

TP1000829539

## <span id="page-231-0"></span>**Élő Nézet Kijelzés**

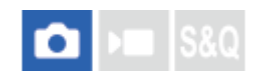

Beállítja, hogy a képek a képernyőn az expozíciókompenzáció, a fehéregyensúly, illetve a [ $\blacksquare$ Kreatív megj.] hatásával módosítva jelenjenek-e meg.

**1 MENU → (Felvétel) → [Felvétel kijelzése] → [Élő Nézet Kijelzés] → kívánt beállítás.**

#### **A menüelem részletei**

#### **Beállítás Eff. Be:**

Az élő nézetet úgy jeleníti meg, hogy a képen jól látszik az összes alkalmazott beállítás hatása. Ez a beállítás akkor hasznos, ha fényképezés közben ellenőrizni akarja a felvételi beállítások eredményét az Élő nézet képernyőn.

#### **Beállítás Eff. Ki:**

Az Élő nézet képét nem módosítja az expozíciókompenzáció, a fehéregyensúly, illetve a [  $\bullet$  Kreatív megj.] beállítás hatása. A beállítás használata esetén egyszerűen ellenőrizheti a kép kompozícióját.

Az Élő nézet kijelzés mindig a megfelelő világossággal jelenik meg, még [Kézi expozíció] módban is.

[Beállítás Eff. Ki] választása esetén megjelenik a (VIEW) ikon az Élő nézet képernyőn.

#### **Megjegyzés**

- Ha fényképezés üzemmódban készít mozgóképfelvételt, a felvételi beállítások hatása akkor is érvényesül az élő nézet kijelzésben, ha az [Élő Nézet Kijelzés] beállítása [Beállítás Eff. Ki].
- Ha az [Élő Nézet Kijelzés] beállítása [Beállítás Eff. Ki], a készített kép világossága eltérhet az Élő nézet kijelzés világosságától.

TP1000832710

### **Ellenőrzés fénnyel**

Lehetővé teszi a kompozíció beállítását, ha sötétben készít felvételt. Az expozíciós idő meghosszabbításával még sötétben, például éjszaka a szabadban is ellenőrizheti a kompozíciót a képernyőn.

**MENU → (Beállítások) → [Működt. testresz.] → [ Egyéni gomb beál] → rendelje hozzá az [Ellenőrzés fénnyel] funkciót a kívánt gombhoz. 1**

**Fényképezési üzemmódban nyomja meg azt a gombot, amelyhez az [Ellenőrzés fénnyel] funkció lett rendelve, majd fényképezzen.**

- A [Ellenőrzés fénnyel] fényerő a felvétel után is megmarad.
- Ha vissza akarja állítani a képernyő fényerejét normálra, nyomja meg még egyszer azt a gombot, amelyhez a [Ellenőrzés fénnyel] funkció lett rendelve.

#### **Megjegyzés**

**2**

- [Ellenőrzés fénnyel] közben az [Élő Nézet Kijelzés] beállítása automatikusan [Beállítás Eff. Ki] értékre vált, és az expozíciókompenzáció és hasonló beállítási értékek hatása nem érvényesül az élő nézet kijelzésben. A [Ellenőrzés fénnyel] beállítás használata csak sötétben ajánlott.
- A készülék automatikusan kikapcsolja az [Ellenőrzés fénnyel] beállítást az alábbi helyzetekben.
	- A fényképezőgép kikapcsolásakor.
	- Ha a fókuszmód beállítása nem kézi fókusz
	- Az [ Auto fókuszáll MF] végrehajtása esetén.
	- Ha [Fókusznagyítás] lett kiválasztva.
- [Ellenőrzés fénnyel] beállítás esetén a zársebesség a normálisnál kisebb lehet sötét helyen fényképezés közben. Továbbá mivel a mért fényerőtartomány kiterjed, az expozíció is módosulhat.

#### **Kapcsolódó témák**

- [Gyakran használt funkciók hozzárendelése gombokhoz \(Egyéni gomb beál\)](#page-249-0)
- [Élő Nézet Kijelzés](#page-231-0)

TP1000821027

Digitális fényképezőgép ZV-1M2

### **Hangs. meg. FELV**

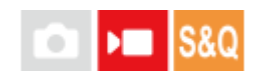

Beállíthatja, hogy megjelenjen-e egy piros keret a fényképezőgép képernyőjének szélei körül mozgóképfelvétel közben. Könnyedén ellenőrizheti, hogy a fényképezőgép készenléti állapotban van-e vagy rögzít-e, még akkor is, ha szögből vagy távolból néz a fényképezőgép képernyőjére.

**1 MENU → (Felvétel) → [Felvétel kijelzése] → [Hangs. meg. FELV] → kívánt beállítás.**

#### **A menüelem részletei**

**Be:**

Piros keret jelzi, hogy felvétel van folyamatban.

**Ki:**

Nem jelenít meg keretet, amely jelzi, hogy felvétel van folyamatban.

#### **Tipp**

Az e funkció által megjelenített keret a HDMI-n keresztül csatlakoztatott külső képernyőn is megjeleníthető. Állítsa a [HDMI info. megjelen.] opciót [Be] értékre.

#### **Kapcsolódó témák**

[HDMI info. megjelen.](#page-318-0)

TP1000829538

Digitális fényképezőgép ZV-1M2

### **Jelölő megjelenít.**

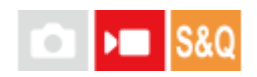

Mozgóképfelvétel közben beállíthatja, hogy a jelölők megjelenjenek-e a képernyőn, és kiválaszthatja a jelölők típusait.

**MENU → (Felvétel) → [Jelölő megjelen.] → Válasszon egy menüpontot, és állítsa be a kívánt paramétert. 1**

#### **A menüelem részletei**

#### **Jelölő megjelenít.:**

Beállíthatja, hogy megjelenjenek-e jelölők. ([Be] / [Ki])

#### **Középső jelölő:**

Beállíthatja, hogy megjelenjen-e a középső jelölő a felvételi képernyő közepén. ([Ki] / [Be])

#### **Arány jelölő:**

Beállítja az arány jelölő megjelenítését. ([Ki] / [9:16] / [4:5] / [1:1] / [4:3] / [13:9] / [14:9] / [15:9] / [17:9] / [1.66:1] / [1.85:1] / [1.91:1] / [2:1] / [2.35:1] / [2.39:1])

#### **Biztonsági Zóna:**

Beállítja a biztonsági zóna megjelenítését. Ez lesz az általános háztartási tévékészülékek normál tartománya. ([Ki] / [80%] / [90%])

#### **Vezetőkeret:**

Beállítja, hogy megjelenítse-e a vezetőkeretet. Ellenőrizheti, hogy a téma párhuzamos vagy merőleges-e a horizonttal. ([Ki] / [Be])

#### **Tipp**

- **Egyszerre sok jelölő megjeleníthető.**
- A témát a [Vezetőkeret] metszéspontjára igazítva egyensúlyba hozhatja a kompozíciót.

#### **Megjegyzés**

- A jelölők akkor láthatók, ha a felvételi mód beállítása [Mozgókép] vagy [S&Q Motion], illetve mozgóképfelvétel közben.
- A [Fókusznagyítás] funkció használata esetén nem lehet jelölőket megjeleníteni.
- A jelölők megjelennek a képernyőn. (A jelölőket nem lehet a kimenetre küldeni.)

TP1000820956

### <span id="page-235-0"></span>**Gamma kijelz. segéd**

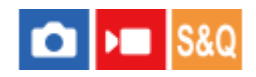

Az S-Log gamma beállítás azon a feltételezésen alapul, hogy a felvételeket később feldolgozzák a széles dinamikatartomány kihasználása céljából. A HLG gamma beállítás azon a feltételezésen alapul, hogy a képeket később HDR-kompatibilis képernyőkön jelenítik meg. Emiatt a felvétel során alacsony kontraszttal, rosszul láthatóak a képernyőn. A [Gamma kijelz. segéd] funkció használatával azonban a normál gammának megfelelő kontraszt érhető el. A [Gamma kijelz. segéd] beállításnak akkor is van hatása, ha mozgóképeket játszik le a fényképezőgép képernyőjén.

**1 MENU → (Beállítások) → [Kijelzés beállítása] → [Gamma kijelz. segéd] → kívánt beállítás.**

#### **A menüelem részletei**

#### **Be:**

A gammakijelzési segéd funkció használata.

#### **Ki:**

A gammakijelzési segéd funkció letiltása.

#### **Tipp**

Ha a [Gamma kij. seg. vál.] funkciót egyéni gombhoz rendeli hozzá az [  $\bullet$  Egyéni gomb beál], [  $\bullet$  Egyéni gomb beál] vagy az [ Egyéni gomb beál] funkcióval, akkor a gammakijelzési segéd funkció be- és kikapcsolásához elég az adott gombot megnyomnia.

#### **Megjegyzés**

A [Gamma kijelz. segéd] hatástalan, ha a fényképezőgéphez csatlakoztatott tévékészüléken vagy képernyőn jelennek meg a mozgóképek.

#### **Kapcsolódó témák**

- [Képtulajdonságok \(állókép/mozgókép\)](#page-164-0)
- [Gamma kij. seg. típ.](#page-236-0)

TP1000820997

<span id="page-236-0"></span>Digitális fényképezőgép ZV-1M2

### **Gamma kij. seg. típ.**

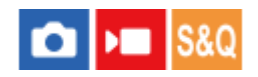

Kiválaszthatja a [Gamma kijelz. segéd] átalakítási típusát.

**1 MENU → (Beállítások) → [Kijelzés beállítása] → [Gamma kij. seg. típ.] → kívánt beállítás.**

#### **A menüelem részletei**

#### Assist Automatikus:

A képeket a [ $\bigoplus$  Képtulajdonságok] alatt beállított gammának és színmódnak megfelelő hatásokkal jeleníti meg.

- Ha a gamma beállítása [S-Log2]: [S-Log2→709(800%)]
- Ha a gamma beállítása [S-Log3]: [S-Log3→709(800%)]
- Ha a gamma beállítása [HLG], [HLG1], [HLG2] vagy [HLG3], és a színmód beállítása [BT.2020]: [HLG(BT.2020)]
- Ha a gamma beállítása [HLG], [HLG1], [HLG2] vagy [HLG3], és a színmód beállítása [709]: [HLG(709)]

#### **S-Log2→709(800%):**

S-Log2 gammával jeleníti meg a képeket, így a kontraszt ITU709 (800%) egyenértékű lesz.

#### **S-Log3→709(800%):**

S-Log3 gammával jeleníti meg a képeket, így a kontraszt ITU709 (800%) egyenértékű lesz.

### **Assist HLG(BT.2020):**

A képek megjelenítése előtt a képernyő képminőségét úgy állítja be, hogy megközelítse a [HLG(BT.2020)]-kompatibilis képernyők képminőségét.

### **Assist HLG(709)**:

A képek megjelenítése előtt a képernyő képminőségét úgy állítja be, hogy megközelítse a [HLG(709)]-kompatibilis képernyők képminőségét.

#### **Tipp**

■ Ha a [Gamma kij. seg. típ.] funkciót egy kívánt gombhoz rendeli az [ ■ Egyéni gomb beál] vagy az [ ▶ Egyéni gomb beál] funkcióval, akkor váltani tudja a [Gamma kij. seg. típ.] beállítást.

#### **Megjegyzés**

- Ha lejátszás közben a [Gamma kijelz. segéd] beállítása [Automatikus], hatás jelenik meg a képen, a következőképpen:
	- [HLG], [HLG1], [HLG2], vagy [HLG3] mozgóképfelvételek lejátszása esetén: A színmódtól függően [HLG(BT.2020)] vagy [HLG(709)] hatással jelenik meg a kép.

Más esetekben a mozgóképek a [ $\bigoplus$  Képtulajdonságok] alatti gamma beállítás és színmód szerint jelennek meg.

#### **Kapcsolódó témák**

- [Gamma kijelz. segéd](#page-235-0)
- [Képtulajdonságok \(állókép/mozgókép\)](#page-164-0)
- [HDMI kim. beáll. \(mozgókép\)](#page-316-0)

[Súgóútmutató](#page-0-0)

Digitális fényképezőgép ZV-1M2

### **Hangfelvétel**

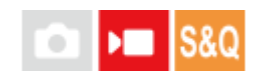

Beállíthatja, hogy mozgókép felvétele közben rögzítse-e a készülék a hangokat. Ha nem akarja, hogy a felvételen az objektív és a fényképezőgép működésének zaja is hallható legyen, válassza a [Ki] lehetőséget. Lassított/gyorsított felvétel közben ez a funkció nem használható.

**1 MENU → (Felvétel) → [Hangfelvétel] → [Hangfelvétel] → kívánt beállítás.**

#### **A menüelem részletei**

**Be:** Rögzíti a hangot. **Ki:** Nem rögzíti a hangot.

#### **Kapcsolódó témák**

[Felvétel hangerő](#page-239-0)

TP1000795765

<span id="page-239-0"></span>[Súgóútmutató](#page-0-0)

Digitális fényképezőgép ZV-1M2

### **Felvétel hangerő**

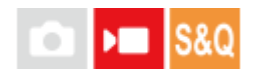

A szintmérőt figyelve beállíthatja a felvételi hangerőt. Lassított/gyorsított felvétel közben ez a funkció nem használható.

**1 MENU → (Felvétel) → [Hangfelvétel] → [Felvétel hangerő].**

**2 A vezérlőkerék jobb vagy bal oldalával válassza ki a kívánt szintet.**

#### **A menüelem részletei**

**+:**

Növeli a felvételi hangerőt.

**-:**

Csökkenti a felvételi hangerőt.

#### **Tipp**

- Nagy hangerejű mozgóképfelvétel esetén állítsa a [Felvétel hangerő] opciót alacsonyabb hangerőre. Ezáltal valósághűbb lesz a felvétel hangja. Alacsonyabb hangerejű mozgóképfelvétel esetén állítsa a [Felvétel hangerő] opciót magasabb hangerőre, hogy a hang jobban hallható legyen. A fényképezőgép hangerőszint-mérőjével ellenőrizze, hogy megfelelő szinten van-e a hangerő.
- A felvételi hangerő alapértelmezett értékre való visszaállításához nyomja meg a  $\frac{1}{\text{m}}$  (Törlés) gombot.

#### **Megjegyzés**

- A limiter mindig működik, függetlenül a [Felvétel hangerő] beállításoktól.
- A [Felvétel hangerő] csak akkor érhető el, ha a felvételi mód beállítása mozgókép mód.
- A [Felvétel hangerő] beállítások a belső mikrofon és a (mikrofon) csatlakozó bemeneti jelszintjére is vonatkoznak.

TP1000795759

### **Szélzaj csökkentése**

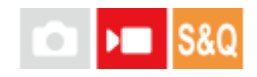

Beállíthatja, hogy a beépített mikrofonból érkező mély tartományú hangok kihagyásával csökkentse-e a készülék a szélzajt. Lassított/gyorsított felvétel közben ez a funkció nem használható.

A szélvédő (mellékelt) használata ugyan csökkenti a szélzajt, de ha a szélzaj még mindig hallható, használja ezt a funkciót a szélvédővel együtt.

**1 MENU → (Felvétel) → [Hangfelvétel] → [Szélzaj csökkentése] → kívánt beállítás.**

#### **A menüelem részletei**

**Be:** Csökkenti a szélzajt. **Ki:**

Nem csökkenti a szélzajt.

#### **Megjegyzés**

- Ha a [Szélzaj csökkentése] [Be] állapotra van állítva, a hangminőség eltérhet a felvételi alapbeállításoktól.
- Ha külső mikrofont (külön megvásárolható) használ, a [Szélzaj csökkentése] funkció nem működik.

TP1000795575

<span id="page-241-0"></span>[Súgóútmutató](#page-0-0)

Digitális fényképezőgép ZV-1M2

### **Mikrofon iránya**

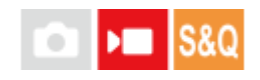

Beállíthatja a hangérzékelés irányát a beépített mikrofon használata esetén. Lassított/gyorsított felvétel közben ez a funkció nem használható.

**1 MENU → (Felvétel) → [Hangfelvétel] → [Mikrofon iránya] → kívánt beállítás.**

#### **A menüelem részletei**

#### **Automatikus:**

A készülék automatikusan váltja a hangérzékelés irányát (előre vagy minden irányba) a felismert témának és a követés állapotának megfelelően.

#### **Előre:**

A fényképezőgép előtt érzékeli a hangot.

#### **Minden irányba:**

A fényképezőgép körül minden irányban érzékeli a hangot.

#### **Hátra:**

A fényképezőgép mögött érzékeli a hangot.

#### **Megjegyzés**

- Külső mikrofon csatlakoztatása esetén a [Mikrofon iránya] beállítás le van tiltva.
- Ha a [Mikrofon iránya] beállított értéke [Automatikus], és fényképezés közben digitális zoomot használ, a hangérzékelés iránya ugyanaz marad, mint a zoom használata előtt.
- Ha a [Mikrofon iránya] beállított értéke [Automatikus], az alábbi feltételek esetén a fényképezőgép maga körül minden irányból érzékeli a hangot.
	- $-A$  [ **F** Fájlformátum] beállítása [XAVC S 4K], a [ Px Proxy felvétel] a [ Px Proxybeállítások] alatt [Be] értékre van beállítva, és a [HDMI-kim. felv. adath.] beállított értéke [Be].
	- A [ Fájlformátum] beállítása [XAVC S 4K], a [Rögzítési képseb.] a [ Mozgókép-beáll.] alatt [30p] értékre van beállítva, és a [HDMI-kim. felv. adath.] beállított értéke [Be] egy HDMI-kapcsolat közben.
	- A [ Fájlformátum] beállítása [XAVC S 4K], és a fényképezőgéphez számítógépről stb. csatlakozik.
	- A [ Fájlformátum] beállítása [XAVC S 4K], és okostelefonon keresztül készít távfelvételt.
	- Az [ Mozgókép-beáll.] alatt az [Rögzítési képseb.] opció beállítása [120p].

TP1001107372

Digitális fényképezőgép ZV-1M2

### **Mikr.irány válasz. b.**

# л

Konfigurálhatja a kiválasztandó beállítási értékeket a beépített mikrofon irányának megváltoztatásakor azzal a gombbal, amelyhez az [ $\blacktriangleright$  Egyéni gomb beál] alatt a [Mikrofonirány válasz.] funkció lett hozzárendelve.

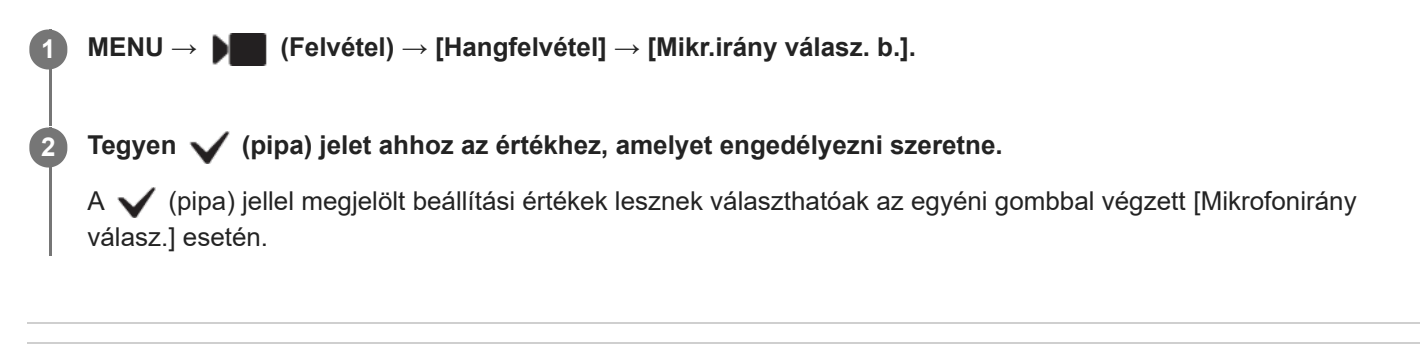

#### **Kapcsolódó témák**

- [Gyakran használt funkciók hozzárendelése gombokhoz \(Egyéni gomb beál\)](#page-249-0)
- [Mikrofon iránya](#page-241-0)

TP1001107373

<span id="page-243-0"></span>[Súgóútmutató](#page-0-0)

Digitális fényképezőgép ZV-1M2

### **TC/UB**

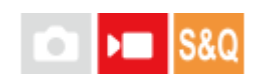

Az időkód (TC) és a felhasználói bit (UB) információk mozgóképekhez mellékelt adatok formájában rögzíthetők.

**1 MENU → (Felvétel) → [TC/UB] → Válasszon egy menüpontot, és állítsa be a kívánt paramétert.**

#### **A menüelem részletei**

**Time Code Preset:**

Beállíthatja az időkódot.

#### **User Bit Preset:**

Beállíthatja a felhasználói bitet.

#### **Time Code Format:**

Beállíthatja az időkód rögzítési módját. (Csak akkor, ha az [NTSC/PAL választó] beállítása NTSC.)

#### **Time Code Run:**

Beállíthatja az időkód számláló formátumát.

#### **Time Code Make:**

Beállíthatja az időkód rögzítési formátumát a felvételi adathordozón.

#### **User Bit Time Rec:**

Beállíthatja, hogy rögzítse-e a készülék az időpontot felhasználói bitként.

#### **Az időkód beállításának módja (Time Code Preset)**

- 1. MENU  $\rightarrow \blacksquare$  (Felvétel)  $\rightarrow$  [TC/UB]  $\rightarrow$  [Time Code Preset].
- A vezérlőkerék elforgatásával válassza ki az első két számjegyet. **2.**
	- Az időkód a következő tartományban állítható be. Ha [60p] van kiválasztva: 00:00:00.00 és 23:59:59.29 között
		- Ha [24p] van kiválasztva, az időkód utolsó két számjegyét a 00–23 képkocka közötti tartományból, négyes lépésekben lehet kiválasztani. \*

Ha [50p] van kiválasztva: 00:00:00.00 és 23:59:59.24 között

#### **Az időkód lenullázásának módja 3.** Állítsa be a többi számjegyet a 2. lépésben leírt eljárással, majd nyomja meg a gombot a vezérlőkerék közepén.

- **1.** MENU → (Felvétel) → [TC/UB] → [Time Code Preset].
- 2. Az időkód lenullázásához (00:00:00.00) nyomja meg a  $\overline{\text{m}}$  (Törlés) gombot.

#### **A felhasználói bit beállításának módja (User Bit Preset)**

- 1. MENU  $\rightarrow \bullet$  (Felvétel)  $\rightarrow$  [TC/UB]  $\rightarrow$  [User Bit Preset].
- **2.** A vezérlőkerék elforgatásával válassza ki az első két számjegyet.
- **3.** Állítsa be a többi számjegyet a 2. lépésben leírt eljárással, majd nyomja meg a gombot a vezérlőkerék közepén.

#### **A felhasználói bit lenullázásának módja**

- 1. MENU  $\rightarrow \bullet$  (Felvétel)  $\rightarrow$  [TC/UB]  $\rightarrow$  [User Bit Preset].
- 2. A felhasználói bit lenullázásához (00 00 00 00) nyomja meg a  $\overline{\text{m}}$  (Törlés) gombot.

### **Az időkód rögzítési módjának kiválasztása (Time Code Format \*1)**

1. MENU  $\rightarrow \blacksquare$  (Felvétel)  $\rightarrow$  [TC/UB]  $\rightarrow$  [Time Code Format].

#### **DF:**

A készülék Drop Frame<sup>\*2</sup> formátumban rögzíti az időkódot.

#### **NDF:**

#### A készülék nem Drop Frame formátumban rögzíti az időkódot.

- \*1 Csak ha az [NTSC/PAL választó] beállítása NTSC.
- $^{\ast}2$  Az időkód meghatározása 30 képkocka/másodperc sebesség alapján történik. Hosszabb felvételi idő alatt azonban eltérés keletkezik a tényleges és az időkód által jelzett időtartam között, mert az NTSC képjel képváltási sebessége körülbelül 29,97 képkocka/másodperc.A Drop Frame formátum korrigálja ezt az eltérést, hogy a tényleges és az időkód által jelzett időtartam megegyezzen.A Drop Frame formátum esetében minden percben kihagyja az első 2 képkockaszámot, kivéve minden tizedik percben.A korrigálás nélküli időkódot nevezzük "nem Drop Frame"nek.
- 24p felvétel esetében [-] lesz a rögzített beállítás.

#### **Az időkód számláló formátumának kiválasztása (Time Code Run)**

1. MENU  $\rightarrow \blacksquare$  (Felvétel)  $\rightarrow$  [TC/UB]  $\rightarrow$  [Time Code Run].

#### **Rec Run:**

Ezzel a beállítással az időkód csak felvétel közben lép tovább. Az időkód mindig az előző felvétel utolsó időkódjától folytatódik.

#### **Free Run:**

Ezzel a beállítással az időkód mindig továbblép, függetlenül a fényképezőgép használatától.

- Előfordulhat, hogy az alábbi esetekben az időkód nem folytonos, annak ellenére, hogy az időkód [Rec Run] módban továbblép.
	- Ha módosult a felvételi formátum.
	- Ha a felvételi adathordozót eltávolították.

#### **Az időkód rögzítési módjának kiválasztása (Time Code Make)**

#### 1. MENU  $\rightarrow \blacksquare$  (Felvétel)  $\rightarrow$  [TC/UB]  $\rightarrow$  [Time Code Make].

#### **Preset:**

Az újonnan beállított időkódot rögzíti a felvételi adathordozóra.

#### **Regenerate:**

Kiolvassa a felvételi adathordozóról az előző felvétel utolsó időkódját, és az új időkód rögzítését az előző időkód értékétől folytatja. [Rec Run] módban az időkód a [Time Code Run] beállítástól függetlenül továbblép.

#### **Kapcsolódó témák**

**[TC/UB Megj. beáll.](#page-245-0)** 

TP1000820837

<span id="page-245-0"></span>Digitális fényképezőgép ZV-1M2

### **TC/UB Megj. beáll.**

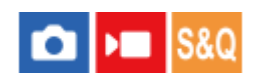

Beállíthatja a számláló, az (TC) és a felhasználói bit (UB) megjelenítési módját mozgóképek esetében.

**1 MENU → (Beállítások) → [Kijelzés beállítása] → [TC/UB Megj. beáll.] → kívánt beállítás.**

#### **A menüelem részletei**

**Számláló:** Megjeleníti a mozgóképfelvétel időszámlálóját. **TC:** Megjeleníti az időkódot. **U-Bit:** Megjeleníti a felhasználói bitet.

#### **Kapcsolódó témák**

[TC/UB](#page-243-0)

TP1000821011

### **Kép és hang élő közvetítése (USB-stream)**

# м

Csatlakoztathat számítógépet és hasonló eszközt a fényképezőgéphez, és élő közvetítéssel vagy webkonferencián megoszthatja a fényképezőgép képét és hangját. Előszös válassza a következőket: MENU →  $\overrightarrow{f}$  (Beállítások) → [USB] → [USB-csatl.-i mód] → [Kiv. csatl. után] vagy [USB-stream].

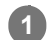

#### **Csatlakoztassa a fényképezőgépet számítógéphez vagy hasonló eszközhöz kereskedelmi forgalomban kapható USB-kábellel.**

Megjelenik a fényképezőgép képernyőjén az [USB-stream:Készenl] üzenet, és a fényképezőgép streamelési készenlét állapotra vált.

- Ha az [USB-csatl.-i mód] beállítása [Kiv. csatl. után], válassza az [Élő streamelés(USB-stream)] lehetőséget az USB csatlakozási mód kiválasztó képernyőjén.
- Használjon a csatlakoztatandó eszközön lévő aljzatnak megfelelő kábelt vagy adaptert.

#### **Indítsa el a közvetítést az élő közvetítési vagy webkonferencia-szolgáltatásban. 2**

Megjelenik a fényképezőgép képernyőjén az [USB-stream:Kimenet] üzenet.

Az [USB-stream] funkcióból való kilépéshez kapcsolja ki a fényképezőgépet, vagy húzza ki az USB-kábelt.

#### **Tipp**

- Ha a [Termékbemutató] vagy a [Homályos háttér] funkciót [  $\blacksquare$  Egyéni gomb beál] lehetőséghez rendeli, akkor USB-streamelés közben is használhatja ezeket a funkciókat.
- A streamelt adatok formátuma a következő.
	- Videoformátum: MJPEG
	- Felbontás: HD720 (1280×720)
	- $-Képsebesség: 30 fps / 25 fps$
	- Audioformátum: LPCM, 48 kHz, 16 bit, 2 csat.
- USB-streamelés során a fényképezőgép a számítógéptől kap tápfeszültséget. Ha azt akarja, hogy a számítógép felőli áramfelvétel a lehető legkisebb legyen, állítsa az [USB töltés] opciót [Ki] értékre.
- Külső mikrofon használata esetén a hang és a szájmozgás időbeli eltérését csökkentheti, ha a mikrofont a fényképezőgép (mikrofon) aljzatához csatlakoztatja.

#### **Megjegyzés**

- Amíg az USB-streamelés folyamatban van, a fényképezőgép végig mozgóképfelvétel módra van beállítva, függetlenül a streamelés megkezdése előtti felvételi módtól.
- [USB-stream] közben az alábbiak nem végezhetők el.
	- Átváltás a lejátszás képernyőre
	- Hálózati funkciók (PC távkapcsolat, okostelefon használatával végzett távműveletek stb.)
- [USB-stream] idejére az alábbi funkciók le vannak tiltva.
	- A közvetített kép rögzítése

Műveletek a menüképernyőn

- Fehér szín rögzítése a fehéregyensúly egyéni beállításához
- $-\frac{1}{2}$  Képtulajdonságok
- Energiatak. ü.m. kez.
- Auto. képernyő KI
- A környezeti hőmérséklettől, a Wi-Fi kapcsolati környezettől és a streamelés megkezdése előtti használati feltételektől függően előfordulhat, hogy a fényképezőgép belső hőmérséklete megemelkedik, és a streamelésre rendelkezésre álló idő rövidebbé válik.

### **Kapcsolódó témák**

[USB-csatl.-i mód](#page-312-0)

TP1000831147

### **A fejezet tartalma**

Az alábbi tartalomjegyzék felsorolja az ebben a fejezetben ismertetett funkciókat ("A fényképezőgép testreszabása"). Az egyes elemek neveiről átléphet az adott funkciókat leíró oldalra.

### **[Gyakran használt funkciók hozzárendelése gombokhoz \(Egyéni gomb beál\)](#page-249-0)**

#### **Fényképezőgép-beállítások eltárolása és előhívása**

- [Felv. beáll. mem.](#page-251-0)
- [Az eltárolt felvételi beállítások előhívása \(Felvételbeállít.\)](#page-252-0)

#### **A gyakran használt funkciók regisztrálása a Funkció menübe**

[Fn menü beállításai](#page-253-0)

#### **A gyakran használt funkciók regisztrálása Saját menübe**

- [Elem hozzáadás](#page-254-0)
- [Elem rendezés](#page-255-0)
- [Elem törlése](#page-256-0)
- [Oldal törlése](#page-257-0)
- [Összes törlése](#page-258-0)
- [Megj. Én menümből](#page-259-0)

#### **Mozgóképfelvétel az exponáló gomb megnyomásával**

[REC zár gombbal \(mozgókép\)](#page-260-0)

#### **Képernyő-beállítások**

- [Képernyő megf. ir.](#page-261-0)
- [DISP \(Kép. megj.\) b.](#page-262-0)

TP1001107399

### <span id="page-249-0"></span>**Gyakran használt funkciók hozzárendelése gombokhoz (Egyéni gomb beál)**

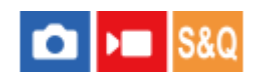

Az egyéni gomb funkcióval a leggyakrabban használt funkciókat könnyen elérhető gombokhoz rendelheti. Ezáltal nem kell az adott elemet a MENU-ből kikeresnie, tehát a funkció gyorsabban aktiválható.

Külön lehet egyéni gombokhoz funkciókat rendelni az állóképek felvételéhez, a mozgóképek felvételéhez és a lejátszás módhoz.

Gombonként változó, hogy mely funkciók rendelhetők hozzá.

A következő gombokhoz rendelhet hozzá funkciókat.

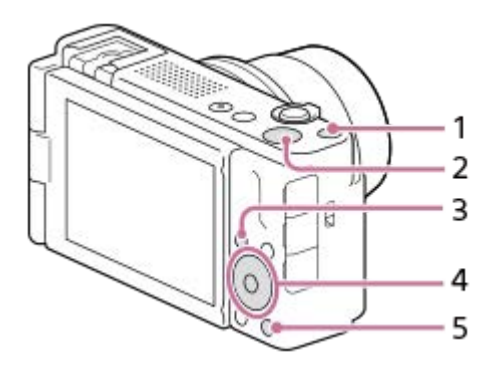

- **1.** 1 Gomb testreszab.
- **2.** MOVIE gomb
- **3.** Fn/  $\star$ **D** gomb
- **4.** Középső gomb funk./Bal gomb funkciója/Jobb gomb funkc.
- **5.** Gomb

A következőképpen kell a [Témafelismerés AF] funkciót a középső gombhoz rendelni.

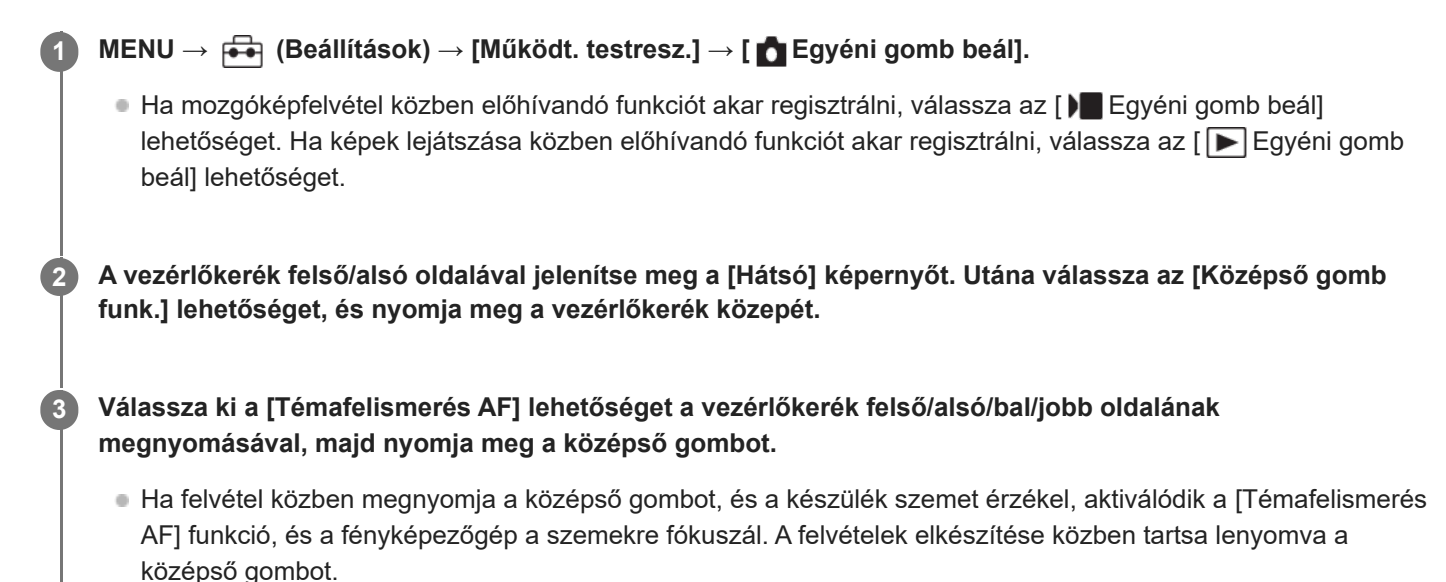

<span id="page-251-0"></span>Digitális fényképezőgép ZV-1M2

### **Felv. beáll. mem.**

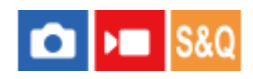

Lehetővé teszi akár 3 gyakran használt üzemmód vagy készülékbeállítás (Állókép/Mozgókép/S&Q Motion) eltárolását a készüléken, és ezekből akár 4 darab (M1 – M4) eltárolását a memóriakártyán. Felvétel közben előhívhatja a beállításokat.

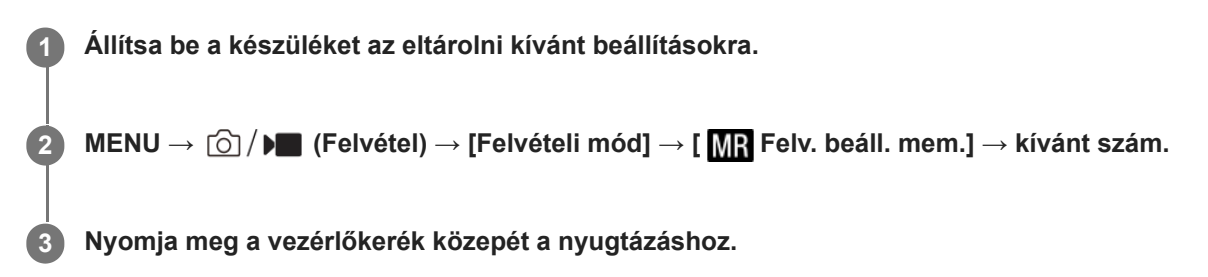

#### **Eltárolható beállítások**

- Különféle funkciókat regisztrálhat a fényképezéshez. A fényképezőgép menüjében az aktuálisan regisztrálható elemek jelennek meg.
- Rekesznyílás (F szám)
- **Zársebesség**
- Optikai zoomarány

#### **A tárolt beállítások módosítása**

Módosítsa igény szerint a beállítást, és tárolja el újra a beállítást ugyanarra a mód számra.

#### **Megjegyzés**

- Az M1–M4 tartományból csak akkor lehet választani, ha memóriakártya van a készülékbe helyezve.
- A programkorrekció funkció nem regisztrálható.

#### **Kapcsolódó témák**

[Az eltárolt felvételi beállítások előhívása \(Felvételbeállít.\)](#page-252-0)

TP1000795655
# **Az eltárolt felvételi beállítások előhívása (Felvételbeállít.)**

# **Callera** Isso

Lehetővé teszi a fényképezést a [ M ] Felv. beáll. mem.] funkcióval korábban megadott preferált fényképezőgépbeállítások előhívásával.

**1 Az Állókép/Mozgókép/S&Q gomb megnyomásával válassza ki a kívánt felvételi módot.**

**MENU → (Felvétel) → [Felvételi mód] →[ Felvételi mód]/[ Felvételi mód]/[ Felvételi mód] → [ Felvételbeállít.] → kívánt szám. 2**

#### **Tipp**

A fényképezőgép képes az ugyanolyan készülékmodell használatával memóriakártyára tárolt beállítások előhívására.

#### **Megjegyzés**

Ha a felvételi beállítások megadása után végzi el a [**MR** Felvételbeállít.] módosítását, akkor a tárolt beállítások kapnak elsőbbséget, és az eredeti beállítások érvénytelenné válhatnak. Fényképezés előtt ellenőrizze a képernyőn látható jelzéseket.

#### **Kapcsolódó témák**

[Felv. beáll. mem.](#page-251-0)

TP1000795708

# **Fn menü beállításai**

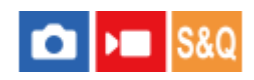

A Funkció menü egy 12 funkcióból álló menü, amely a képernyő alján jelenik meg, ha felvételi módban megnyomja az Fn (Funkció) gombot.

Állóképek készítéséhez és mozgóképek felvételéhez 12 funkciót regisztrálhat a Funkció menükben.

A következőképpen kell az állóképek Funkció menüjének [ $\P$  Kreatív megj.] elemét [ $\P$  Rácsvonal megjel.] értékre módosítani. A mozgóképek Funkció menüjének módosításához válasszon egy mozgókép funkciómenü elemet a 2. lépésben.

**1 MENU → (Beállítások) → [Működt. testresz.] → válassza a [Fn menü beállításai] lehetőséget.**

**Az állóképek Funkció menüjének 12 eleme közül válassza ki a ( Kreatív megj.) lehetőséget a vezérlőkerék fel/le/balra/jobbra oldalával, majd nyomja meg a közepét.**

**A [ Rácsvonal megjel.] képernyőt a vezérlőkerék bal/jobb oldalával mozgathatja. Utána válassza az [ Rácsvonal megjel.] lehetőséget, és nyomja meg a vezérlőkerék közepét. 3**

A  $\mathbb{R}$  (  $\mathbb{R}$  Rácsvonal megjel.) elem jelenik meg a Funkció menüben ott, ahol korábban a  $\overline{S}$ r $\overline{S}$  Kreatív megj.) volt.

### **Tipp**

**2**

Ha az [Érintő Vezérlés] beállított értéke [Be], és a [Fénykép. képernyő] beállított értéke [Be], az [Fn menü beállításai] menü a Funkció menü ikonjának nyomva tartásával is megnyitható.

#### **Kapcsolódó témák**

[Fn \(Funkció\) gomb](#page-46-0)

TP1000829542

<span id="page-254-0"></span>[Súgóútmutató](#page-0-0)

Digitális fényképezőgép ZV-1M2

## **Elem hozzáadás**

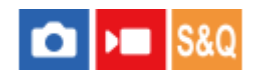

A kívánt menüelemeket a MENU alatt tudja az  $\sqrt{\chi}$  (Én menüm) menühöz regisztrálni.

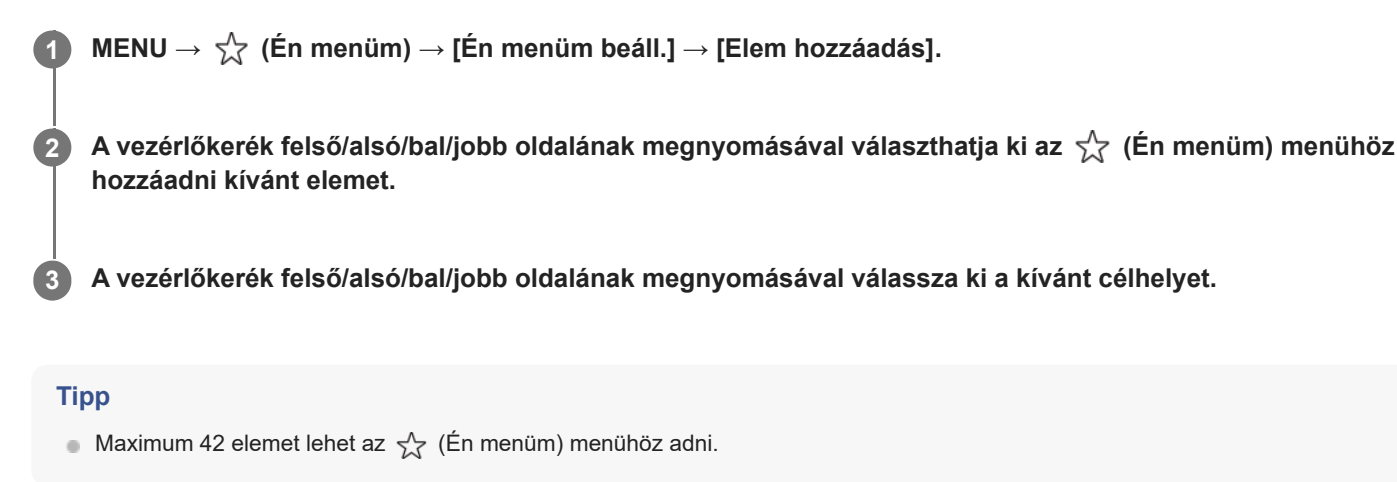

#### **Megjegyzés**

- Az alábbi elemeket nem lehet az  $\sqrt{\zeta}$  (Én menüm) menühöz adni.
	- A MENU → (Lejátszás) alatti elemeket

#### **Kapcsolódó témák**

- [Elem rendezés](#page-255-0)
- [Elem törlése](#page-256-0)
- [MENU gomb](#page-40-0)

TP1000824773

<span id="page-255-0"></span>[Súgóútmutató](#page-0-0)

Digitális fényképezőgép ZV-1M2

## **Elem rendezés**

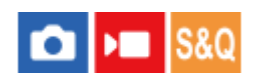

A MENU alatt átrendezheti az  $\sqrt{\ }$  (Én menüm) menühöz adott elemeket.

**1 MENU → (Én menüm) → [Én menüm beáll.] → [Elem rendezés].**

**2 A vezérlőkerék felső/alsó/bal/jobb oldalának megnyomásával választhatja ki az áthelyezni kívánt elemet.**

**3 A vezérlőkerék felső/alsó/bal/jobb oldalának megnyomásával válassza ki a kívánt célhelyet.**

#### **Kapcsolódó témák**

[Elem hozzáadás](#page-254-0)

TP1000824748

<span id="page-256-0"></span>[Súgóútmutató](#page-0-0)

Digitális fényképezőgép ZV-1M2

## **Elem törlése**

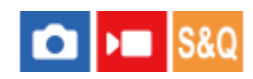

A MENU  $\frac{1}{\sqrt{2}}$  (Én menüm) részéhez adott menüelemek törölhetők.

**1 MENU → (Én menüm) → [Én menüm beáll.] → [Elem törlése].**

**Válassza ki a törölni kívánt elemet a vezérlőkerék felső/alsó/bal/jobb oldalának megnyomásával, majd a kiválasztott elem törléséhez nyomja meg a közepét.**

#### **Tipp**

**2**

- Ha egy oldal összes elemét törölni akarja, válassza a következőket: MENU → (Én menüm) → [Én menüm beáll.] → [Oldal törlése].
- Az (Én menüm) menühöz adott összes menüelem a következőképpen törölhető: MENU → (Én menüm) → [Én menüm beáll.] → [Összes törlése].

#### **Kapcsolódó témák**

- [Oldal törlése](#page-257-0)
- [Összes törlése](#page-258-0)
- [Elem hozzáadás](#page-254-0)

TP1000824747

<span id="page-257-0"></span>[Súgóútmutató](#page-0-0)

Digitális fényképezőgép ZV-1M2

# **Oldal törlése**

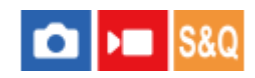

Az  $\frac{1}{\sqrt{2}}$  (Én menüm) menü alatti oldalakhoz adott menüelemek a MENU alatt törölhetők.

**1 MENU → (Én menüm) → [Én menüm beáll.] → [Oldal törlése].**

**Válassza ki a törölni kívánt oldalt a vezérlőkerék felső/alsó oldalának megnyomásával, majd az elem törléséhez nyomja meg a vezérlőkerék közepét. 2**

#### **Kapcsolódó témák**

- [Összes törlése](#page-258-0)
- [Elem hozzáadás](#page-254-0)

TP1000824751

<span id="page-258-0"></span>[Súgóútmutató](#page-0-0)

Digitális fényképezőgép ZV-1M2

# **Összes törlése**

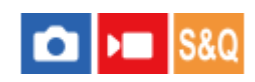

Az  $\sqrt{\xi}$  (Én menüm) menühöz adott menüelemek a MENU alatt törölhetők.

**1 MENU → (Én menüm) → [Én menüm beáll.] → [Összes törlése].**

**2 Válassza az [OK] lehetőséget.**

#### **Kapcsolódó témák**

- [Oldal törlése](#page-257-0)
- [Elem hozzáadás](#page-254-0)

TP1000824755

# **Megj. Én menümből**

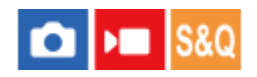

Beállíthatja, hogy a MENU gomb megnyomására előbb megjelenjen-e a saját menü.

**1 MENU → (Én menüm) → [Én menüm beáll.] → [Megj. Én menümből] → kívánt beállítás.**

#### **A menüelem részletei**

**Be:**

A MENU gomb megnyomására először a saját menü jelenik meg.

**Ki:**

A MENU gomb megnyomására az utoljára megjelenített menü jelenik meg.

#### **Kapcsolódó témák**

- [Elem hozzáadás](#page-254-0)
- [MENU gomb](#page-40-0)

TP1000827920

# **REC zár gombbal (mozgókép)**

# **Callera** Isso

Elindíthatja vagy leállíthatja a mozgóképfelvételt az exponáló gomb megnyomásával, amely nagyobb és könnyebben megnyomható, mint a MOVIE (Mozgókép) gomb.

**1 MENU → (Beállítások) → [Működt. testresz.] → [ REC zár gombbal] → kívánt beállítás.**

### **A menüelem részletei**

#### **Be:**

[Mozgókép] vagy [S&Q Motion] felvételi mód esetén engedélyezett a mozgóképfelvétel az exponáló gombbal. **Ki:**

Nem engedélyezett a mozgóképfelvétel az exponáló gombbal.

#### **Tipp**

Ha a [ REC zár gombbal] beállítása [Be], a [REC vezérlés] funkció révén az exponáló gombbal elindíthat vagy leállíthat külső felvevő vagy lejátszó készüléken mozgóképfelvételt.

#### **Kapcsolódó témák**

[Mozgóképkészítés \(Intell. autom.\)](#page-68-0)

TP1000824804

[Súgóútmutató](#page-0-0)

Digitális fényképezőgép ZV-1M2

# **Képernyő megf. ir.**

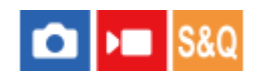

A kép és a menüképernyő megjelenítési iránya megfordítható a képernyő felnyitási módjának és a képernyő tájolásának megfelelően.

**1 MENU → (Beállítások) → [Képernyő] → [Képernyő megf. ir.] → kívánt beállítás.**

### **A menüelem részletei**

#### **Automatikus:**

Megfordítja a képernyő megjelenítésének irányát a képernyő felnyitásának és a képernyő tájolásának észlelésével.

#### **Vízsz. megford.:**

Fényképezés közben vízszintesen megfordítja a képernyő kijelzőjét.

### **180° megford.:**

180 fokkal elforgatja a képernyő kijelzését mindenféle megjelenítéshez, például képekhez és menüképernyőkhöz.

### **Nincs megford.:**

Nem fordítja meg a képernyő kijelzőjét.

#### **Tipp**

Ha többször megnyomja azt a gombot, amelyhez a [Képernyő megf. kij. v] funkció van rendelve, a következő sorrendben válthatja a beállítást: [Vízsz. megford.] → [180° megford.] → [Nincs megford.] → [Vízsz. megford.]. Ha [Képernyő megf. ir.] beállítása [Automatikus], a kijelzési mód ideiglenesen megváltozik, miközben a beállítási érték marad [Automatikus].

### **Megjegyzés**

A [Képernyő megf. ir.] opció [Vízsz. megford.] beállítása ellenére sem lesz a képernyő megjelenítési iránya lejátszás közben megfordítva.

TP1000832707

# **DISP (Kép. megj.) b.**

#### $|SRO$ О ÞП

Lehetővé teszi a képernyő-megjelenítési módok kiválasztását, amelyek felvételi módban a DISP (kijelzés beállítása) gombbal választhatók ki.

**MENU → (Beállítások) → [Működt. testresz.] → [DISP (Kép. megj.) b.] → kívánt beállítás → [Bevitel]. 1**

A (pipa) jellel jelölt elemek elérhetők.

### **A menüelem részletei**

#### **Alapinf. Megjel. :**

Megjeleníti a felvételi információkat.

#### **Nincs inform. :**

Nem jeleníti meg a felvételi információkat.

#### **Hisztogram :**

Grafikusan jeleníti meg a fényerősség eloszlását.

#### **Szint :**

Jelzi, hogy a készülék vízszintben van-e mind előre/hátra **(A)**, mind vízszintes **(B)** irányban. Ha a készülék minden irányban vízszintes, a jelzés zöld színűvé válik.

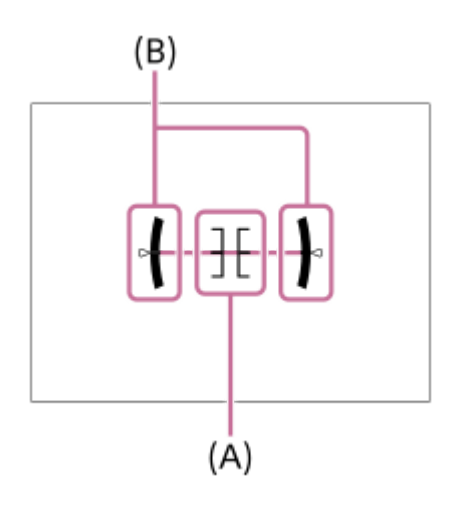

#### **Megjegyzés**

- Ha nagy szögben dönti a készüléket előre vagy hátra, nagy lesz a szintezési hiba.
- A készülék közel ±1° hibahatárral működik, ha a billenést a szintezés korrigálja.

#### **Kapcsolódó témák**

[DISP \(kijelzés beállítása\) gomb](#page-49-0)

# **A fejezet tartalma**

Az alábbi tartalomjegyzék felsorolja az ebben a fejezetben ismertetett funkciókat ("Megtekintés"). Az egyes elemek neveiről átléphet az adott funkciókat leíró oldalra.

### **Képek megtekintése**

- [Állóképek lejátszása](#page-265-0)
- [Egy megjelenített kép felnagyítása \(Kinagyít\)](#page-266-0)
- [Nagyít. er. mérték](#page-267-0)
- [Nagyít. eredeti poz.](#page-268-0)
- [A rögzített képek automatikus elforgatása \(Megjelenít. forgatása\)](#page-269-0)
- [Mozgókép lejátszása](#page-270-0)
- [Hangerő beállítások](#page-272-0)
- [Képek lejátszása diavetítéssel \(Diabemutató\)](#page-273-0)
- [Foly. vissza. Idők.](#page-274-0)
- [Lejátsz. seb. Idők.](#page-275-0)

#### **A képek megjelenítési módjának módosítása**

- [Képek lejátszása az indexképernyőn \(Kép index\)](#page-276-0)
- [Váltás állóképek és mozgóképek között \(Megtekintő ü.mód\)](#page-277-0)
- [Csoportként jel. meg](#page-278-0)
- [Dátum-idő megj. kép](#page-279-0)

#### **[A rögzített képek védelme \(Védelem\)](#page-280-0)**

#### **Információk hozzáadása a képekhez**

- [Értékelés](#page-281-0)
- [Ért. beáll. \(Egyéni g.\)](#page-282-0)
- [Kép elforgatása \(Forgatás\)](#page-283-0)

#### **Állóképek kibontása mozgóképekből**

[Fotórögzítés](#page-284-0)

#### **Képek törlése**

- [Több kiválasztott kép törlése \(Töröl\)](#page-285-0)
- [2x nyomás: törlés](#page-287-0)
- [Törlés megerős.](#page-288-0)

#### **Képek megtekintése televízión**

[Képek megtekintése tévékészüléken egy HDMI-kábel használatával](#page-289-0)

TP1001107402

# <span id="page-265-0"></span>**Állóképek lejátszása**

A funkció a rögzített képek megtekintésére szolgál.

### **1**

**2**

**Lejátszás módba váltáshoz nyomja meg a (Lejátszás) gombot.**

Lejátszás módba váltáshoz megérintheti a képernyőn a |▶ (Lejátszás) ikont. Ha az érintéses funkcióikonok nem jelennek meg, seperjen a képernyőn balra vagy jobbra a megjelenítésükhöz. A részleteket lásd: "[Érintéses funkcióikonok](#page-32-0)".

### **Válassza ki a képet a vezérlőkerékkel.**

A folyamatos vagy időköz felvétellel felvett képek csoportként jelennek meg. A csoportban lévő képek lejátszásához nyomja meg a vezérlőkerék közepét.

#### **Tipp**

- A készülék egy képkezelő fájlt hoz létre a memóriakártyán, ahová menti és ahonnan lejátssza a képeket. Előfordulhat, hogy a képkezelő fájlba nem regisztrált képek lejátszása nem megfelelő. Ha másik fényképezőgéppel készített képeket szeretne lejátszani, regisztrálja azokat a képeket a képkezelő fájlba a következőképpen: MENU →  $\bigcirc$  / D (Felvétel) → [Adathordozó] → [ Képkez.fájl helyre.].
- Ha a képeket közvetlenül folyamatos felvétel után játssza le, a képernyőn egy ikon jelenhet meg, jelezve hogy az adatok írása folyamatban van / a még kiírandó képek száma. Írás közben bizonyos funkciók nem érhetők el.

#### **Kapcsolódó témák**

- [Képkez.fájl helyre. \(állókép/mozgókép\)](#page-292-0)
- [Csoportként jel. meg](#page-278-0)
- [Egy megjelenített kép felnagyítása \(Kinagyít\)](#page-266-0)
- [Érintéses funkcióikonok](#page-32-0)

TP1000795978

# <span id="page-266-0"></span>**Egy megjelenített kép felnagyítása (Kinagyít)**

Felnagyítja a megjelenített képet. Ezzel a funkcióval ellenőrizheti például a kép fókuszát.

#### **Jelenítse meg a kinagyítani kívánt képet, majd csúsztassa a W/T (zoom) kart a T oldalra. 1**

- A zoomarány módosításához csúsztassa a W/T (zoom) kart a W oldalra.
- A nézet arra a képrészletre közelít, amelyre a fényképezőgép a felvétel közben fókuszált. Ha a fókusz helyére vonatkozó információkat nem lehet lekérni, a készülék a kép közepére közelít.

**2 A vezérlőkerék felső/alsó/jobb/bal oldalának megnyomásával válassza ki a kinagyítani kívánt részletet.**

**3 A lejátszás zoomból való kilépéshez nyomja meg a MENU gombot vagy a vezérlőkerék közepét.**

#### **Tipp**

- A lejátszott képet a MENU használatával is felnagyíthatja.
- A nagyítás kezdeti beállítását és a nagyított képek kezdeti helyét a következőképpen adhatja meg: MENU → (Lejátszás) → [Nagyítás]  $\rightarrow$  [  $\bigoplus$  Nagyít. er. mérték] vagy [  $\bigoplus$  Nagyít. eredeti poz.].
- A képet a képernyő érintésével is kinagyíthatja. A nagyított részlet mozgatásához húzza a képernyőt. Ehhez állítsa előbb az [Érintő Vezérlés] opciót [Be] értékre, és a [Visszajátszás képer.] opciót [Be] értékre.

#### **Megjegyzés**

**Mozgóképeket nem lehet kinagyítani.** 

#### **Kapcsolódó témák**

- [Nagyít. er. mérték](#page-267-0)
- [Nagyít. eredeti poz.](#page-268-0)
- [Érintő Vezérlés](#page-201-0)
- [Visszajátszás képer.](#page-204-0)

TP1000821025

<span id="page-267-0"></span>[Súgóútmutató](#page-0-0)

Digitális fényképezőgép ZV-1M2

### **Nagyít. er. mérték**

Beállíthatja a nagyítva lejátszott képek kezdeti nagyítását.

**1 MENU → (Lejátszás) → [Nagyítás] → [ Nagyít. er. mérték] → kívánt beállítás.**

### **A menüelem részletei**

#### **Normál mérték:**

A kép normál nagyításban jelenik meg.

#### **Előző mérték:**

A kép a korábbi nagyításban jelenik meg. A korábbi nagyítást akkor is tárolja a készülék, ha a nagyított megjelenítésű képernyő bezárul.

#### **Kapcsolódó témák**

- [Egy megjelenített kép felnagyítása \(Kinagyít\)](#page-266-0)
- [Nagyít. eredeti poz.](#page-268-0)

TP1000820822

### <span id="page-268-0"></span>**SONY** [Súgóútmutató](#page-0-0)

Digitális fényképezőgép ZV-1M2

### **Nagyít. eredeti poz.**

Beállíthatja a lejátszás közben nagyítva megjelenített képek kezdeti pozícióját.

**1 MENU → (Lejátszás) → [Nagyítás] → [ Nagyít. eredeti poz.] → kívánt beállítás.**

### **A menüelem részletei**

**Fókuszált poz.:** Fényképezés közben a fókuszpontból nagyítja ki a képet. **Közép:** A képernyő közepéből nagyítja ki a képet.

#### **Kapcsolódó témák**

- [Egy megjelenített kép felnagyítása \(Kinagyít\)](#page-266-0)
- [Nagyít. er. mérték](#page-267-0)

TP1000820815

# <span id="page-269-0"></span>**A rögzített képek automatikus elforgatása (Megjelenít. forgatása)**

Kiválasztja a rögzített képek lejátszásakor érvényes tájolást.

**1 MENU → (Lejátszás) → [Lejátszás beállít.] → [Megjelenít. forgatása] → kívánt beállítás.**

### **A menüelem részletei**

#### **Automatikus:**

A fényképezőgép elforgatásakor a fényképezőgép felismeri a függőleges és a vízszintes irányt, és a tájolásnak megfelelően jeleníti meg a lejátszott képet.

**Kézi:**

A függőleges tájolással készült képek függőlegesen jelennek meg. Ha a kép tájolását a [Forgatás] funkcióval állította be, a kép annak megfelelően fog megjelenni.

**Ki:**

A képek mindig vízszintesen jelennek meg.

#### **Megjegyzés**

A függőleges tájolással készített mozgóképek lejátszása vízszintes tájolású lesz.

#### **Kapcsolódó témák**

[Kép elforgatása \(Forgatás\)](#page-283-0)

TP1000796414

# <span id="page-270-0"></span>**Mozgókép lejátszása**

A felvett mozgóképek lejátszása.

**Nyomja meg a**  $\boxed{\blacktriangleright}$  **(lejátszás) gombot, hogy átváltson lejátszás módra.** 

**A vezérlőkerékkel válassza ki a lejátszandó mozgóképet, és nyomja meg a vezérlőkerék közepét a lejátszás indításához.**

### **Mozgóképlejátszás közben választható műveletek**

A vezérlőkerék alsó oldalának megnyomásával lassított lejátszásra válthat, vagy állíthat a hangerőn.

- $\begin{array}{c} \begin{array}{c} \begin{array}{c} \begin{array}{c} \end{array} \end{array} \end{array} \end{array} \end{array}$ **De**: Lejátszás
- **II**: Szünet  $\blacksquare$

**2**

- **Source**: Gyors előretekerés
- : Gyors visszatekerés
- **DE:** Lassú lejátszás előre  $\blacksquare$
- : Lassú lejátszás visszafelé
- : Következő mozgóképfájl  $\blacksquare$
- · **Előző mozgóképfájl**
- **· Megjeleníti a következő képkockát**
- : Megjeleníti az előző képkockát
- **時:** Fotórögzítés
- $\Box$ ): Hangerő-beállítás
- : Bezárja a kezelőpanelt

#### **Tipp**

- A készülék egy képkezelő fájlt hoz létre a memóriakártyán, ahová menti és ahonnan lejátssza a képeket. Előfordulhat, hogy a képkezelő fájlba nem regisztrált képek lejátszása nem megfelelő. Ha másik fényképezőgéppel készített képeket szeretne lejátszani, regisztrálja azokat a képeket a képkezelő fájlba a következőképpen: MENU → (Felvétel) → [Adathordozó] → [ $\frac{1}{2}$  Képkez.fájl helyre.].
- A lejátszás szünetelése közben elérhető a lassú lejátszás előre, a lassú lejátszás visszafelé, a következő képkocka megjelenítése és az előző képkocka megjelenítése funkció.
- Előfordulhat, hogy egy másik készülékkel készített mozgókép nem játszható le ezzel a fényképezőgéppel.
- Felvétel jellel megjelölt mozgóképek esetében a felvétel jelek pozíciója mozgóképlejátszás közben látható a lejátszási sávon. Felvétel jellel megjelölt jelenet lejátszása esetén a felvétel jel ikon is megjelenik a képernyőn.

#### **Megjegyzés**

A fényképezőgép képernyőjén a függőleges tájolással készített mozgóképek lejátszása is vízszintes tájolású lesz.

#### **Kapcsolódó témák**

- [Képkez.fájl helyre. \(állókép/mozgókép\)](#page-292-0)
- [Váltás állóképek és mozgóképek között \(Megtekintő ü.mód\)](#page-277-0)

# <span id="page-272-0"></span>**Hangerő beállítások**

Mozgóképlejátszás hangerejének beállítása.

**1 MENU → (Beállítások) → [Hang beállítása] → [Hangerő beállítások] → kívánt beállítás.**

### **A hangerő beállítása lejátszás közben**

Mozgóképlejátszás közben nyomja meg a vezérlőkerék alsó oldalát, és megjelenik a kezelőpanel, amelyen beállíthatja a hangerőt. A hangerő beállítása közben a hang az aktuális hangerővel hallható.

TP1000796393

# <span id="page-273-0"></span>**Képek lejátszása diavetítéssel (Diabemutató)**

Automatikusan és folyamatosan játssza le a képeket.

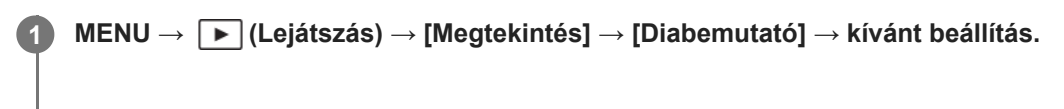

**2 Válassza az [Bevitel] lehetőséget.**

### **A menüelem részletei**

#### **Ismétlés:**

Válassza a [Be] lehetőséget, ha azt szeretné, hogy a képek lejátszása folyamatos ismétléssel történjen, vagy a [Ki] lehetőséget, ha azt szeretné, hogy a készülék kilépjen a diavetítésből az összes kép egyszeri lejátszása után. **Időköz:**

Beállítja a képek megjelenítési időközét: [1 másodperc], [3 másodperc] , [5 másodperc], [10 másodperc] vagy [30 másodperc].

#### **Kilépés a diavetítésből a lejátszás közben**

A diavetítésből való kilépéshez nyomja meg a MENU gombot. A diabemutatót nem lehet szüneteltetni.

#### **Tipp**

- Lejátszás közben a következő/előző kép megjelenítéséhez nyomja meg a vezérlőkerék jobb/bal oldalát.
- A diabemutató csak akkor aktiválható, ha a [Megtekintő ü.mód] beállítása [Dátum szerint] vagy [Mappa megtek.(állókép)].

TP1000796412

### <span id="page-274-0"></span>**Foly. vissza. Idők.**

Az időköz felvétellel készített képek folyamatos lejátszása.

Az Imaging Edge Desktop (Viewer) számítógépes szoftverrel az időköz felvétellel készített állóképekből mozgóképeket készíthet. A fényképezőgéppel nem lehet állóképekből mozgóképet előállítani.

### **1 MENU → (Lejátszás) → [Megtekintés] → [Foly. vissza. Idők.].**

**2 Jelölje ki a lejátszani kívánt képcsoportot, majd nyomja meg a vezérlőkerék közepét.**

#### **Tipp**

- Ha a lejátszás képernyőn megjelent a csoport egyik képe, a lefelé gomb megnyomásával elindíthatja a folyamatos lejátszást.
- Ha lejátszás közben megnyomja a lefelé gombot, a lejátszást szüneteltetheti vagy újraindíthatja.
- Lejátszás közben a vezérlőkerék forgatásával módosíthatja a lejátszási sebességet. A következőképpen is módosíthatja a lejátszási sebességet: MENU → (Lejátszás) → [Megtekintés] → [Lejátsz. seb. Idők.].
- A folyamatos felvétellel készített képek is lejátszhatók folyamatosan.

#### **Kapcsolódó témák**

- [Időköz felv. funk.](#page-185-0)
- [Lejátsz. seb. Idők.](#page-275-0)
- [A számítógépes szoftver bemutatása \(Imaging Edge Desktop/Catalyst\)](#page-345-0)

TP1000826645

### <span id="page-275-0"></span>**Lejátsz. seb. Idők.**

Beállíthatja az állóképek lejátszási sebességét [Foly. vissza. [1] Idők.] alatt.

**1 MENU → (Lejátszás) → [Megtekintés] → [Lejátsz. seb. Idők.] → kívánt beállítás.**

#### **Tipp**

[Foly. vissza. Idők.] lejátszás közben a vezérlőkerék forgatásával módosíthatja a lejátszási sebességet.

#### **Kapcsolódó témák**

[Foly. vissza. Idők.](#page-274-0)

TP1000826647

# <span id="page-276-0"></span>**Képek lejátszása az indexképernyőn (Kép index)**

Egyszerre több képet jeleníthet meg lejátszás módban.

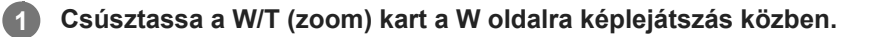

**Válassza ki a képet a vezérlőkerék felső/alsó/jobb/bal oldalának megnyomásával vagy a vezérlőkerék elforgatásával.**

#### **A megjelenítendő képek számának módosítása**

MENU → (Lejátszás) → [Lejátszás beállít.] → [Kép index] → kívánt beállítás.

#### **A menüelem részletei**

**9 kép/25 kép**

**2**

#### **Visszatérés képenkénti lejátszás módba**

Válassza ki a kívánt képet, majd nyomja meg a vezérlőkerék közepét.

#### **Kívánt kép gyors megjelenítése**

A vezérlőkerékkel válassza ki az indexképernyő bal oldalán lévő csúszkát, majd nyomja meg a vezérlőkerék felső/alsó oldalát. Ha a csúszka ki van jelölve, a közepének megnyomásával megjelenítheti a naptár képernyőt vagy a mappaválasztó képernyőt. Ezen kívül egy ikont kiválasztva is Megtekintő üzemmódot válthat.

#### **Kapcsolódó témák**

[Váltás állóképek és mozgóképek között \(Megtekintő ü.mód\)](#page-277-0)

TP1000795974

# <span id="page-277-0"></span>**Váltás állóképek és mozgóképek között (Megtekintő ü.mód)**

Beállítja a megtekintő üzemmódot (képmegjelenítési módot).

**1 MENU → (Lejátszás) → [Lejátszás célja] → [Megtekintő ü.mód] → kívánt beállítás.**

### **A menüelem részletei**

**Dátum szerint:** A képeket dátum szerint jeleníti meg.

### **Mappa megtek.(állókép):**

Csak az állóképeket jeleníti meg.

### **Mozgókép nézet:**

Csak a mozgóképeket jeleníti meg dátum szerint.

TP1000796417

# <span id="page-278-0"></span>**Csoportként jel. meg**

Beállíthatja, hogy a folyamatos vagy időköz felvétellel készített képeket csoportként akarja-e megjeleníteni.

### **1 MENU → (Lejátszás) → [Lejátszás beállít.] → [Csoportként jel. meg] → kívánt beállítás.**

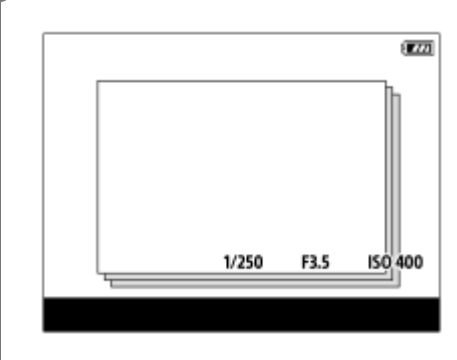

### **A menüelem részletei**

#### **Be:**

A képeket csoportként jeleníti meg.

A csoportban lévő képek lejátszásához válassza ki a csoportot, és nyomja meg a vezérlőkerék közepét.

#### **Ki:**

A képeket nem csoportként jeleníti meg.

#### **Tipp**

- **Az alábbi képek jelennek meg csoportként.** 
	- Ha a [Képtovább.mód] beállítása [Folyamatos Felv] a képek készítésekor (Az exponáló gomb lenyomva tartásával folyamatosan készített képek sorozata egy csoport lesz.)
	- [Időköz felv. funk.] funkcióval készített képek (Az egy felvétellel készített képek kerülnek egy csoportba.)
- Az indexképernyőn a  $\Box$  (Csoportként jel. meg) ikon látható a csoportnál.

#### **Megjegyzés**

Ha töröl egy csoportot, a csoport összes képe törlődik.

#### **Kapcsolódó témák**

- [Folyamatos Felv](#page-172-0)
- [Időköz felv. funk.](#page-185-0)

TP1000825100

# <span id="page-279-0"></span>**Dátum-idő megj. kép**

A képeket a felvétel dátumának és idejének megadásával játszhatja le.

#### **1 MENU → (Lejátszás) → [Lejátszás beállít.] → [Dátum-idő megj. kép].**

**A vezérlőkerékkel állítsa be a lejátszandó kép dátumát és idejét, majd nyomja meg a középső gombot.**

A készülék lejátssza a megadott dátummal és időpontban készített képet.

Ha a megadott dátummal és időpontban nem készült kép, akkor a legközelebbi dátummal és időpontban készített kép kerül lejátszásra.

#### **Megjegyzés**

**2**

- Ha csoportban lévő képek lejátszása közben használja a [Dátum-idő megj. kép] funkciót, akkor a csoportban a legközelebbi dátummal és időpontban készített kép kerül lejátszásra.
- Mozgóképek esetében a felvétel megkezdésének dátuma és időpontja jelenti a felvétel dátumát és időpontját.

TP1000831121

# <span id="page-280-0"></span>**A rögzített képek védelme (Védelem)**

A rögzített képek véletlen törlés elleni védelmére szolgál. A védett képeknél megjelenik a  $\Box_{\blacksquare}$  (védelem) jel.

**1 MENU → (Lejátszás) → [Kiválasz./Jegyzet] → [Védelem] → kívánt beállítás.**

### **A menüelem részletei**

#### **Többsz. képek:**

A kiválasztott képek védelmének beállítása.

(1) Válassza ki a védendő képet, majd nyomja meg a vezérlőkerék közepét. Megjelenik a  $\blacktriangledown$  (pipa) jel a

jelölőnégyzetben. A kiválasztás érvénytelenítéséhez nyomja meg újra a középső gombot, hogy eltűnjön a  $\checkmark$  (pipa) jel. (2) További fényképek védelméhez ismételje meg az (1). lépést.

(3) MENU  $\rightarrow$  [OK].

#### **Összes a mappában:**

Zárolja a kijelölt mappa összes képét.

#### **Össz. visszav. mappában:**

Törli a kijelölt mappa összes képének védelmét.

#### **Összes a dátummal:**

Védelmet állít be a kijelölt dátummal készült összes képre.

#### **Össz. visszav. dátummal:**

Törli a kijelölt dátummal készült képek védelmét.

#### **Összes kép a csoportban:**

Védelmet állít be a kijelölt csoport összes képére.

#### **Csop. össz. képét vissza.:**

Törli a kijelölt csoport összes képének védelmét.

#### **Tipp**

- Ha a [Védelem] funkciót rendeli a kívánt gombhoz a MENU → (Beállítások) → [Működt. testresz.] → [ Egyéni gomb beál] képernyőn, akkor egyszerűen a gomb megnyomásával a képek védelmét be- vagy kikapcsolhatja.
- Ha kijelöl egy csoportot a [Többsz. képek] alatt, a csoport összes képe védelmet kap. Ha a csoport egyes képeit akarja kijelölni és védeni, akkor válassza a [Többsz. képek] lehetőséget, amikor a csoport adott képei jelennek meg.

#### **Megjegyzés**

A választható menüpontok a [Megtekintő ü.mód] beállítástól és a kijelölt tartalomtól függnek.

#### TP1000796408

# <span id="page-281-0"></span>**Értékelés**

A képek keresésének megkönnyítése érdekében csillagok számával ( $\bigstar$  –  $\mathbf{\dot{x}}$ ) kifejezett értékelést adhat a képekhez. **MENU → (Lejátszás) → [Kiválasz./Jegyzet] → [Értékelés].** Megjelenik a képértékelő képernyő. **1 A vezérlőkerék bal/jobb oldalának megnyomásával jelenítse meg az értékelni kívánt képet, majd nyomja meg a közepét. 2 Válassza ki az (Értékelés) szintjét a vezérlőkerék bal/jobb oldalának megnyomásával, majd nyomja meg a közepét. 3 4 A képértékelő képernyőről való kilépéshez nyomja meg a MENU gombot.**

### **Értékelés megadása fényképezéskor**

Rendelje hozzá az [Érték. hozzáad. (  $\bigstar$  )] – [Érték. hozzáad. (  $\star\star\star\star$  )] lehetőséget a kívánt gombokhoz az [  $\bullet$  Egyéni gomb beál] alatt, majd fényképezés közben használja az egyéni gombokat. Az értékelés mindig az utolsó fényképfelvételre vonatkozik.

Mozgóképfelvétel esetén nem lehet értékelést hozzáadni.

### **Tipp**

Az egyéni gombbal lejátszás közben is értékelheti a képeket. Először rendelje hozzá az [Értékelés] funkciót a kívánt gombhoz az [ Egyéni gomb beál] funkcióval, majd nyomja meg az egyéni gombot, ha értékelni akarja lejátszás közben az éppen megjelenő képet. Az (Értékelés) szintje az egyéni gomb minden megnyomására változik.

#### **Kapcsolódó témák**

- [Gyakran használt funkciók hozzárendelése gombokhoz \(Egyéni gomb beál\)](#page-249-0)
- [Ért. beáll. \(Egyéni g.\)](#page-282-0)

TP1000825733

# <span id="page-282-0"></span>**Ért. beáll. (Egyéni g.)**

Beállíthatja, hogy hány darab  $\bigstar$  (értékelés) legyen választható, ha az [Értékelés] funkciót kapott [ $\bigtriangledown$  Egyéni gomb beál] használatával képet értékel (osztályoz).

**1 MENU → (Lejátszás) → [Kiválasz./Jegyzet] → [Ért. beáll. (Egyéni g.)].**

Tegyen **√** (pipa) jelet ahhoz az ★ (értékelési) szinthez, amelyet aktiválni szeretne. **2**

A kijelölt számot lehet választani, ha az egyéni gombbal [Értékelés]-t állít be.

#### **Kapcsolódó témák**

- [Értékelés](#page-281-0)
- [Gyakran használt funkciók hozzárendelése gombokhoz \(Egyéni gomb beál\)](#page-249-0)

TP1000825732

**1**

**2**

# <span id="page-283-0"></span>**Kép elforgatása (Forgatás)**

A készített képet az óramutató járásával ellenkező irányba forgatja.

**Jelenítse meg az elforgatandó képet, majd válassza a következőket: MENU → (Lejátszás) → [Szerkesztés] → [Forgatás].**

#### **Nyomja meg a vezérlőkerék közepét.**

A kép elfordul az óramutató járásával ellentétes irányba. A kép a középen lévő gomb megnyomásakor elfordul. Az elforgatott kép akkor is elforgatott helyzetű marad, ha közben a fényképezőgép ki volt kapcsolva.

#### **Megjegyzés**

- A mozgóképfájl elforgatása esetén is vízszintes lesz a lejátszás a fényképezőgép képernyőjén.
- Előfordulhat, hogy a más készülékekkel készített képek nem forgathatók el.
- Amikor a számítógépen tekinti meg az elforgatott képeket, a szoftvertől függően előfordulhat, hogy a képek nem az eredeti tájolással jelennek meg.

TP1000796410

# <span id="page-284-0"></span>**Fotórögzítés**

Egy mozgókép tetszőleges jelenetének képkockáját elmentheti állóképként. Először készítsen mozgóképfelvételt, majd a mozgókép lejátszását szüneteltesse azoknál a fontos pillanatoknál, amelyeket fényképezés közben el lehet mulasztani, és mentse el őket állóképként.

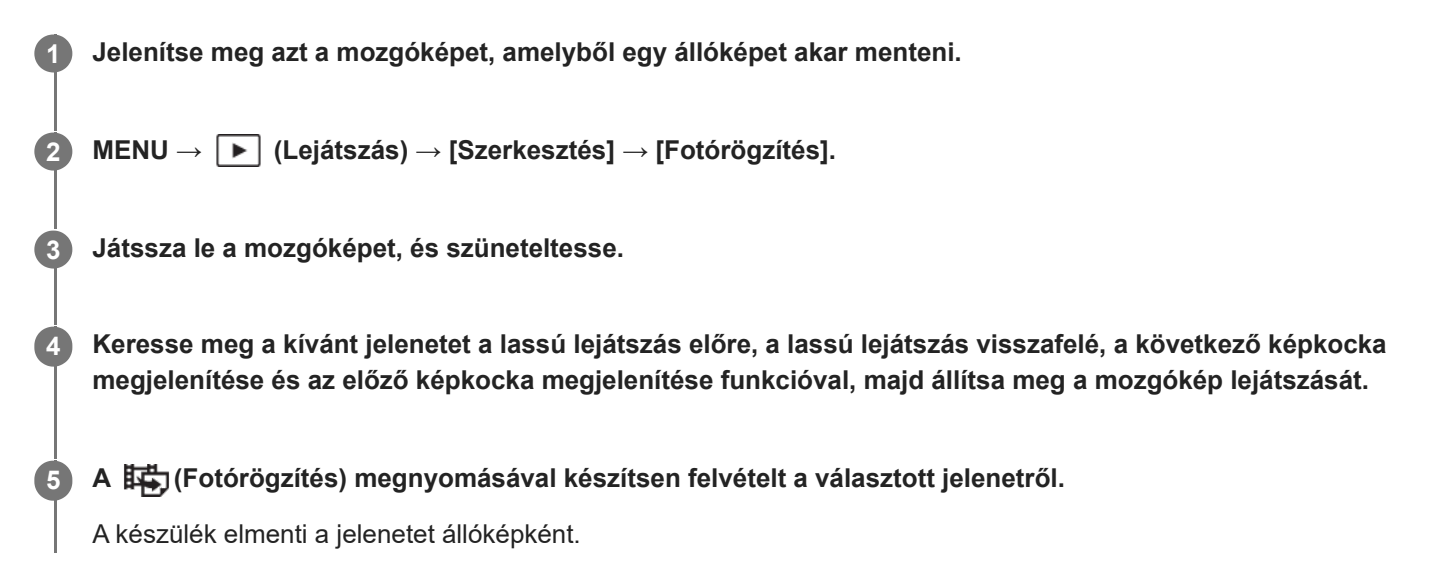

#### **Kapcsolódó témák**

- [Mozgóképkészítés \(Intell. autom.\)](#page-68-0)
- [Mozgókép lejátszása](#page-270-0)

TP1000820818

# <span id="page-285-0"></span>**Több kiválasztott kép törlése (Töröl)**

Több kiválasztott képet is törölhet. A törölt képek nem állíthatók vissza. Törlés előtt ellenőrizze, hogy melyik kép van törlésre kijelölve.

**1 MENU → (Lejátszás) → [Törlés] → [Töröl] → kívánt beállítás.**

### **A menüelem részletei**

#### **Összes kép kivéve ezt:**

A kijelöltek kivételével törli egy csoport összes képét.

#### **Összes kép a csoportban:**

Törli a kijelölt csoport összes képét.

#### **Többsz. képek:**

A kiválasztott képek törlése.

(1) Válassza ki a törölni kívánt képeket, majd nyomja meg a vezérlőkerék közepét. Megjelenik a (pipa) jel a jelölőnégyzetben. A kiválasztás érvénytelenítéséhez nyomja meg újra a középső gombot, hogy eltűnjön a  $\bigvee$  (pipa) jel.

(2) További fényképek törléséhez ismételje meg az (1). lépést.

(3) MENU  $\rightarrow$  [OK].

#### **Összes a mappában:**

Törli a kijelölt mappa összes képét.

#### **Összes a dátummal:**

Törli a kijelölt dátummal készült képeket.

#### **Tipp**

- Az összes kép beleértve a védett képeket törléséhez hajtsa végre a [Formázás] parancsot.
- A kívánt mappa vagy dátum megjelenítéséhez válassza ki lejátszás közben a kívánt mappát vagy dátumot a következő eljárást követve:

 (Kép index) kar → a vezérlőkerékkel válassza ki a bal oldalon lévő csúszkát → válassza ki a kívánt mappát vagy dátumot a vezérlőkerék fel/le oldalával.

Ha kijelöl egy csoportot a [Többsz. képek] alatt, a csoport összes képe törlődik. Ha a csoport egyes képeit akarja kijelölni és törölni, akkor válassza a [Többsz. képek] lehetőséget, amikor a csoport adott képei jelennek meg.

#### **Megjegyzés**

- A védett képeket nem lehet törölni.
- A választható menüpontok a [Megtekintő ü.mód] beállítástól és a kijelölt tartalomtól függnek.

#### **Kapcsolódó témák**

- [Csoportként jel. meg](#page-278-0)
- [Törlés gomb](#page-51-0)
- [Formázás](#page-291-0)

### <span id="page-287-0"></span>**2x nyomás: törlés**

Beállítja, hogy a  $\overline{m}$  (Törlés) gomb kétszer egymás után történő megnyomásával törölheti-e az éppen lejátszott képet.

**1 MENU → (Lejátszás) → [Törlés] → [ 2x nyomás: törlés] → kívánt beállítás.**

### **A menüelem részletei**

#### **Be:**

Lehetővé teszi az éppen lejátszott kép törlését a  $\widehat{\textbf{m}}$  (Törlés) gomb kétszeri megnyomásával.

**Ki:**

Nem teszi lehetővé az éppen lejátszott kép törlését a  $\overline{\text{m}}$  (Törlés) gomb kétszeri megnyomásával.

TP1000830926
## **SONY** [Súgóútmutató](#page-0-0)

Digitális fényképezőgép ZV-1M2

## **Törlés megerős.**

Beállíthatja, hogy a [Töröl] vagy a [Visszavon] lehetőség legyen a törlésjóváhagyó képernyő alapértelmezése.

**1 MENU → (Lejátszás) → [Törlés] → [Törlés megerős.] → kívánt beállítás.**

## **A menüelem részletei**

**"Törlés" előbb:** Az alapértelmezett beállítás a [Töröl] lehetőség. **"V.von" előbb:** Az alapértelmezett beállítás a [Visszavon] lehetőség.

TP1000796390

**2**

## **Képek megtekintése tévékészüléken egy HDMI-kábel használatával**

Ha a készüléken tárolt képeket tévékészüléken szeretné megtekinteni, ahhoz szükség van egy HDMI-kábelre (külön megvásárolható) és egy HDMI-csatlakozóval ellátott tévékészülékre. További részleteket a kompatibilis televízióhoz mellékelt használati utasításban talál.

### **1 Kapcsolja ki a készüléket és a televíziót.**

### **Csatlakoztassa a készülék HDMI aljzatát a tévékészülék HDMI-csatlakozójához egy HDMI-kábellel (külön megvásárolható).**

Olyan HDMI-kábelt használjon, amely kompatibilis a készülék "D" típusú HDMI micro aljzatával és a tévékészülék HDMI-csatlakozójával.

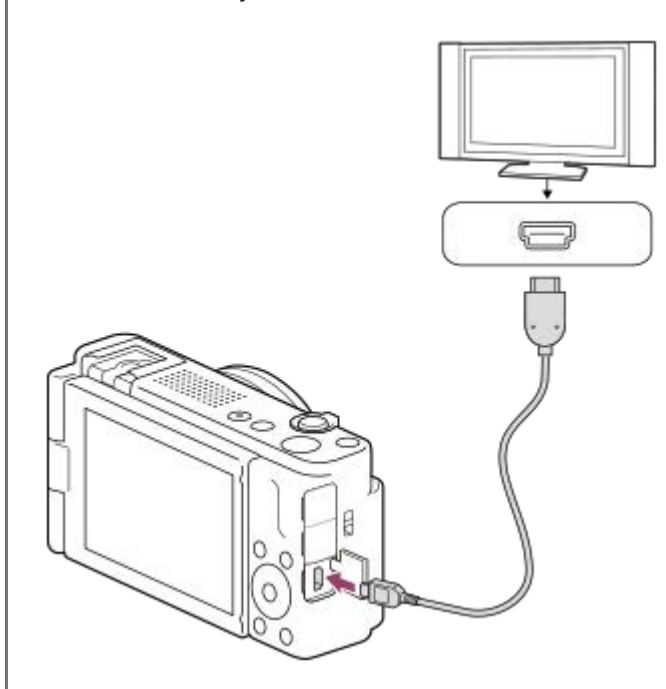

**3 Kapcsolja be a tévékészüléket, és válassza ki a megfelelő bemenetet.**

#### **Kapcsolja be a készüléket.**

A készülékkel készített képek megjelennek a televízió képernyőjén.

#### **A vezérlőkerék jobb vagy bal oldalával válasszon ki egy képet.**

- A fényképezőgép képernyője a lejátszás képernyőn nem világít.
- Ha a lejátszás képernyő nem jelenik meg, nyomja meg a  $\blacktriangleright$  (Lejátszás) gombot.

#### **Megjegyzés**

**4**

**5**

Vigyázzon, hogy ne csatlakoztassa a készülék kimeneti csatlakozóját a másik eszköz kimeneti aljzatába. Ellenkező esetben meghibásodás következhet be.

- Előfordulhat, hogy bizonyos eszközök nem működnek megfelelően a készülék csatlakoztatásakor. Előfordulhat például, hogy elmegy rajtuk a kép vagy a hang.
- **Használjon HDMI jelzéssel ellátott HDMI-kábelt vagy eredeti Sony kábelt.**
- Ha a [Time Code kimenet] beállított értéke [Be], akkor előfordulhat, hogy a kép átvitele a tévékészülékre vagy a felvevőeszközre nem lesz megfelelő. Ilyen esetekben állítsa a [Time Code kimenet] opciót [Ki] értékre.
- Ha a tévéképernyőn rosszul jelennek meg a képek, a csatlakoztatandó tévékészüléknek megfelelően válassza a következőket: MENU → (Beállítások) → [Külső kimenet] → [ HDMI felbontás] → [2160p/1080p], [1080p] vagy [1080i].
- Ha HDMI kimenet közben a mozgókép képminőségét 4K és HD között váltja, vagy módosítja a mozgókép képsebességét vagy színmódját, a képernyő elsötétülhet. Ez nem utal hibás működésre.
- Ha a [ Px Proxy felvétel] a [ Px Proxybeállítások] alatt [Be] értékre van beállítva, 4K mozgókép felvétele közben a képek nem jeleníthetők meg HDMI eszközön.
- Ha a készülék nem kívánt műveleteket hajt végre a tévé távirányítójával végzett utasításokra reagálva, állítsa be a következőt: MENU →  $\longleftrightarrow$  (Beállítások) → [Külső kimenet] → [HDMI-VEZÉRLÉS] → [Ki].

TP1000821037

## **Formázás**

Ha először használ egy memóriakártyát a fényképezőgéppel, javasoljuk, hogy a memóriakártya optimális működése érdekében a fényképezőgép segítségével formázza meg a kártyát. Felhívjuk a figyelmét, hogy a formázás végérvényesen töröl minden adatot a memóriakártyáról, és ezek nem állíthatók később vissza. Mentse értékes adatait számítógépre stb.

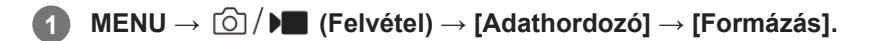

#### **Válassza az [Bevitel] lehetőséget. (Gyors formázás) 2**

Ha megnyomja a  $\overline{\text{tm}}$  (Törlés) gombot, megjelenik egy üzenet a teljes formázás elvégzéséről. A teljes formázás a [Bevitel] lehetőséggel indítható.

### **A gyors és a teljes formázás közötti különbség**

Akkor végezze el a teljes formázást, ha úgy érzi, hogy a memóriakártyára történő felvétel vagy a memóriakártyáról történő olvasás lassú lett, vagy ha teljesen törölni akarja az adatokat stb. A teljes formázás hosszabb ideig tart, mint a gyors formázás, mert a memóriakártya minden területe inicializálódik.

#### **Tipp**

A teljes formázást még annak befejezése előtt visszavonhatja. A memóriakártyát akkor is használhatja tovább az aktuális állapotában, ha a folyamat közepén törli a teljes formázást. Az adatok törlődnek.

#### **Megjegyzés**

- A formázás véglegesen törli az összes adatot, beleértve a védett képeket és az eltárolt beállításokat (az M1–M4 tárolókból).
- Formázás közben világít a memóriaműködés-jelző. Ne vegye ki a memóriakártyát, ha világít a memóriaműködés-jelző.
- Formázza meg a memóriakártyát a fényképezőgéppel. Ha számítógépen formázza a memóriakártyát, akkor a formázás módjától függően előfordulhat, hogy a memóriakártya nem lesz használható.
- A formázás a memóriakártyától függően több percig is tarthat.
- Ha az akkumulátoregység nagyon le van merülve, a formázás nem hajtható végre. Kellőképpen feltöltött akkumulátoregységet használjon.

#### **Kapcsolódó témák**

- [Használható memóriakártyák](#page-61-0)
- [Megjegyzések a memóriakártyával kapcsolatban](#page-23-0)

TP1000795774

## **Képkez.fájl helyre. (állókép/mozgókép)**

A képfájlok számítógéppel való szerkesztése problémát okozhat a képkezelő fájlban. Ilyen esetekben a memóriakártyán lévő képeket nem lehet lejátszani a készülékkel. Ha egy előzőleg más készülékkel használt memóriakártyát használ a fényképezőgéppel, akkor előfordulhat, hogy a memóriakártyán lévő képeket nem lehet megfelelően lejátszani. Például nem lehet a képeket csoportként megjeleníteni. Ha előfordul ez a probléma, a [ $\bigoplus$ Képkez.fájl helyre.] funkcióval kijavíthatja a fájlt.

A memóriakártyára rögzített képeket nem törli a [ $\sum K$ épkez.fájl helyre.].

**1 MENU → (Felvétel) → [Adathordozó] → [ Képkez.fájl helyre.] → [Bevitel].**

#### **Megjegyzés**

Ha az akkumulátoregység nagyon le van merülve, a képkezelő fájlokat nem lehet kijavítani. Kellőképpen feltöltött akkumulátoregységet használjon.

TP1000795783

## **Szab. tárhely megj (állókép/mozgókép)**

Megjeleníti az állóképek memóriakártyára rögzíthető számát, illetve a mozgóképek hátralévő felvételi idejét.

**1 MENU → (Felvétel) → [Adathordozó] → [ Szab. tárhely megj].**

TP1000795806

## <span id="page-294-0"></span>**SONY** [Súgóútmutató](#page-0-0)

Digitális fényképezőgép ZV-1M2

## **Fájl/mappa beáll.**

Konfigurálhatja a rögzítendő állókép mappájával és fájlnevével kapcsolatos beállításokat.

**1 MENU → (Felvétel) → [Fájl] → [Fájl/mappa beáll.] → kívánt beállítás.**

### **A menüelem részletei**

#### **Fájlszámozás:**

Beállíthatja az állóképekhez rendelt fájlnevek számozási módját.

[Folyamatos]: Nem nullázza le az egyes mappákban lévő fájlnevek számát.

[Visszaállítás]: Minden mappa esetében nulláról kezdi a fájlok számozását.

#### **Fájlsz. kénysz. visszaáll.:**

Visszaállítja az állóképfájlok számát, és új mappát hoz létre.

#### **Fájlnév megadása:**

Megadhatja a fájlnevek első három karakterét.

#### **Mappanév:**

Beállíthatja a mappanevek hozzárendelésének módját.

[Normál form.]: A mappák neve "mappasorszám + 5 szabadon választható karakter". Példa: 100MSDCF

 $[D$ átum form.]: A mappák neve "mappa sorszám + É (az évszám utolsó számjegye)/HH/NN".

Példa: 10030405 (mappasorszám: 100; dátum: 04/05/2023)

#### **Tipp**

- Ha a [Mappanév] beállítása [Normál form.], a mappanév utolsó 5 karaktere beállítható az [Új mappa] lehetőséggel.
- A mappanév utolsó öt karaktere a [Fájlsz. kénysz. visszaáll.] lehetőséggel is beállítható.

#### **Megjegyzés**

- A [Fájlnév megadása] mezőbe csak nagybetűk, számok és aláhúzás karakter írhatók be. Az aláhúzás karakter nem használható első karakterként.
- A [Fájlnév megadása] mező segítségével megadott három karakter csak a beállítás megadása után rögzített fájlokra vonatkozik.

#### **Kapcsolódó témák**

- [Új mappa](#page-296-0)
- [Fájlbeállítások](#page-297-0)

TP1000827919

## **Felv. mappa kiválasz.**

Ha a [Fájl/mappa beáll.] alatt a [Mappanév] beállítása [Normál form.], és 2 vagy több mappa van, akkor kijelölheti a képek mentésére szolgáló mappát a memóriakártyán.

**1 MENU → (Felvétel) → [Fájl] → [Felv. mappa kiválasz.] → kívánt mappa.**

### **Megjegyzés**

A mappát nem lehet kiválasztani, ha a [Fájl/mappa beáll.] alatt a [Mappanév] beállítása [Dátum form.].

### **Kapcsolódó témák**

- [Fájl/mappa beáll.](#page-294-0)
- [Új mappa](#page-296-0)

TP1000795750

<span id="page-296-0"></span>[Súgóútmutató](#page-0-0)

Digitális fényképezőgép ZV-1M2

## **Új mappa**

Létrehozza az állóképeket tároló új mappát a memóriakártyán. A létrehozott új mappa a meglévő legnagyobb sorszámnál eggyel nagyobb sorszámot kap. A képek az újonnan létrehozott mappában tárolódnak.

Egy mappában összesen legfeljebb 4 000 kép tárolható. Amikor megtelik egy mappa, a készülék automatikusan új mappát hozhat létre.

**1 MENU → (Felvétel) → [Fájl] → [Új mappa].**

#### **Tipp**

**Beállíthatja a mappanév utolsó 5 karakterét.** 

#### **Megjegyzés**

- Ha olyan memóriakártyát helyez a készülékbe, amelyet más készülékkel használtak, majd fényképeket készít, előfordulhat, hogy automatikusan létrejön egy új mappa.
- A mappanevet nem lehet módosítani, ha a [Fájl/mappa beáll.] alatt a [Mappanév] beállítása [Dátum form.].

#### **Kapcsolódó témák**

[Fájl/mappa beáll.](#page-294-0)

TP1000795748

## <span id="page-297-0"></span>**SONY**

[Súgóútmutató](#page-0-0)

Digitális fényképezőgép ZV-1M2

## **Fájlbeállítások**

Beállíthatja a rögzített mozgóképek fájlnevének beállításait.

**1 MENU → (Felvétel) → [Fájl] → [Fájlbeállítások] → kívánt beállítási tétel.**

## **A menüelem részletei**

#### **Fájlszámozás:**

Beállíthatja, hogyan rendeljen a készülék a mozgóképfájlokhoz sorszámot.

[Folyamatos]: A készülék akkor sem nullázza le a sorszámokat, ha a memóriakártya megváltozik.

[Visszaállítás]: Lenullázza a sorszámozást, ha módosul a memóriakártya.

#### **Sorozatsz. visszaáll.:**

A készülék lenullázza a sorszámozást, ha a [Fájlszámozás] beállítása [Folyamatos].

#### **Fájlnév formátuma:**

Beállíthatja a mozgókép-fájlnevek formátumát.

[Normál]: A rögzített mozgókép fájlneve "C" karakterrel kezdődik. Példa: C0001

[Cím]: A rögzített mozgókép fájlneve "cím+fájlsorszám" lesz.

[Dátum + Cím]: A rögzített mozgókép fájlneve "dátum+cím+fájlsorszám" lesz.

[Cím + Dátum]: A rögzített mozgókép fájlneve "cím+dátum+fájlsorszám" lesz.

#### **Cím névbeállításai:**

A cím akkor adható meg, ha a [Fájlnév formátuma] beállítása [Cím], [Dátum + Cím] vagy [Cím + Dátum].

#### **Megjegyzés**

- A [Cím névbeállításai] mezőben csak alfanumerikus karakterek és szimbólumok adhatók meg. Legfeljebb 37 karakter írható be.
- A [Cím névbeállításai] opció használatával megadott címek csak a beállítás után rögzített mozgóképekre vonatkoznak.
- Nem állíthatja be, hogy a mappanevek hogyan legyenek hozzárendelve mozgóképekhez.
- Ha SDHC memóriakártyát használ, a [Fájlnév formátuma] beállítás rögzített értéke [Normál].
- Ha másik készülékbe helyez be olyan memóriakártyát, amelyre vonatkozóan a [Fájlnév formátuma] az alábbiak szerint van beállítva, akkor előfordulhat, hogy a memóriakártya nem fog jól működni.
	- $=$  [Cím]
	- $=[D$ átum + Cím]
	- $=$  [Cím + Dátum]
- Ha fájlok törlése stb. miatt vannak fel nem használt számok, akkor a "9999"-es számozású mozgókép után a készülék ezeket újból felhasználja.

### **Kapcsolódó témák**

[Fájl/mappa beáll.](#page-294-0)

#### TP1000827918

## **Sorozatszám írása (állókép/mozgókép)**

Fényképezéskor kiírja a fényképezőgép sorozatszámát.

**1 MENU → (Felvétel) → [Fájl] → [ Sorozatszám írása] → kívánt beállítás.**

## **A menüelem részletei**

**Be:**

A fényképezőgép sorozatszáma bekerül a kép adatai közé.

**Ki:**

A fényképezőgép sorozatszáma nem kerül be a kép adatai közé.

TP1000826623

## **Vez. Wi-Fi info. megj**

Megjeleníti a fényképezőgép Wi-Fi MAC-címét.

**1 MENU → (Hálózat) → [Wi-Fi] → [Vez. Wi-Fi info. megj].**

TP1000827895

## **SSID/Jelsz. vissza.**

Ez a készülék azokkal az eszközökkel osztja meg a csatlakozási információkat, amelyek engedélyt kaptak a csatlakozásra okostelefonhoz való csatlakozáskor. Ha módosítani akarja, hogy mely eszközöknek van engedélyük csatlakozni, állítsa alaphelyzetbe a csatlakozási információkat.

**1 MENU → (Hálózat) → [Wi-Fi] → [SSID/Jelsz. vissza.] → [OK].**

#### **Megjegyzés**

Ha a csatlakozási információk alaphelyzetbe állítása után a készüléket okostelefonhoz csatlakoztatja, akkor újból meg kell adni az okostelefon beállításait.

#### **Kapcsolódó témák**

[A fényképezőgép kezelése számítógépről](#page-347-0)

TP1000795599

## <span id="page-301-0"></span>**Bluetooth beállítások**

A fényképezőgép és egy okostelefon vagy egy Bluetooth távvezérlő vagy exponáló markolat Bluetooth kapcsolaton keresztüli csatlakozásának beállításait szabályozza.

**1 MENU → (Hálózat) → [Bluetooth] → Válasszon egy menüpontot, és állítsa be a kívánt paramétert.**

### **A menüelem részletei**

#### **Bluetooth funkció:**

Beállíthatja, hogy aktiválva legyen-e a fényképezőgép Bluetooth funkciója. ([Be]/[Ki])

#### **Összepárosítás:**

Megjeleníti azt a képernyőt, amely a fényképezőgépnek egy okostelefonnal vagy egy Bluetooth távvezérlővel történő párosítására szolgál.

#### **Összep. eszk. kez.:**

Lehetővé teszi, hogy megtekintse, illetve ha kívánja, törölje a fényképezőgéppel párosított eszközök információit.

#### **Bluetooth távirányító:**

Beállíthatja, hogy használ-e Bluetooth-kompatibilis távvezérlőt (külön megvásárolható). ([Be]/[Ki])

#### **Eszköz cím megjel.:**

Megjeleníti a fényképezőgép BD címét.

#### **Megjegyzés**

Ha törli az okostelefonon a fényképezőgépre vonatkozó párosítási információkat, törölje a fényképezőgépről az okostelefonra vonatkozó párosítási információkat az [Összep. eszk. kez.] menüben.

#### **Kapcsolódó témák**

- [Bluetooth távirányító](#page-302-0)
- [Csatl. kikapcs.-kor \(okostelefon\)](#page-338-0)
- [A készülék párosítása okostelefonnal \(Okostel.-kapcsolat\)](#page-330-0)

TP1000821007

## <span id="page-302-0"></span>**Bluetooth távirányító**

Egy Bluetooth-kompatibilis távvezérlővel (külön megvásárolható) vagy exponáló markolattal (külön megvásárolható) is kezelheti a fényképezőgépet. Ha kíváncsi rá, hogy milyen távvezérlők és exponáló markolatok kompatibilisek a készülékkel, látogasson el a területnek megfelelő Sony honlapra, vagy forduljon Sony forgalmazójához vagy a helyileg illetékes Sony szervizhez.

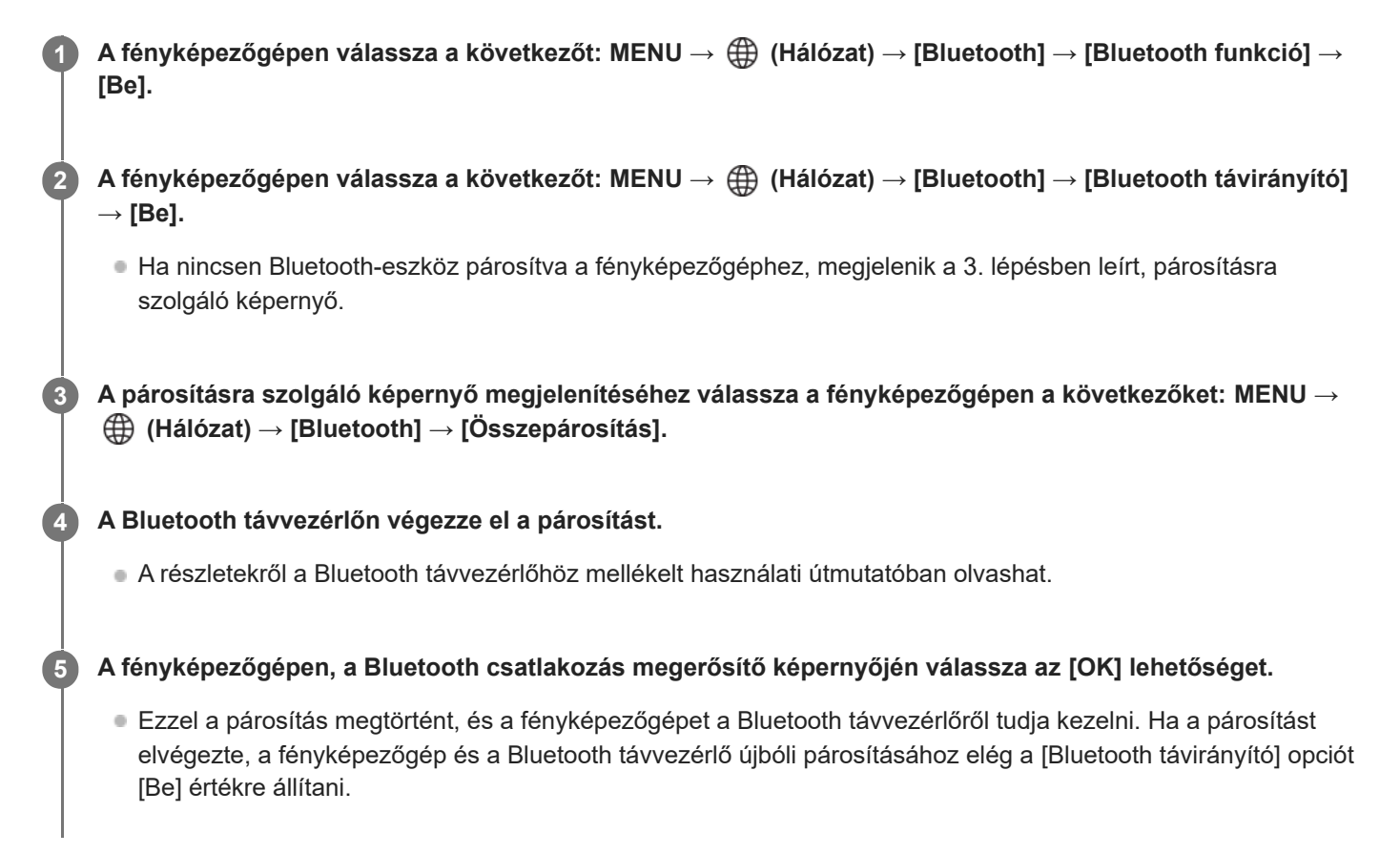

### **A menüelem részletei**

**Be:** Engedélyezi a Bluetooth távvezérlő üzemmódot. **Ki:** Letiltja a Bluetooth távvezérlő üzemmódot.

## **A Bluetooth-kapcsolat ikonjai**

(Bluetooth kapcsolat elérhető): a Bluetooth kapcsolat létrejött a Bluetooth távvezérlővel. (Bluetooth kapcsolat nem elérhető): a Bluetooth kapcsolat nem jött létre a Bluetooth távvezérlővel.

### **Bluetooth távvezérlő csatlakoztatása esetén megjelenő ikonok**

(Távvezérlő jel): Használható egy Bluetooth távvezérlő.

#### **Tipp**

A Bluetooth-kapcsolat csak addig aktív, amíg a Bluetooth távvezérlővel kezeli a fényképezőgépet.

- A Bluetooth ikon nem jelenik meg, ha mozgókép-felvételi módban megjelennek az érintéses funkcióikonok. A Bluetooth ikon megjelenítéséhez és az érintéses funkcióikonok elrejtéséhez seperje az érintéses funkcióikonokat balra vagy jobbra.
- Ha a  $\binom{3}{8}$  (Bluetooth-kapcsolat elérhető) ikon megjelenik a képernyőn, de a  $\hat{a}$  (távvezérlő jelzés) nem, állítsa a [Bluetooth távirányító] opciót [Be] értékre, és kövesse a képernyőn megjelenő utasításokat.

#### **Megjegyzés**

- A fényképezőgép inicializálásakor a párosítási információk is törlődnek. A Bluetooth távvezérlő használatához végezze el újra a párosítást.
- Ha a Bluetooth-kapcsolat instabil, távolítson el minden akadályt például embereket, fémtárgyakat a fényképezőgép és a párosított Bluetooth távvezérlő közötti területről.
- Az alábbi funkciók nem használhatók, ha a [Bluetooth távirányító] beállítása [Be].
	- Energiatakarékos üzemmód
- Ha a funkció nem működik megfelelően, olvassa el az alábbi megjegyzéseket, és végezze el újra a párosítást.
	- Győződjön meg arról, hogy a fényképezőgép nincs csatlakoztatva más eszközhöz, vagy hogy csak egyetlen eszközhöz van csatlakoztatva Bluetooth-kommunikációval. (Egyidejűleg legfeljebb 2 eszköz csatlakoztatható a fényképezőgéphez.)
	- Győződjön meg róla, hogy a [Repülési mód] beállítása a fényképezőgépen [Ki].
	- Ha a funkció a fenti műveletek elvégzése után sem működik megfelelően, törölje annak az eszköznek a párosítási adatait, amelyet csatlakoztatni szeretne a fényképezőgép [Összep. eszk. kez.] funkciójával.

#### **Kapcsolódó témák**

**[Bluetooth beállítások](#page-301-0)** 

TP1000827900

## **Repülési mód**

Ideiglenesen kikapcsolhatja az összes vezeték nélküli hálózatokkal kapcsolatos funkciót, beleértve a Wi-Fi funkciót abban az esetben, ha például repülőgépre száll.

#### **MENU → (Hálózat) → [Hálózat beállítása] → [Repülési mód] → kívánt beállítás. 1**

Ha a [Repülési mód] beállítása [Be], egy repülőgép jelzés látható a képernyőn.

TP1000795618

## **Eszköz nevét szerk.**

A Wi-Fi vagy Bluetooth kapcsolat eszköznevét megváltoztathatja.

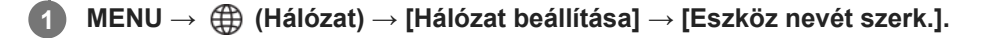

**2 Válassza ki a beviteli mezőt, majd írja be az eszköznevet → [OK].**

**Kapcsolódó témák**

[Képernyő-billentyűzet](#page-52-0)

TP1000795597

## **Hálózat beáll. vissza.**

Minden hálózati beállítást visszaállít az alapértelmezett értékekre.

A [Repülési mód] nem áll vissza [Ki] értékre még a [Hálózat beáll. vissza.] parancs végrehajtása esetén sem, ha a [Repülési mód] beállított értéke [Be].

## **1 MENU → (Hálózat) → [Hálózat beállítása] → [Hálózat beáll. vissza.] → [Bevitel].**

TP1000820854

# **SONY**

[Súgóútmutató](#page-0-0)

Digitális fényképezőgép ZV-1M2

## **Képernyő fényerő.**

Beállítja a képernyő világosságát.

**1 MENU → (Beállítások) → [Képernyő] → [Képernyő fényerő.] → kívánt beállítás.**

## **A menüelem részletei**

#### **Kézi:**

A felhasználó manuálisan beállíthatja a fényerőt a –2 – +2 tartományon belül.

#### **Napsütéses idő:**

A szabadtéri fényképezéshez állítja be a fényerőt.

### **Megjegyzés**

- A [Napsütéses idő] beállítás beltéri felvételekhez túl világos. Ha beltérben készít felvételt, állítsa a [Képernyő fényerő.] opciót [Kézi] értékre.
- A képernyő fényereje nem állítható be a következő esetekben. A maximális fényerő [±0] lesz.
	- Ha a [ ) Fájlformátum] beállítása [XAVC S 4K].
	- Ha a [ ) Fájlformátum] beállítása [XAVC S HD], és a [Rögzítési képseb.] a [ ) Mozgókép-beáll.] alatt [120p]/[100p] értékre van beállítva.
- Wi-Fi funkciók használatával történő mozgóképfelvétel esetén a képernyő fényereje [-2] értéken rögzített.
- Ha túlmelegedést jelző üzenet jelenik meg, a képernyő fényereje [-2] értéken rögzített.

TP1000820992

## **Auto. képernyő KI (állókép)**

Beállítja, hogy az állóképek felvételi módjaiban kikapcsoljon-e automatikusan a képernyő.

**1 MENU → (Beállítások) → [Áramellátás beál.] → [ Auto. képernyő KI] → kívánt beállítás.**

## **A menüelem részletei**

#### **Nem kapcsol KI:**

Nem kapcsol ki a képernyő.

#### **2 másodperc/5 másodperc/10 másodperc:**

Mindenféle felhasználói művelet nélkül kikapcsol a képernyő a megadott idő elteltével. A felvételkészítéshez való visszatéréshez végezzen el valamilyen műveletet, például nyomja le félig az exponáló gombot.

#### **Megjegyzés**

Ha hosszabb ideig nem fogja használni a fényképezőgépet, akkor kapcsolja ki.

TP1000830906

## **SONY** [Súgóútmutató](#page-0-0)

Digitális fényképezőgép ZV-1M2

## **Energiatak. ü.m. kez.**

Beállíthatja, hogy a készülék mikor kapcsoljon ki automatikusan.

**1 MENU → (Beállítások) → [Áramellátás beál.] → [Energiatak. ü.m. kez.] → kívánt beállítás.**

## **A menüelem részletei**

### **30 perc/5 perc/2 perc/1 perc**

### **Megjegyzés**

- Az energiatakarékos üzemmód inaktivált a következő esetekben:
	- Amikor a készülék áramellátása USB-kapcsolaton keresztül történik
	- Diabemutatók lejátszása közben
	- Mozgóképfelvétel készítése közben
	- Számítógéphez vagy tévéhez csatlakoztatva
	- Ha a [Bluetooth távirányító] beállítása [Be]
	- USB-streamelés közben

TP1000821039

## **Kikapcs. képernyővel**

Beállíthatja, hogy kikapcsoljon-e a készülék, ha a képernyő csukva van és befelé néz.

**1 MENU → (Beállítások) → [Áramellátás beál.] → [Kikapcs. képernyővel] → kívánt beállítás.**

### **A menüelem részletei**

#### **Kikapcsol:**

A készülék kikapcsol, ha a képernyő csukva van és befelé néz.

#### **Nem kapcsol KI:**

A készülék nem kapcsol ki, ha a képernyő csukva van és befelé néz.

#### **Tipp**

Ha azt szeretné, hogy a készülékkel lehessen felvételt készíteni, amikor a képernyő csukva van és befelé néz (például időköz felvétel vagy mozgóképfelvétel közben), állítsa a [Kikapcs. képernyővel] opciót [Nem kapcsol KI] értékre.

TP1000832706

## **Auto. KIkapcs. hőm.**

Beállíthatja a fényképezőgép hőmérsékletét, és hogy a fényképezőgép milyen hőmérsékletnél kapcsoljon ki automatikusan felvétel közben. [Magas] beállítás esetén akkor is tovább fényképezhet, ha a fényképezőgép hőmérséklete magasabb a normálisnál.

**1 MENU → (Beállítások) → [Áramellátás beál.] → [Auto. KIkapcs. hőm.] → kívánt beállítás.**

## **A menüelem részletei**

### **Normál:**

A kikapcsolás funkcióhoz beállíthatja, hogy a fényképezőgépnek milyen a normál hőmérséklete.

### **Magas:**

Beállíthat egy [Normál] feletti hőmérsékletet, amely elérésekor a fényképezőgép kikapcsol.

## **Megjegyzések [Auto. KIkapcs. hőm.] [Magas] beállítás használatához**

- Ne fényképezzen a fényképezőgépet kézben tartva. Használjon állványt.
- A fényképezőgépet hosszabb ideig kézben tartva alacsony hőmérsékletű égési sérülések keletkezhetnek.

## **Mozgóképek folyamatos felvételi ideje [Magas] [Auto. KIkapcs. hőm.] esetén**

Alább látható a mozgóképek maximális folyamatos felvételi ideje abban az esetben, ha a fényképezőgép egy időre ki volt kapcsolva, mielőtt a fényképezőgép alapértelmezett beállításaival a felvételt elindították. Az alábbi értékek azt a folyamatos időtartamot jelzik, ami a fényképezőgép felvételének elindítása és leállítása között telt el.

#### **Környezeti hőmérséklet: 25°C**

Mozgóképek folyamatos felvételi ideje (HD): körülbelül 60 perc

Mozgóképek folyamatos felvételi ideje (4K): körülbelül 60 perc

#### **Környezeti hőmérséklet: 40°C**

Mozgóképek folyamatos felvételi ideje (HD): körülbelül 60 perc

Mozgóképek folyamatos felvételi ideje (4K): körülbelül 30 perc

HD: XAVC S HD (60p 50M/50p 50M; ha a fényképezőgép nincs csatlakoztatva Wi-Fi-kapcsolattal; ha a képernyő fel van nyitva)

4K: XAVC S 4K (24p 60M/25p 60M; ha a fényképezőgép nincs csatlakoztatva Wi-Fi-kapcsolattal; ha a képernyő fel van nyitva)

#### **Megjegyzés**

A körülményektől és a fényképezőgép hőmérsékleti viszonyaitól függően az is előfordulhat, hogy az [Auto. KIkapcs. hőm.] [Magas] értékre állítása sem módosítja a mozgóképek folyamatos felvételi idejét.

#### **Kapcsolódó témák**

[Mozgókép-felvételi idők](#page-354-0)

## **SONY**

[Súgóútmutató](#page-0-0)

Digitális fényképezőgép ZV-1M2

## **USB-csatl.-i mód**

Kiválaszthatja az USB-csatlakozási módot arra az esetre, ha a fényképezőgép számítógéphez stb. csatlakozik.

**1 MENU → (Beállítások) → [USB] → [USB-csatl.-i mód] → kívánt beállítás.**

## **A menüelem részletei**

#### **Kiv. csatl. után:**

Az USB-kábel fényképezőgéphez csatlakoztatásakor az alábbi üzemmódok közül választhat. ([Élő streamelés(USBstream)], [Képátvitel (MSC)], [Képátvitel (MTP)] vagy [Távoli fel. (PC távkapcsolat)])

### **USB-stream:**

USB-streamelés a csatlakoztatott számítógépen vagy okostelefonon keresztül.

#### **Háttértár (MSC):**

A fényképezőgép számítógéphez stb. csatlakoztatásakor háttértároló típusú kapcsolatot létrehozása. Ha a fényképezőgépet számítógéphez vagy USB-eszközhöz csatlakoztatja, a fényképezőgépet az eszköz hordozható tárolóként ismeri fel, és elérheti a fényképezőgépen tárolt fájlokat.

### **MTP:**

MTP kapcsolat létrehozása a fényképezőgép és egy számítógép vagy USB-eszköz között.

Ha a fényképezőgépet számítógéphez vagy USB-eszközhöz csatlakoztatja, a fényképezőgépet az eszköz multimédiás eszközként ismeri fel, és elérheti a fényképezőgépen tárolt állóképeket és mozgóképeket.

#### **PC távkapcsolat:**

Az Imaging Edge Desktop (Remote) funkcióval vezérelhető a készülék számítógépről, és ennek köszönhetően használhatók olyan funkciók, mint a fényképezés és a képek másolása a számítógépre.

#### **Kapcsolódó témák**

- [Kép és hang élő közvetítése \(USB-stream\)](#page-246-0)
- [Képek importálása számítógépre](#page-346-0)
- [A fényképezőgép kezelése számítógépről](#page-347-0)

TP1000795742

## **USB LUN Beállítás**

Az USB csatlakozási funkciók korlátozásával növeli a kompatibilitást.

**1 MENU → (Beállítások) → [USB] → [USB LUN Beállítás] → kívánt beállítás.**

## **A menüelem részletei**

**Több:** Alapesetben használja a [Több] beállítást.

**Egy:**

Csak akkor állítsa az [USB LUN Beállítás] opciót [Egy] értékre, ha nem sikerül a csatlakozás.

TP1000795739

## **USB töltés**

Beállíthatja, hogy kapjon-e tápfeszültséget a készülék az USB-kábelen keresztül, amikor számítógéphez vagy USBeszközhöz van csatlakoztatva.

**1 MENU → (Beállítások) → [USB] → [USB töltés] → kívánt beállítás.**

### **A menüelem részletei**

#### **Be:**

A készülék tápfeszültséget kap az USB-kábelen keresztül, amikor pl. számítógéphez van csatlakoztatva.

**Ki:**

A készülék nem kap tápfeszültséget az USB-kábelen keresztül, amikor pl. számítógéphez van csatlakoztatva.

### **Elérhető műveletek, ha a készülék USB-kábelen keresztül kap tápfeszültséget**

Az alábbi táblázatban látható, hogy mely műveletek érhetők el, és melyek nem, ha a készülék USB-kábelen keresztül kap tápfeszültséget.

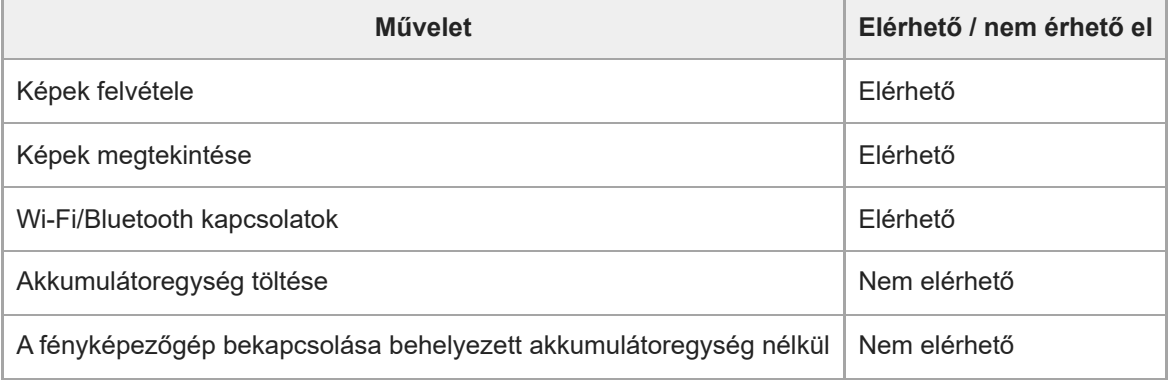

#### **Megjegyzés**

Ha USB-kábelen keresztül akarja táplálni a készüléket, helyezze be az akkumulátoregységet.

Az [USB töltés] beállítása csak akkor érvényes, ha a készülék olyan USB-eszközhöz csatlakozik, amely kompatibilis az 500 mAes áramellátási szabvánnyal.

TP1000823824

## **HDMI felbontás**

Ha a fényképezőgépet tévékészülékhez vagy képernyőhöz csatlakoztatja HDMI-kábel (külön megvásárolható) segítségével, kiválaszthatja a fényképezőgép HDMI csatlakozójának kimeneti felbontását állókép felvétele vagy lejátszása közben.

**1 MENU → (Beállítások) → [Külső kimenet] → [ HDMI felbontás] → kívánt beállítás.**

## **A menüelem részletei**

### **Automatikus:**

A fényképezőgép automatikusan felismeri a csatlakoztatott tévékészülék vagy kimeneti eszköz felbontását, és ennek megfelelően beállítja a kimeneti felbontást.

#### **2160p/1080p:**

A jelek 2160p/1080p minőségben jelennek meg.

#### **1080p:**

A jelek HD képminőségben jelennek meg (1080p).

### **1080i:**

A jelek HD képminőségben jelennek meg (1080i).

### **Megjegyzés**

Ha az [Automatikus] beállítást használva a képek nem jelennek meg jól, a csatlakoztatott tévékészülék típusától függően válassza a következő lehetőségek egyikét: [1080i], [1080p] vagy [2160p/1080p].

TP1000795685

## **HDMI kim. beáll. (mozgókép)**

Beállíthatja a mozgóképfelvételkor egy HDMI-kapcsolattal csatlakoztatott külső felvevőre/lejátszóra küldött video- és hangkimenetet.

4K mozgóképek küldésekor a kimenethez használjon prémium nagysebességű HDMI-kábelt (külön megvásárolható).

**1 MENU → (Beállítások) → [Külső kimenet] → [ HDMI kim. beáll.] → kívánt beállítási tétel.**

### **A menüelem részletei**

### **HDMI-kim. felv. adath.:**

Beállíthatja, hogy rögzítsen-e mozgóképeket a fényképezőgép a memóriakártyájára HDMI-kimenet közben.

[Be]: A fényképezőgép a memóriakártyájára rögzíti a mozgóképeket, ugyanakkor a mozgóképeket a HDMI-kapcsolattal csatlakoztatott eszközre is elküldi.

[Ki (HDMI csak)]: A fényképezőgép nem rögzíti a mozgóképeket a memóriakártyájára, és a mozgóképeket csak a HDMIkapcsolattal csatlakoztatott eszközre küldi el.

#### **Kimeneti felbontás:**

Beállíthatja a HDMI-kapcsolattal csatlakoztatott eszközre küldött kép felbontását, ha a [HDMI-kim. felv. adath.] beállítása [Be]. ([Automatikus]/[2160p/1080p]/[1080p]/[1080i])

#### **4K kimenet beá.(HDMI):**

Beállíthatja a HDMI-kapcsolattal csatlakoztatott eszközre küldött 4K mozgókép felbontását, ha a [HDMI-kim. felv. adath.] beállítása [Ki (HDMI csak)]. ([30p 8bit]/[25p 8bit]/[24p 8bit])

#### **Time Code kimenet:**

Beállíthatja, hogy a készülék elküldje-e az időkódot és a felhasználói bitet egy HDMI-kapcsolattal csatlakoztatott eszközre. ([Be] / [Ki])

A készülék digitális adatok formájában küldi el az időkód információit, nem képernyőn megjelenő kép formájában. A csatlakoztatott eszköz a digitális adatokból kiolvashatja az időadatokat.

#### **REC vezérlés:**

Beállíthatja, hogy a külső felvevőn/lejátszón a távfelvétel elinduljon vagy leálljon-e a fényképezőgép működtetésével, amikor a fényképezőgép külső felvevőhöz/lejátszóhoz van csatlakoztatva. ([Be] / [Ki])

#### **Tipp**

 $\blacksquare$  Ha a [REC vezérlés] beállítása [Be], a  $\blacksquare$ smar (STBY) jelzés jelenik meg, ha a felvételi parancs készen áll a külső felvevőnek/lejátszónak történő elküldésre, és **Gebel** (REC) jelzés jelenik meg, ha a készülék felvételi parancsot küldött a külső felvevőnek/lejátszónak.

#### **Megjegyzés**

- 4K mozgóképeket a készülék nem küld a csatlakoztatott 4K-kompatibilis eszközre lassított/gyorsított felvétel közben.
- Ha a [HDMI-kim. felv. adath.] beállítása [Ki (HDMI csak)], a [HDMI info. megjelen.] beállítása ideiglenesen [Ki] lesz.
- Ha a [HDMI-kim. felv. adath.] beállítása [Ki (HDMI csak)], a számláló nem lép előre (nem számolja a tényleges felvételi időt), amíg külső felvevő vagy lejátszó készülék rögzíti a mozgóképet.
- A [REC vezérlés] olyan külső felvevőkkel/lejátszókkal használható, amelyek támogatják a [REC vezérlés] funkciót.
- Ha a [Time Code kimenet] beállítása [Ki], a [REC vezérlés] beállítás nem választható.
- A felvevő/lejátszó beállításától vagy állapotától függően előfordulhat, hogy a (REC) jelzés megjelenése ellenére sem működik megfelelően a külső felvevő/lejátszó. Használat előtt ellenőrizze, hogy a külső felvevő/lejátszó megfelelően működik-e.
- Ha a [Time Code kimenet] beállított értéke [Be], akkor előfordulhat, hogy a képek átvitele a tévékészülékre vagy a felvevőeszközre nem lesz megfelelő. Ebben az esetben a [Time Code kimenet] opciót állítsa be [Ki] értékre.
- Ha 4K mozgóképet rögzít, és a [HDMI-kim. felv. adath.] a [  $\blacksquare$  HDMI kim. beáll.] alatt [Be] értékre van beállítva, ha egyidejűleg proxy mozgóképet is rögzítenek, a mozgóképet nem lehet továbbítani a HDMI-kapcsolattal csatlakoztatott eszközre. Ha HDMIkapcsolattal szeretne mozgóképet továbbítani, állítsa a [ Px Proxy felvétel] opciót [Ki] értékre. (Ha eközben a [Rögzítési képseb.] beállítása nem [24p], a kép nem jelenik meg a fényképezőgép képernyőjén.)
- Ha a [HDMI info. megjelen.] beállítása [Ki], a képek mind a HDMI kapcsolattal csatlakozó eszközön, mind a fényképezőgép képernyőjén megjelennek. Ha azonban a következő típusú mozgóképek felvételekor a [HDMI-kim. felv. adath.] beállított értéke [Be], a képek nem jelennek meg a fényképezőgép képernyőjén.
	- $-$  XAVC S 4K 30p (ha a [ $\bigcap$  Proxy felvétel] beállítása [Ki])
	- $-XAVC S HD 120p$
	- Lassított és gyorsított mozgóképek, ha a [  $\sqrt{80}$  Képsebesség] beállítása [120fps]
- Ha a [ Fájlformátum] beállítása [XAVC S 4K], és HDMI-kapcsolatot használ, a következő funkciók részben korlátozottak.
	- $\blacksquare$  Témafelism. AF
	- Arc.vál. t. fény. mód.

#### TP1000829447

## **HDMI info. megjelen.**

Kiválaszthatja, hogy megjelenjenek-e a felvételi információk a tévékészüléken vagy képernyőn, ha a fényképezőgép tévékészülékhez stb. van csatlakoztatva HDMI-kábellel (külön megvásárolható).

**1 MENU → (Beállítások) → [Külső kimenet] → [HDMI info. megjelen.] → kívánt beállítás.**

### **A menüelem részletei**

#### **Be:**

Megjelennek a felvételi információk a TV-készüléken.

A rögzített kép és a felvételi információk megjelennek a tévékészüléken, de semmi nem jelenik meg a fényképezőgép képernyőjén.

**Ki:**

Nem jelennek meg a felvételi információk a TV-készüléken.

Csak a rögzített kép jelenik meg a tévékészüléken, míg a fényképezőgép képernyőjén megjelenik a rögzített kép és a felvételi információk.

#### **Megjegyzés**

Ha a [ Fájlformátum] beállítása [XAVC S 4K] egy HDMI-kapcsolat közben, akkor a [Ki] beállítás lesz érvényes.

TP1000795694

# **HDMI-VEZÉRLÉS**

Ha a készüléket HDMI-kábel segítségével (külön megvásárolható) televízióhoz csatlakoztatja, a televízió távirányítóját a televíziókészülék felé irányítva üzemeltetheti a készüléket.

### **1 MENU → (Beállítások) → [Külső kimenet] → [HDMI-VEZÉRLÉS] → kívánt beállítás.**

#### **Csatlakoztassa a készüléket egy tévéhez.**

A televízió automatikusan átvált a megfelelő bemenetre, és a készülékkel készített képek megjelennek a tévéképernyőn.

Az eljárás a használt tévékészüléknek megfelelően változó. További részleteket a televízióhoz mellékelt használati utasításban talál.

### **A menüelem részletei**

#### **Be:**

**2**

A készüléket egy tévékészülék távirányítójával működtetheti.

#### **Ki:**

A készüléket nem működtetheti egy tévékészülék távirányítójával.

#### **Megjegyzés**

- Ha a készüléket HDMI-kábellel csatlakoztatja egy tévékészülékhez, a választható menüelemek száma korlátozott.
- Ha a készülék nem kívánt műveleteket hajt végre a tévé távirányítójával végzett utasításokra reagálva, állítsa a [HDMI-VEZÉRLÉS] opciót [Ki] értékre.

TP1000795714

## **SONY**

[Súgóútmutató](#page-0-0)

Digitális fényképezőgép ZV-1M2

## **Nyelv**

A menüpontok, a figyelmeztetések és az üzenetek nyelvének kiválasztására szolgál.

**1 MENU → (Beállítások) → [Terület/Dátum] → [ Nyelv] → kívánt nyelv.**

TP1000795571

## **Zóna/Dát./Idő beál.**

Beállíthatja a területet (ahol a fényképezőgépet használja), a téli-nyári időszámítást ([Be]/[Ki]), a dátum megjelenítési formátumát, valamint a dátumot és az időt.

A Terület/Dátum/Idő beállítóképernyő automatikusan megjelenik, ha nem regisztrálta okostelefonját a kezdeti beállítás során, vagy ha a belső újratölthető segédakkumulátor teljesen lemerült. Válassza ezt a menüt, ha az első alkalom után akarja beállítani a dátumot és az időt.

**1 MENU → (Beállítások) → [Terület/Dátum] → [Zóna/Dát./Idő beál.] → kívánt beállítás.**

## **A menüelem részletei**

### **Zóna beállítás:**

Annak az időzónának a kiválasztására szolgál, ahol a fényképezőgépet használják.

#### **Téli-nyári idősz:**

Kiválaszthatja, hogy a téli-nyári időszámítás [Be] vagy [Ki] legyen-e kapcsolva.

#### **Dátum/Idő:**

A dátum és az idő beállítása.

Az időkijelzési formátumot (24 órás vagy 12 órás) a  $\frac{1}{\text{m}}$  (Törlés) gomb megnyomásával válthatja át.

#### **Dátum formátum:**

A dátum megjelenítési formátumának kiválasztása.

#### **Tipp**

- A beépített segédakkumulátor feltöltéséhez helyezzen be egy feltöltött akkumulátoregységet, majd legalább 24 órán keresztül hagyja a készüléket kikapcsolva.
- Ha az óra minden egyes akkumulátortöltés után lenullázódik, akkor előfordulhat, hogy elöregedett a beépített segédakkumulátor. Forduljon egy szervizhez.

TP1000795689

## **NTSC/PAL választó**

A készülékkel készített mozgóképeket NTSC/PAL rendszerű TV-n játssza le.

## **1 MENU → (Beállítások) → [Terület/Dátum] → [NTSC/PAL választó] → [Bevitel]**

TP1000795572

## **SONY**

[Súgóútmutató](#page-0-0)

Digitális fényképezőgép ZV-1M2

## **Audió jelek**

Beállítja, hogy a készülék adjon-e hangot.

**1 MENU → (Beállítások) → [Hang beállítása] → [Audió jelek] → kívánt beállítás.**

## **A menüelem részletei**

#### **Be:összes:**

Az exponálás hangjelzése hallható, és a készülék hanggal jelzi például a fókusz beállítását az exponáló gomb félig történő lenyomásakor.

#### **Be: Csk elek zár:**

Csak a zár ad hangot. A készülék nem jelzi hanggal például a fókusz beállítását az exponáló gomb félig történő lenyomásakor.

#### **Ki:**

A készülék nem ad hangot.

### **Tipp**

Ha a [ $\bigcirc$  Csendes mód] beállítása [Be], az [Audió jelek] opció rögzített értéke [Ki] lesz.

### **Megjegyzés**

Ha a [ $\Omega$  Fókusz mód] beállítása [Folyamatos AF], a fényképezőgép nem ad hangjelzést a témára fókuszáláskor.

#### **Kapcsolódó témák**

[Csendes mód \(állókép/mozgókép\)](#page-212-0)

TP1000820853
# **FELVÉTEL lámpa**

Beállítja, hogy be legyenek-e kapcsolva a felvétel jelzőfények mozgóképfelvétel közben.

**1 MENU → (Beállítások) → [Konfiguráció beál] → [FELVÉTEL lámpa] → kívánt beállítás.**

## **A menüelem részletei**

#### **Be**

A felvétel jelzőfény világít felvétel közben.

#### **Ki**

A felvétel jelzőfény nem világít felvétel közben.

### **Tipp**

Állítsa a [FELVÉTEL lámpa] opciót [Ki] értékre, ha a felvétel jelzőfény fénye tükröződik egy (pl. üvegből készült) tárgyon, és ez megjelenik a fényképezőgép által készített felvételen.

TP1000830904

[Súgóútmutató](#page-0-0)

Digitális fényképezőgép ZV-1M2

## **Verzió**

Megjeleníti a készülék szoftverének verzióját. Akkor kell például a verziót ellenőrizni, ha a termékhez szoftverfrissítést tesznek közzé.

**1 MENU → (Beállítások) → [Konfiguráció beál] → [Verzió].**

#### **Tipp**

A letöltött firmware-adatokat memóriakártyára is mentheti, és a memóriakártyával frissítheti a fényképezőgép firmware-ét.

#### **Megjegyzés**

A frissítés csak akkor végezhető el, ha az akkumulátor töltöttségi szintje legalább (777) (3 töltöttséget jelző vonal). Kellőképpen feltöltött akkumulátoregységet használjon.

TP1000831118

## **Adatvédelmi nyilatk.**

Megjeleníti az adatvédelmi értesítési képernyőt.

## **1 MENU → (Beállítások) → [Konfiguráció beál] → [Adatvédelmi nyilatk.].**

TP1000832729

## **Képernyőolvasó (Csak bizonyos modellek esetében)**

Beállítja a hangos információk, például a képernyőn megjelenő szöveg hangos olvasásának funkcióját. Egyes modellek esetében csak néhány nyelv támogatott ehhez a funkcióhoz. Ez a funkció csak akkor érhető el, ha a menüben beállított nyelvet támogatja ez a funkció.

**1 MENU → (Beállítások) → [ Kiseg. lehet.] → [Képernyőolvasó] → kívánt beállítási tétel.**

## **A menüelem részletei**

### **Képernyőolvasó:**

Beállíthatja, hogy használja-e a hangos felolvasás funkciót. ([Be]/[Ki])

#### **Sebesség:**

Beállíthatja a hangos felolvasás sebességét.

### **Hangerő:**

Beállíthatja a hangos felolvasás hangerejét.

TP1000831117

## **Beállít. visszaállítása**

Visszaállítja a készülék alapértelmezett beállításait. A rögzített képek a [Beállít. visszaállítása] parancs végrehajtása után is megmaradnak.

**1 MENU → (Beállítások) → [Beáll. vissz] → [Beállít. visszaállítása] → kívánt beállítás.**

### **A menüelem részletei**

#### **Kamera beállít. visszaállít.:**

Visszaállítja a főbb felvételi beállítások alapértelmezett értékeit. Az állókép- és a mozgóképfelvételek beállítási értékeit is visszaállítja.

#### **Gyári beállítás:**

Visszaállítja a beállítások alapértelmezett értékeit.

#### **Megjegyzés**

- Ügyeljen rá, hogy az inicializálás ideje alatt ne oldja ki az akkumulátoregység rögzítését.
- A [Gyári beállítás] elvégzésével az adatvédelmi megállapodás elfogadása is alaphelyzetbe áll, ezért a fényképezőgép használata előtt újra el kell fogadnia az adatvédelmi megállapodás feltételeit.
- A [ $\frac{6}{10}$  Képtulajdonságok] beállításai a [Kamera beállít. visszaállít.] vagy a [Gyári beállítás] parancs végrehajtása után sem állnak vissza alapértékre.

TP1000795795

## <span id="page-329-0"></span>**Okostelefonnal elérhető funkciók (Creators' App)**

A Creators' App okostelefon-alkalmazással az okostelefont távirányítóként használva fényképezhet, illetve a fényképezőgéppel készített felvételeket áttöltheti az okostelefonra.

Töltse le és telepítse a Creators' App alkalmazást az okostelefon alkalmazástárjából. Ha már telepítve van az okostelefonra a Creators' App, frissítse a legújabb verzióra.

Az Creators' App funkcióval kapcsolatos részleteket lásd a következő webhelyen. <https://www.sony.net/ca/>

#### **Tipp**

Az Creators' App alkalmazást úgy is telepítheti, hogy okostelefonja segítségével beolvassa a fényképezőgép képernyőjén megjelenő QR Code-ot.

#### **Megjegyzés**

A várható verziófrissítések függvényében a kezelési mód és a képernyők tartalma minden értesítés nélkül megváltozhat.

#### **Támogatott okostelefonok**

A legfrissebb információkat a támogatási oldalon találja. [https://www.sony.net/ca/help/mobile/](https://www.sony.net/ca/help/mobile/?source=hg)

Az okostelefonnal kompatibilis Bluetooth verziókkal kapcsolatban az okostelefon-típus terméktámogatási honlapja nyújthat segítséget.

TP1000821033

## <span id="page-330-0"></span>**A készülék párosítása okostelefonnal (Okostel.-kapcsolat)**

Csatlakoztatja a fényképezőgépet az okostelefonhoz (párosítás) a(z) Creators' App okostelefon-alkalmazás

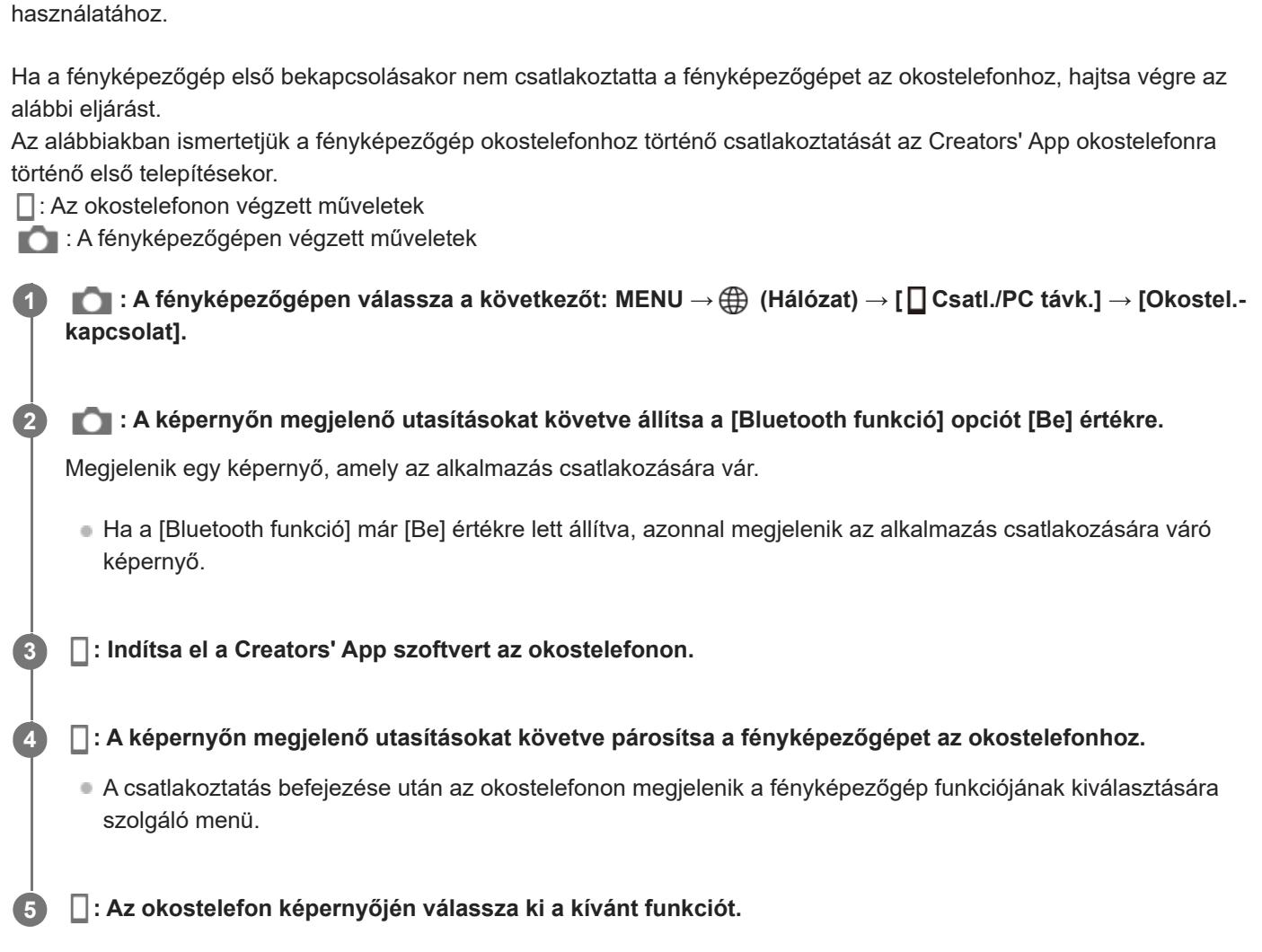

## **Ha az Creators' App szoftvert egyéb fényképezőgépekhez használta**

A 2. lépés után indítsa el a(z) Creators' App alkalmazást, nyissa meg a [Cameras] képernyőt, válassza a (Fényképezőgép hozzáadása) gombot, és kövesse a képernyőn megjelenő utasításokat a művelet folytatásához.

### **Az okostelefonhoz csatlakozás közben megjelenő ikonokról**

(Bluetooth-kapcsolat elérhető): Az okostelefonnal létrejött a Bluetooth-kapcsolat.

(Bluetooth-kapcsolat nem elérhető): Az okostelefonnal nem jött létre a Bluetooth-kapcsolat.

WHT (Wi-Fi-kapcsolat elérhető): Az okostelefonnal létrejött a Wi-Fi-kapcsolat.

(Wi-Fi-kapcsolat nem elérhető): Az okostelefonnal nem jött létre a Wi-Fi-kapcsolat.

## **A fényképezőgép és az okostelefon csatlakoztatása párosítás nélkül**

Ha párosítás nélkül szeretne csatlakozni, akkor minden alkalommal végre kell hajtania a Wi-Fi csatlakozási műveletet.

- **1.** A fényképezőgépen válassza a következőt: MENU → (Hálózat) → [ Csatl./PC távk.] → [Okostel.-kapcsolat].
- **2.** A fényképezőgép (Törlés) gombjának megnyomásával váltson az SSID és jelszó képernyőre.
- **3.** Nyissa meg a Wi-Fi beállítási képernyőt az okostelefonon.
- **4.** Az okostelefon Wi-Fi beállítási képernyőjén válassza ki a fényképezőgépen megjelenő SSID-t, és írja be a jelszót.
- **5.** Indítsa el a(z) Creators' App alkalmazást az okostelefonon, és nyissa meg a [Cameras] képernyőt.
- 6. Válassza a **12** (Beállítás) gombot a [Cameras] képernyő jobb felső sarkában, majd válassza a [Connect only via Wi-Fi] lehetőséget.
- Az okostelefonon, a(z) Creators' App képernyőjén válassza ki a fényképezőgép terméknevét (ZV-1M2). **7.** Az okostelefon a fényképezőgéphez csatlakozik.

### **Megjegyzés**

- [Okostel.-kapcsolat] nem hajtható végre, ha a [Repülési mód] beállítása [Be].
- Egyidejűleg legfeljebb 2 eszköz csatlakoztatható a fényképezőgéphez Bluetooth-kapcsolattal.
- Előfordulhat, hogy a rádióhullámok interferenciája lép fel, mivel a Bluetooth kommunikáció és a Wi-Fi (2,4 GHz) kommunikáció ugyanazt a frekvenciasávot használja. Ha a Wi-Fi kapcsolat instabil, az okostelefon Bluetooth funkciójának kikapcsolása javíthat rajta.
- A Bluetooth ikon nem jelenik meg, ha mozgókép-felvételi módban megjelennek az érintéses funkcióikonok. A Bluetooth ikon megjelenítéséhez és az érintéses funkcióikonok elrejtéséhez seperje az érintéses funkcióikonokat balra vagy jobbra.

#### **Kapcsolódó témák**

- [Okostelefonnal elérhető funkciók \(Creators' App\)](#page-329-0)
- [Okostelefon használata távvezérlőként](#page-332-0)
- [Kiv. kam.án, küld. \(áttöltés okostelefonra\)](#page-334-0)
- [Csatl. kikapcs.-kor \(okostelefon\)](#page-338-0)
- [Helyinformációk kiolvasása okostelefonból](#page-340-0)

TP1000831144

## <span id="page-332-0"></span>**Okostelefon használata távvezérlőként**

Az Creators' App szoftverrel úgy készíthet felvételeket, hogy közben ellenőrzi a fényképezőgép felvételi tartományát az okostelefon képernyőjén. Csatlakoztassa a fényképezőgépet egy okostelefonhoz az oldal alján található "Kapcsolódó témák" szerint. Az okostelefonról működtethető funkciók részleteivel kapcsolatban lásd a következő támogatási oldalt. [https://www.sony.net/ca/help/opr/](https://www.sony.net/ca/help/opr/?source=hg)

#### **Kapcsolódó témák**

- [A készülék párosítása okostelefonnal \(Okostel.-kapcsolat\)](#page-330-0)
- **[Távoli felvételi beáll.](#page-333-0)**

TP1000829444

## <span id="page-333-0"></span>**Távoli felvételi beáll.**

Konfigurálhatja az okostelefon vagy számítógép használatával, távkapcsolattal történő felvételkészítés során elmentett képek beállításait.

**1 MENU → (Hálózat) → [ Csatl./PC távk.] → [Távoli felvételi beáll.] → kívánt beállítási tétel.**

## **A menüelem részletei**

#### **Állókép ment. helye:**

Beállíthatja, hogy távkapcsolattal történő felvételkészítés során a készülék mentse-e az állóképeket a fényképezőgépre és az okostelefonra vagy számítógépre is. ([Csak hely]/[Cél + kamera]/[Csak kamera])

#### **Kép mentési mérete:**

Kiválaszthatja az okostelefonra vagy számítógépre áttöltésre kerülő képek fájlméretét, ha az [Állókép ment. helye] beállítása [Cél + kamera]. Eredeti méretű JPEG fájl vagy 2M-kompatibilis JPEG fájl másolható. ([Eredeti]/[2M])

#### **RAW+J Kép ment.:**

Kiválaszthatja az okostelefonra vagy számítógépre áttöltendő képek fájltípusát, ha az [Állókép ment. helye] beállítása [Cél + kamera]. ([RAW & JPEG]/[Csak JPEG]/[Csak RAW])

#### **Megjegyzés**

- Ha nem írható memóriakártyát helyez a fényképezőgépbe, akkor nem lehet állóképeket rögzíteni, még akkor sem, ha az [Állókép ment. helye] beállítása [Csak kamera] vagy [Cél + kamera].
- Ha a [Csak kamera] vagy az [Cél + kamera] lehetőség van kiválasztva az [Állókép ment. helye] alatt, és nincs a fényképezőgépben memóriakártya, akkor a zár akkor sem old ki, ha a [Kiold m.kártya nélkül] beállítása [Engedélyezés].
- A fényképezőgépen történő állóképlejátszás közben nem lehet okostelefonnal vagy számítógéppel végzett, távkapcsolattal történő felvételkészítést végezni.
- A [RAW+J Kép ment.] lehetőség csak akkor választható, ha a [ 个 Fájlformátum] beállítása [RAW & JPEG].

#### **Kapcsolódó témák**

[Okostelefon használata távvezérlőként](#page-332-0)

TP1000830902

## <span id="page-334-0"></span>**Kiv. kam.án, küld. (áttöltés okostelefonra)**

Képeket tölthet át okostelefonra úgy, hogy a képeket a fényképezőgépen választja ki. A fényképezőgép és az okostelefon előzetes párosításához lásd: "[A készülék párosítása okostelefonnal \(Okostel.](#page-330-0) [kapcsolat\) "](#page-330-0).

Az alábbiakban bemutatjuk a fényképezőgépen éppen megjelenített kép áttöltésének módját.

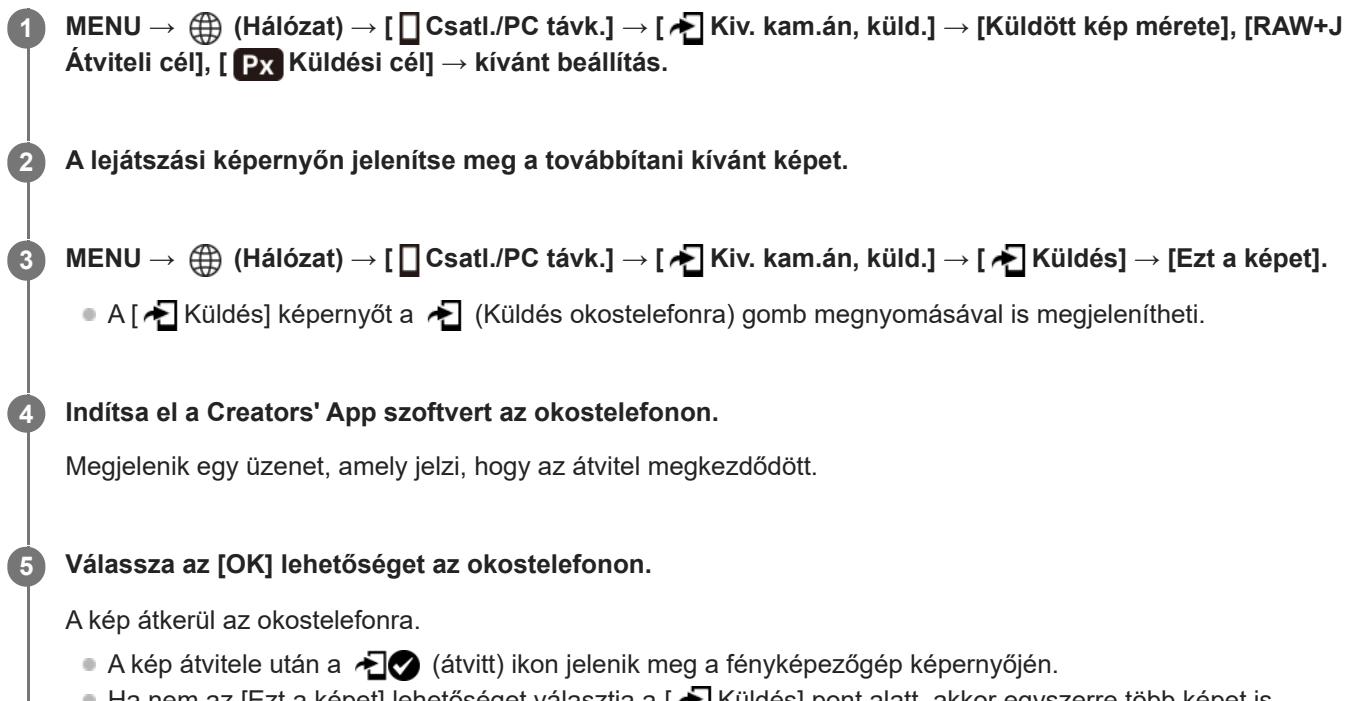

Ha nem az [Ezt a képet] lehetőséget választja a [ Æ] Küldés] pont alatt, akkor egyszerre több képet is továbbíthat.

## **A menüelem részletei**

## **Küldés:**

Kiválaszthatja a fényképezőgépről okostelefonra töltendő képeket, majd ezek áttöltésre kerülnek. ([Ezt a képet]/[Összes kép a csoportban]/[Összes a dátummal]/[Szűrt képek]/[Több kép])

- A megjelenő lehetőségek a fényképezőgépen választott Megtekintő üzemmódtól függően változók lehetnek.
- [Több kép] választása esetén jelölje ki a kívánt képeket a vezérlőkerék közepével, majd nyomja meg: MENU → [Bevitel].

#### **Küldött kép mérete:**

Kiválaszthatja az okostelefonra töltendő képek fájlméretét. Eredeti méretű JPEG fájl vagy 2M-kompatibilis JPEG fájl másolható. ([Eredeti]/[2M])

### **RAW+J Átviteli cél:**

Kiválaszthatja az okostelefonra töltendő képek fájltípusát, ha a képek felvételekor a [ formátum] beállítása [RAW & JPEG] volt. ([Csak JPEG]/[RAW]/[RAW & JPEG])

### **Px** Küldési cél:

Beállíthatja, hogy a kis bitsebességű proxy mozgóképet vagy a nagy bitsebességű eredeti mozgóképet továbbítsa-e, ha mozgóképet továbbít okostelefonra. ([Csak Proxy]/[Csak eredeti]/[Proxy & Eredeti])

Ha a [Csak Proxy] lehetőséget választja ki, a mozgóképek átvitele gyorsabb lehet, mint az eredeti mozgóképek átvitelekor.

#### **Shot Mark-mozgókép:**

Meghatározott számú másodpercet vág ki és továbbít egy mozgóképből úgy, hogy a felvétel jel pozíciója középre van beállítva. ([60 mp-es vágás]/[30 mp-es vágás]/[15 mp-es vágás]/[Nincs vágás])

### **Az áttölteni kívánt képek szűrése (Szűrt képek)**

Az áttölteni kívánt képeket az alábbi feltételek alapján szűrheti:

- Célcsoport: [Ez a dátum]/[Ez az adathordozó]
- Állókép/Mozgókép: [Összes]/[Csak állóképek]/[Csak mozgóképek]
- Célkép (Értékelés): [  $\bigstar$  ]-[  $\mathcal{X}$  ], [  $\bigstar$  OFF ]
- $\bullet$  Célmozgókép ( $\blacksquare$ ): [Összes]/[CsakShot M.mozgk]
- Célkép (védett): [Összes]/[Csak védett képek]
- Átvitel állapota \* : [Összes]/[Csak nem átvitt]
	- Az okostelefonon történő kiválasztással átvitt képeket még nem átvittként kezeli.
	- Ha a [Shot Mark-mozgókép] értéke nem [Nincs vágás], minden felvétel jel klipet hoz létre, amelyek akkor is még át nem vitt képekként kerülnek átvitelre, ha már átvitt egy klipet egy felvétel jel használatával, majd egy másik felvétel jelet állított be a mozgóképhez. \*

### **Felvétel jel hozzáadása mozgóképhez**

Ha felvétel jelet ad hozzá mozgóképfelvétel közben, akkor jelölésként használhatja a mozgókép kiválasztásához, átviteléhez vagy szerkesztéséhez. Ha felvétel közben szeretne felvétel jelet hozzáadni, seperjen a képernyőn balra vagy jobbra az érintéses funkcióikonok megjelenítéséhez, majd érintse meg a (Shot Mark1 hozzáad.) elemet. Felvétel jelet lejátszás közben is hozzáadhat, ha megérinti a **[Si**] (Shot Mark1 hozzáad.) ikont a képernyőn.

#### **Tipp**

- Az érintéses funkcióikonok használatához az egyes beállítások konfigurálásával engedélyezze az érintő vezérlést felvétel vagy lejátszás közben a következő képernyőn: MENU → (Beállítások) → [Érintő Vezérlés].
- Második felvétel jelet (felvétel jel 2) egyéni gombbal tud hozzáadni. Az 1. felvétel jel hozzáadását is elvégezheti egyéni gombbal. Rendelje hozzá a következő funkciókat a kívánt gombokhoz, és nyomja meg a gombokat mozgókép felvétele vagy lejátszása közben.
	- Ha mozgóképfelvétel közben kíván felvétel jelet hozzáadni: rendelje hozzá a [Shot Mark1 hozzáad.] / [Shot Mark2 hozzáad.] funkciót az [  $\blacksquare$  Egyéni gomb beál] alatt
	- Ha mozgóképlejátszás közben kíván felvétel jelet hozzáadni: rendelje hozzá a [Shot Mark1 h.ad/törl]/[Shot Mark2 h.ad/törl] funkciót az [ Egyéni gomb beál] alatt
- Felvétel jellel ellátott mozgóképek esetén a felvétel jellel ellátott pozícióra ugorhat, ha szünet közben megérinti az érintéses funkcióikont.

#### **Megjegyzés**

- Az okostelefonon kiválasztott áttöltött képek esetében az  $\bigotimes$  (átvitt) ikon nem jelenik meg.
- Előfordulhat, hogy egyes okostelefonokon az áttöltött mozgóképet nem lehet megfelelően lejátszani. Előfordulhat például, hogy a mozgókép akadozik vagy nincs hangja.
- Az állókép, a mozgókép, a lassított vagy a gyorsított mozgókép formátumától függően előfordulhat, hogy nem lehet lejátszani okostelefonon.
- Ha a [Repülési mód] beállítása [Be], a készülék nem csatlakoztatható az okostelefonhoz. Állítsa a [Repülési mód] opciót [Ki] értékre.

#### **Kapcsolódó témák**

[A készülék párosítása okostelefonnal \(Okostel.-kapcsolat\)](#page-330-0)

## **Átvit. áll. visszaáll. (áttöltés okostelefonra)**

Az okostelefonra átvitt képek átviteli állapotát visszaállíthatja. Használja ezt a funkciót, ha a korábban átvitt képeket szeretné újra elküldeni. Az átvitt képek akkor sem törlődnek, ha visszaállítja az átviteli állapotot.

#### **MENU → (Hálózat) → [ Csatl./PC távk.] → [ Átvit. áll. visszaáll.]. 1**

Ha megnyomja az [OK] gombot a megerősítő képernyőn, akkor az okostelefonra átvitt összes kép még nem átvitt állapotú kép lesz.

**Kapcsolódó témák**

[Kiv. kam.án, küld. \(áttöltés okostelefonra\)](#page-334-0)

TP1000831172

## <span id="page-338-0"></span>**Csatl. kikapcs.-kor (okostelefon)**

Beállíthatja, hogy a fényképezőgép kikapcsolt állapotában fogadjon-e okostelefontól érkezett Bluetooth-csatlakozási kérelmet. Ha a [ Csatl. kikapcs.-kor] beállítása [Be], akkor az okostelefon használatával tallózhat a fényképezőgép memóriakártyáján lévő képek között, illetve képeket másolhat a fényképezőgépről az okostelefonra.

## **1 MENU → (Hálózat) → [ Csatl./PC távk.] → [ Csatl. kikapcs.-kor] → kívánt beállítás.**

## **A menüelem részletei**

#### **Be :**

A fényképezőgép kikapcsolt állapotában fogad okostelefontól érkezett Bluetooth-csatlakozási kérelmet. Az akkumulátor töltöttségi szintje akár lemerülésig csökkenhet, miközben a fényképezőgép ki van kapcsolva. Ha nem kívánja használni a [ D Csatl. kikapcs.-kor] funkciót, akkor kapcsolja ki.

#### **Ki :**

A fényképezőgép kikapcsolt állapotában nem fogad okostelefontól érkezett Bluetooth-csatlakozási kérelmet.

## **Az okostelefonon lévő képek tallózása/áttöltése**

A fényképezőgép és az okostelefon előzetes párosításához lásd: "[A készülék párosítása okostelefonnal \(Okostel.](#page-330-0) [kapcsolat\) "](#page-330-0).

- 1. Állítsa a [ **□** Csatl. kikapcs.-kor] opciót [Be] értékre.
- **2.** Kapcsolja ki a fényképezőgépet.
- **3.** Indítsa el az Creators' App szoftvert az okostelefonon.
- 4. Válassza az [View and Import] lehetőséget az okostelefonon.
	- A fényképezőgép memóriakártyájára mentett képek megnézhetők, és készen állnak az átvitelre.

#### **Megjegyzés**

- Ha egy meghatározott időn át nem működteti az okostelefont, akkor a Bluetooth-kapcsolat megszakad. Válassza újra a [View and Import] lehetőséget az okostelefonon.
- A fényképezőgép bekapcsolásakor a fényképezőgép átvált a felvételi képernyőre, és az okostelefonnal való kapcsolat megszűnik.
- A [ Csatl. kikapcs.-kor] beállítása [Ki] lesz, ha megszakítja a fényképezőgép és az okostelefon közötti párosítást, vagy a párosítás sikertelen.
- Ha a funkció nem működik megfelelően, olvassa el az alábbi megjegyzéseket, és végezze el újra a párosítást.
	- Győződjön meg arról, hogy a fényképezőgép nincs csatlakoztatva más eszközhöz, vagy hogy csak egyetlen eszközhöz van csatlakoztatva Bluetooth-kommunikációval. (Egyidejűleg legfeljebb 2 eszköz csatlakoztatható a fényképezőgéphez.)
	- Győződjön meg róla, hogy a [Repülési mód] beállítása a fényképezőgépen [Ki].
	- Ha a funkció a fenti műveletek elvégzése után sem működik megfelelően, törölje annak az eszköznek a párosítási adatait, amelyet csatlakoztatni szeretne a fényképezőgép [Összep. eszk. kez.] funkciójával.

#### **Kapcsolódó témák**

[Okostelefonnal elérhető funkciók \(Creators' App\)](#page-329-0)

- [A készülék párosítása okostelefonnal \(Okostel.-kapcsolat\)](#page-330-0)
- [Kiv. kam.án, küld. \(áttöltés okostelefonra\)](#page-334-0)
- [Bluetooth beállítások](#page-301-0)

TP1000827898

## <span id="page-340-0"></span>**Helyinformációk kiolvasása okostelefonból**

A Creators' App alkalmazással helyinformációkat kérhet le egy okostelefonról, ami Bluetooth-kommunikációval csatlakozik a fényképezőgéphez. Fényképezéskor rögzítheti a lekért helyinformációkat. A fényképezőgép és az okostelefon előzetes párosításához lásd: "[A készülék párosítása okostelefonnal \(Okostel.](#page-330-0) [kapcsolat\) "](#page-330-0).

**Indítsa el a(z) Creators' App alkalmazást az okostelefonján, nyissa meg a [Cameras] képernyőt, és koppintson a [Beállítások] → [Tartózkodási hely adatok kapcsolat] elemre.**

**Aktiválja a [Tartózkodási hely adatok kapcsolat] lehetőséget az Creators' App [Tartózkodási hely adatok kapcsolat] beállító-képernyőjén.**

- A (helyinformációk lekérése ikon) megjelenik a fényképezőgép képernyőjén. Az okostelefon GPS-vevőjével stb. szerzett helyinformációkat fényképezéskor rögzíti a készülék.
- Ha az [Auto Time Correction] vagy [Auto Area Adjustment] funkciót aktiválja egy csatlakoztatott okostelefonon, a fényképezőgép automatikusan korrigálja a dátum- vagy területbeállítást az okostelefon információi alapján.

### **A helyinformációk lekérésekor megjelenő ikonok**

 (Helyinformációk lekérése): A fényképezőgép lekéri a helyinformációkat. (A helyinformációkat nem lehet lekérni): A fényképezőgép nem tudja lekérni a helyinformációkat.

#### **Tipp**

**1**

**2**

- A készülék akkor is le tudja kérni a helyinformációkat a kapcsolódó okostelefonból, ha azon fut a Creators' App, de a képernyője ki van kapcsolva. Ha viszont a fényképezőgép egy ideig ki volt kapcsolva, akkor előfordulhat, hogy a helyinformációkat a fényképezőgép az újbóli bekapcsolást követően azonnal nem képes hozzáadni. Ebben az esetben a helyinformációk azonnal csatolva lesznek, ha megnyitja a Creators' App képernyőt az okostelefonon.
- Ha a Creators' App nem fut, mert például az okostelefon újra lett indítva, a helyinformációk lekérésének helyreállításához indítsa el a Creators' App alkalmazást.
- Ha a helyinformációkat lekérő funkció nem működik megfelelően, olvassa el az alábbi megjegyzéseket, és végezze el újra a párosítást.
	- Ellenőrizze, hogy aktiválva van-e az okostelefonon a Bluetooth funkció.
	- Győződjön meg arról, hogy a fényképezőgép nincs csatlakoztatva más eszközhöz, vagy hogy csak egyetlen eszközhöz van csatlakoztatva Bluetooth-kommunikációval. (Egyidejűleg legfeljebb 2 eszköz csatlakoztatható a fényképezőgéphez.)
	- Győződjön meg róla, hogy a [Repülési mód] beállítása a fényképezőgépen [Ki].
	- Törölje a Creators' App programban a fényképezőgépre vonatkozó párosítási információkat.
	- Törölje az okostelefon Bluetooth-beállításaiból a fényképezőgépre vonatkozó párosítási információkat.
	- Törölje a fényképezőgép [Összep. eszk. kez.] oldalán az okostelefonra vonatkozó, ott regisztrált párosítási információkat.
- A Bluetooth ikon nem jelenik meg, ha mozgókép-felvételi módban megjelennek az érintéses funkcióikonok. A Bluetooth ikon megjelenítéséhez és az érintéses funkcióikonok elrejtéséhez seperje az érintéses funkcióikonokat balra vagy jobbra.

#### **Megjegyzés**

- A fényképezőgép inicializálásakor a párosítási információk is törlődnek. A párosítás megismétlése előtt törölje az okostelefon Bluetooth beállításaiból és az Creators' App programból a fényképezőgépre vonatkozó párosítási információkat.
- A készülék a helyinformációkat nem rögzíti, amikor azokat nem lehet lekérni, mert például a Bluetooth-kapcsolat megszakadt.
- A fényképezőgép akár 15 Bluetooth-eszközzel is párosítható, de csak egy okostelefonból tudja lekérni a helyinformációkat. Ha másik okostelefonból akarja lekérni a helyinformációkat, kapcsolja ki a már kapcsolódó okostelefon [Tartózkodási hely adatok kapcsolat] funkcióját a [Beállítások] alatt az Creators' App programban.
- Ha a Bluetooth-kapcsolat instabil, távolítson el minden akadályt például embereket, fémtárgyakat a fényképezőgép és az okostelefon közötti területről.
- A Bluetooth és a Wi-Fi kommunikációs távolság a használati feltételektől függően változhat.

#### **Kapcsolódó témák**

- [Okostelefonnal elérhető funkciók \(Creators' App\)](#page-329-0)
- [A készülék párosítása okostelefonnal \(Okostel.-kapcsolat\)](#page-330-0)
- [Bluetooth beállítások](#page-301-0)

TP1000831146

## **Ajánlott számítógépes környezet**

A következő URL-en ellenőrizheti a szoftverhez ajánlott számítógépes környezetet: <https://www.sony.net/pcenv/>

TP1000821003

## **A fényképezőgép csatlakoztatása számítógéphez**

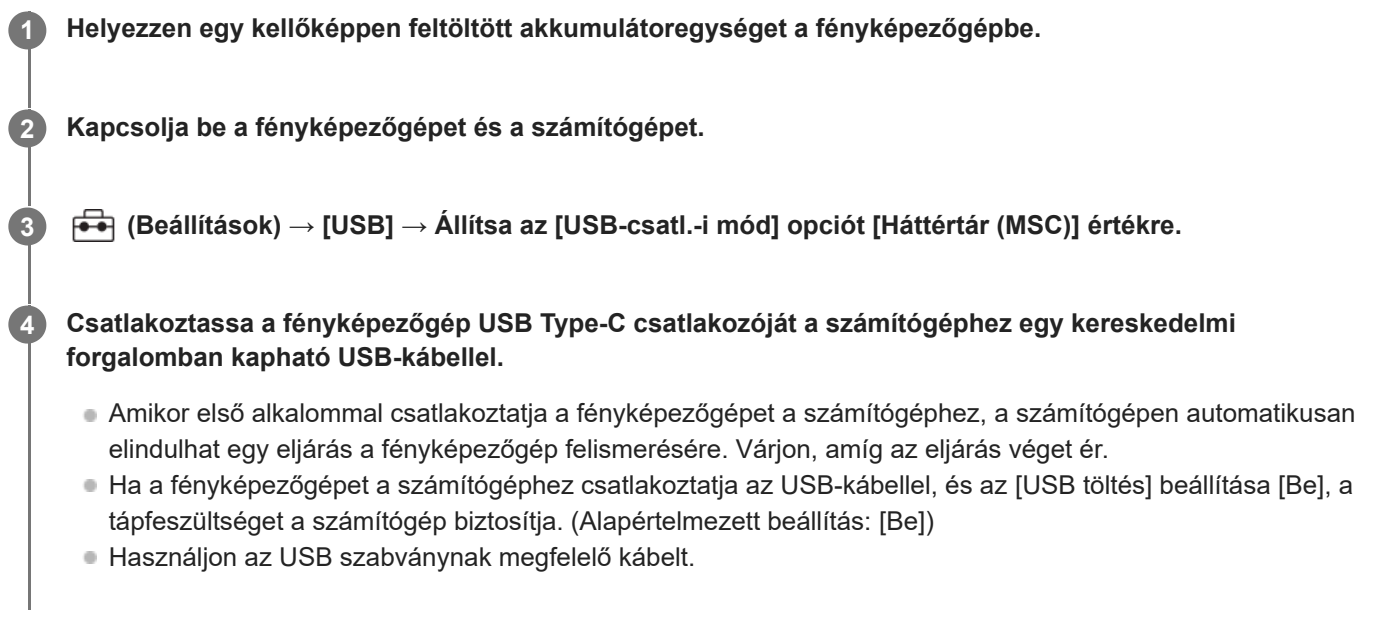

#### **Megjegyzés**

Ne kapcsolja be/ki a számítógépet, ne indítsa újra, és ne ébressze fel a számítógépet alvó üzemmódból, ha USB-kapcsolat van a számítógép és a fényképezőgép között. Ellenkező esetben meghibásodás következhet be. Mielőtt a számítógépet be-/kikapcsolná, újraindítaná vagy felébresztené alvó üzemmódból, válassza le a fényképezőgépet a számítógépről.

#### **Kapcsolódó témák**

- [USB-csatl.-i mód](#page-312-0)
- [USB LUN Beállítás](#page-313-0)

TP1000795683

## **A fényképezőgép leválasztása a számítógépről**

A számítógép fényképezőgépről való leválasztása előtt hajtsa végre a következő műveleteket a számítógépen.

#### **1 Kattintson a tálcán lévő (Hardver biztonságos eltávolítása és az adathordozó kiadása) ikonra.**

#### **Kattintson a megjelenő üzenetre.**

A fenti lépések elvégzése után a következő műveletek érhetők el.

- Az USB-kábel kihúzása.
- A memóriakártya eltávolítása.
- A fényképezőgép kikapcsolása.

#### **Megjegyzés**

**2**

- Mac számítógépek esetében húzza a memóriakártya vagy a meghajtó ikonját a "Trash" ikonra, majd engedje el. A fényképezőgép le lesz választva a számítógépről.
- Előfordulhat, hogy egyes számítógépeken nem jelenik meg a leválasztás ikon. Ilyen esetben kihagyhatja a fenti lépéseket.
- Ha a memóriaműködés-jelző világít, ne húzza ki a fényképezőgépből az USB-kábelt! Az adatok megsérülhetnek.

TP1000795780

## <span id="page-345-0"></span>**A számítógépes szoftver bemutatása (Imaging Edge Desktop/Catalyst)**

## **Imaging Edge Desktop**

Az Imaging Edge Desktop szoftvercsomag segítségével például távkapcsolatot teremthet számítógépről történő fényképezéshez, és módosíthatja, illetve előállíthatja a fényképezőgéppel rögzített RAW képeket.

A Imaging Edge Desktop használatának részletes ismertetését a támogatási oldal tartalmazza. [https://www.sony.net/disoft/help/](https://www.sony.net/disoft/help/?id=hg_stl)

**Az Imaging Edge Desktop telepítése számítógépre** Töltse le a szoftvert az alábbi URL címről, és telepítse: [https://www.sony.net/disoft/d/](https://www.sony.net/disoft/d/?id=hg_stl)

## **Catalyst Browse (ingyenes szoftver)/Catalyst Prepare (fizetős szoftver)**

A Catalyst Browse klipek megtekintésére szolgáló szoftver. Lejátszhatja a rögzített XAVC S klipeket, megtekintheti és szerkesztheti a metaadatokat, képstabilizálást alkalmazhat<sup>\*</sup> metaadatok felhasználásával, színkalibrációt végezhet, helyi merevlemezes meghajtóra másolhat vagy átkódolhat különféle formátumokba stb. a Catalyst Browse segítségével. A Catalyst Prepare funkciói a Catalyst Browse funkcióihoz adódnak, lehetővé téve továbbá a klipek tárolókba rendezését, az idővonal alapvető szerkesztését képes forgatókönyvekkel stb.

A képstabilizáló funkció felhasználási feltételeit a támogatási oldalon találja.

#### **A Catalyst Browse/Catalyst Prepare telepítése számítógépre**

Töltse le a szoftvert az alábbi URL címről, és telepítse: [https://www.sony.net/disoft/](https://www.sony.net/disoft/?id=hg_stl#catalyst)

TP1000829452

## **Képek importálása számítógépre**

A fényképezőgépről számítógépre importálhat képeket úgy, ha kereskedelmi forgalomban kapható USB-kábellel csatlakoztatja a fényképezőgépet a számítógéphez, vagy behelyezi a fényképezőgép memóriakártyáját a számítógépbe. Nyissa meg a számítógépen azt a mappát, amelyben az importálni kívánt képeket tárolja, majd másolja át a képeket a számítógépre.

### **Példa: Mappafa USB háttértároló kapcsolat közben**

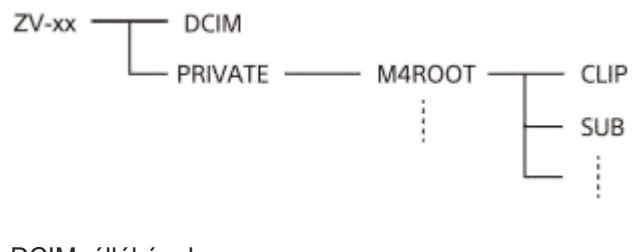

DCIM: állóképek CLIP: mozgóképek SUB: proxy mozgóképek

#### **Megjegyzés**

- A csatlakoztatott számítógépről ne szerkessze a mozgóképfájlokat vagy mappákat, és ne végezzen semmilyen műveletet velük. A mozgóképfájlok megsérülhetnek vagy lejátszhatatlanná válhatnak. Ne törölje a memóriakártyán lévő mozgóképeket számítógépről. A Sony nem vállal felelősséget az ilyen, számítógéppel végzett műveletek következményeiért.
- Ha képeket töröl, vagy más műveletet hajt végre a csatlakoztatott számítógépről, a képkezelő fájl inkonzisztenssé válhat. Ha ez előfordul, javítsa ki a képkezelő fájlt.
- **MTP kapcsolat során a mappafa más.**

TP1000821046

## **A fényképezőgép kezelése számítógépről**

A fényképezőgép USB-kapcsolaton keresztül vezérelhető számítógépről, és ennek köszönhetően használhatók olyan funkciók, mint a fényképezés és a képek mentése a számítógépre.

Ha a fényképezőgép csatlakozik egy okostelefonhoz, akkor nem vezérelheti a fényképezőgépet számítógépről. Előtte ellenőrizze, hogy a fényképezőgép nincs-e okostelefonhoz csatlakoztatva.

#### **Csatlakoztassa a fényképezőgépet a számítógéphez. 1**

Csatlakoztassa a fényképezőgép USB Type-C csatlakozóját a számítógéphez USB-kábellel.

#### **Indítsa el az Imaging Edge Desktop (Remote) szoftvert a számítógépen.**

Most már működtetheti a fényképezőgépet a(z) Imaging Edge Desktop (Remote) segítségével.

#### **Tipp**

**2**

A [ Csatl./PC távk.] alatt, a [Távoli felvételi beáll.] képernyőn beállíthatja az állóképek mentési célmappáját és formátumát a PCtávkapcsolattal történő fényképezéshez.

#### **Kapcsolódó témák**

- [A számítógépes szoftver bemutatása \(Imaging Edge Desktop/Catalyst\)](#page-345-0)
- [Távoli felvételi beáll.](#page-333-0)

TP1000827897

## **Távoli felvételi beáll.**

Konfigurálhatja az okostelefon vagy számítógép használatával, távkapcsolattal történő felvételkészítés során elmentett képek beállításait.

**1 MENU → (Hálózat) → [ Csatl./PC távk.] → [Távoli felvételi beáll.] → kívánt beállítási tétel.**

## **A menüelem részletei**

#### **Állókép ment. helye:**

Beállíthatja, hogy távkapcsolattal történő felvételkészítés során a készülék mentse-e az állóképeket a fényképezőgépre és az okostelefonra vagy számítógépre is. ([Csak hely]/[Cél + kamera]/[Csak kamera])

#### **Kép mentési mérete:**

Kiválaszthatja az okostelefonra vagy számítógépre áttöltésre kerülő képek fájlméretét, ha az [Állókép ment. helye] beállítása [Cél + kamera]. Eredeti méretű JPEG fájl vagy 2M-kompatibilis JPEG fájl másolható. ([Eredeti]/[2M])

#### **RAW+J Kép ment.:**

Kiválaszthatja az okostelefonra vagy számítógépre áttöltendő képek fájltípusát, ha az [Állókép ment. helye] beállítása [Cél + kamera]. ([RAW & JPEG]/[Csak JPEG]/[Csak RAW])

#### **Megjegyzés**

- Ha nem írható memóriakártyát helyez a fényképezőgépbe, akkor nem lehet állóképeket rögzíteni, még akkor sem, ha az [Állókép ment. helye] beállítása [Csak kamera] vagy [Cél + kamera].
- Ha a [Csak kamera] vagy az [Cél + kamera] lehetőség van kiválasztva az [Állókép ment. helye] alatt, és nincs a fényképezőgépben memóriakártya, akkor a zár akkor sem old ki, ha a [Kiold m.kártya nélkül] beállítása [Engedélyezés].
- A fényképezőgépen történő állóképlejátszás közben nem lehet okostelefonnal vagy számítógéppel végzett, távkapcsolattal történő felvételkészítést végezni.
- A [RAW+J Kép ment.] lehetőség csak akkor választható, ha a [ 个 Fájlformátum] beállítása [RAW & JPEG].

#### **Kapcsolódó témák**

[Okostelefon használata távvezérlőként](#page-332-0)

TP1000830902

## **Kép és hang élő közvetítése (USB-stream)**

# м

Csatlakoztathat számítógépet és hasonló eszközt a fényképezőgéphez, és élő közvetítéssel vagy webkonferencián megoszthatja a fényképezőgép képét és hangját. Előszös válassza a következőket: MENU →  $\overrightarrow{f}$  (Beállítások) → [USB] → [USB-csatl.-i mód] → [Kiv. csatl. után] vagy [USB-stream].

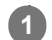

### **Csatlakoztassa a fényképezőgépet számítógéphez vagy hasonló eszközhöz kereskedelmi forgalomban kapható USB-kábellel.**

Megjelenik a fényképezőgép képernyőjén az [USB-stream:Készenl] üzenet, és a fényképezőgép streamelési készenlét állapotra vált.

- Ha az [USB-csatl.-i mód] beállítása [Kiv. csatl. után], válassza az [Élő streamelés(USB-stream)] lehetőséget az USB csatlakozási mód kiválasztó képernyőjén.
- Használjon a csatlakoztatandó eszközön lévő aljzatnak megfelelő kábelt vagy adaptert.

#### **Indítsa el a közvetítést az élő közvetítési vagy webkonferencia-szolgáltatásban. 2**

Megjelenik a fényképezőgép képernyőjén az [USB-stream:Kimenet] üzenet.

Az [USB-stream] funkcióból való kilépéshez kapcsolja ki a fényképezőgépet, vagy húzza ki az USB-kábelt.

#### **Tipp**

- Ha a [Termékbemutató] vagy a [Homályos háttér] funkciót [  $\blacksquare$  Egyéni gomb beál] lehetőséghez rendeli, akkor USB-streamelés közben is használhatja ezeket a funkciókat.
- A streamelt adatok formátuma a következő.
	- Videoformátum: MJPEG
	- Felbontás: HD720 (1280×720)
	- $-Képsebesség: 30 fps / 25 fps$
	- Audioformátum: LPCM, 48 kHz, 16 bit, 2 csat.
- USB-streamelés során a fényképezőgép a számítógéptől kap tápfeszültséget. Ha azt akarja, hogy a számítógép felőli áramfelvétel a lehető legkisebb legyen, állítsa az [USB töltés] opciót [Ki] értékre.
- Külső mikrofon használata esetén a hang és a szájmozgás időbeli eltérését csökkentheti, ha a mikrofont a fényképezőgép (mikrofon) aljzatához csatlakoztatja.

#### **Megjegyzés**

- Amíg az USB-streamelés folyamatban van, a fényképezőgép végig mozgóképfelvétel módra van beállítva, függetlenül a streamelés megkezdése előtti felvételi módtól.
- [USB-stream] közben az alábbiak nem végezhetők el.
	- Átváltás a lejátszás képernyőre
	- Hálózati funkciók (PC távkapcsolat, okostelefon használatával végzett távműveletek stb.)
- [USB-stream] idejére az alábbi funkciók le vannak tiltva.
	- A közvetített kép rögzítése

Műveletek a menüképernyőn

- Fehér szín rögzítése a fehéregyensúly egyéni beállításához
- $-\frac{1}{2}$  Képtulajdonságok
- Energiatak. ü.m. kez.
- Auto. képernyő KI
- A környezeti hőmérséklettől, a Wi-Fi kapcsolati környezettől és a streamelés megkezdése előtti használati feltételektől függően előfordulhat, hogy a fényképezőgép belső hőmérséklete megemelkedik, és a streamelésre rendelkezésre álló idő rövidebbé válik.

## **Kapcsolódó témák**

[USB-csatl.-i mód](#page-312-0)

TP1000831147

## <span id="page-351-0"></span>**Az akkumulátor-üzemidő és a megtekinthető képek száma**

### **A képek száma fényképezés esetén**

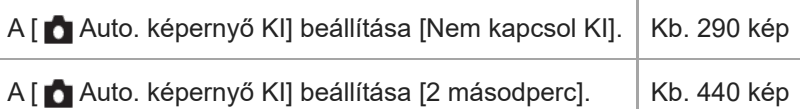

## **Akkumulátor-üzemidő mozgóképfelvétel esetén**

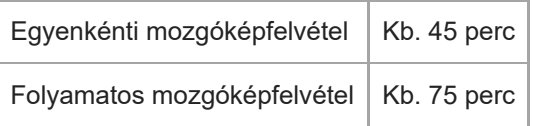

- A fent megadott becsült akkumulátor-üzemidő és rögzíthető képszám teljesen feltöltött akkumulátoregység esetén érvényes. Az akkumulátor-üzemidő és a rögzíthető képek száma a használat körülményeitől függően csökkenhet.
- Az akkumulátor üzemideje és a rögzíthető képek száma becslésen alapul, ami az alábbi használati feltételek mellett érvényes:
	- Az akkumulátort 25°C környezeti hőmérsékleten használják.
	- Sony SDXC memóriakártyát (U3) (külön megvásárolható) használnak
- A még rögzíthető képek számának meghatározása a CIPA szabványon alapul, az alábbi feltételek mellett fényképezve:

(CIPA: Camera & Imaging Products Association)

- Egy fényképfelvétel minden 30 másodpercben.
- A fényképezőgépet tíz felvételenként ki-, majd bekapcsolják.
- A zoom felváltva kapcsolva a W és a T végállapotok között.
- A mozgóképek rögzítésére megadott percszám meghatározása a CIPA szabványon alapul, az alábbi feltételek között készítve a felvételt:
	- A beállított képminőség XAVC S HD 60p 50M /50p 50M 4:2:0 8bit.
	- Valós felvétel (mozgókép): Az akkumulátor üzemidő meghatározása a felvétel többszöri elindításával és leállításával, zoomolással, felvételi készenlét állapotra váltással, ki-/bekapcsolással stb. történt.
	- Folyamatos felvétel (mozgóképek): Csak a felvétel indításának és befejezésének műveletét hajtja végre a készülék.

TP1000821047

## **Rögzíthető képek száma**

Ha memóriakártyát helyezett a fényképezőgépbe, és a fényképezőgépet bekapcsolta, a képernyőn megjelenik a rögzíthető képek száma (úgy számolva, hogy az aktuális beállításokkal folytatja a fényképezést).

### **Megjegyzés**

- Ha narancssárgán villog a "0" (a rögzíthető képek száma), akkor a memóriakártya megtelt. Cserélje ki a memóriakártyát, vagy töröljön képeket az aktuális memóriakártyáról.
- Ha a "NO CARD" narancssárgán villog, akkor nincs memóriakártya behelyezve. Helyezzen be egy memóriakártyát.

### **A memóriakártyára rögzíthető képek száma**

Az alábbi táblázatban látható, hogy a fényképezőgéppel formázott memóriakártyákra körülbelül hány kép rögzíthető. A feltüntetett számok a következő feltételeket tükrözik:

- Sony memóriakártya használata
- A [Méretarány] beállítása [3:2], a [JPEG képméret] beállítása pedig [L: 20M]. <sup>\*1</sup>

Az értékek változhatnak a fényképezés körülményeinek és a használt memóriakártya típusának függvényében.

(Mértékegység: képszám)

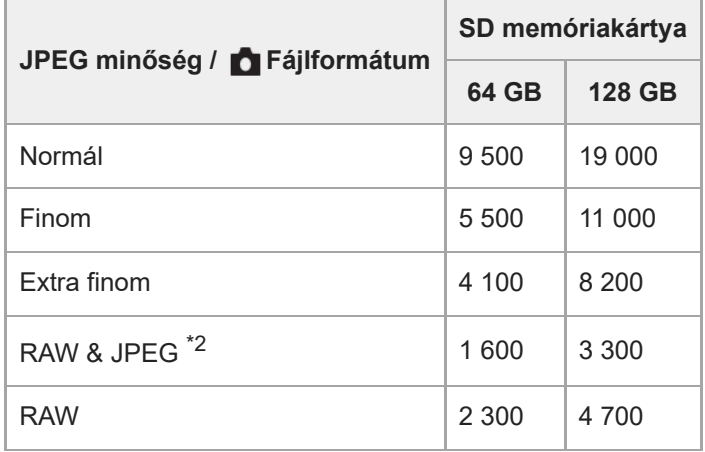

\*1 Ha a [Méretarány] beállítása nem [3:2], akkor a fent feltüntetettnél több képet lehet rögzíteni. (kivéve a [RAW] lehetőség választása esetén) \*2 JPEG képminőség, ha a [RAW & JPEG] beállítása: [Finom]

#### **Megjegyzés**

A kijelzőpanelen akkor is "9999" látható, ha a rögzíthető képek száma 9 999 feletti.

#### **Kapcsolódó témák**

[Használható memóriakártyák](#page-61-0)

## **Mozgókép-felvételi idők**

Az alábbi táblázatban látható a fényképezőgéppel formázott memóriakártyák hozzávetőleges maximális felvételi ideje. Az értékek változhatnak a fényképezés körülményeinek és a használt memóriakártya típusának függvényében.

(h (óra), min (perc))

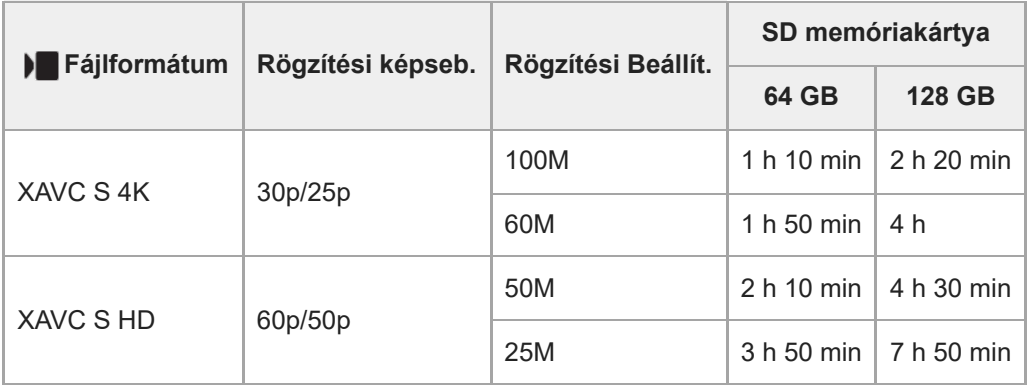

Felvételi idők, ha a [ Px Proxy felvétel] beállítása [Ki].

- A feltüntetett időértékek Sony memóriakártya használata esetén érvényesek.
- A mozgóképek maximális felvételi ideje a mozgóképek fájlformátum-/felvételi beállításaitól, a memóriakártyától, a környezeti hőmérséklettől, a Wi-Fi hálózati környezettől, a fényképezőgép felvételt megelőző állapotától és az akkumulátor töltöttségi szintjétől függ.

Egyetlen mozgókép maximális folyamatos felvételi ideje körülbelül 13 óra (a termék műszaki adatai korlátozzák).

### **Megjegyzés**

A mozgóképek lehetséges felvételi ideje változó, mert a fényképezőgép VBR (Variable Bit-Rate; változó bitsebességű) formátumot használ, ami a képminőséget automatikusan a felvett jelenethez igazítja. Gyorsan mozgó tárgy esetén a kép részletesebb lesz, de a maximális felvételi idő rövidebb, mert több memória kell a felvételhez. A felvételi idő változhat a fényképezés körülményei, a tárgy és a képminőség/méret beállításainak függvényében is.

## **Megjegyzések a folyamatos mozgóképfelvétellel kapcsolatban**

- A jó minőségű mozgóképek felvétele és a nagy sebességű folyamatos felvétel igen energiaigényes. Emiatt a fényképezőgépen belüli hőmérséklet megemelkedik, különösen a képérzékelő hőmérséklete. Ilyen esetben a fényképezőgép automatikusan kikapcsol, mivel a túl nagy felületi vagy belső hőmérséklet miatt leromolhat a képek minősége, vagy károsodhat a fényképezőgép belső mechanikája.
- Alább látható a mozgóképek maximális folyamatos felvételi ideje abban az esetben, ha a fényképezőgép egy időre ki volt kapcsolva, mielőtt a fényképezőgép alapértelmezett beállításaival a felvételt elindították. Az értékek azt a folyamatos időtartamot jelzik, ami a fényképezőgép felvételének elindítása és leállítása között telt el.

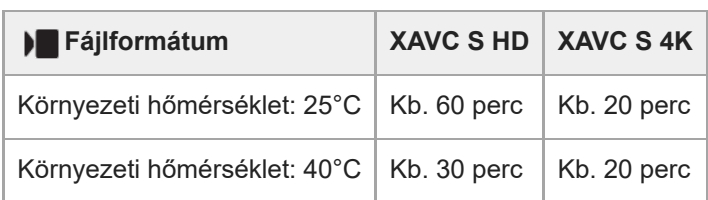

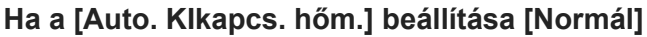

### **Ha az [Auto. KIkapcs. hőm.] beállítása [Magas]**

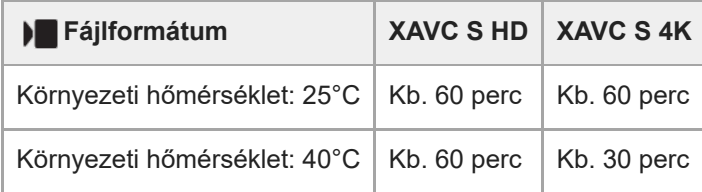

XAVC S HD: 60p 50M/50p 50M; ha a fényképezőgép nincs csatlakoztatva Wi-Fi-kapcsolattal; ha a képernyő fel van nyitva

XAVC S 4K: 24p 60M/25p 60M; ha a fényképezőgép nincs csatlakoztatva Wi-Fi-kapcsolattal; ha a képernyő fel van nyitva

- A mozgóképek maximális felvételi idejét a hőmérséklet, a mozgóképek fájlformátum/felvételi formátum beállítása, a Wi-Fi hálózati környezet és a fényképezőgép felvételt megelőző állapota is befolyásolja. Ha a készülék bekapcsolása után sokszor módosítja a kép kompozícióját, vagy sok felvételt készít, a fényképezőgépen belüli hőmérséklet megemelkedik, és a hátralévő felvételi idő lecsökken.
- A  $\prod \bigcap$  (Figyelmeztetés túlmelegedésre ikon) megjelenése azt jelzi, hogy a fényképezőgép hőmérséklete megemelkedett.
- Ha a fényképezőgép a magas hőmérséklet miatt leáll, hagyja egy időre kikapcsolva. Ha a fényképezőgépen belüli hőmérséklet normál értékre lecsökkent, újra elindíthatja a felvételt.
- Az alábbiakra ügyelve hosszabb felvételi idő érhető el.
	- Ne tegye ki a fényképezőgépet közvetlen napsugárzásnak.
	- Ha nem használja a fényképezőgépet, akkor kapcsolja ki.

#### **Kapcsolódó témák**

- [Használható memóriakártyák](#page-61-0)
- [Az akkumulátor-üzemidő és a megtekinthető képek száma](#page-351-0)

TP1000821043

## **SONY** [Súgóútmutató](#page-0-0)

Digitális fényképezőgép ZV-1M2

## **Mozgóképfelvételkor a képernyőn megjelenített ikonok listája**

A kijelzőtartalom és az elemek elhelyezkedése az ábrákon csak tájékoztató jellegű, a tényleges kijelzés ettől eltérhet. A leírások az ikonok jelzései alatt találhatók.

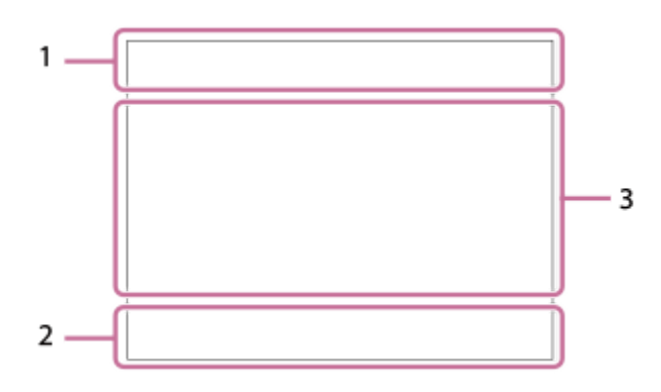

Az ezen az oldalon ismertetett ikonokon kívül az érintő vezérlésnek további ikonjai is vannak (érintéses funkcióikonok), amelyek a képernyő bal vagy jobb oldalán jelennek meg, amikor seper a képernyőn. A részleteket lásd: "[Érintéses](#page-32-0) [funkcióikonok"](#page-32-0).

### **A fényképezőgép alapvető beállításai 1.**

Hangerő  $\clubsuit$  OFF

Hangfelvétel kikapcsolva

 $\mathbb{Q}_{\text{duro}}$   $\mathbb{Q}$   $\mathbb{Q}$   $\mathbb{Q}$ Mikrofon iránya

### AF-C MF

Fókusz mód

### $_{\rm c}$ Q  $_{\rm p}$ Q

Tiszta kép zoom/Digitális zoom Assist Assist Assist Assist<br>S-Log2 S-Log3 HLG709 HLG2020

Gamma kij. seg. típ.

### **STBY REC**

Mozgókép-felvételi készenlét/Mozgóképfelvétel folyamatban

#### **1:00:12**

Pillanatnyi mozgókép-felvételi idő (óra: perc: másodperc)

### **4K HD**

Mozgóképek fájlformátuma

### **120p 100p 60p 50p 30p 25p 24p**

A mozgóképek képváltási sebessége

#### **NO CARD** ⊂

A memóriakártya állapota

#### **1h 30m**

Rögzíthető mozgókép felvételi ideje

# **1111**3

Az adatok írása folyamatban van / a még kiírandó képek száma

#### $\overline{u}$

Akkumulátor töltöttségi szintje

## d vi

Alacsony töltöttség figyelmeztetés

## ۳

USB áramellátás

**Expozíció és egyéb beállítások 2.**

**1/250**

Zársebesség

**F3.5**

Rekeszérték

## **Z** MM

Expozíció-kompenzáció/Kézi fénymérés

## **ISO400 ISO 400**

ISO érzékenység

## **7500K A5 G5**

Fehéregyensúly (automatikus, előre beállított, víz alatti automatikus, egyéni, színhőmérséklet, színszűrő)

## $\mathbf{H}$   $\mathbf{A}$ <sup>NVB</sup>

AE zár/AWB zár

## **ND**

ND szűrő aktív

## **Egyéb beállítások (felvételi készenlét módban jelenik meg) 3.**

## $i \blacktriangleright$   $\blacksquare$   $\blacktriangleright$   $\blacksquare$   $\blacksquare$   $\blacksquare$   $\blacksquare$   $\blacksquare$   $i \boxtimes 0$   $\boxtimes 0$   $\blacksquare$   $\blacksquare$   $\blacksquare$   $\blacksquare$   $\blacksquare$   $\blacksquare$

Felvételi mód

## $M_{\rm M2}$  M  $M_{\rm M2}$  S

Felvételi mód ( MP Felvételbeállít.)

## **Gened General**

REC vezérlés

## $EXT 4K$  EXT 4K

4K külső kimenet

## **00:00:00.00**

Időkód (óra: perc: másodperc. képkocka)

## **00 00 00 00**

Felhasználói bit

### **Fix fókusz**

[Fix fókusz] végrehajtása

## **x4 Slow x4 Quick**

Lassúság/gyorsaság skála lassított/gyorsított felvétel közben

## $\mathcal{S}_{\mathbf{m}}$

Önkioldós mozgóképfelvétel

### **HD(720p) 30p**

USB streaming kimeneti formátum

## **USB-stream : Készenl / USB-stream : Kimenet**

USB-streamelési állapot

# **Fókuszpont kiválasztása be/ki**

Segédlet a fókuszmező beállításához

### **Követés visszavonása**

Segédlet a követés funkcióhoz

## **Fókusz leállítás**

A fókuszálás visszavonásának elemleírása

## **Követés+AE leállítás**

A követés+AE funkció elemleírása

## **Fókusz+AE leállítás**

A Fókusz+AE funkció elemleírása

**Érintő AE visszavonása**

Az érintéses AE funkció elemleírása **Váltás Av/Tv** A rekesz érték és a zársebesség váltásának elemleírása  $\mathbf{L}_{\mathbf{X}}$ Fókusz leállítás  $A\bar{B}_{\mathbf{X}}$   $M\bar{B}_{\mathbf{X}}$   $A\bar{B}_{\mathbf{X}}$ Érintő fók.+AE mégse/Érintő követ.+AE mégse/Érintő AE mégse 嘎 Követés visszavonása  $-PC-$ PC távkapcsolat ╋ Repülési mód  $Wi$ -Fi $(w$ i-Fi Wi-Fi-hez csatlakoztatva/Wi-Fi-ről leválasztva  $\frac{1}{2}$ Bluetooth-kapcsolat elérhető / Bluetooth-kapcsolat nem érhető el Î Távvezérlő  $Q_{\mathbf{R}_{1}}$ Helyinformációk lekérése / Helyinformációk lekérése nem lehetséges  $\begin{array}{|c|c|c|c|c|}\hline \textbf{O} & \textbf{O} & \textbf{C}_0 & \textbf{C}_1 & \textbf{O} & \textbf{O} \ \hline \end{array}$ Fénymérési üzemmód **D-B** DBO **D**-tartomány opti. <u>[st] [PT] [NT] [VV] [W2] [EL] [IN] [SH] [BW] [SE]</u> **K** Kreatív megj. **C:32:00** Öndiagnózis-kijelző محدر Hisztogram  $\leftarrow$ Digitális szintjelző [I] Figyelmeztetés túlmelegedésre **EULL** READER A képkezelő fájl megtelt / hiba a képkezelő fájlban **Tipp** Előfordulhat, hogy a 3. terület ikonjai nem jelennek meg, amíg az érintéses funkcióikonok megjelennek. A rejtett ikonok

## megjelenítéséhez és az érintéses funkcióikonok elrejtéséhez seperje az érintéses funkcióikonokat balra vagy jobbra.

#### **Kapcsolódó témák**

- [Fényképezéskor a képernyőn megjelenített ikonok listája](#page-359-0)
- [A lejátszás képernyőn megjelenő ikonok listája](#page-363-0)

TP1000832727

## <span id="page-359-0"></span>**SONY** [Súgóútmutató](#page-0-0)

Digitális fényképezőgép ZV-1M2

## **Fényképezéskor a képernyőn megjelenített ikonok listája**

A kijelzőtartalom és az elemek elhelyezkedése az ábrákon csak tájékoztató jellegű, a tényleges kijelzés ettől eltérhet. A leírások az ikonok jelzései alatt találhatók.

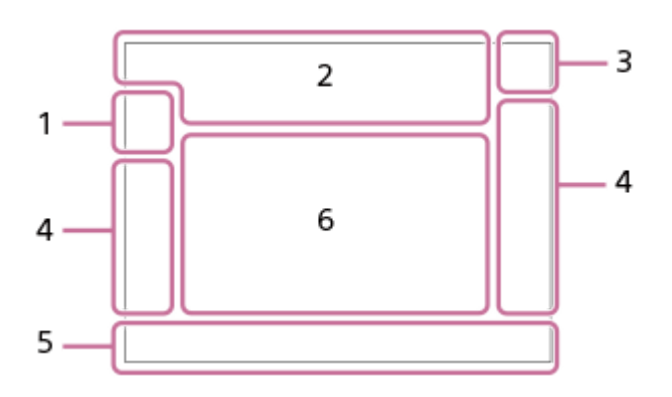

Az ezen az oldalon ismertetett ikonokon kívül az érintő vezérlésnek további ikonjai is vannak (érintéses funkcióikonok), amelyek a képernyő bal vagy jobb oldalán jelennek meg, amikor seper a képernyőn. A részleteket lásd: "[Érintéses](#page-32-0) [funkcióikonok"](#page-32-0).

### **Felvételi mód 1.**

#### $i\Omega$  Op Op  $\Omega_A$  Os Om Felvételi mód

# $\mathbf{Q}_0$ ,  $\mathbf{Q}_k$ ,  $\mathbf{Q}_l$ ,  $\mathbf{Q}_m$ ,  $\mathbf{Q}_m$ ,  $\mathbf{Q}_m$ ,  $\mathbf{Q}_m$

Felvételi mód (Jelenetválasztás)

## $\mathbf{Q}$ P

Felvételi mód (MR Felvételbeállít.)

## ⊸้≮

Jelenetfelismerés ikon (Mozgás)

### **Fényképezőgép-beállítások 2.**

#### € **NO CARD**

A memóriakártya állapota

#### **100**

Még rögzíthető képek száma

## **HH**

Az adatok írása folyamatban van / a még kiírandó képek száma

### **20M / 18M / 17M / 13M / 10M / 7.5M / 6.5M / 5M / 4.2M / 3.7M**

Az állóképek képmérete

### **RAW**

RAW felvétel

**J-X.FINE J-FINE J-STD**

### JPEG minőség

## AF-S AF-A AF-C DMF MF

Fókusz mód

ź٠

Vakutöltés folyamatjelzője

**VIEW** Beállítás Eff. Ki

 $_{\text{S}}$ Q  $_{\text{C}}$ Q  $_{\text{D}}$ Q
Intelligens zoom/Tiszta kép zoom/Digitális zoom

#### $-PC-$

PC távkapcsolat

### $+<sup>2</sup>$

Ellenőrzés fénnyel

### oy.

Csendes üzemmód

# Î

Távvezérlő

### $Wi$   $ri$   $Wi$   $Fi$

Wi-Fi-hez csatlakoztatva/Wi-Fi-ről leválasztva

### $\frac{1}{2}$

Fókusz leállítás

### $\frac{1}{2}$   $\frac{1}{2}$   $\frac{1}{2}$

Érintő fók.+AE mégse/Érintő követ.+AE mégse/Érintő AE mégse

## 嘎吱

Követés visszavonása

# $\frac{1}{2}$

Bluetooth-kapcsolat elérhető / Bluetooth-kapcsolat nem érhető el

### $Q_{\mathbf{R}_{1}}$

Helyinformációk lekérése / Helyinformációk lekérése nem lehetséges

╋ Repülési mód

### **IA**

Figyelmeztetés túlmelegedésre

### **SPULL** PROPE

A képkezelő fájl megtelt / hiba a képkezelő fájlban

### **Akkumulátor 3.**

 $\overline{VII}$ Akkumulátor töltöttségi szintje

### 门

Alacsony töltöttség figyelmeztetés

USB áramellátás

### **Felvételi beállítások 4.**

 $\square \hspace{-0.2cm} \square_{\blacksquare H i} \hspace{-0.2cm} \square_{\blacksquare\hspace{-0.1cm}ln\hspace{-0.1cm}D} \hspace{-0.2cm} \square_{\blacksquare\hspace{-0.1cm}ln\hspace{-0.1cm}D} \hspace{-0.2cm} \square_{\blacksquare\hspace{-0.1cm}L o} \hspace{-0.2cm} \square_{\blacksquare\hspace{-0.1cm}L o} \hspace{-0.2cm} \lozenge\hspace{-0.2cm} 10 \hspace{-0.2cm} \lozenge\hspace{-0.2cm} \lozenge\hspace{-0.2cm} 30} \hspace{-0$ Képtovább.mód  $\circledast$   $\mathfrak{m}$   $\bullet$   $\mathfrak{m}$   $\mathfrak{m}$   $\mathfrak{m}$ 

# Vaku üzemmód

**±0.0** Vaku kompenz.

# AF-S AF-A AF-C DMF MF

Fókusz mód

Fókuszmező

 $\textcolor{blue}{\bullet}$   $\textcolor{blue}{\bullet}$   $\textcolor{blue}{\mathbb{G}_n}$   $\textcolor{blue}{\mathbb{C}_1}$   $\textcolor{blue}{\mathbb{C}_1}$   $\textcolor{blue}{\mathbb{C}_2}$ Fénymérési üzemmód

# **7500K A5 G5**

Fehéregyensúly (automatikus, előre beállított, víz alatti automatikus, egyéni, színhőmérséklet, színszűrő)

### **D-B** DBO<br>OFF AUTO

**P**D-tartomány opti.

**ST PT NT W W W FL IN SH BW SET Kreatív** megj.

#### 요소 있는 부상 부상 부산

**R** Témafelism. AF/ **R** Felismerési cél

# $PPI = PP10$   $P_{0}$

**Képtulajdonságok** 

**Fókuszjelzés / expozíciós beállítások 5.**

### $\bullet$  (c) (c)

Fókuszjelzés

**1/250**

Zársebesség

**F3.5**

Rekeszérték

### ar Al

Homályos háttér

**EZ** MM

Expozíció-kompenzáció/Kézi fénymérés

**ISO400 ISO AUTO**

ISO érzékenység

### $*$   $*$

AE zár/AWB zár

**ND** 

ND szűrő aktív

### **Jelzések/egyebek 6.**

**Fókuszpont kiválasztása be/ki** Segédlet a fókuszmező beállításához

### **Követés visszavonása**

Segédlet a követés funkcióhoz

**Fókusz leállítás**

A fókuszálás visszavonásának elemleírása

### **Követés+AE leállítás**

A követés+AE funkció elemleírása

#### **Fókusz+AE leállítás**

A Fókusz+AE funkció elemleírása

# **Érintő AE visszavonása**

Az érintéses AE funkció elemleírása

#### **Váltás Av/Tv**

A rekesz érték és a zársebesség váltásának elemleírása

۷ ۷ ۲<br>+4-3-1-0-1-0-1-2-3-4 – 6-15-1-0-1 Expozíciósorozat kijelzés

**C:32:00** Öndiagnózis-kijelző

 $\bigcirc$ Pontszerű fénymérési mező

Hisztogram

 $\leftarrow$ Digitális szintjelző

#### **Kapcsolódó témák**

[Mozgóképfelvételkor a képernyőn megjelenített ikonok listája](#page-356-0)

[A lejátszás képernyőn megjelenő ikonok listája](#page-363-0)

# <span id="page-363-0"></span>**A lejátszás képernyőn megjelenő ikonok listája**

A kijelzőtartalom és az elemek elhelyezkedése az ábrákon csak tájékoztató jellegű, a tényleges kijelzés ettől eltérhet. A leírások az ikonok jelzései alatt találhatók.

#### **Képenkénti lejátszás**

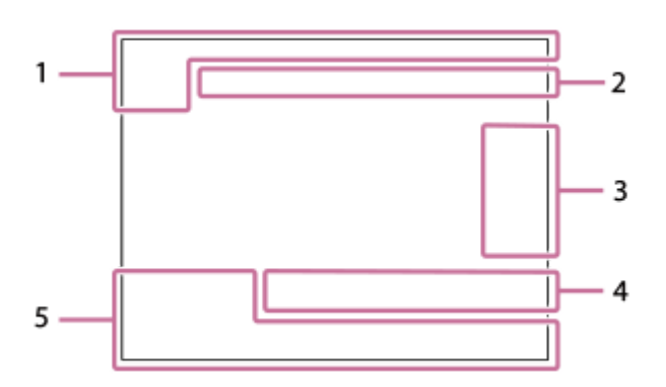

#### **Hisztogram kijelző**

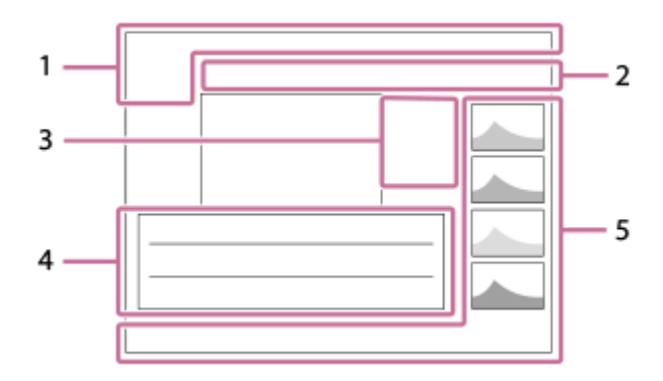

**Alapvető információk 1.**

$$
\bigstar \star \star \star \star \star
$$

### Oп

Törlésvédelem

### **3/7**

Fájl sorszáma/Képek száma megtekintő üzemmódban

 $UII$ 

Akkumulátor töltöttségi szintje

### ❏

Csoportként jel. meg

### $P_{X}$

Proxy mozgókép is van

### S

Felvételi jel is van

# ∱∃

Az okostelefon-átvitel állapota ([ Kiv. kam.án, küld.] használata esetén)

### **Fényképezőgép-beállítások 2.**

### $W$ i-Fi $(W$ i-Fi $)$ Wi-Fi-hez csatlakoztatva/Wi-Fi-ről leválasztva

364

# $\left( \begin{array}{cc} \circ \\ \circ \end{array} \right)$

Bluetooth-kapcsolat elérhető / Bluetooth-kapcsolat nem érhető el

### ╋

Repülési mód

### [[]

Figyelmeztetés túlmelegedésre

### S<sub>TULL</sub>ERGR

A képkezelő fájl megtelt / hiba a képkezelő fájlban

### **Érintő vezérlés ikonok 3.**

ींबा

Felvételi mód váltás

### **S1**

Felvétel jel 1 hozzáadása/törlése

## 451 SD

Ugrás a felvétel jel pozícióira

### **Felvételi beállítások 4.**

3:2 4:3 16:9 1:1

Méretarány

**20M / 18M / 17M / 13M / 10M / 7.5M / 6.5M / 5M / 4.2M / 3.7M**

Az állóképek képmérete

### **RAW**

RAW felvétel

**J-X.FINE J-FINE J-STD** JPEG minőség

### **XAVC S 4K XAVC S HD**

Mozgóképek fájlformátuma

**120p 100p 60p 50p 30p 25p 24p**

A mozgóképek képváltási sebessége

### $\frac{1}{2}$  100  $\frac{1}{2}$   $\frac{1}{2}$  60  $\frac{1}{2}$   $\frac{1}{2}$  50  $\frac{1}{2}$   $\frac{1}{2}$  25  $\frac{1}{2}$   $\frac{1}{2}$  16  $\frac{1}{2}$

Mozgókép-felvételi beállítások

#### **1/250**

Zársebesség

### **F3.5**

Rekeszérték

### **ISO400**

ISO érzékenység

### **P A S M**

Expozíciós mód

### EZ

Expozíciókompenzáció

#### $\mathbf{O}$   $\mathbf{O}$   $\mathbf{C}$   $\mathbf{C}$   $\mathbf{C}$   $\mathbf{C}$ Fénymérési üzemmód

**10mm**

Objektív fókusztávolsága

<u>st pri not pot wat et int sht ewt set</u>

**R**Kreatív megj.

# **AWB AWB & AWB ※ d B 2 - A 端-1 第0 第+1 第+2 哩 & 7500K A5 G5**

Fehéregyensúly (automatikus, előre beállított, víz alatti automatikus, színhőmérséklet, színszűrő)

# **D-ROFF DROAUTO**

**P**D-tartomány opti. **HLG** HDR felvétel (Hybrid Log-Gamma)

### **5. Képinformációk**

❀ Szélességi/hosszúsági adatok

**2023-1-1 10:37:00PM** Rögzítés dátuma

**100-0003**

Mappasorszám-fájlsorszám

**C0003**

Mozgókép-fájlsorszám

 $\blacktriangle$   $\blacktriangleright$  $\overline{a}$  $\sim$ Hisztogram (fényerősség/R/G/B)

#### **Kapcsolódó témák**

- [Mozgóképfelvételkor a képernyőn megjelenített ikonok listája](#page-356-0)
- [Fényképezéskor a képernyőn megjelenített ikonok listája](#page-359-0)

TP1000832726

#### **SONY**

[Súgóútmutató](#page-0-0)

Digitális fényképezőgép ZV-1M2

### **Műszaki adatok**

### **Rendszer**

**Fényképezőgép-típus** Digitális fényképezőgép

# **Képérzékelő**

**Képformátum** 13,2 mm × 8,8 mm (1,0-es típus), CMOS képérzékelő **A fényképezőgép hasznos képpontjainak száma**

Kb. 20 100 000 képpont

**A fényképezőgép összes képpontjának száma** Kb. 21 000 000 képpont

# **Objektív**

**ZEISS Vario-Sonnar T\***  $f = 6.9$  mm  $- 17.6$  mm Látószög: 100° – 47° (35 mm-es formátumú egyenérték: 18 mm – 50 mm)  $F1,8$  (W) – F4,0 (T)

### **Autofókusz rendszer**

**Érzékelőrendszer** Fázisérzékelő rendszer/kontrasztérzékelő rendszer

# **Képernyő**

**LCD-képernyő** 7,5 cm (3,0-s típus) TFT-meghajtó, érintőképernyő

**Összes képpont száma** 921 600 képpont

### **Felvételi formátum**

#### **Fájlformátum** JPEG (DCF Ver. 2.0, Exif Ver. 2.32 és MPF Baseline-kompatibilis), RAW (Sony ARW 4.0 formátummal kompatibilis)

**Mozgókép (XAVC S formátum)**

XAVC Ver2.0: MP4 formátummal kompatibilis

Videó: MPEG-4 AVC/H.264

Audió: LPCM 2-csat. (48 kHz 16 bit), MPEG-4 AAC-LC 2-csat<sup>\*1</sup>

\*1 Proxy mozgóképek

### **Felvételi adathordozó**

Memory Stick, SD kártyák

### **Bemeneti/kimeneti aljzatok**

**USB Type-C csatlakozó** Hi-Speed USB (USB 2.0) **HDMI** "D" típusú HDMI micro aljzat **(Mikrofon) csatlakozó** Ø 3,5 mm-es sztereó mini aljzat

### **Tápellátás, általános**

**Névleges tápfeszültség**  $3,6 \vee$   $\frac{1}{2}$ , 1,9 W **Működési hőmérséklet**

0 °C és 40 °C között **Tárolási hőmérséklet**

–20 °C és 55 °C között

**Méretek (Szé/Ma/Mé) (körülbelül)**  $105,5 \times 60,0 \times 46,7$  mm

**Tömeg (körülbelül)** 292 g (akkumulátoregységgel, SD kártyával) **Mikrofon**

Sztereó **Hangszóró**

Monó

**Exif Print** Kompatibilis

**PRINT Image Matching III** Kompatibilis

### **Vezeték nélküli LAN**

**Támogatott formátum** IEEE 802.11 b/g/n

**Frekvenciasáv** 2,4 GHz **Biztonság** WEP/WPA-PSK/WPA2-PSK

**Csatlakozási mód** Wi-Fi Protected Setup™ (WPS)/Kézi

**Hozzáférési mód** Infrastruktúra mód

### **Bluetooth kommunikáció**

Bluetooth szabvány Ver. 4.2

#### **Frekvenciasáv** 2,4 GHz

# **Újratölthető akkumulátor, NP-BX1**

### **Névleges feszültség**

 $3,6 \vee \frac{1}{2}$ 

A formavilág és a műszaki adatok előzetes bejelentés nélkül változhatnak.

TP1001107405

# **Védjegyek**

- A Memory Stick és a **etti a Sony Group Corporation védjegye vagy bejegyzett védjegye.**
- Az XAVC S és a(z) XAVC S a Sony Group Corporation védjegye.
- A Mac az Apple Inc. védjegye az Egyesült Államokban és más országokban.
- Az USB Type-C® és az USB-C® az USB Implementers Forum bejegyzett védjegye.
- A HDMI és a HDMI High-Definition Multimedia Interface kifejezések, valamint a HDMI embléma a HDMI Licensing Administrator, Inc. védjegyei vagy bejegyzett védjegyei az Amerikai Egyesült Államokban és más országokban.
- A Microsoft és a Windows a Microsoft Corporation bejegyzett védjegye vagy védjegye az Egyesült Államokban és/vagy más országokban.
- Az SDXC logó az SD-3C, LLC védjegye.
- A Wi-Fi, a Wi-Fi logó és a Wi-Fi Protected Setup a Wi-Fi Alliance bejegyzett védjegye vagy védjegye.
- A Bluetooth® szóvédjegy és embléma a Bluetooth SIG, Inc. tulajdonában álló bejegyzett védjegyek, és ezeket a védjegyeket a Sony Group Corporation és leányvállalatai licencmegállapodás keretében használják.
- A QR Code a Denso Wave Inc. védjegye.
- Az útmutatóban előforduló egyéb rendszer- és terméknevek azok fejlesztőinek vagy gyártóinak védjegyei vagy bejegyzett védjegyei. Ugyanakkor előfordulhat, hogy a ™ és az ® szimbólum nem minden esetben jelenik meg ebben az útmutatóban.

TP1000821031

[Súgóútmutató](#page-0-0)

Digitális fényképezőgép ZV-1M2

## **Licenc**

### **Megjegyzések a licencekkel kapcsolatban**

A készülékhez olyan szoftverek vannak mellékelve, amelyek használatára a szoftvertulajdonosok licencszerződései vonatkoznak. Ezen szoftverek szerzői jogaival bíró tulajdonosok kérésére kötelességünk tájékoztatni önt az alábbiakról. A licencek (angol nyelven) megtalálhatók a készülék belső memóriájában. Ha el akarja olvasni a "PMHOME" -"LICENSE" mappában lévő licenceket, hozzon létre háttértár kapcsolatot a készülék és a számítógép között.

AZ AVC SZABADALOMPORTFÓLIÓ LICENC ALAPJÁN EZT A TERMÉKET A VÁSÁRLÓ SZEMÉLYES CÉLLAL VAGY MÁS, ELLENSZOLGÁLTATÁSSAL NEM JÁRÓ CÉLOKKAL A KÖVETKEZŐKRE HASZNÁLHATJA: (i) AZ AVC SZABVÁNY SZERINT VIDEÓT KÓDOLHAT ("AVC VIDEÓ") ÉS/VAGY (ii) DEKÓDOLHAT OLYAN AVC-VIDEÓT, AMELYET EGY SZEMÉLYES TEVÉKENYSÉGET FOLYTATÓ VÁSÁRLÓ KÓDOLT ÉS/VAGY AMELYET AVC-VIDEÓK FORGALMAZÁSÁRA FELJOGOSÍTOTT VIDEOFORGALMAZÓTÓL SZERZETT BE. A LICENCJOG NEM VONATKOZIK ÉS NEM TERJESZTHETŐ KI MÁSFAJTA HASZNÁLATRA. TOVÁBBI

INFORMÁCIÓK, BELEÉRTVE A PROMÓCIÓS, BELSŐ ÉS KERESKEDELMI HASZNÁLATTAL ÉS A LICENCCEL KAPCSOLATOSAKAT, AZ MPEG LA, L.L.C. CÍMRŐL SZEREZHETŐK BE. LÁSD: [HTTPS://WWW.MPEGLA.COM](https://www.mpegla.com/)

### **A felhasznált GNU GPL/LGPL szoftverről**

A termékhez mellékelt szoftver olyan szerzői jogokkal védett szoftverösszetevőket tartalmaz, amelyek használatához a GPLv2 és más, a forráskódhoz való hozzáférést megkövetelő licencek adnak engedélyt. A GPLv2 (és más licencek) előírásaival összhangban ezekhez a forráskódokhoz a <https://www.sony.net/Products/Linux/> oldalon hozzáférhet.

A GPLv2 előírásokkal összhangban a forráskódot fizikai adathordozón is megkaphatja tőlünk a termék utolsó átvételétől számított három évig, ha ezt a <https://www.sony.net/Products/Linux/> oldalon egy űrlapon keresztül kérvényezi. Ez az ajánlat érvényes mindenkire, akihez az információk eljutottak.

TP1000796378

### **Hibaelhárítás**

Ha a készülék használata közben rendellenességet tapasztal, próbálja meg az alábbi megoldásokat. Ha a "C/E:□□:□□" vagy hasonló üzenet jelenik meg a képernyőn, olvassa el az "Öndiagnózis-kijelző" **fejezetben leírtakat. 1 Vegye ki az akkumulátoregységet, és körülbelül egy perc múlva helyezze be újra, majd kapcsolja be a készüléket. 2 3 Inicializálja a beállításokat. Forduljon a forgalmazóhoz vagy a helyileg illetékes szervizhez. Az e termékkel kapcsolatos további információk és a gyakran feltett kérdésekre adott válaszok a Vevőszolgálat honlapján olvashatók. <https://www.sony.net/> 4**

#### **Kapcsolódó témák**

[Beállít. visszaállítása](#page-328-0)

TP1000796385

# **Öndiagnózis-kijelző**

Ha az ábécé egy betűjével kezdődő hibakód jelenik meg, a készülék öndiagnózist hajt végre. A két utolsó számjegy (jelölése □□) a készülék állapotától függően különbözik.

Ha az alábbi hibaelhárító lépések többszöri kipróbálása után sem oldódik meg a probléma, a készülék valószínűleg javításra szorul. Forduljon Sony forgalmazójához vagy a helyileg illetékes Sony szervizhez.

### **C:32:□□**

Hiba a készülék hardverében. Kapcsolja ki, majd ismét be a készüléket.

#### **C:13:□□**

- A készülék nem tudja a memóriakártya adatait olvasni vagy írni. Próbálja meg kikapcsolni, majd ismét bekapcsolni a készüléket, vagy helyezze be többször a memóriakártyát.
- Formázás nélküli memóriakártya lett behelyezve. Formázza meg a memóriakártyát.
- A behelyezett memóriakártyát nem lehet használni a készülékkel, vagy az adatok sérültek. Helyezzen be új memóriakártyát.

**E:61:□□**

**E:62:□□**

**E:91:□□**

Az készülék hibásan működik. Inicializálja a készüléket, majd kapcsolja be újra.

#### **E:94:□□**

Működészavar jelentkezik adatok írásakor vagy törlésekor. Javítás szükséges. Forduljon Sony forgalmazójához vagy a helyileg illetékes Sony szervizhez. Készüljön fel arra, hogy a hibakód "E" betűtől kezdődő számait meg kell majd adnia.

TP1000795695

### **Figyelmeztető üzenetek**

#### **Zóna/dátum/idő beállítása.**

Állítsa be a zónát, a dátumot és az időt. Ha hosszú időn át nem használta a készüléket, töltse fel a beépített segédakkumulátort.

#### **Memóriakártya nem használható. Formázza?**

A memóriakártyát számítógéppel formázták, és módosult a fájlformátum. Válassza a [Bevitel] gombot, majd formázza meg a memóriakártyát. Újra használhatja a memóriakártyát, azonban a memóriakártyán lévő minden korábbi adat törlődik. A formázás hosszabb időt vehet igénybe. Ha az üzenet továbbra is megjelenik, cserélje ki a memóriakártyát.

#### **Memóriakártya hiba**

- Nem kompatibilis memóriakártya van behelyezve.
- A formázás nem sikerült. Formázza meg újra a memóriakártyát.

#### **A memórikártya nem olvasható. Helyezze be újra.**

- Nem kompatibilis memóriakártya van behelyezve.
- Sérült a memóriakártya.
- Szennyezettek a memóriakártya érintkezői.

#### **Memóriakártya zárolva.**

A használt memóriakártya rendelkezik írás- vagy törlésvédelmi kapcsolóval, és a kapcsoló LOCK állásban van. Állítsa át a kapcsolót írást engedélyező állásba.

#### **Nem nyitható a zár, mivel nincs behelyezve a memóriakártya.**

- Nincs behelyezve memóriakártya.
- Ha azt akarja, hogy akkor is kioldjon a zár, amikor nincs memóriakártya a fényképezőgépben, állítsa a [Kiold m.kártya nélkül] opciót [Engedélyezés] értékre. Ebben az esetben a készülék nem menti el a képeket.

#### **Előfordulhat, hogy e memória- kártyára nem lehet normálisan rögzíteni vagy róla lejátszani.**

Nem kompatibilis memóriakártya van behelyezve.

#### **Nem tudja kijelezni.**

- Előfordulhat, hogy más készülékkel készített képek, illetve számítógéppel módosított képek nem jeleníthetők meg.
- A számítógéppel való feldolgozás, például a képfájlok törlése belső ellentmondásokat okozhat a képkezelő fájlokban. Javítsa ki a képkezelő fájlokat.

#### **A fényképezőgép túl meleg. Hagyja hűlni.**

A folyamatos felvételkészítés következtében felforrósodott a készülék. Kapcsolja ki a készüléket, és várjon, amíg a készülék lehűl annyira, hogy újra készen áll a felvételkészítésre.

(Figyelmeztetés túlmelegedésre)

Hosszú ideig rögzített képeket, ezért a készülék felmelegedett.

#### (Képkezelő fájl hiba)

A képek száma túllépi azt a mennyiséget, amellyel a készülék még képes adatkezelést folytatni a képkezelő fájlban.

### **えいさん (Képkezelő fájl hiba)**

A képkezelő fájlba történő regisztrálás nem lehetséges. Importálja számítógépre az összes képet, és állítsa helyre a memóriakártyát.

#### **Képkezelő fájl hiba**

 $\bullet$  Valamilyen probléma van a képkezelő fájllal. Válassza a következőket: MENU →  $\circled{6}$  /  $\bullet$  (Felvétel) → [Adathordozó] → [ $\bigoplus$  Képkez.fájl helyre.].

#### **Rendszer hiba**

#### **Fényképezőgép hiba. Kapcsolja ki, majd újra be a készüléket.**

Vegye ki az akkumulátoregységet, majd helyezze vissza. Ha az üzenet gyakran megjelenik, forduljon a helyileg illetékes Sony szervizhez.

#### **Képkezelő fájl hiba. Helyreállítja?**

Nem lehet mozgóképet rögzíteni vagy lejátszani, mert a képkezelő fájl sérült. Állítsa helyre a képkezelő fájlt a képernyőn megjelenő utasításokat követve.

#### **Nem tud képet nagyítani. Nem tudja a képet forgatni.**

Előfordulhat, hogy a más készülékkel készített képek nem nagyíthatók ki vagy forgathatók el.

#### **Nem lehet több mappa.**

A memóriakártyán lévő egyik mappa első három számjegye "999." Nem hozható létre több mappa a fényképezőgépen.

#### **Kapcsolódó témák**

- [Megjegyzések a memóriakártyával kapcsolatban](#page-23-0)
- [Zóna/Dát./Idő beál.](#page-321-0)
- [Formázás](#page-291-0)
- [Kiold m.kártya nélkül](#page-213-0)
- [Képkez.fájl helyre. \(állókép/mozgókép\)](#page-292-0)

TP1000795576